# Oracle® Cloud Using the REST Adapter with Oracle Integration Generation 2

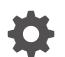

E85421-85 November 2024

ORACLE

Oracle Cloud Using the REST Adapter with Oracle Integration Generation 2,

E85421-85

Copyright © 2017, 2024, Oracle and/or its affiliates.

Primary Author: Oracle Corporation

This software and related documentation are provided under a license agreement containing restrictions on use and disclosure and are protected by intellectual property laws. Except as expressly permitted in your license agreement or allowed by law, you may not use, copy, reproduce, translate, broadcast, modify, license, transmit, distribute, exhibit, perform, publish, or display any part, in any form, or by any means. Reverse engineering, disassembly, or decompilation of this software, unless required by law for interoperability, is prohibited.

The information contained herein is subject to change without notice and is not warranted to be error-free. If you find any errors, please report them to us in writing.

If this is software, software documentation, data (as defined in the Federal Acquisition Regulation), or related documentation that is delivered to the U.S. Government or anyone licensing it on behalf of the U.S. Government, then the following notice is applicable:

U.S. GOVERNMENT END USERS: Oracle programs (including any operating system, integrated software, any programs embedded, installed, or activated on delivered hardware, and modifications of such programs) and Oracle computer documentation or other Oracle data delivered to or accessed by U.S. Government end users are "commercial computer software," "commercial computer software documentation," or "limited rights data" pursuant to the applicable Federal Acquisition Regulation and agency-specific supplemental regulations. As such, the use, reproduction, duplication, release, display, disclosure, modification, preparation of derivative works, and/or adaptation of i) Oracle programs (including any operating system, integrated software, any programs embedded, installed, or activated on delivered hardware, and modifications of such programs), ii) Oracle computer documentation and/or iii) other Oracle data, is subject to the rights and limitations specified in the license contained in the applicable contract. The terms governing the U.S. Government's use of Oracle cloud services are defined by the applicable contract for such services. No other rights are granted to the U.S. Government.

This software or hardware is developed for general use in a variety of information management applications. It is not developed or intended for use in any inherently dangerous applications, including applications that may create a risk of personal injury. If you use this software or hardware in dangerous applications, then you shall be responsible to take all appropriate fail-safe, backup, redundancy, and other measures to ensure its safe use. Oracle Corporation and its affiliates disclaim any liability for any damages caused by use of this software or hardware in dangerous applications.

Oracle®, Java, MySQL, and NetSuite are registered trademarks of Oracle and/or its affiliates. Other names may be trademarks of their respective owners.

Intel and Intel Inside are trademarks or registered trademarks of Intel Corporation. All SPARC trademarks are used under license and are trademarks or registered trademarks of SPARC International, Inc. AMD, Epyc, and the AMD logo are trademarks or registered trademarks of Advanced Micro Devices. UNIX is a registered trademark of The Open Group.

This software or hardware and documentation may provide access to or information about content, products, and services from third parties. Oracle Corporation and its affiliates are not responsible for and expressly disclaim all warranties of any kind with respect to third-party content, products, and services unless otherwise set forth in an applicable agreement between you and Oracle. Oracle Corporation and its affiliates will not be responsible for any loss, costs, or damages incurred due to your access to or use of third-party content, products, or services, except as set forth in an applicable agreement between you and Oracle.

# Contents

### Preface

| Audience                    | viii |
|-----------------------------|------|
| Documentation Accessibility | viii |
| Diversity and Inclusion     | viii |
| Related Resources           | ix   |
| Conventions                 | ix   |

# 1 Understand the REST Adapter

| REST Adapter Capabilities                                              | 1-1  |
|------------------------------------------------------------------------|------|
| REST Adapter Restrictions                                              | 1-5  |
| Swagger/OpenAPI Restrictions                                           | 1-7  |
| Publish Restrictions                                                   | 1-7  |
| Consume Restrictions                                                   | 1-7  |
| REST Adapter Use Cases                                                 | 1-8  |
| Workflow to Create and Add a REST Adapter Connection to an Integration | 1-10 |

# 2 REST Adapter Concepts

| Authentication Support                                                        | 2-1  |
|-------------------------------------------------------------------------------|------|
| Authenticate Requests for Invoking Oracle Integration Flows                   | 2-1  |
| About Requests to Invoke Integrations                                         | 2-2  |
| About OAuth 2.0 Grants                                                        | 2-4  |
| Use OAuth 2.0 Grants in Identity Domain Environments                          | 2-10 |
| Use OAuth 2.0 Grants in Oracle Identity Cloud Service Environments            | 2-28 |
| Authentication Types                                                          | 2-46 |
| Role-Based Connections                                                        | 2-46 |
| Extensibility Support for Multiple OAuth Providers                            | 2-47 |
| REST API Support                                                              | 2-48 |
| Oracle Cloud Infrastructure REST API Support with the OCI Signature Version 1 |      |
| Security Policy                                                               | 2-48 |
| On-Premises REST API Support with the Agent                                   | 2-48 |
| Swagger and RAML Document Support for Describing External REST APIs           | 2-49 |
| OpenAPI Support                                                               | 2-59 |
|                                                                               |      |

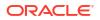

| Support for Publishing Interfaces for Oracle Integration Flows as OpenAPI Documents  | 2-59 |
|--------------------------------------------------------------------------------------|------|
| Consumption of OpenAPI Multipart for JSON and Form Data                              | 2-59 |
| Attachment Support                                                                   | 2-60 |
| Multipart Attachment Support for Trigger and Invoke Connections                      | 2-60 |
| Support for application/octet-stream MIME Attachment (Binary) Payloads               | 2-64 |
| Header, Token, Query Parameter, and Array Support                                    | 2-66 |
| Standard and Custom Header Support                                                   | 2-66 |
| Nonstandard JWT Token Support                                                        | 2-67 |
| RFC 3986 Support for Encoding Query Parameters                                       | 2-67 |
| Homogenous Multidimensional Array Support in JSON Documents                          | 2-68 |
| Swagger Support                                                                      | 2-69 |
| REST Endpoint Metadata and a Swagger Link to a REST Metadata Description             | 2-70 |
| View the Metadata for the Inbound REST Endpoint in Swagger Format                    | 2-71 |
| Security is Not Required for Swagger Definition and Metadata Catalog URL Connections | 2-71 |
| Mapper Connectivity Properties Support                                               | 2-71 |
| Set REST Adapter Connectivity Properties in the Mapper                               | 2-72 |
| REST Endpoint Support                                                                | 2-76 |
| Support for Dynamic REST Endpoints                                                   | 2-76 |
| Configuration Parameters                                                             | 2-78 |
| Cross-Origin Resource Sharing (CORS) Support                                         | 2-78 |
| Cross-Origin Resource Sharing (CORS)                                                 | 2-78 |
| Complex Schema Support                                                               | 2-80 |
| Complex Schema Support                                                               | 2-80 |

# 3 Create a REST Adapter Connection

| Prerequisites for Creating a Connection                | 3-1  |
|--------------------------------------------------------|------|
| Create a Connection                                    | 3-3  |
| Configure Connection Properties for Invoke Connections | 3-4  |
| Configure Connection Security                          | 3-6  |
| Configure an Agent Group                               | 3-14 |
| Test the Connection                                    | 3-14 |
| Upload an SSL Certificate                              | 3-15 |

## 4 Add the REST Adapter Connection to an Integration

| Add the REST Adapter as a Trigger Connection     | 4-1 |
|--------------------------------------------------|-----|
| REST Adapter Trigger Resource Configuration Page | 4-2 |
| REST Adapter Trigger Operations Page             | 4-4 |
| REST Adapter Trigger Basic Information Page      | 4-4 |
| REST Adapter Trigger Request Parameters Page     | 4-5 |
| REST Adapter Trigger Request Page                | 4-5 |
|                                                  |     |

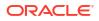

| 4-7  |
|------|
| 4-8  |
| 4-9  |
| 4-11 |
| 4-12 |
| 4-13 |
| 4-13 |
| 4-13 |
| 4-15 |
| 4-16 |
| 4-18 |
| 4-19 |
| 4-21 |
| 4-22 |
| 4-23 |
|      |

# 5 Implement Common Patterns Using the REST Adapter

| OAuth-Protected Patterns                                                                                                 | 5-2            |
|----------------------------------------------------------------------------------------------------|----------------|
| Configure the REST Adapter to Consume a REST API Protected with OAuth Cu<br>Two Legged Token-Based Authentication        | ustom<br>5-2   |
| Configure the REST Adapter to Consume a REST API Protected with OAuth Cu<br>Three Legged Flow Token-Based Authentication | ustom<br>5-8   |
| Configure the REST Adapter to Consume a REST API Protected with OAuth 1.0<br>Legged Authentication                       | ) One-<br>5-12 |
| Allow Client Applications to Consume an Integration Exposed as an OAuth-Prot<br>REST API                                 | ected<br>5-14  |
| REST API Consumption Patterns                                                                                            | 5-14           |
| Configure the REST Adapter to Consume a REST API Protected with the API K                                                | ey 5-15        |
| Configure the REST Adapter to Consume an External REST API Described Usin<br>Swagger Document                            | ng a<br>5-16   |
| Configure the REST Adapter to Consume an External REST API Described Usin<br>RAML Document                               | ng a<br>5-16   |
| Configure the REST Adapter to Consume an External REST API with No Metad<br>Described in a Document                      | lata<br>5-17   |
| Configure a REST Adapter to Consume a REST API that Expects Custom HTTF<br>Header Properties                             | р<br>5-20      |
| Configure the REST Adapter to Consume an Amazon Web Services (AWS) RE                                                    | ST API 5-21    |
| JSON Content Patterns                                                                                                    | 5-22           |
| Map JSON when the REST Adapter Request is Configured with multipart/form-o                                               | data 5-22      |
| JSON to XML Special Character Conversion                                                                                 | 5-23           |
| Send an Empty JSON Object                                                                                                | 5-25           |
| Copy Element Names as Values in JSON                                                                                     | 5-27           |
| Use JSON Objects With Single Elements Within an Array                                                                    | 5-28           |

| OpenAPI Document Patterns                                                                                                    | 5-28 |
|----------------------------------------------------------------------------------------------------|------|
| Publish REST-Based Integrations as OpenAPI Documents                                                                                                    | 5-28 |
| Consume and Publish OpenAPI Documents with Multipart/Mixed and Multipart/Form-<br>Data                                                                                    | 5-29 |
| Best Practices for Invoking REST Endpoints                                                                                                    | 5-33 |
| Override the Endpoint URI/Host Name for an External REST API at Runtime                                                                                                   | 5-33 |
| Map to Construct the Payload for an External REST API that Accepts multipart/form-data as the Content Type                                                                | 5-34 |
| Implement an Integration to Send an Incoming Message with a Base64-Encoded String to<br>an External REST API that Accepts a Multipart Attachment                          | 5-39 |
| Pass the Payload as URL-Encoded Form Data                                                                                                    | 5-40 |
| Implement an Integration to Send a PDF/CSV Document Downloaded from an SFTP Server to an External REST API that Accepts Only application/octet-stream as the Content Type | 5-41 |
| Configure the REST Adapter to Expose an Integration as a REST API                                                                                                    | 5-45 |
| Enter q as a Standard HTTP Query Parameter with the Query as a Value                                                                                                    | 5-46 |
| Configure Oracle Integration to Call Oracle Cloud Infrastructure Functions with the REST<br>Adapter                                                                       | 5-46 |
| Configure a REST Adapter Trigger Connection to Work Asynchronously                                                                                                    | 5-48 |
| Create a Keystore File for a Two-Way, SSL-Based Integration                                                                                                    | 5-49 |
|                                                                                                    |      |

# 6 Troubleshoot the REST Adapter

| ORABPEL-15235 Translation Failure Error Occurrence                                                        | 6-2  |
|----------------------------------------------------------------------------------------------------|------|
| XML with an Empty Field for an Array Element Causes Malformed Badgerfish JSON Output                      | 6-2  |
| Access Token is Not Available Error Occurs When Using the OAuth Client Credentials<br>Security Policy     | 6-3  |
| Multipart Form-Data Endpoint Invocation Fails When Media Type is null                                     | 6-3  |
| Convert a Private Key from PKCS8 to RSA (PKCS1) Format for the OCI Signature Version 1<br>Security Policy | 6-4  |
| HTTP Error Response for Pre-20.4.2 Connections is Not Compliant with the OpenAPI<br>Specification         | 6-4  |
| REST Services that Return Multiple Successful Responses                                                   | 6-6  |
| Error Handling with the REST Adapter                                                                      | 6-6  |
| REST Service Invoked by the REST Adapter Returns a 401 Unauthorized Status Response                       | 6-9  |
| Configuration Limitation of Ten Pages in the Adapter Endpoint Configuration Wizard                        | 6-9  |
| Keys with Null Values During JSON Transformation are Removed                                              | 6-10 |
| Large Sample JSON File Processing with Special Characters                                                 | 6-10 |
| SSL Certification Troubleshooting Issues                                                                  | 6-11 |
| Fault and Response Pipeline Definitions in Basic Routing Integrations                                     | 6-11 |
| Empty Arrays Are Not Supported in Sample JSON Files                                                       | 6-13 |
| Invoke Endpoint URI Must Match the Base URI + Resource URI in REST Adapter                                | 6-13 |
| JD Edwards Form Service Invocation with the REST Adapter Causes APIInvocation Error                       | 6-13 |
| REST Adapter Data is Only Saved When You Click Next                                                       | 6-14 |
| Convert XML to a JSON Document                                                                            | 6-14 |
|                                                                                                    |      |

| Supported Special Characters in JSON Samples                                            | 6-15 |
|-----------------------------------------------------------------------------------------|------|
| content-type is Missing for an Asynchronous Flow                                        | 6-15 |
| REST URLs Exceeding 8251 Characters Fail                                                | 6-16 |
| Send a "null" Value Instead of "" for Any Specific Key in JSON Through the REST Adapter | 6-16 |

# 7 REST Adapter Samples

Build an Integration that Exposes the REST API Using the REST Adapter

7-1

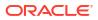

# Preface

This guide describes how to configure this adapter as a connection in an integration in Oracle Integration.

#### Note:

The use of this adapter may differ depending on the features you have, or whether your instance was provisioned using Standard or Enterprise edition. These differences are noted throughout this guide.

#### **Topics:**

- Audience
- Documentation Accessibility
- Diversity and Inclusion
- Related Resources
- Conventions

# Audience

This guide is intended for developers who want to use this adapter in integrations in Oracle Integration.

# Documentation Accessibility

For information about Oracle's commitment to accessibility, visit the Oracle Accessibility Program website at http://www.oracle.com/pls/topic/lookup?ctx=acc&id=docacc.

#### Access to Oracle Support

Oracle customers that have purchased support have access to electronic support through My Oracle Support. For information, visit <a href="http://www.oracle.com/pls/topic/lookup?ctx=acc&id=info">http://www.oracle.com/pls/topic/lookup?ctx=acc&id=trs</a> if you are hearing impaired.

# **Diversity and Inclusion**

Oracle is fully committed to diversity and inclusion. Oracle respects and values having a diverse workforce that increases thought leadership and innovation. As part of our initiative to build a more inclusive culture that positively impacts our employees, customers, and partners, we are working to remove insensitive terms from our products and documentation. We are also

mindful of the necessity to maintain compatibility with our customers' existing technologies and the need to ensure continuity of service as Oracle's offerings and industry standards evolve. Because of these technical constraints, our effort to remove insensitive terms is ongoing and will take time and external cooperation.

# **Related Resources**

See these Oracle resources:

Oracle Cloud

http://cloud.oracle.com

- Using Integrations in Oracle Integration Generation 2
- Using the Oracle Mapper with Oracle Integration Generation 2

# Conventions

The following text conventions are used in this document:

| Convention | Meaning                                                                                                    |
|------------|----------------------------------------------------------------------------------------------------|
| boldface   | Boldface type indicates graphical user interface elements associated with an action, or terms defined in text or the glossary.         |
| italic     | Italic type indicates book titles, emphasis, or placeholder variables for which you supply particular values.                          |
| monospace  | Monospace type indicates commands within a paragraph, URLs, code in examples, text that appears on the screen, or text that you enter. |

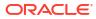

# 1 Understand the REST Adapter

Review the following conceptual topics to learn about the REST Adapter and how to use it as a connection in integrations in Oracle Integration. A typical workflow of adapter and integration tasks is also provided.

#### **Topics:**

- REST Adapter Capabilities
- REST Adapter Restrictions
- REST Adapter Use Cases
- Workflow to Create and Add a REST Adapter Connection to an Integration

# **REST Adapter Capabilities**

The REST Adapter can expose integrations as REST APIs by configuring a REST Adapter connection as a trigger. The REST Adapter can also consume any external REST API by configuring a REST Adapter connection as an invoke. This section identifies the capabilities of the REST Adapter when used as a trigger or invoke connection.

#### Note:

The REST Adapter treats all endpoints as they are exposed. The REST Adapter does not filter or change any of the APIs exposed by the application to which you are connecting. If there is a native adapter for the application to which you are connecting, use that adapter instead. If you choose to use the REST Adapter instead of the native adapter, the API restrictions and deprecation policies apply as specified in the respective application's documentation.

To connect to the Oracle HCM Cloud SOAP APIs, see Oracle HCM Cloud Adapter Capabilities.

- REST Adapter Capabilities When Exposing an Integration as a REST API by Configuring the Connection as a Trigger
- REST Adapter Capabilities When Consuming External REST APIs by Configuring the Connection as an Invoke

# **REST** Adapter Capabilities When Exposing an Integration as a REST API by Configuring the Connection as a Trigger

- Support for uploading complex XML schema definitions as a zipped archive to define data definitions for XML content during REST Adapter configuration. See Complex Schema Support.
- Support for uploading sample XML documents to define data definitions for XML content during REST Adapter configuration. The following XML documents are supported for schema generation:

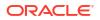

- XML with no namespace.
- XML with a homogenous namespace.
- XML files up to 3 MB in size.
- Supports configuration of the following:
  - Relative resource URI.
  - Support for HTTP methods GET, PUT, POST, DELETE, and PATCH.
  - Template and query parameters.
  - Support for a request/response payload.
    - \* Support for JSON, XML, binary (inline and unstructured), and URL-form-encoded payloads.
    - \* Support for homogenous JSON arrays including top-level arrays.
    - \* Support for multidimensional JSON arrays (see Homogenous Multidimensional Array Support in JSON Documents).
  - REST APIs exposed using the REST Adapter are secured using Basic Authentication, OAuth token-based authentication, and JWT-based authentication.
  - REST APIs implement the HTTPS protocol, thereby enforcing all incoming requests to have transport level security.
  - REST APIs exposed using the REST Adapter are protected using Basic Authentication and OAuth token-based authentication.

See Configuration Parameters.

- Enforces incoming message and attachment size limitations:
  - Ensures that incoming (trigger) message requests without attachments do not exceed 50 MB in size. Messages with attachments (for example, multipart/mixed and multipart/ form-data) are not subject to this constraint. If the size of the structured message (for example, XML/JSON) exceeds 50 MB, an HTTP error code message is returned to the client: 413 Request entity too large.
  - Ensures that incoming (trigger) JSON attachments do not exceed 1 GB in size. If the size of the JSON attachment exceeds 1 GB, an HTTP error code message is returned to the client: 413 Request entity too large.
  - Ensures that incoming (trigger) structured message payload requests (any contenttype header containing JSON, XML, HTML, YAML, or YML) from a client do not exceed the following:
    - \* 10 MB in size for HTML, YAML, and YML
    - 50 MB in size for JSON and XML

If the size of the structured message exceeds these values, an HTTP error code message is returned to the client: 413 Request entity too large.

For additional details about 50 MB payload support, limits, and best practices, see Service Limits in *Provisioning and Administering Oracle Integration Generation 2*.

- Support for consumption and publication of OpenAPI with multipart/mixed and multipart/ form-data in REST Adapter trigger connections. See Consume and Publish OpenAPI Documents with Multipart/Mixed and Multipart/Form-Data.
- Support for standard and custom HTTP headers to model an integration to expose standard and custom HTTP header properties to Oracle Integration for downstream processing (see Standard and Custom Header Support).

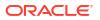

- Support for multipart attachments (content-types: multipart/mixed, and multipart/form-data) in request/response messages while creating an integration to expose a REST endpoint that accepts incoming request messages with multipart attachments and/or sends responses with multipart attachments (see Multipart Attachment Support for Trigger and Invoke Connections).
- REST APIs exposed using the REST Adapter can be configured to be CORS-compliant (see Cross-Origin Resource Sharing (CORS)).
- Support for exposing a REST endpoint that can accept the request and process it asynchronously.
- A Swagger 2.0–compliant document is automatically produced for REST APIs exposed using the REST Adapter. This document describes the metadata for the generated REST APIs (see View the Metadata for the Inbound REST Endpoint in Swagger Format).
- Support for configuring multiple operation entry points with different resource URIs and HTTP actions/verbs. Each operation represents a different pick action branch in a single orchestrated integration. This feature eliminates the need to create multiple integrations (each with a separate resource URI and verb) to perform different operations. See Receive Requests for Multiple Resources in a Single REST Adapter Trigger Connection of Using Integrations in Oracle Integration Generation 2.
- Support for generating sample cURL syntax on the Summary page of the Adapter Endpoint Configuration Wizard for the configuration options that you have selected during REST Adapter connection configuration, such as security policy, headers, parameters, and so on. See Summary Page.

# **REST** Adapter Capabilities When Consuming External REST APIs by Configuring the Connection as an Invoke

- Enforces outgoing message and attachment size limitations:
  - Ensures that responses containing attachments for outbound REST requests do not exceed 1 GB. These attachments can be multipart/mixed, multipart/form-data, or application/octet-stream. If the attachment exceeds 1 GB, an HTTP error code message is returned: 413 Request entity too large
  - Ensures that outgoing (invoke) messages returning an unstructured payload (multipartformdata and binary/octed-stream) from a client do not exceed 1 GB in size.
  - Ensures that outgoing (invoke) messages returning structured message payloads (any content-type header containing JSON, XML, HTML, YAML, or YML) to a client do not exceed the following:
    - \* 10 MB in size for HTML, YAML, and YML
    - \* 50 MB in size for JSON and XML

For additional details about 50 MB payload support, limits, and best practices, see Service Limits in *Provisioning and Administering Oracle Integration Generation 2*.

- Support for consuming any REST API described using Swagger 2.0/RAML/OpenAPI documents and the Oracle Metadata Catalog. The REST Adapter can automatically discover and present the available resources and operations present in the documents for configurations. The metadata regarding operation-specific request and response messages available in the document is automatically made available for mapping and other activities (see Swagger and RAML Document Support for Describing External REST APIs).
- Supports configuration of the following (see Configuration Parameters):
  - Relative resource URI.

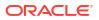

- Support for HTTP methods GET, PUT, POST, DELETE, and PATCH.
- Template and query parameters.
- Support for a request/response payload:
  - \* Support for JSON, XML, binary (inline and unstructured), and URL-form-encoded payloads.
  - \* Support for homogenous JSON arrays.
  - \* Support for multidimensional JSON arrays (see Homogenous Multidimensional Array Support in JSON Documents).
  - \* Delivery of form parameters as part of a request body.
- Support for uploading sample XML documents to define the data definition for XML content during REST Adapter configuration. The following XML documents are supported for generating the data definition:
  - XML with no namespace.
  - XML with a homogenous namespace.
  - XML files up to 3 MB in size.
- Support for uploading sample JSON documents to define data definitions during REST Adapter configuration.
- Support for uploading complex XML schema definitions as a zipped archive to define data definitions for XML content during REST Adapter configuration (see Complex Schema Support).
- Support for accessing and setting standard and custom HTTP headers exposed by external REST APIs (see Standard and Custom Header Support).
- Support for multipart attachments (content-type: multipart/mixed, and multipart/form-data) in request/response messages in an integration while sending a request to an external REST endpoint that accepts incoming request messages with multipart attachments and/or sends responses with multipart attachments (see Multipart Attachment Support for Trigger and Invoke Connections).
- Support for consuming external REST APIs that are not described using Swagger/RAML/ OpenAPI documents. You can declaratively specify the HTTP method and the sample JSON document/XML schema for describing the shape of the request and response messages.
- Support for consuming REST APIs protected using HTTP Basic Authentication, OAuth Client Credentials (two-legged flow), OAuth Resource Owner Password Credentials (twolegged flow), OAuth Authorization Code Credentials (three-legged flow), OAuth Custom Three Legged Flow, OAuth Custom Two Legged Flow, OAuth 1.0a One Legged Authentication, Amazon Web Services (AWS) Signature Version 4, and Oracle Cloud Infrastructure (OCI) Signature Version 1. There is also support for consuming APIs that are unprotected.
- Support for invoking external REST endpoints supporting the Amazon Web Services (AWS) Signature Version 4 authentication type.
- Support for invoking Oracle Cloud Infrastructure cloud service REST APIs such as Oracle functions, streaming, storage and so on as an integral part of Oracle Integration orchestration flows.
- Support for invoking co-located REST APIs in an optimized manner.

The Oracle Integration runtime determines if the endpoint being invoked is co-located by checking if the endpoint URL has a load balancer address. If the endpoint URL has a load

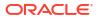

balancer address, the endpoint is considered co-located and the HTTP request is optimized by accessing the service locally using the non-SSL HTTP protocol.

- Extensibility support to access plurality of OAuth 2 providers (see Standard and Custom Header Support).
- Support for dynamically changing the (invoke) outbound endpoint configuration (see Support for Dynamic REST Endpoints).
- Support for consuming external REST APIs that are protected using transport level security. The REST Adapter supports one-way SSL and two-way SSL. Oracle Integration supports a certificate management user interface to upload public certificates for external APIs that are protected either using lesser known certifying authorities (CA) or self-signed certificates.

Support for external REST APIs hosted on a two-way SSL server requiring client side (Oracle Integration) identity. Oracle Integration provides support for exchanging the client side identity with the server hosting the external API.

- Support for publishing of REST-based integrations as OpenAPI documents. OpenAPI support is available when configuring the REST Adapter as an invoke connection. You provide a link to the OpenAPI document to publish or consume.
   OpenAPI support enables you to perform the following tasks:
  - Publish an OpenAPI document describing an Oracle Integration REST endpoint. You can invoke the REST endpoint with the published document using a REST client such as postman.
     See Publish REST-Based Integrations as OpenAPI Documents.
  - Consume an OpenAPI document using the REST Adapter.

OpenAPI-defined headers are automatically supported except for the standard headers that are currently disabled in the Adapter Endpoint Configuration Wizard.

 Support for generating sample cURL syntax on the Summary page of the Adapter Endpoint Configuration Wizard for the configuration options that you have selected during REST Adapter connection configuration, such as security policy, headers, parameters, and so on. See Summary Page.

# **REST Adapter Restrictions**

Note the following REST Adapter restrictions.

- If the endpoint response doesn't include a content-type or if the content-type is set to empty (""), the stream reference is not included in the response payload.
   For this use case to succeed, the REST endpoint provider must update their service to return the correct content-type in the response header.
- Transport Layer Security (TLS) version 1.3 is not supported.
- REST endpoints can be protected using two-way SSL or mutual TLS authentication (mTLS). The REST Adapter supports accessing these endpoints. Authorization endpoints that procure and manage OAuth access tokens are also REST endpoints. However, these endpoints are not certified for use with the REST Adapter connection when protected using two-way SSL.
- Two-way SSL is not supported for calls to external services through the connectivity agent.
   Two-way SSL requires direct connectivity from Oracle Integration without the connectivity agent.
- The maximum permissible limit for JSON file samples is 100 KB.

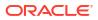

- Plain/text content-type can be sent or received as unparsed content by the REST Adapter using the raw payload option.
- Consuming external REST APIs that are protected using NTLM or digest token-based authentication are not supported.
- When configuring the REST Adapter to work with the on-premises connectivity agent on the Connections page, only the Basic Authentication, OAuth Client Credentials, OAuth Resource Owner Password Credentials, OAuth Custom Two Legged Flow, and No Security Policy security policies in the Security Policy list are supported. The following security policies in the Security Policy list are *not* supported for use with the connectivity agent:
  - AWS Signature Version 4
  - OAuth Authorization Code Credentials
  - OAuth Custom Three Legged Flow
  - API Key Based Authentication
  - OAuth 1.0 One Legged Authentication
  - OCI Signature Version 1

See On-Premises REST API Support with the Agent.

• The REST Adapter automatically encodes the value of query parameters before invoking a service. The REST Adapter has no way of knowing if you have already encoded a query parameter. Ensure that you assign *unencoded* values to query parameters. Assigning encoded values leads to double encoding.

For example, assume query parameter q has the following value:

q=a+b

This may mean that the value of q was intended to be a b, but was encoded by the user.

The intention may also have been to send <code>a+b</code>, which must be URL-encoded as <code>a%2Bb</code> before sending.

- Polymorphic constructs are not supported when publishing OpenAPIs.
- Unicode characters in the range of  $\u0000$  to  $\u001F$  are control characters and are not allowed in JSON elements.
- You can customize the response status. However, this is not shown as part of the Swagger contract because runtime overrides are not known as part of the interface.
- HTTP response status cannot be customized under the following conditions:
  - If the request is asynchronous one way. This is because the response status is always 201.
  - Errors that occur during trigger request/response handling are reported using a predefined error code.
  - Basic routing integrations (map my data integrations) don't allow fault handling and error responses in such scenarios.
  - If the HTTP response status is set to 204, the response is sent back without any content.
- If you use the OAuth 1.0 One Legged Authentication security policy for integrations with Oracle NetSuite, the default HMAC-SHA1 signature encryption algorithm that is automatically used is no longer supported starting with the May 2021 release of Oracle

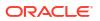

Integration. You must update your REST Adapter connections for integrations with Oracle NetSuite to use **HMAC-SHA256**. After making the update, integration reactivation is not required. See Configure Connection Security.

#### Note:

There are overall service limits for Oracle Integration. A service limit is the quota or allowance set on a resource. See Service Limits.

## Swagger/OpenAPI Restrictions

Not all Swagger constructs are understood by the REST Adapter. Note the following limitations when publishing and consuming Swagger/OpenAPI.

#### **Publish Restrictions**

Note the following publish restrictions for the REST Adapter.

- · Polymorphic constructs are not supported when publishing OpenAPIs.
- Endpoints created using REST Adapter trigger connections are described using a Swagger and openAPI definition. REST endpoints having an XML request/response are not correctly described. Clients must not rely on the Swagger/openAPI definition.
- Each REST Adapter trigger connection endpoint is published as a Swagger document. The Swagger document usually has a single resource and verb.
   However, in the case of multiple verbs and resources, the Swagger document has multiple resources or paths in Swagger and multiple verbs for each resource.
- While OpenAPI lets you define dictionaries types where the keys are strings, dictionary types are *not* supported in Oracle Integration.
- Only JSON payload is supported for publishing. XML payload is not supported.

#### **Consume Restrictions**

The REST Adapter as a client can be configured with a Swagger definition based on which it can discover and list the existing resource. However, some Swagger operations cannot currently be correctly consumed by the REST Adapter:

- Only three multipart combinations are supported for consumption:
  - One or many file upload body parts and any number of plain text fields using multipart/ form-data
  - One or many file upload body parts and one JSON body part using multipart/form-data
  - One or many file upload body parts and one JSON body part using multipart/mixed
- Content of JSON must be an object
- XML
- Top-level array
- Raw/application/octet-stream
- External REST APIs that are described using OpenAPI 3.0

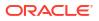

- Swagger documents of external REST APIs that have metadata regarding content types such as multipart/form-data, multipart/mixed, and application/octet-stream
- REST Adapter invoke connections cannot consume Swagger documents with recurring nested structures. For example:

Employee → payroll → item (line 1, line2)
Manager → payroll → item (line 3, line4)

In such a case, the Swagger parser caches the first definition of item and uses that causing incorrect manager schema. This issue is addressed, but the fix is currently not enabled due to backward compatibility.

REST endpoints that do not have a request or a response cannot be consumed using a Swagger-based connection or using the local integration. If an error appears after initializing the local integration or the Adapter Endpoint Configuration Wizard with a Swagger-based connection, check the limitations on consumption of certain Swaggers.

Note these additional restrictions:

 The missing server URL for the OpenAPI specification is resolved from the OpenAPI host port. If the server URL is missing from the OpenAPI specification, the base URL is resolved from the domain/host:port of the OpenAPI URL where the OpenAPI specification is hosted. For an example, the target endpoint is resolved using the host and port where the OpenAPI specification is hosted as follows:

http(s)://host:port/path-from-openapi

- Headers/custom headers must be added manually and are not discovered from the OpenAPI specification.
- Connectivity agent limitations:
  - Swagger API consumption does not work with the connectivity agent.
  - OpenAPI consumption does not work with the connectivity agent.
- If a Swagger or OpenAPI specification defines multiple success responses, Oracle Integration uses the responses based upon the following criteria:
  - Oracle Integration first looks for a success response (200).
  - If the definition does not contain a 200 response, Oracle Integration looks for a response definition with default.
  - If default is not defined, Oracle Integration looks for a response with a 201 definition.

In each category, Oracle Integration first uses the response corresponding to application/json. Otherwise, Oracle Integration uses the first response in the list of responses for the status code.

# **REST** Adapter Use Cases

The REST Adapter can be used to implement the following categories of use cases.

- Modernize the Existing Capability
- Shape the API Based on a Client Application's Needs
- Provide a Coarse-Grained API Based on a Client Domain's Needs
- No Application Adapter for an External REST API

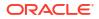

#### Convert an Unmanaged API into an OAuth2–Protected API

#### Note:

When you provision a new instance of Oracle Integration, several sample integrations are automatically included. Many of these samples are configured with the REST Adapter. These fully designed samples help you get up and running quickly and show you how easy it is to activate, invoke, and monitor an integration between endpoints. See Running the Sample Integrations of *Using Integrations in Oracle Integration Generation 2*.

#### Modernize the Existing Capability

There are scenarios in which partners or in-house client applications can consume only REST APIs. The capability is exposed through non-HTTP interfaces such as JDBC. Or the capability is exposed as a SOAP API. For example, status of the orders may reside in an on-premises database that must be retrieved using a SQL query. You can build an integration that retrieves order status and exposes it as a REST API by configuring the REST Adapter connection as a trigger.

#### Shape the API Based on a Client Application's Needs

There are scenarios in which partners or in-house or channel-specific client applications warrant only a very small subset of information compared to what is exposed by back end data sources. For example, the Get Order SOAP operation exposed by the back end Oracle ERP Cloud application can return several hundred attributes, while the client applications may need less than one-tenth of that. You can build an integration that consumes the SOAP service to retrieve the order details and exposes them as a REST API by configuring the REST Adapter connection as a trigger. The response message for this new REST API can reflect only the needed set of attributes by the client applications. The mapping of data from the back end SOAP service to the REST API-specific response message is performed only for the subset of attributes.

#### Provide a Coarse-Grained API Based on a Client Domain's Needs

There are scenarios in which the partners or in-house or channel-specific client applications warrant an API that may not be exposed at the same level of granularity by back end systems. For example, you want to expose an API to your partners for creating a sales order in your application. However, the sales order application may need multiple service invocations for creating one order. Exposing a single API for creating an order to partners abstracts the internal implementation details. You can accomplish this by developing an integration that can send multiple service invocations to the back end systems and expose them as a single REST API by configuring the REST Adapter connection as a trigger.

#### No Application Adapter for an External REST API

Even though Oracle Integration delivers many adapters for facilitating integration with specific applications, there are still several applications/capabilities for which specific adapters are missing. In other situations, an integration can be built to invoke these external REST APIs by configuring the REST Adapter connection as an invoke.

#### Convert an Unmanaged API into an OAuth2-Protected API

Applications with unprotected APIs or APIs protected using user credentials generally are difficult to expose publicly. While an unprotected API can be misused, an API protected using

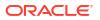

user credentials requires a higher level of trust with the client. Also, a change in user credentials implies that the client applications also need to update the credentials. You can create an integration that invokes such APIs and exposes them through a REST Adapter connection configured as a trigger, which is protected using OAuth 2.

# Workflow to Create and Add a REST Adapter Connection to an Integration

You follow a very simple workflow to create a connection with an adapter and include the connection in an integration in Oracle Integration.

| Step | Description                                                                                                    | More Information                                                                                                    |
|------|----------------------------------------------------------------------------------------------------|----------------------------------------------------------------------------------------------------|
| 1    | Create the adapter connections for<br>the applications you want to<br>integrate. The connections can be<br>reused in multiple integrations and<br>are typically created by the<br>administrator. | Create a REST Adapter Connection                                                                                                    |
| 2    | Create the integration. When you do this, you add trigger and invoke connections to the integration.                                                                                             | Create Integrations and Add the REST Adapter Connection to an Integration                                                                                                    |
| 3    | Map data between the trigger<br>connection data structure and the<br>invoke connection data structure.                                                                                           | Map Data in Using Integrations in Oracle Integration<br>Generation 2                                                                                                    |
| 4    | (Optional) Create lookups that map<br>the different values used by those<br>applications to identify the same<br>type of object (such as gender<br>codes or country codes).                      | Manage Lookups in Using Integrations in Oracle<br>Integration Generation 2                                                                                                    |
| 5    | Activate the integration.                                                                                                    | Manage Integrations in Using Integrations in Oracle<br>Integration Generation 2                                                                                                    |
| 6    | Monitor the integration on the dashboard.                                                                                                    | Monitor Integrations in Using Integrations in Oracle<br>Integration Generation 2                                                                                                    |
| 7    | Track payload fields in messages during runtime.                                                                                                    | Assign Business Identifiers for Tracking Fields in Messages<br>and Manage Business Identifiers for Tracking Fields in<br>Messages in Using Integrations in Oracle Integration<br>Generation 2 |
| 8    | Manage errors at the integration level, connection level, or specific integration instance level.                                                                                                | Manage Errors in Using Integrations in Oracle Integration<br>Generation 2                                                                                                    |

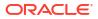

# 2 REST Adapter Concepts

The following sections describe REST Adapter capabilities in more detail.

#### **Topics:**

- Authentication Support
- REST API Support
- OpenAPI Support
- Attachment Support
- Header, Token, Query Parameter, and Array Support
- Swagger Support
- Mapper Connectivity Properties Support
- REST Endpoint Support
- Cross-Origin Resource Sharing (CORS) Support
- Complex Schema Support

# Authentication Support

The following sections describe REST Adapter authentication capabilities in more detail.

#### **Topics:**

- Authenticate Requests for Invoking Oracle Integration Flows
- Authentication Types
- Role-Based Connections
- Extensibility Support for Multiple OAuth Providers

# Authenticate Requests for Invoking Oracle Integration Flows

Integrations support multiple authentication methods suited to different applications and use cases. The adapters used as a trigger connection to stand up the endpoints/listener for a specific integration can support one or multiple authentication methods.

The following sections discuss the use cases, pros and cons, prerequisites, and instructions necessary for sending a request for each of the supported authentication methods.

#### **Topics:**

- About Requests to Invoke Integrations
- About OAuth 2.0 Grants
- Use OAuth 2.0 Grants in Identity Domain Environments
- Use OAuth 2.0 Grants in Oracle Identity Cloud Service Environments

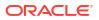

#### See OAuth Grant Types.

#### About Requests to Invoke Integrations

All integrations using this adapter as a trigger connection are protected by default using HTTP Basic Authentication and OAuth token-based authentication.

You currently can authenticate your requests to invoke integrations in either of the following ways:

- Using HTTP Basic Authentication by sending the credentials of the user (that is, created in Oracle Identity Cloud Service) through the HTTP authorization header
- Sending an OAuth access token in the header while invoking an Oracle Integration endpoint after acquiring the access token from Oracle Identity Cloud Service that serves as the OAuth authorization provider

You must have the ServiceUser role in Oracle Identity Cloud Service to invoke integrations.

#### Invoke Integration Endpoints Using HTTP Basic Authentication

This authentication method allows the credentials belonging to an Oracle Integration user to send the request to invoke an integration. You must create this user in the Oracle Integration identity provider Oracle Identity Cloud Service and ensure that the user was granted the role for invoking an integration.

The user can be:

- Human representing a business user such as a sales representative, technician, or any other person for invoking an integration
- Nonhuman representing a service integration account used by an external client application for invoking an integration

Even though it's easy to implement the authentication scheme, this is the least secure way to send a request to Oracle Integration for invoking an integration. Also, Oracle Integration doesn't recommend this authentication scheme.

In addition, the customer must ensure the credentials, when reset, are provided to the client application that invokes the integration to ensure a new set of credentials are being used from then on.

Assign appropriate user(s) to the various Oracle Integration roles. For standard/production configurations, use the ServiceUser role. (See Oracle Integration Roles in *Provisioning and Administering Oracle Integration Generation 2.*)

- 1. From the menu on the Oracle Cloud Infrastructure home page, select **Identity & Security**, then select **Federation**.
- 2. In the Federation table, click OracleIdentityCloudService.
- 3. In the Oracle Identity Cloud Service Console field, click the URL.
- 4. Click the applications page icon.

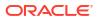

| Applications and Services | • |
|---------------------------|---|
| 1122                      |   |
| Total                     | 2 |

- 5. Click the application.
- 6. To assign a user, go to the Application Roles section of Oracle Identity Cloud Service.

|                    | CINST_<br>vstj olcal2inst01                                                |                  |                         | Ø Deactiv                                  |
|--------------------|----------------------------------------------------------------------------|------------------|-------------------------|--------------------------------------------|
| ails Configuration |                                                                            |                  |                         | _                                          |
| iearch             | ○ Select All ≜ Import ± Export *                                           |                  |                         | =                                          |
|                    | ServiceAdministrator<br>Service instance administrator role.<br>Admin Role | 2 Users Assigned | 1 Applications Assigned | Т                                          |
|                    | Service Instance developer role.                                           | 2 Users Assigned |                         | т                                          |
|                    | Service instance invoker role.                                             |                  |                         | т                                          |
|                    | ServiceDeployer<br>Service instance deployer role.                         | <b>*</b>         | $\ominus$               | Assign Users                               |
| - 🛃                |                                                                            | 1 Users Assigned | 1 Applications Assigned | Revoke Users<br>Assign Groups              |
|                    | ServiceMonitor<br>Service instance monitor role.                           | <u> </u>         |                         | Revoke Groups                              |
| - 💕                |                                                                            | 1 Users Assigned |                         | Assign Applications<br>Revoke Applications |
|                    | ServiceUser<br>Service instance user role.                                 | <b>A</b>         |                         | -                                          |

7. Make a request to trigger an endpoint.

curl --location --request GET 'https://OIC host/OIC endpoint' \
--header 'Authorization: Basic <base64-encoded username:password>'

#### Invoke Integration Endpoints Using OAuth Token-Based Authentication

This authentication scheme allows the external client to acquire a token that is also sent as part of the request sent to invoke an integration.

The most important step for an application in the OAuth flow is how the application receives an access token (and optionally a refresh token). A grant type is the mechanism used to retrieve the token. OAuth defines several different access grant types that represent different authorization mechanisms.

Applications can request an access token to access protected endpoints in different ways, depending on the type of grant type specified in the Oracle Identity Cloud Service application. A grant is a credential representing the resource owner's authorization to access a protected resource.

The following sections discuss the various grant types and their pros/cons, along with instructions on how to configure the specific grant type.

### About OAuth 2.0 Grants

There are several OAuth 2.0 grant types you can use in Oracle Integration. Review the following information to identify the grant type to use for your use case.

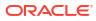

| JWT user assertion<br>(recommended) | A user assertion is a user token<br>that contains identity information<br>about the user. The user can<br>either represent a human or a<br>service integration account<br>created for identifying a specific<br>calling application.                                                                                                    | This grant is used by applications<br>that want to programmatically<br>invoke integrations without any<br>user intervention.<br>The client application<br>impersonates the user by sending<br>the user assertion to Oracle                                                                                |  |
|-------------------------------------|----------------------------------------------------------------------------------------------------|----------------------------------------------------------------------------------------------------|--|
|                                     | The user assertion is used<br>directly as an authorization grant<br>to obtain an access token. The<br>client details are provided either<br>as an authentication header in<br>the request or as a client                                                                                                    | Identity Cloud Service while<br>requesting token access. An<br>access token is returned in the<br>user context.<br>The user can either represent a<br>human or a service integration                                                                                                    |  |
|                                     | assertion.<br>The user assertion grant is more                                                                                                    | account created for identifying a specific calling application.                                                                                                    |  |
|                                     | secure than the resource owner<br>password credentials grant<br>because the user's credentials<br>are never exposed.                                                                                                    | Oracle Integration recommends<br>the use of this grant for acquiring<br>an OAuth access token by the<br>applications that must                                                                                                    |  |
|                                     | The user assertion workflow:                                                                                                    | programmatically start the                                                                                                    |  |
|                                     | <ul> <li>Is used with confidential clients. The OAuth clients are trusted to assert a user/ service integration account identity on behalf of the user/ service integration account.</li> <li>The resource owner's credentials (Oracle Integration user) are never accessible to the client application. It just uses the assertion of the resource owner.</li> <li>It isn't redirection-based. It takes a request only from the client application server. The user is not redirected between interfaces to authorize the request.</li> </ul> | integration without any user<br>intervention.<br><b>Risks</b><br>Carefully use this grant (only with<br>first party/trusted clients) becaus<br>it allows for trivial impersonation<br>to more highly privileged<br>accounts on services.<br><b>Usage</b><br>See Prerequisites for JWT User<br>Assertions. |  |
|                                     | This user assertion grant works<br>as follows:<br>• The client requests an                                                                                                    |                                                                                                    |  |
|                                     | access token by providing a<br>user assertion. The client<br>details are provided either as<br>an authentication header in<br>the request or as a client<br>assertion.                                                                                                    |                                                                                                    |  |
|                                     | <ul> <li>The OAuth service<br/>authenticates the client and,<br/>if valid, supplies an access<br/>token.</li> </ul>                                                                                                    |                                                                                                    |  |

The JWT user assertion characteristics are as follows:

| Grant Type | About the Grant Type Use Cases                                                                                                    | and Risks |
|------------|----------------------------------------------------------------------------------------------------|-----------|
|            | <ul> <li>Does not require the client to<br/>have knowledge of user<br/>credentials.</li> <li>There is no browser-based<br/>end user interaction.</li> <li>A refresh token is allowed.</li> <li>An access token is in the<br/>context of the end user.</li> </ul>                                                                                                    |           |
|            | In this OAuth flow:                                                                                                    |           |
|            | <ul> <li>A user attempts to access a client application by sending a generated user assertion.</li> <li>The client application requests an access token, and often a refresh token, by providing a user assertion or a third-party user assertion.</li> <li>The Oracle Identity Cloud Service authorization server returns the access token to the client application.</li> <li>The client application uses the access token in an API call to invoke the integration.</li> </ul> |           |

|                    | About the Grant Type                                                                                                    | Use Cases and Risks                                                                                                    |
|--------------------|----------------------------------------------------------------------------------------------------|----------------------------------------------------------------------------------------------------|
| Authorization code | <ul> <li>The authorization code grant type is used by web and mobile applications. It differs from most of the other grant types by first requiring the application to launch a browser to begin the integration consists of the following steps:</li> <li>The application opens a browser to send the user to the OAuth server.</li> <li>The user sees the authorization prompt and approves the application request.</li> <li>The user is redirected back to the application code in the query string.</li> <li>The authorization code has the following characteristics:</li> <li>Does not require the client to have knowledge of user credentials.</li> <li>Is a browser-based end user interaction.</li> <li>A refresh token is allowed.</li> <li>A user clicks a link in a web server client application to</li> </ul> | This grant is used by the<br>applications such as web portals<br>and mobile applications involving<br>user interactions that may end up |
|                    | <ul> <li>server client application to request access to protected resources.</li> <li>The client application redirects the browser to the Oracle Identity Cloud Service authorization endpoint with a request for an authorization code:</li> </ul>                                                                                                    |                                                                                                    |
|                    | oauth2/v1/authorize                                                                                                    |                                                                                                    |
|                    | <ul> <li>The<br/>Oracle Identity Cloud Service<br/>authorization server returns<br/>an authorization code to the<br/>client application through a</li> </ul>                                                                                                    |                                                                                                    |

| Grant Type | About the Grant Type                                                                                                    | Use Cases and Risks |
|------------|----------------------------------------------------------------------------------------------------|---------------------|
|            | authorization code for ar<br>access token, and often<br>refresh token.                                                          |                     |
|            | <ul> <li>The<br/>Oracle Identity Cloud Se<br/>authorization server retu<br/>the access token to the<br/>application.</li> </ul> | irns                |
|            | <ul> <li>The client application us<br/>the access token in an A<br/>call to invoke the integra</li> </ul>                       | \PI                 |

| Grant Type                                | About the Grant Type                                                                                                    | Use Cases and Risks                                                                                                    |
|-------------------------------------------|----------------------------------------------------------------------------------------------------|----------------------------------------------------------------------------------------------------|
| Resource owner password credential (ROPC) | The resource owner's password<br>credentials (that is, the user<br>name and password) can be used<br>by the OAuth client directly as an<br>authorization grant to obtain an                                                                                                    | This grant can be used by<br>applications that want to<br>programmatically invoke the<br>integration without any user<br>intervention.                                                                                                    |
|                                           | by the OAuth client directly as an                                                                                                    | <ul> <li>integration without any user intervention.</li> <li>Use this grant only with trusted first-party clients that securely handle user credentials.</li> <li>Even though this grant type can be used by client applications to acquire an OAuth access token t use for sending the request to invoke an integration in a programmatic manner, Oracle Integration does <i>not</i> recommend the resource owner password credential grant because of the following risks:</li> <li><b>Risks</b></li> <li>This grant type carries a higher risk than other grant types because it maintains the password anti-pattern this protocol seeks to avoid. The client can abuse the password or the password can unintentionally be disclosed to an attacker (for example, through log files on other records kept by the client).</li> <li>The application can request a scope with complete access to user resources once it possesses the password credential.</li> </ul> |
|                                           | application by the user.<br>The resource owner password<br>credentials grant has the<br>following characteristics:                                                                                                    | Usage<br>See Prerequisites for Resource<br>Owner Password Credentials.                                                                                                    |
|                                           | <ul> <li>The client is required to have knowledge of user credentials.</li> <li>Is not a browser-based end user interaction.</li> <li>A refresh token is allowed.</li> <li>An access token is in the context of the end user.</li> <li>In this OAuth flow:</li> <li>The user clicks a link in the client application requesting access to protected resources.</li> <li>The client application requesting access the resource</li> </ul> |                                                                                                    |

| Grant Type | About the Grant Type Use Cases and                                                                                                    | Risks |
|------------|----------------------------------------------------------------------------------------------------|-------|
|            | owner's user name and password.                                                                                                    |       |
|            | <ul> <li>The user logs in with their<br/>user name and password.</li> </ul>                                                                                                    |       |
|            | The client application<br>exchanges those credentials<br>for an access token, and<br>often a refresh token, from<br>the Oracle Identity Cloud<br>Service authorization server. |       |
|            | The Oracle Identity Cloud     Service authorization server     returns the access token to     the client application.                                                         |       |
|            | <ul> <li>The client application uses<br/>the access token in an API<br/>call to invoke the integration.</li> </ul>                                                             |       |

### Use OAuth 2.0 Grants in Identity Domain Environments

To use an OAuth 2.0 grant type with this adapter in an identity domain environment of Oracle Integration, you must perform the following prerequisites.

- Access the Identity Domain
- Prerequisites for Resource Owner Password Credentials
- Prerequisites for JWT User Assertion
- Prerequisites for Authorization Code

#### Access the Identity Domain

- Log in to the Oracle Cloud Infrastructure Console with your identity domain administrator credentials.
  - 1. In the navigation pane, click Identity & Security.
  - 2. Click Domains.
  - 3. Select your compartment.
  - 4. Click the identity domain.

| Domains in doc-team Compartment |               |  |  |
|---------------------------------|---------------|--|--|
| Create domain                   | Create domain |  |  |
| Name                            | Domain type   |  |  |
| Default (Current domain)        |               |  |  |

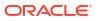

#### 5. In the navigation pane, click **Integrated applications**. This is the location at which you create the client application for your grant type.

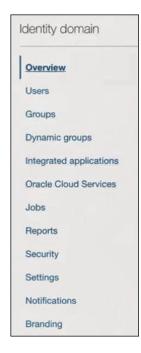

#### Prerequisites for Resource Owner Password Credentials

To trigger the integration with OAuth, a client application is required.

- Configure the client application
- Add roles to the client application

#### Configure the client application

- 1. Click Add application.
- 2. Select Confidential Application, then click Launch workflow.

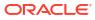

| Add application                         |                                                                                                    | <u>Help</u> |  |
|-----------------------------------------|----------------------------------------------------------------------------------------------------|-------------|--|
| <ul> <li>Application Catalog</li> </ul> |                                                                                                    |             |  |
| O SAML Application                      | Create a web-server/server-side application that<br>uses OAuth 2.0.<br>A confidential application is accessed by multiple                                                                                                    |             |  |
| <ul> <li>Mobile Application</li> </ul>  | Application is accessed by multiple<br>users and hosted on a secure and protected serve<br>Applications that can protect their OAuth client ID<br>and client secret are called confidential application<br>These applications typically run on a server and c<br>maintain the confidentiality of their client secret. |             |  |
| Confidential Application                |                                                                                                    |             |  |
| O Enterprise Application                |                                                                                                    |             |  |

- 3. Enter a name. The remaining fields on this page are optional and can be ignored.
- 4. Click Next.
- 5. In the Client configuration box, select Configure this application as a client now.
- 6. For resource owner password credentials, select **Resource owner** and **Refresh token** in the **Allowed grant types** section.

| Client configuration                                           |                           |  |  |  |  |  |
|----------------------------------------------------------------|---------------------------|--|--|--|--|--|
| <ul> <li>Configure this application as a client now</li> </ul> | ◯ Skip for later          |  |  |  |  |  |
| Authorization                                                  |                           |  |  |  |  |  |
| Allowed grant types (i)                                        |                           |  |  |  |  |  |
| Resource owner                                                 | Authorization code        |  |  |  |  |  |
| Client credentials                                             |                           |  |  |  |  |  |
| JWT assertion                                                  | SAML2 assertion           |  |  |  |  |  |
| Refresh token                                                  | TLS client authentication |  |  |  |  |  |
| Device code                                                    |                           |  |  |  |  |  |

- 7. Complete the following steps:
  - a. Leave the Redirect URL, Post-logout redirect URL, and Logout URL fields blank.
  - **b.** For **Client type**, ensure that **Confidential** is selected.
  - c. Bypass several fields and scroll down to the Token issuance policy section.

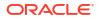

d. Select Specific in the Authorized resources section.

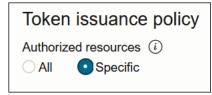

- e. Click the Add Resources check box.
- f. Click Add scope.
- g. Find the Oracle Integration application for your instance, and click  $\Box$
- h. Select the two scopes appended with the following details:
  - urn:opc:resource:consumer::all
  - ic/api/
- i. Click Add.

The scopes are displayed in the **Resources** section.

| Add | d scope Rem | nove      |          |                                   |
|-----|-------------|-----------|----------|-----------------------------------|
|     | Resource    | Protected | Scope    |                                   |
|     | b<br>bo-pp  | No        | https:// | :443um:opc:resource:consumer::all |
|     | b<br>bo-pp  | No        | https:// | :443/ic/api/                      |

- j. Ignore the Add app roles check box. This selection is not required.
- k. Click Next, then click Finish.

The details page for the client application is displayed.

- 8. Click Activate, and then Activate application to activate the client application for use.
- In the General Information section, note the client ID and client secret values. These
  values are required for the third-party application that is communicating with the identity
  domain.

| General        | Information |
|----------------|-------------|
| Client ID:     |             |
| Client secret: |             |
| Show secret    | Regenerate  |

#### Add roles to the client application

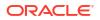

1. In the navigation pane, click **Oracle Cloud Services**.

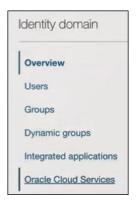

- 2. Select the specific application corresponding to the Oracle Integration instance.
- 3. In the navigation pane, click **Application roles**.
- 4. Select the following for the resource owner password credentials grant type:
  - a. Expand ServiceInvoker, then click Manage next to either Assigned users or Assigned groups. For example, if you click Assigned users:

| pp  | pplication roles                    |        |                                                                           |  |  |  |
|-----|-------------------------------------|--------|---------------------------------------------------------------------------|--|--|--|
| Imp | Export                              |        |                                                                           |  |  |  |
| 0   | Name                                |        | Description                                                               |  |  |  |
|     | ServiceDeployer                     |        | Integration instance deployer role                                        |  |  |  |
|     | ServiceDeveloper                    |        | Integration instance developer role                                       |  |  |  |
| 0   | ServiceUser<br>ServiceAdministrator |        | Integration instance user role<br>Integration instance Administrator role |  |  |  |
|     |                                     |        |                                                                           |  |  |  |
|     | ServiceMonitor                      |        | Integration instance monitor role                                         |  |  |  |
|     | ServiceViewer                       |        | Integration instance Viewer role                                          |  |  |  |
|     | ServiceInvoker                      |        | Integration instance Invoker role                                         |  |  |  |
|     | Assigned users: -                   |        |                                                                           |  |  |  |
|     | Assigned groups: -                  | Manage |                                                                           |  |  |  |
|     | Assigned applications: 1            | Manage |                                                                           |  |  |  |

- b. Click Show available users.
- c. Select the user and click **Assign**, then click **Close**.
- 5. Validate the client application for the resource owner password credentials grant type.

a. To fetch the access client, make a request with the user name and password in the payload.

```
##Syntax
curl -i -H 'Authorization: Basic <base64Encoded clientid:secret>' -H
'Content-Type: application/x-www-form-urlencoded; charset=UTF-8' --
request POST https://
<Identity Domain Service Instance>.identity.oraclecloud.com/oauth2/v1/
token -d 'grant type=password&username=<user-
name>&password=<password>&scope=<App Scope>%20offline access'
###where
#### <base64-clientid-secret> - Base 64 encode clientId:ClientSecret
#### <username> - user for token needs to be issued (must be in
serviceinvoker role).
#### <password> - password for above user
#### <app scope> - Scope added while creating application in client
configuration section (Ends with urn:opc:resource:consumer::all)
##Example
curl -i -H 'Authorization: Basic OGQyM...ZDAOMjcz' -H 'Content-Type:
application/x-www-form-urlencoded; charset=UTF-8' --request POST https://
<identity domain host>/oauth2/v1/token -d
'grant type=password&username=sampleUser&password=SamplePassword&scope=h
ttps://
<Resource APP Audience>urn:opc:resource:consumer::all%20offline access'
```

b. Capture the access token and refresh token from the response.

```
{
    "access_token": "eyJ4NXQjG...dfsdfsFgets2ed",
    "token_type": "Bearer",
    "expires_in": 3600,
    "refresh_token": "AQAgY2MzNjVlOTVhOTRh...vM5S0MkrFSpzc="
}
```

c. Use the access\_token in the authorization header to invoke the Oracle Integration trigger endpoint.

```
curl --location --request GET 'https://OIC host/OIC endpoint' \
--header 'Authorization: Bearer eyJ4NXQjG...dfsdfsFgets2ed'
```

- d. To update the access token, use the refresh token and make a request.
- e. Capture the access token and refresh token from the response for further use.

```
curl -i -H 'Authorization: Basic <base64-clientid-secret>' -H 'Content-
Type: application/x-www-form-urlencoded;charset=UTF-8' --request POST
https://<Identity_Domain_Service_Instance>.identity.oraclecloud.com/
oauth2/v1/token -d
'grant_type=refresh_token&refresh_token=<refresh_token>'
```

#### ##Example

```
curl -i -H 'Authorization: Basic OGQyM...ZDAOMjcz' -H 'Content-Type:
application/x-www-form-urlencoded;charset=UTF-8' --request POST https://
<Identity_Domain_Service_Instance>.identity.oraclecloud.com/oauth2/v1/
token -d
```

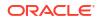

```
'grant_type=refresh_token&refresh_token=AQAgY2MzNjVlOTVhOTRh...vM5S0MkrF
Spzc='
```

#### Prerequisites for JWT User Assertion

- Generate the key
- Configure the client application
- Add a certificate as a trusted partner
- Generate the JWT user assertion
- Validate the client application

#### Generate the key

You must first generate the key to import when you configure the client application for the JWT user assertion.

**1.** Generate the self-signed key pair.

```
keytool -genkey -keyalg RSA -alias <your_alias> -keystore <keystore_file> -
storepass <password> -validity 365 -keysize 2048
```

```
##example
keytool -genkey -keyalg RSA -alias assert -keystore sampleKeystore.jks -
storepass samplePasswd -validity 365 -keysize 2048
```

2. Export the public key for signing the JWT assertion.

```
keytool -exportcert -alias <your_alias> -file <filename> -keystore
<keystore file> -storepass <password>
```

```
##example
keytool -exportcert -alias assert -file assert.cer -keystore
sampleKeystore.jks -storepass samplePasswd
```

```
## This should show a success message e.g. Certificate stored in file
<assert.cer>
```

#### Convert the keystore to P12 format.

keytool -importkeystore -srckeystore <filename> -srcstorepass <password> srckeypass <password> -srcalias <your\_alias> -destalias <your\_alias> destkeystore <destFileName> -deststoretype PKCS12 -deststorepass
<password> -destkeypass <password>

```
##example
```

keytool -importkeystore -srckeystore sampleKeystore.jks -srcstorepass samplePasswd -srckeypass samplePasswd -srcalias assert -destalias assert destkeystore assert.p12 -deststoretype PKCS12 -deststorepass samplePasswd destkeypass samplePasswd

## This should show a success message e.g. Importing keystore sampleKeystore.jks to assert.pl2...

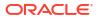

4. Export the private key from the P12 keystore.

openssl pkcs12 -in <destFileName> -nodes -nocerts -out <pem\_file>
##example
openssl pkcs12 -in assert.p12 -nodes -nocerts -out private\_key.pem
## This should show a success message: MAC verified OK

#### Configure the client application

To trigger the integration with OAuth, a client application is required.

- 1. Click Add application.
- 2. Select Confidential Application, and click Launch workflow.

| Add application                         |                                                                                                    | <u>Help</u> |  |
|-----------------------------------------|----------------------------------------------------------------------------------------------------|-------------|--|
| <ul> <li>Application Catalog</li> </ul> | Ç                                                                                                    |             |  |
| <ul> <li>SAML Application</li> </ul>    | Create a web-server/server-side application that<br>uses OAuth 2.0.<br>A confidential application is accessed by multiple                                                                                                   |             |  |
| <ul> <li>Mobile Application</li> </ul>  | users and hosted on a secure and protected server.<br>Applications that can protect their OAuth client ID<br>and client secret are called confidential applications<br>These applications typically run on a server and car |             |  |
| Confidential Application                | maintain the confidentiality of their client secret.                                                                                                    |             |  |
| O Enterprise Application                |                                                                                                    |             |  |

- 3. Enter a name. The remaining fields on this page are optional and can be ignored.
- 4. Click Next.
- 5. In the Client configuration box, select Configure this application as a client now.
- 6. For JWT user assertions, select **JWT assertion** and **Refresh token** in the **Allowed grant types** section.

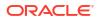

| Client configuration                                                                                                    | 1                  |                           |
|----------------------------------------------------------------------------------------------------|--------------------|---------------------------|
| Configure this application application | as a client now ON | client configuration      |
| Authorization                                                                                                    |                    |                           |
| Allowed grant types (i)                                                                                                    |                    |                           |
| Resource owner                                                                                                    |                    | Authorization code        |
| Client credentials                                                                                                    |                    | Implicit                  |
| JWT assertion                                                                                                    |                    | SAML2 assertion           |
| Refresh token                                                                                                    |                    | TLS client authentication |
| Device code                                                                                                    | k                  |                           |
| Allow non-HTTPS URLs                                                                                                    | Û                  |                           |

- 7. Complete the following steps for the grant type:
  - a. Leave the Redirect URL, Post-logout redirect URL, and Logout URL fields blank.
  - b. In the Client type section, select Trusted.

| Client type (i)<br>Trusted Confidential        |
|------------------------------------------------|
| Certificate                                    |
| Import certificate                             |
| Allowed operations (i) Introspect On behalf of |

- **c.** Upload the certificate created in section Generate the key. This action adds the certificate as a trusted partner.
- d. Bypass several fields and scroll down to the **Token issuance policy** section.
- e. Select Specific in the Authorized resources section.

| Token    | issuance policy              |
|----------|------------------------------|
| Authoriz | ed resources (i)             |
|          | <ul> <li>Specific</li> </ul> |

- f. Click the Add Resources check box.
- g. Click Add scope.

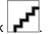

- h. Find the Oracle Integration application for your instance, and click  $\Box$
- i. Select the two scopes appended with the following details:
  - urn:opc:resource:consumer::all

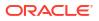

• ic/api/

#### Click Add.

j.

The scopes are displayed in the **Resources** section.

| Add | i scope Rem | nove      |          |                                   |
|-----|-------------|-----------|----------|-----------------------------------|
|     | Resource    | Protected | Scope    |                                   |
|     | b<br>bo-pp  | No        | https:// | :443um:opc:resource:consumer::all |
|     | b<br>bo-pp  | No        | https:// | :443/ic/api/                      |

- k. Ignore the Add app roles check box. This selection is not required.
- I. Click **Next**, then click **Finish**. The details page for the client application is displayed.
- m. Click Activate, and then Activate application to activate the client application for use.
- **n.** In the **General Information** section, note the client ID and client secret values. These values are required for the third-party application that is communicating with the identity domain.

| General        | Information |  |
|----------------|-------------|--|
| Client ID:     |             |  |
| Client secret: |             |  |
| Show secret    | Regenerate  |  |

8. In the navigation pane, click Oracle Cloud Services.

| J | dentity domain          |
|---|-------------------------|
|   | Overview                |
|   | Users                   |
|   | Groups                  |
|   | Dynamic groups          |
|   | Integrated applications |
|   | Oracle Cloud Services   |

- 9. Select the specific application corresponding to the Oracle Integration instance.
- **10.** In the navigation pane, click **Application roles**.
- 11. Expand ServiceInvoker, then click Manage next to either Assigned users or Assigned groups. For example, if you click Assigned users:

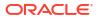

| Imp | ort Export           |        |                                         |
|-----|----------------------|--------|-----------------------------------------|
|     | Name                 |        | Description                             |
|     | ServiceDeployer      |        | Integration instance deployer role      |
|     | ServiceDeveloper     |        | Integration instance developer role     |
|     | ServiceUser          |        | Integration instance user role          |
|     | ServiceAdministrator |        | Integration instance Administrator role |
|     | ServiceMonitor       |        | Integration instance monitor role       |
|     | ServiceViewer        |        | Integration instance Viewer role        |
|     | ServiceInvoker       |        | Integration instance Invoker role       |
|     | Assigned users: -    |        |                                         |
|     | Assigned groups: -   | Manage |                                         |

#### **12.** Click **Show available users**.

**13.** Select the user and click **Assign**, then click **Close**.

#### Add a certificate as a trusted partner

In addition to importing the signing certificate into the client application, you are also required to include the certificate as a trusted partner certificate.

**1.** In the navigation pane, click **Settings**.

| Identity » Domains » Default domain |
|-------------------------------------|
| Identity domain                     |
| Overview                            |
| Users                               |
| Groups                              |
| Dynamic groups                      |
| Applications                        |
| Oracle Cloud Services               |
| Jobs                                |
| Reports                             |
| Security                            |
| Settings                            |

- 2. Click Trusted partner certificates.
- 3. Click Import certificate to upload the certificate created in section Generate the key.

#### Generate the JWT user assertion

**1**. Generate the JWT user assertion using the generated private key and simple Java code.

#### Note:

You can use the https://github.com/jwtk/jjwt library to generate the user assertion. There are many libraries listed at https://jwt.io/ for multiple technologies.

```
Sample:
header:
{
  "alg": "RS256",
  "typ": "JWT",
  "kid": "assert"
}
payload:
{
  "sub": "ssaInstanceAdmin",
  "jti": "8c7df446-bfae-40be-be09-0ab55c655436",
```

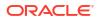

```
"iat": 1589889699,
"exp": 1589909699,
"iss": "d702f5b3lee645ecbc49d05983aaee54",
"aud": "https://identity.oraclecloud.com/"
}
```

#### Where:

- sub specifies the user name for whom user assertion is generated.
- jti is a unique identifier
- iat is issued (epoch seconds).
- exp is the token expiry (epoch seconds).
- iss is the client ID.
- aud must include the identity domain audience https://identity.oracle.com/. The signing algorithm must be RS256.
- kid specifies the key to use to verify the signature. Therefore, it must match with the uploaded certificate alias.

#### Validate the client application

1. Once you generate the JWT user assertion, generate the access token as follows.

```
##Syntax
```

```
curl -i -H 'Authorization: Basic <base64Encoded clientid:secret>' -H
'Content-Type: application/x-www-form-urlencoded;charset=UTF-8' --request
POST https://<Identity_Domain_Service_Instance>.identity.oraclecloud.com/
oauth2/v1/token -d 'grant_type=urn%3Aietf%3Aparams%3Aoauth%3Agrant-
type%3Ajwt-bearer&assertion=<user assertion>&scope=<app scope>'
```

```
###where
##### grant type - urn:ietf:params:oauth:grant-type:jwt-bearer
##### <base64-clientid-secret> - Base 64 encode clientId:ClientSecret
#### <user assertion> - User assertion generated
##### <app scope> - Scope added while creating application in client
configuration section (Ends with urn:opc:resource:consumer::all)
```

2. Capture the access\_token from the response.

```
{
    "access_token": "eyJ4NXQjG...dfsdfsFgets2ed",
    "token_type": "Bearer",
    "expires_in": 3600
}
```

3. Use an access\_token in the authorization header to invoke the Oracle Integration trigger endpoint.

```
curl --location --request GET 'https://OIC host/OIC endpoint' \
--header 'Authorization: Bearer eyJ4NXQjG...dfsdfsFgets2ed'
```

#### Prerequisites for Authorization Code

Configure the client application

- Validate the Oracle Integration application and user roles
- Validate the client application

#### Configure the client application

To trigger the integration with OAuth, a client application is required.

- 1. Click Add application.
- 2. Select Confidential Application. then click Launch workflow.

| Add application                         | I                                                                                                    | <u>Help</u> |
|-----------------------------------------|----------------------------------------------------------------------------------------------------|-------------|
| <ul> <li>Application Catalog</li> </ul> | Ģ                                                                                                    |             |
| <ul> <li>SAML Application</li> </ul>    | Create a web-server/server-side application that<br>uses OAuth 2.0.<br>A confidential application is accessed by multiple                                                                                                    |             |
| <ul> <li>Mobile Application</li> </ul>  | users and hosted on a secure and protected server.<br>Applications that can protect their OAuth client ID<br>and client secret are called confidential applications.<br>These applications typically run on a server and can | ns.         |
| Confidential Application                | maintain the confidentiality of their client secret.                                                                                                    |             |
| O Enterprise Application                |                                                                                                    |             |

- 3. Enter a name. The remaining fields on this page are optional and can be ignored.
- 4. Click Next.
- 5. In the Client configuration box, select Configure this application as a client now.
- 6. Select the grant type to use:
  - a. For authorization code, select **Refresh token** and **Authorization code** in the **Allowed grant types** section.

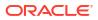

| Client configuration                         |                           |
|----------------------------------------------|---------------------------|
| • Configure this application as a client now | ◯ Skip for later          |
| Authorization                                |                           |
| Allowed grant types (i)                      |                           |
| Resource owner                               | Authorization code        |
| Client credentials                           |                           |
| JWT assertion                                | SAML2 assertion           |
| 🔽 Refresh token                              | TLS client authentication |
| Device code                                  |                           |

b. In the Redirect URL field, enter the redirect URL of the client application. After user login, this URL is redirected to with the authorization code. You can specify multiple redirect URLs. This is useful for development environments in which you have multiple instances, but only one client application due to licensing issues.

#### Note:

If you don't know the following information, check with your administrator:

- If your instance is new or upgraded from Oracle Integration Generation 2 Generation 2 to Oracle Integration Generation 2.
- The complete instance URL with the region included (required for new instances).

| For<br>Connections                                                                                                    | Include the Region<br>as Part of the<br>Redirect URL?                                                                                                    | Example of Redirect URL to Specify                                                            |
|----------------------------------------------------------------------------------------------------|----------------------------------------------------------------------------------------------------|-----------------------------------------------------------------------------------------------|
| Created on new<br>Oracle Integration<br>Generation 2<br>instances                                                                       | Yes.                                                                                                    | <pre>https:// OIC_instance_URL.region.ocp.oracleclou d.com/icsapis/agent/oauth/callback</pre> |
| Created on<br>instances<br>upgraded from<br>Oracle Integration<br>Generation 2<br>Generation 2 to<br>Oracle Integration<br>Generation 2 | <ul> <li>No.<br/>This applies to both:</li> <li>New connections created after the upgrade</li> <li>Existing connections that were part of the upgrade</li> </ul> | https://<br>OIC_instance_URL.ocp.oraclecloud.com/<br>icsapis/agent/oauth/callback             |

- c. In the Client type section, click Confidential.
- d. Select Specific in the Authorized resources section.

| Token issuance policy    |
|--------------------------|
| Authorized resources (i) |
| All Specific             |

- e. Click the Add Resources check box.
- f. Click Add scope.
- g. Find the Oracle Integration application for your instance, and click 🛃
- h. Select the two scopes appended with the following details:
  - urn:opc:resource:consumer::all
  - ic/api/
- i. Click Add.

The scopes are displayed in the **Resources** section.

| Add | i scope Rem | love      |          |                                    |
|-----|-------------|-----------|----------|------------------------------------|
|     | Resource    | Protected | Scope    |                                    |
|     | b<br>bo-pp  | No        | https:// | :443urn:opc:resource:consumer::all |
|     | b<br>bo-pp  | No        | https:// | :443/ic/api/                       |

- j. Ignore the Add app roles check box. This selection is not required.
- k. Click Next, then click Finish. The details page for the client application is displayed.
- I. Click Activate, and then Activate application to activate the client application for use.
- **m.** In the **General Information** section, note the client ID and client secret values. These values are required for the third-party application that is communicating with the identity domain.

| General        | Information |
|----------------|-------------|
| Client ID:     |             |
| Client secret: |             |
| Show secret    | Regenerate  |

#### Validate the Oracle Integration application and user roles

1. In the navigation pane, click Oracle Cloud Services.

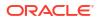

| Identity de | omain        |
|-------------|--------------|
| Overview    |              |
| Users       |              |
| Groups      |              |
| Dynamic g   | roups        |
| Integrated  | applications |
| Oracle Clo  | ud Services  |

- 2. Select the specific application corresponding to the Oracle Integration instance.
- 3. In the navigation pane, click **Application roles**.
- 4. Expand ServiceInvoker, then click Manage next to either Assigned users or Assigned groups. For example, if you click Assigned users:

| \pr | plication roles          |        |                                         |
|-----|--------------------------|--------|-----------------------------------------|
| Imp | Export                   |        |                                         |
|     | Name                     |        | Description                             |
|     | ServiceDeployer          |        | Integration instance deployer role      |
|     | ServiceDeveloper         |        | Integration instance developer role     |
|     | ServiceUser              |        | Integration instance user role          |
|     | ServiceAdministrator     |        | Integration instance Administrator role |
|     | ServiceMonitor           |        | Integration instance monitor role       |
|     | ServiceViewer            |        | Integration instance Viewer role        |
|     | ServiceInvoker           |        | Integration instance Invoker role       |
|     | Assigned users: -        |        |                                         |
|     | Assigned groups: -       | Manage |                                         |
|     | Assigned applications: 1 | Manage |                                         |

- 5. Click Show available users.
- 6. Select the user and click **Assign**, then click **Close**.

#### Validate the client application

1. To fetch the authorization code, make the following request from the browser.

```
##Syntax
GET https://<Identity_Domain_Service_Instance>.identity.oraclecloud.com/
oauth2/v1/authorize?client_id=<client-
id>&response type=code&redirect uri=<client-redirect-</pre>
```

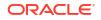

```
uri>&scope=<app_scope>%20offline_access&nonce=<nonce-
value>&state=<unique_value>
```

```
###where
##### <client-id> - ID of Client application generated.
#### <client-redirect-uri> - Redirect URI, in client application.
#### <app_scope> - scope added while creating application in client
configuration. (Ends with urn:opc:resource:consumer::all)
#### nonce - Optional, unique value to mitigate replay attacks
#### state - Recommended, Opaque to IDCS. Value used to maintain state
between the request and the callback
##Example
GET https://<identity_domain_host>/oauth2/v1/authorize?
client_id=<clientID>&response_type=code&redirect_uri=https://
app.getpostman.com/oauth2/callback&scope=https://
<Resource_APP_Audience>urn:opc:resource:consumer::all%20offline_access&nonc
e=121&state=12345544
```

 If the user is not already logged in, you are challenged to authenticate your user credentials. (For authentication, the user assigned the ServiceInvoker role must be used.) After authentication is successful, the client URL is redirected to with the authorization code and state added to the URL.

```
##Response URL
https://<redirect_URL>?code=<code_value>=&state=<state_value>
```

###Client should validate state received is same as one sent in request.

3. Capture the code value from the above response and make the following request to get the access token.

```
##Syntax
curl -i -H 'Authorization: Basic <base64-clientid-secret>' -H 'Content-
Type: application/x-www-form-urlencoded;charset=UTF-8' --request POST
https://<Identity_Domain_Service_Instance>.identity.oraclecloud.com/
oauth2/v1/token -d 'grant_type=authorization_code&code=<authz-
code>&redirect_uri=<client-redirect-uri>
```

```
###where
##### <base64-clientid-secret> - BAse 64 encode clientId:ClientSecret
##### <authz-code> - code value received as response on redirect.
##### <client-redirect-uri> - Redirect URI, in client application.
```

```
##Example
curl -i -H 'Authorization: Basic MDMx..NGY1' -H 'Content-Type:
application/x-www-form-urlencoded;charset=UTF-8' --request POST https://
<identity_domain_host>/oauth2/v1/token -d
'grant_type=authorization_code&code=AQAg...3jKM4Gc=&redirect_uri=https://
app.getpostman.com/oauth2/callback
```

4. Capture the access token and refresh token from the response.

```
"access_token": "eyJ4NXQjG...dfsdfsFgets2ed",
"token type": "Bearer",
```

```
"expires_in": 3600,
"refresh_token": "AQAgY2MzNjVlOTVhOTRh...vM5S0MkrFSpzc="
```

5. Use the access\_token in the authorization header to invoke the Oracle Integration trigger endpoint.

```
curl --location --request GET 'https://OIC host/OIC endpoint' \
--header 'Authorization: Bearer eyJ4NXQjG...dfsdfsFgets2ed'
```

- 6. To update the access token, use the refresh token and make the request.
- 7. Capture the access token and refresh token from a response for further use.

```
curl -i -H 'Authorization: Basic <base64-clientid-secret>' -H 'Content-
Type: application/x-www-form-urlencoded;charset=UTF-8' --request POST
https://<Identity_Domain_Service_Instance>.identity.oraclecloud.com/
oauth2/v1/token -d
'grant_type=refresh_token&refresh_token=<refresh_token>'
##Example
curl -i -H 'Authorization: Basic OGQyM...ZDAOMjcz' -H 'Content-Type:
application/x-www-form-urlencoded;charset=UTF-8' --request POST https://
<Identity_Domain_Service_Instance>.identity.oraclecloud.com/oauth2/v1/
token -d
```

```
'grant_type=refresh_token&refresh_token=AQAgY2MzNjVlOTVhOTRh...vM5S0MkrFSpz
c='
```

### Use OAuth 2.0 Grants in Oracle Identity Cloud Service Environments

To use an OAuth 2.0 grant type with this adapter in Oracle Integration, you must perform the following prerequisites.

#### Note:

}

The following instructions apply *only* to cloud tenancies that still use Oracle Identity Cloud Service. Most cloud tenancies have been migrated to identity domains, which require different configuration instructions. See Use OAuth 2.0 Grants in Identity Domain Environments. If you are unsure of your environment, check with your administrator.

- Prerequisites for All Grants
- Prerequisites for JWT User Assertion
- Prerequisites for Authorization Code
- Prerequisites for Resource Owner Password Credentials

# Note: Understand the following restrictions before performing OAuth 2.0 grants. Do not let external client applications use the system-created Oracle Identity Cloud Service application to authenticate against Oracle Integration endpoints. The scope of the client application is for accessing all deployed integrations in that service instance. There is *no* support for limiting access to a subset of integrations.

#### Prerequisites for All Grants

Perform the following tasks for each grant type you use.

- Obtain the Oracle Identity Cloud Service URL.
  - Go to the URL for your Oracle Integration instance. For example, if your Oracle Integration instance is https://myhost.example.com/ic/ home, when you go to that URL, you are redirected to a URL such as:

https://idcs-c2881.identity.myhost.example.com/ui/v1/signin

2. Replace /signin with /adminconsole to access Oracle Identity Cloud Service. For example:

https://idcs-c2881.identity.myhost.example.com/ui/v1/adminconsole

You'll be prompted to sign in again to the Oracle Identity Cloud Service Console.

- 3. Log in to the Oracle Identity Cloud Service Console with your identity domain administrator credentials.
- Check the Oracle Integration application in Oracle Identity Cloud Service. When an Oracle Integration instance is provisioned, an Oracle Identity Cloud Service application is created for that Oracle Integration instance. The application name is OICINST\_service\_instance\_name.
  - **1.** Log in to the Oracle instance to get the service instance name.

https://myhost.example.com/ic/home

- 2. Log in to Oracle Identity Cloud Service to get the application.
- **3.** Go to **Applications** and find the application with the above name to access the application.

Alternatively, you can find the application through the Oracle Cloud Dashboard. When you click the **IDCS Application** link on the details page of the Oracle Integration instance (for this example, named **OIC**), it opens the Oracle Identity Cloud Service application for Oracle Integration that is already created.

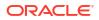

| Ĝ OIC                         |                    |                   |                                     |
|-------------------------------|--------------------|-------------------|-------------------------------------|
| utonomous Integration Cloud / | DIC                |                   |                                     |
| Overview                      |                    |                   |                                     |
| Instance Overview             |                    | )                 | As of Dec 12, 2018 4:31:28 PM UTC Q |
| Status:                       | Ready              | Version:          | 18.4.1.180929.1600-16461            |
| Active:                       | Yes                | Feature Set:      | Integration and Process             |
| Integration Cloud Edition:    | Enterprise Edition | Message Packs:    | 1                                   |
| Service Identifier:           |                    | IDCS Application: | OICINST_OIC                         |
| License:                      | Cloud License      |                   | OICINST_OIC                         |
| There                         |                    |                   | Oldins 1_Old                        |

#### Prerequisites for JWT User Assertion

Perform the following tasks.

- Validate the Oracle Integration application and user roles.
  - **1.** Verify that the **Is Refresh Token Allowed** option is enabled for the Oracle Identity Cloud Service application.
  - Check under the Configuration > Resources section of the application. Note also that there is a special scope predefined (urn:opc:resource:consumer::all), which can trigger integrations using OAuth.

|                                                                                                    |             |                         |                  | GM           |
|----------------------------------------------------------------------------------------------------|-------------|-------------------------|------------------|--------------|
| Applications > OICINST_OIC                                                                                                    |             |                         |                  |              |
| OICINST_OIC                                                                                                    |             |                         |                  | Ø Deactivate |
| Details Configuration Web Tier Policy Application Roles                                                                                                    | Groups User | 5                       |                  |              |
| General Information                                                                                                    |             |                         |                  | Save         |
|                                                                                                    |             |                         |                  |              |
| <ul> <li>Client Configuration</li> </ul>                                                                                                    |             |                         |                  |              |
| A Resources                                                                                                    |             |                         |                  |              |
| Configure application APIs that need to be C<br>Access Token Expiration 3,600 V A se<br>Is Refresh Token Allowed P<br>Refresh Token Expiration 604,800 V A se<br>Primary Audience https://84FBFB8DED3A4EE68706<br>Secondary Audience<br>Secondary Audience | conds       | ted                     | Protected        |              |
| urn:opc:lbaas:logicalguid=                                                                                                    |             |                         | Yes              |              |
| Scopes Add<br>Scope                                                                                                    | Protected   | Description             | Requires Consent |              |
| /ic/api/                                                                                                    | Yes         | OIC REST endpoint scope | false            |              |
| urn:opc:resource:consumer::all                                                                                                    | Yes         | 1 PaaS Scope            | false            |              |

- **3.** Add the appropriate user(s) to the various Oracle Integration roles. For standard/ production configurations, use the ServiceUser role. (See Oracle Integration Roles in *Provisioning and Administering Oracle Integration Generation 2.*)
- 4. To assign the user, go to the **Application Roles** section of the application.

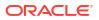

| ils Configuration | Web Tier Policy Application Roles Groups Users                             |                  |                         |                                               |
|-------------------|----------------------------------------------------------------------------|------------------|-------------------------|-----------------------------------------------|
| earch             | Q □ Select All      Import      É Export      T                            |                  |                         |                                               |
| . 诸               | ServiceAdministrator<br>Service instance administrator role.<br>Admin Role | 2 Users Assigned | Applications Assigned   | ч                                             |
| . 诸               | ServiceDeveloper<br>Service instance developer role.                       | 2 Users Assigned |                         | з                                             |
| . 😢               | ServiceInvoker<br>Service instance invoker role.                           |                  |                         | з                                             |
| . 诸               | ServiceDeployer<br>Service instance deployer role.                         | 1 Users Assigned | 1 Applications Assigned | Assign Users<br>Revoke Users<br>Assign Groups |
| . 诸               | ServiceMonitor<br>Service instance monitor role.                           | 1 Users Assigned |                         | Revoke Groups<br>Assign Applications          |

- Generate the key:
  - **1.** Generate the self-signed key pair.

keytool -genkey -keyalg RSA -alias <your\_alias> -keystore <keystore file> -storepass <password> -validity 365 -keysize 2048

##example

keytool -genkey -keyalg RSA -alias assert -keystore sampleKeystore.jks storepass samplePasswd -validity 365 -keysize 2048

#### 2. Export the public key for signing the JWT assertion.

keytool -exportcert -alias <your\_alias> -file <filename> -keystore
<keystore file> -storepass <password>

##example
keytool -exportcert -alias assert -file assert.cer -keystore
sampleKeystore.jks -storepass samplePasswd

## This should show a success message e.g. Certificate stored in file
<assert.cer>

#### 3. Convert the keystore to P12 format.

keytool -importkeystore -srckeystore <filename> -srcstorepass
<password> -srckeypass <password> -srcalias <your\_alias> -destalias
<your\_alias> -destkeystore <destFileName> -deststoretype PKCS12 deststorepass <password> -destkeypass <password>

#### ##example

keytool -importkeystore -srckeystore sampleKeystore.jks -srcstorepass samplePasswd -srckeypass samplePasswd -srcalias assert -destalias assert -destkeystore assert.p12 -deststoretype PKCS12 -deststorepass samplePasswd -destkeypass samplePasswd

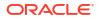

## This should show a success message e.g. Importing keystore sampleKeystore.jks to assert.pl2...

4. Export the private key from the P12 keystore.

openssl pkcs12 -in <destFileName> -nodes -nocerts -out <pem\_file>
##example
openssl pkcs12 -in assert.p12 -nodes -nocerts -out private\_key.pem
## This should show a success message: MAC verified OK

• Configure the client application:

To trigger the integration with OAuth, a client application is required.

1. In the Oracle Identity Cloud Service Console, go to the **Application** section to create a new application that allows you to trigger an integration with OAuth.

| Applications |       |          |  |  |  |  |
|--------------|-------|----------|--|--|--|--|
| Select All   | + Add | 🗙 Remove |  |  |  |  |

The application is added as a confidential application.

| Add Applic | ation                    |                                                                                                    |    |
|------------|--------------------------|----------------------------------------------------------------------------------------------------|----|
|            | App Catalog              | Add an application from the Application Catalog.                                                                                                    |    |
|            | SAML Application         | Create an application that supports SAML for Single Sign On.                                                                                                    |    |
|            | Mobile Application       | Create a mobile/single-page application that uses OAuth 2.0. These applications cannot maintain the confidentiality of their client secret.                        |    |
| ø          | Confidential Application | Create a web-server/server-side application that uses OAuth 2.0. These apps typically run on a server and can maintain the confidentiality of their client secret. | L. |
|            | Enterprise Application   | Create a web application that is protected by the App Gateway.                                                                                                    |    |

2. Complete the **Details** section, and go to the **Client** section.

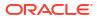

| Add Confidential A | Application |                                                                       |                   |                 |               |        |
|--------------------|-------------|-----------------------------------------------------------------------|-------------------|-----------------|---------------|--------|
| Cancel             | •           | 2                                                                     |                   | (4)             |               | Next > |
|                    | Details     | Client                                                                | Resources         | Web Tier Policy | Authorization |        |
| App Details        |             |                                                                       |                   |                 |               |        |
|                    |             | * Name OIC Trigger Via C                                              | Auth              |                 |               |        |
|                    |             | Description This application w<br>REST-based QKS<br>triggered using L | ntegrations to be |                 |               |        |
|                    | Ap          | plication Icon                                                        |                   |                 |               |        |
|                    |             | Upload                                                                |                   |                 |               |        |
|                    | Ap          | plication URL                                                         |                   |                 |               |        |
|                    | Custo       | m Login URL                                                           |                   |                 |               |        |
|                    | Custor      | Logout URL                                                            |                   |                 |               |        |
|                    | Custo       | om Error URL                                                          |                   |                 |               |        |
|                    | Linking     | callback URL                                                          |                   |                 |               |        |

- 3. In the **Client** section, select **Configure this application as a client now** and add the following.
  - a. Select Client Credentials and JWT Assertion for the Allowed Grant Types.
  - b. In the **Security** section, select **Trusted Client** and upload the certificate created in the previous section (Generate the key Step 2).
  - c. Select Specific in the Authorized Resources section.

| Add Confide                                    | ntial Application                    |                                                   |                            |                             |                                               |        |
|------------------------------------------------|--------------------------------------|---------------------------------------------------|----------------------------|-----------------------------|-----------------------------------------------|--------|
| < Back                                         | Details                              | 2<br>Client                                       | Resources                  | Web Tier Policy             | Authorization                                 | Next > |
| <ul> <li>Configure this application</li> </ul> | n as a client now 🔿 Skip for later   |                                                   |                            |                             |                                               |        |
| Authorization                                  |                                      |                                                   |                            |                             |                                               |        |
|                                                |                                      | rce Owner 🗹 Client Credent<br>ient Authentication | tials 🗹 JWT Assertion 🗌    | SAML2 Assertion 🗌 Refresh T | oken 🗋 Authorization Code 📋 Implicit 📋 Device | Code   |
|                                                | Allow non-HTTPS URLs Redirect URL    |                                                   |                            |                             |                                               |        |
|                                                | Logout URL                           |                                                   |                            |                             |                                               |        |
|                                                | Post Logout Redirect URL<br>Security | Client * Certificate Impo                         | rt                         |                             |                                               |        |
|                                                | Allowed Operations  Intros           | pect 🗹 On behalf Of                               |                            |                             |                                               |        |
|                                                | ID Token Encryption Algorithm None   |                                                   |                            |                             |                                               |        |
|                                                | Bypass Consent                       |                                                   |                            |                             |                                               |        |
|                                                | Allowed Client IP Address 💿 Anyw     | here O In one or more of                          | f these network perimeters |                             |                                               |        |
| Token Issuance Po                              | olicy 🚯                              |                                                   |                            |                             |                                               |        |
| Author                                         | ized Resources〇 All<br>〇 Tagged      |                                                   |                            |                             |                                               |        |

d. Click Add Scope under the Resources section.

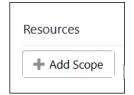

e. Find the Oracle Integration application, and click >.

| Select Scope                                                                            |     |   |   |
|-----------------------------------------------------------------------------------------|-----|---|---|
|                                                                                         |     |   |   |
| This is a list of Resources for this tenant. Select a resource to add one or more scope | es. |   |   |
| Select All                                                                              |     |   | • |
| $\sim$                                                                                  |     |   |   |
|                                                                                         |     | 6 |   |

f. Add the scope containing urn:opc:resource:consumer::all, and click >. The scope containing urn:opc:resource:consumer::all is added.

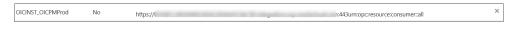

- g. Save your changes.
- 4. Skip the rest of the wizard steps and save the application.
- 5. Activate the application for use.
- Add a certificate as a trusted partner: Even though you imported the signing certificate in the application, Oracle Identity Cloud Service requires you to also have the certificate as a trusted partner certificate. Upload the certificate created in the previous section. (See Generate the key - Step 2.)
- Generate the JWT user assertion:
  - 1. Generate the JWT user assertion using the generated private key and simple Java code.

```
Note:
       You can use the https://github.com/jwtk/jjwt library to generate the user
       assertion. There are many libraries listed at https://jwt.io/ for multiple
       technologies.
Sample:
header:
"alg": "RS256",
"typ": "JWT",
"kid": "assert"
}
payload:
{
"sub": "ssaInstanceAdmin",
"jti": "8c7df446-bfae-40be-be09-0ab55c655436",
"iat": 1589889699,
"exp": 1589909699,
```

"iss": "d702f5b31ee645ecbc49d05983aaee54",

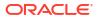

```
"aud": "https://identity.oraclecloud.com/"
}
```

#### Where:

- sub specifies the user name for whom user assertion is generated.
- jti is a unique identifier
- iat is issued (epoch seconds).
- exp is the token expiry (epoch seconds).
- iss is the client ID.
- aud must include the Oracle Identity Cloud Service audience https:// identity.oracle.com/. The signing algorithm must be RS256.
- kid specifies the key to use to verify the signature. Therefore, it must match with the uploaded certificate alias in Oracle Identity Cloud Service.
- Validate the client application:
  - 1. Once you generate the JWT user assertion, generate the Oracle Identity Cloud Service access token as follows.

```
##Syntax
curl -i -H 'Authorization: Basic <base64Encoded clientid:secret>' -H
'Content-Type: application/x-www-form-urlencoded;charset=UTF-8' --
request POST https://<IDCS-Service-Instance>.identity.oraclecloud.com/
oauth2/v1/token -d 'grant_type=urn%3Aietf%3Aparams%3Aoauth%3Agrant-
type%3Ajwt-bearer&assertion=<user assertion>&scope=<app_scope>'
```

```
###where
```

```
#### grant type - urn:ietf:params:oauth:grant-type:jwt-bearer
##### <base64-clientid-secret> - Base 64 encode clientId:ClientSecret
##### <user assertion> - User assertion generated
##### <app scope> - Scope added while creating application in client
configuration section (Ends with urn:opc:resource:consumer::all)
```

2. Capture the access token from the response.

```
{
    "access_token": "eyJ4NXQjG...dfsdfsFgets2ed",
    "token_type": "Bearer",
    "expires_in": 3600
}
```

3. Use an access\_token in the authorization header to invoke the Oracle Integration trigger endpoint.

```
curl --location --request GET 'https://OIC host/OIC endpoint' \
--header 'Authorization: Bearer eyJ4NXQjG...dfsdfsFgets2ed'
```

#### Prerequisites for Authorization Code

Perform the following tasks.

Validate the Oracle Integration application and user roles:

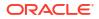

- **1.** Verify that the **Is Refresh Token Allowed** option is enabled for the Oracle Identity Cloud Service application.
- Check the Configuration > Resources section of the application. Note also that there
  is a special predefined scope (urn:opc:resource:consumer::all) that permits
  triggering of the Oracle Integration integrations using OAuth.

|                                                                                                    |              |                         |                  | GM           |
|----------------------------------------------------------------------------------------------------|--------------|-------------------------|------------------|--------------|
| Applications > OICINST_OIC                                                                                                    |              |                         |                  |              |
| OICINST_OIC                                                                                                    |              |                         |                  | Ø Deactivate |
| Details Configuration Web Tier Policy Application Roles G                                                                                                    | Groups Users |                         |                  |              |
|                                                                                                    |              |                         |                  | Save         |
| <ul> <li>General Information</li> </ul>                                                                                                    |              |                         |                  | ,            |
| <ul> <li>Client Configuration</li> </ul>                                                                                                    |              |                         |                  |              |
| A Resources                                                                                                    |              |                         |                  |              |
| Configure application APIs that need to be OA<br>Access Token Expiration 3,600 V A secon<br>Is Refresh Token Allowed C<br>Refresh Token Expiration 604,800 V A secon<br>* Primary Audience https://84FBFB8DED3A4EE6B70672/<br>Secondary Audience<br>Secondary Audience | nds          | 3                       | Protected        |              |
| urn:opc:lbaas:logicalguid=                                                                                                    |              |                         | Yes              |              |
| Scope Add                                                                                                    | Protected    | Description             | Requires Consent |              |
| /ic/api/                                                                                                    | Yes          | OIC REST endpoint scope | faise            |              |
| urn:opc:resource:consumer::all                                                                                                    | Yes          | 1 PaaS Scope            | false            |              |

- **3.** Add the appropriate user(s) to the various Oracle Integration roles. For standard/ production configurations, use the ServiceUser role. (See Oracle Integration Roles in *Provisioning and Administering Oracle Integration Generation 2.*)
- 4. To assign the user, go to the **Application Roles** section of the application.

| s Configuration | Web Tier Policy Application Roles Groups Users                             |                  |                         |                                                                              |
|-----------------|----------------------------------------------------------------------------|------------------|-------------------------|------------------------------------------------------------------------------|
| rch             | ○ Select All <sup>±</sup> Import <sup>±</sup> Export <sup>+</sup>          |                  |                         |                                                                              |
|                 | ServiceAdministrator<br>Service instance administrator role.<br>Admin Role | 2 Users Assigned | 1 Applications Assigned |                                                                              |
|                 | ServiceDeveloper<br>Service instance developer role.                       | 2 Users Assigned |                         | 1                                                                            |
|                 | Service Invoker<br>Service Instance Invoker role.                          |                  |                         | Т                                                                            |
|                 | ServiceDeployer<br>Service instance deployer role.                         | 1 Users Assigned | Applications Assigned   | Assign Users<br>Revoke Users                                                 |
| <b>1</b>        | Service Instance monitor role.                                             | 1 Users Assigned |                         | Assign Groups<br>Revoke Groups<br>Assign Applications<br>Revoke Applications |

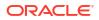

• Configure the client application:

To allow you to trigger the Oracle Integration integration with OAuth, the client application is required.

1. In the Oracle Identity Cloud Service Console, go to the **Application** section to create a new application that allows you to trigger the Oracle Integration integration with OAuth.

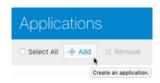

The application is added as a confidential application.

|                                                   |                                                                                                    |   | GM |
|---------------------------------------------------|----------------------------------------------------------------------------------------------------|---|----|
| Applications                                      | Search                                                                                                    |   | ٩  |
| Select All + Add X Remove O Activate O Deactivate |                                                                                                    |   |    |
| Add Application                                   | ×                                                                                                    | ۲ | ¥  |
| App Catalog                                       | Add an application from the Application Catalog.                                                                                                    | ٥ | ¥  |
| SAML Application                                  | Create an application that supports SAML for Single Sign On.                                                                                                    | ۲ | ч  |
| • O Mobile Application                            | Create a mobile/single-page application that uses OAuth 2.0. These<br>applications cannot maintain the confidentiality of their client secret.                     | ۲ | ж  |
| Confidential Application                          | Create a web-server/server-side application that uses OAuth 2.0. These apps typically run on a server and can maintain the confidentiality of their client secret. | ۲ | ч  |

2. Complete the **Details** section, and go to the **Client** section.

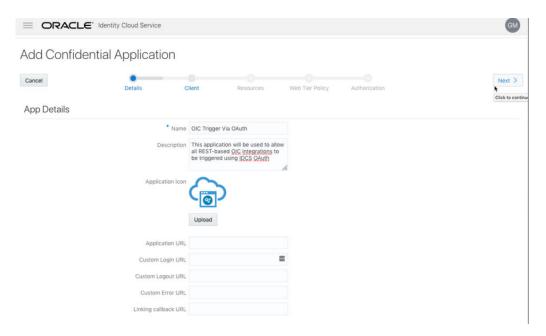

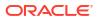

- 3. In the **Client** selection, select **Configure this application as a client now** and add the following.
  - a. Select Refresh Token and Authorization Code for Allowed Grant Types.
  - b. Set the redirect URL to the URL of the client application (for example, https://sample\_client\_app/oauth2/callback). After user login, Oracle Identity Cloud Service redirects to this URL with the authorization code.
  - c. Select Specific in the Authorized Resources section.

#### Add Confidential Application

| uthorization      | Allowed Grant Types  Re:  | ource Owner 🗌 Client Creder | ntials 🗌 JWT Assertio | n 🗌 SAML2 Assertion | Refresh Token | Authorization Co |
|-------------------|---------------------------|-----------------------------|-----------------------|---------------------|---------------|------------------|
| $\langle \rangle$ | Allow non-HTTPS UPLe      | 2/1                         |                       |                     |               |                  |
|                   | Post Logout Redirect URL  | ed Client Certificate Impor |                       |                     |               |                  |
|                   | Allowed Operations 🗌 Intr |                             |                       |                     |               |                  |
| ron lesuone       | e Policy                  |                             |                       |                     |               |                  |

d. Click Add Scope under the Resources section.

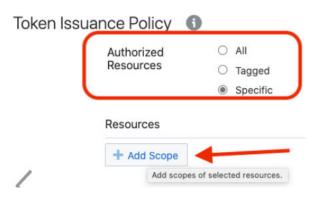

e. Find the Oracle Integration application, and click >.

| Select    | Scope          |                                             |                        |
|-----------|----------------|---------------------------------------------|------------------------|
| This is a | list of Resour | ces for this tenant. Select a resource to a | dd one or more scopes. |
| C Selec   | t All          |                                             |                        |
| 0         | 6              |                                             | >                      |
| -         | Ð              | OICINST_OIC                                 | 2                      |

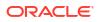

f. Add the scope containing urn:opc:resource:consumer::all, and click >.

| elect | Scope    |             |                                         |
|-------|----------|-------------|-----------------------------------------|
| < в   | ack      | OICINST_OIC |                                         |
| 0     | https:// |             | .integration.ocp.oraclecloud.com:443/ic |
| 0     | https:// |             | integration.ocp.oraclecloud.com:443ur   |

The scope containing urn:opc:resource:consumer::all is added.

| esources              |                       |                   |                                             |   |
|-----------------------|-----------------------|-------------------|---------------------------------------------|---|
| + Add Scope           |                       |                   |                                             |   |
| Resource              | Protected             | Scope             |                                             |   |
| OICINST_oic           | No                    | https://          | -test.com:443urn:opc:resource:consumer::all | × |
| rant the client acces | S to identity Cloud S | ervice admin apis |                                             |   |

- g. Save your changes.
- 4. Skip the rest of the wizard steps and save the application.
- 5. Activate the application for use.
- Validate the client application:
  - **1.** To fetch the authorization code, make the following request from the browser.

```
##Syntax
```

```
GET https://<IDCS-Service-Instance>.identity.oraclecloud.com/oauth2/v1/
authorize?client_id=<client-id>&response_type=code&redirect_uri=<client-
redirect-uri>&scope=<app_scope>%20offline_access&nonce=<nonce-
value>&state=<unique value>
```

```
###where
```

```
#### <client-id> - ID of Client application generated.
#### <client-redirect-uri> - Redirect URI, in client application.
#### <app_scope> - scope added while creating application in client
configuration. (Ends with urn:opc:resource:consumer::all)
#### nonce - Optional, unique value to mitigate replay attacks
##### state - Recommended, Opaque to IDCS. Value used to maintain state
between the request and the callback
##Example
GET https://<idcs-host>/oauth2/v1/authorize?
client_id=<clientID>&response_type=code&redirect_uri=https://
app.getpostman.com/oauth2/callback&scope=https://
<Resource_APP_Audience>urn:opc:resource:consumer::all%20offline_access&n
once=121&state=12345544
```

 If the user is not already logged in, Oracle Identity Cloud Service challenges the user to authenticate. Oracle Identity Cloud Service checks the user's credentials. (For authentication, the user assigned the ServiceUser Role must be used.)

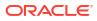

Post successful authentication, Oracle Identity Cloud Service redirects back to the client redirect URL with the authorization code and state added to the URL.

```
##Response URL
https://<redirect_URL>?code=<code_value>=&state=<state_value>
```

###Client should validate state received is same as one sent in request.

3. Capture the code value from the above response and make the following request to Oracle Identity Cloud Service to get the access token.

#### ##Syntax

```
curl -i -H 'Authorization: Basic <base64-clientid-secret>' -H 'Content-
Type: application/x-www-form-urlencoded;charset=UTF-8' --request POST
https://<IDCS-Service-Instance>.identity.oraclecloud.com/oauth2/v1/
token -d 'grant_type=authorization_code&code=<authz-
code>&redirect uri=<client-redirect-uri>
```

#### ###where

```
#### <base64-clientid-secret> - BAse 64 encode clientId:ClientSecret
##### <authz-code> - code value received as response on redirect.
##### <client-redirect-uri> - Redirect URI, in client application.
```

#### ##Example

```
curl -i -H 'Authorization: Basic MDMx..NGY1' -H 'Content-Type:
application/x-www-form-urlencoded;charset=UTF-8' --request POST https://
<idcs_host>/oauth2/v1/token -d
'grant_type=authorization_code&code=AQAg...3jKM4Gc=&redirect_uri=https:/
/app.getpostman.com/oauth2/callback
```

4. Capture the access token and refresh token from the response.

```
{
    "access_token": "eyJ4NXQjG...dfsdfsFgets2ed",
    "token_type": "Bearer",
    "expires_in": 3600,
    "refresh_token": "AQAgY2MzNjVlOTVhOTRh...vM5S0MkrFSpzc="
}
```

5. Use the access\_token in the authorization header to invoke the Oracle Integration trigger endpoint.

```
curl --location --request GET 'https://OIC host/OIC endpoint' \
--header 'Authorization: Bearer eyJ4NXQjG...dfsdfsFgets2ed'
```

- 6. To update the access token, use the refresh token and make the request to Oracle Identity Cloud Service.
- 7. Capture the access\_token and refresh\_token from a response for further use.

```
curl -i -H 'Authorization: Basic <base64-clientid-secret>' -H 'Content-
Type: application/x-www-form-urlencoded;charset=UTF-8' --request POST
https://<IDCS-Service-Instance>.identity.oraclecloud.com/oauth2/v1/
token -d 'grant type=refresh token&refresh token=<refresh token>'
```

```
##Example
curl -i -H 'Authorization: Basic OGQyM...ZDAOMjcz' -H 'Content-Type:
application/x-www-form-urlencoded;charset=UTF-8' --request POST https://
IDCS-Service-Instance.identity.oraclecloud.com/oauth2/v1/token -d
'grant_type=refresh_token&refresh_token=AQAgY2MzNjVlOTVhOTRh...vM5SOMkrF
Spzc='
```

#### Prerequisites for Resource Owner Password Credentials

Perform the following tasks.

- Validate the Oracle Integration application and user roles:
  - **1.** Verify that the **Is Refresh Token Allowed** option is enabled for the Oracle Integration Oracle Identity Cloud Service application.
  - Check under the Configuration > Resources section of Application. Note also that there is a special predefined scope (urn:opc:resource:consumer::all) that allows the triggering of integrations with OAuth.

|                                                                                                    |             |                         |                  | GM           |
|----------------------------------------------------------------------------------------------------|-------------|-------------------------|------------------|--------------|
| Applications > OICINST_OIC                                                                                                    |             |                         |                  |              |
| OICINST_OIC                                                                                                    |             |                         |                  | Ø Deactivate |
| Details Configuration Web Tier Policy Application Roles G                                                                                                    | roups Users |                         |                  |              |
|                                                                                                    |             |                         |                  | Save         |
| General Information                                                                                                    |             |                         |                  | •            |
| <ul> <li>Client Configuration</li> </ul>                                                                                                    |             |                         |                  |              |
| A Resources                                                                                                    |             |                         |                  |              |
| Configure application APIs that need to be OAu<br>Access Token Expiration 3,600 v A second<br>Is Refresh Token Allowed 2<br>Refresh Token Expiration 604,800 v A second<br>Primary Audience https://84FBFB8DED3A4EE6B70672/<br>Secondary Audience | ds          | 1                       | Protected        |              |
| urn:opc:/baas:logicalguid=                                                                                                    |             |                         | Yes              |              |
| Scopes Add                                                                                                    | Protected   | Description             | Requires Consent |              |
| /ic/api/                                                                                                    | Yes         | OIC REST endpoint scope | false            |              |
| urn:opc:resource:consumer::all                                                                                                    | Yes         | 1 PaaS Scope            | faise            |              |

- **3.** Add the appropriate user(s) to the various Oracle Integration roles. For standard/ production configurations, use the ServiceUser role. (See Oracle Integration Roles in *Provisioning and Administering Oracle Integration Generation 2.*)
- 4. To assign the user, go to the Application Roles section of the application.

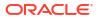

| Configuratio | on Web Tier Policy Application Roles Groups Users                          |                  |                         |                                                                              |
|--------------|----------------------------------------------------------------------------|------------------|-------------------------|------------------------------------------------------------------------------|
| rch          | ○, □ Select All ≛ Import ≛ Export ▼                                        |                  |                         |                                                                              |
|              | ServiceAdministrator<br>Service instance administrator role.<br>Admin Role | 2 Users Assigned | Applications Assigned   |                                                                              |
|              | ServiceDeveloper<br>Service instance developer role.                       | 2 Users Assigned |                         | 1                                                                            |
| 25           | Service instance invoker role.                                             |                  |                         |                                                                              |
| 28           | ServiceDeployer<br>Service instance deployer role.                         | 1 Users Assigned | 1 Applications Assigned | Assign Users<br>Revoke Users                                                 |
|              | ServiceMonitor<br>Service instance monitor role.                           | 1 Users Assigned |                         | Assign Groups<br>Revoke Groups<br>Assign Applications<br>Revoke Applications |

- Configure the client application:
  - 1. In the Oracle Identity Cloud Service console, Go to the **Application** section to create a new application that allows you to trigger an integration with OAuth. The application is added as a confidential application.

|                                                   |                                                                                                    |   | GM |
|---------------------------------------------------|----------------------------------------------------------------------------------------------------|---|----|
| Applications                                      | Search                                                                                                    |   | ٩  |
| Select All + Add X Remove O Activate O Deactivate |                                                                                                    |   |    |
| Add Application                                   | ×                                                                                                    | • |    |
| App Catalog                                       | Add an application from the Application Catalog.                                                                                                    | ۰ | ч  |
| SAML Application                                  | Create an application that supports SAML for Single Sign On.                                                                                                    | ۰ | н  |
| Mobile Application                                | Create a mobile/single-page application that uses OAuth 2.0. These<br>applications cannot maintain the confidentiality of their client secret.                           | ۲ | н  |
| Confidential Application                          | Create a web-server/server-side application that uses OAuth 2.0. These apps<br>typically run on a server and can maintain the confidentiality of their client<br>secret. | ۰ | т  |

2. Complete the **Details** section, and go to the **Client** section.

|              | Identity Cloud Service |                                                                                                    |                 |               | GM              |
|--------------|------------------------|----------------------------------------------------------------------------------------------------|-----------------|---------------|-----------------|
| Add Confiden | tial Application       |                                                                                                    |                 |               |                 |
| Cancel       | Details C              | lient Resources                                                                                                    | Web Tier Policy | Authorization | Next >          |
| App Details  |                        |                                                                                                    |                 |               | Click to contin |
|              | * Name                 | OIC Trigger Via OAuth                                                                                                    |                 |               |                 |
|              | Description            | This application will be used to all<br>all REST-based <u>OIC</u> integrations to<br>be triggered using <u>IDCS OAuth</u> | w               |               |                 |
|              | Application Icon       |                                                                                                    |                 |               |                 |
|              |                        | Upload                                                                                                    |                 |               |                 |
|              | Application URL        |                                                                                                    |                 |               |                 |
|              | Custom Login URL       |                                                                                                    | =               |               |                 |
|              | Custom Logout URL      |                                                                                                    |                 |               |                 |
|              | Custom Error URL       |                                                                                                    |                 |               |                 |
|              | Linking callback URL   |                                                                                                    |                 |               |                 |

- 3. In the **Client** selection, select **Configure this application as a client now** and add the following.
  - a. Select Resource Owner and Refresh Token for Allowed Grant Types.
  - **b.** Select **Specific** in the **Authorized Resources** section.

|      |                             | rce Owner 🗆 Client | Credentials 🗌 JWT Asse | rtion  SAML2 Assertion | Refresh To |
|------|-----------------------------|--------------------|------------------------|------------------------|------------|
| All  | ow non-HTTPS URLs           |                    |                        |                        |            |
|      | Redirect URL                |                    |                        |                        |            |
|      | Logout URL                  |                    |                        |                        |            |
| Post | Logout Redirect URL         |                    |                        |                        |            |
|      | Security Trustee            | Client Certificate | Import                 |                        |            |
|      | Allowed Operations 🗌 Intros | pect 🗌 On behalf O | f                      |                        |            |
|      | Allowed Operations  Intros  | pect 🗌 On behalf O | r                      |                        |            |

c. Click Add Scope under the Resources section.

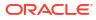

| Token Iss | uance Policy | 9                        |
|-----------|--------------|--------------------------|
|           | Authorized   | O All                    |
|           | Resources    | O Tagged                 |
|           |              | Specific                 |
|           | Resources    |                          |
| 1         | Add scope    | s of selected resources. |

d. Find the Oracle Integration application.

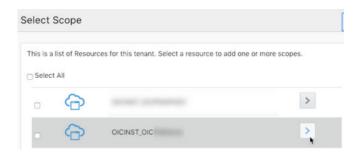

e. Add the scope containing urn:opc:resource:consumer::all, and click >.

| elect Scope |             |                                        |
|-------------|-------------|----------------------------------------|
| < Back      | OICINST_OIC |                                        |
| https://    |             | .integration.ocp.oraclecloud.com:443/i |
| https://    |             | integration.ocp.oraclecloud.com:443u   |

The scope containing urn:opc:resource:consumer::all is added.

| Resources               |           |           |                                             |   |
|-------------------------|-----------|-----------|---------------------------------------------|---|
| + Add Scope             |           |           |                                             |   |
|                         |           |           |                                             |   |
| Resource                | Protected | Scope     |                                             |   |
| OICINST_oic             | No        | https://. | -test.com:443urn:opc:resource:consumer::all | × |
| Grant the client access |           |           |                                             |   |

- f. Save your changes.
- 4. Skip the rest of the wizard steps and save the application.
- 5. Activate the application for use.
- Validate the client application:
  - **1.** To fetch the access client, make a request to Oracle Identity Cloud Service with the user name and password in the payload.

```
##Syntax
curl -i -H 'Authorization: Basic <base64Encoded clientid:secret>' -H
```

```
'Content-Type: application/x-www-form-urlencoded;charset=UTF-8' --
request POST https://<IDCS-Service-Instance>.identity.oraclecloud.com/
oauth2/v1/token -d 'grant_type=password&username=<user-
name>&password=<password>&scope=<App Scope>%20offline access'
```

#### ###where

2. Capture the access token and refresh token from the response.

```
{
    "access_token": "eyJ4NXQjG...dfsdfsFgets2ed",
    "token_type": "Bearer",
    "expires_in": 3600,
    "refresh_token": "AQAgY2MzNjVlOTVhOTRh...vM5S0MkrFSpzc="
}
```

3. Use the access\_token in the authorization header to invoke the Oracle Integration trigger endpoint.

```
curl --location --request GET 'https://OIC host/OIC endpoint' \
--header 'Authorization: Bearer eyJ4NXQjG...dfsdfsFgets2ed'
```

- 4. To update the access token, use the refresh token and make a request to Oracle Identity Cloud Service.
- 5. Capture the access token and refresh token from the response for further use.

```
curl -i -H 'Authorization: Basic <base64-clientid-secret>' -H 'Content-
Type: application/x-www-form-urlencoded;charset=UTF-8' --request POST
https://<IDCS-Service-Instance>.identity.oraclecloud.com/oauth2/v1/
token -d 'grant type=refresh token&refresh token<'</pre>
```

#### ##Example

```
curl -i -H 'Authorization: Basic OGQyM...ZDAOMjcz' -H 'Content-Type:
application/x-www-form-urlencoded;charset=UTF-8' --request POST https://
<IDCS-Service-Instance>.identity.oraclecloud.com/oauth2/v1/token -d
'grant_type=refresh_token&refresh_token=AQAgY2MzNjVlOTVhOTRh...vM5S0MkrF
Spzc='
```

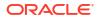

# Authentication Types

The REST Adapter supports the following types of authentication:

- For scenarios when the REST Adapter invokes an external REST endpoint:
  - Basic Authentication
  - OAuth Client Credentials (two-legged flow)
  - OAuth Resource Owner Password Credentials (two-legged flow)
  - OAuth Authorization Code Credentials (three-legged flow)
  - OAuth Custom Three Legged Flow
  - OAuth Custom Two Legged Flow
  - API Key Based Authentication
  - OAuth 1.0 One Legged Authentication
  - Amazon Web Services (AWS) Signature Version 4
  - Oracle Cloud Infrastructure (OCI) Signature Version 1
- For scenarios when the REST Adapter is used to create a REST endpoint to trigger an integration:
  - Basic Authentication
  - OAuth 2.0
  - OAuth 2.0 or Basic Authentication

See Configure Connection Security for more information about these security policies.

## **Role-Based Connections**

The REST Adapter is bidirectional. You can configure the REST Adapter depending on the context in which you want to use the connection.

- Trigger: The REST Adapter is used to create a REST endpoint to trigger an integration. You select **Trigger** from the **Role** list on the Create New Connection dialog. When configured as a trigger, a base URI is not required. The security policy defined in the inbound direction accepts credentials configured in the identity domain. Therefore, you are not required to provide the applicable credentials. When configuring security on the Connections page, you only provide the security policy that must be attached to the inbound endpoint. The following security policies are available:
  - Basic authentication
  - OAuth 2.0
  - Basic authentication and OAuth 2.0

Agent configuration is not applicable on a connection with the trigger role.

 Invoke: The REST Adapter is used to invoke external REST endpoints. A base URI and security configuration for accessing external protected resources are required. You are prompted for these additional details on the Connections page. You cannot use an invoke connection on the trigger side.

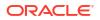

 Trigger and invoke: The REST Adapter is used in both the trigger and invoke directions of an integration. This connection requires invoke and trigger values. Basic Authentication can be used in both trigger and invoke connections.

See Create a Connection.

# Extensibility Support for Multiple OAuth Providers

You can use the extensibility framework of the REST Adapter to access the OAuth-protected resource of endpoints. This framework enables you to access endpoints that have implemented their own variations of OAuth.

The OAuth standard provides flexibility for endpoints to define specific aspects of their OAuth flows. For example:

- Create their own properties.
- Decide when to use these properties in an OAuth flow. For example, some custom
  properties may be required with the authorization request, while others may be required for
  the access token request or for the refresh of the access token after its expiration.
- Decide how to pass these properties in an OAuth flow. For example, whether a property is passed as a header, query parameter, or payload.

To address these challenges, Oracle Integration provides two custom security policies that enable you to specify each step in the OAuth flow when you create the REST Adapter connection:

- OAuth custom two-legged flow: The client application directly interacts with the authorization server on behalf of a resource owner.
- OAuth custom three-legged flow: The client application redirects the owner to a separate resource URL where the resource owner authenticates and provides consent for the flow to continue.

This enables you to adapt to most OAuth framework scenarios and integrate with many thirdparty applications without writing additional code.

- During design-time, the access token is obtained, validated, and stored in the CSF. The security token is also stored in the CSF.
- During runtime, the access token is retrieved, applied, and managed. A valid access token is applied to the request before invoking the REST endpoint.

Specify the OAuth custom two-legged flow and three-legged flow security policies. See Configure Connection Security and REST Adapter Use Cases.

#### Note:

This extensibility feature is an advanced feature, and not for business users. Users of this feature should use a tool such as postman to configure the necessary properties.

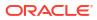

# **REST API Support**

The following sections describe REST Adapter REST API capabilities in more detail.

#### **Topics:**

- Oracle Cloud Infrastructure REST API Support with the OCI Signature Version 1 Security
   Policy
- On-Premises REST API Support with the Agent
- Swagger and RAML Document Support for Describing External REST APIs

# Oracle Cloud Infrastructure REST API Support with the OCI Signature Version 1 Security Policy

You can call the Oracle Cloud Infrastructure (OCI) REST API by configuring the REST Adapter connection to use the OCI Signature Version 1 security policy.

OCI signature support in the REST Adapter enables a user to use Oracle Cloud Infrastructure services. For example, you can create an integration that calls Oracle Cloud Infrastructure to create a storage bucket.

See Configure Connection Security.

# On-Premises REST API Support with the Agent

The REST Adapter-specific connection can be configured to use the connectivity agent to consume REST APIs that are hosted either on a customer's on-premises network or on a private cloud, are truly private APIs, and are not exposed as public APIs that can be consumed over the internet.

Oracle Integration provides the agent framework to enable you to create integrations and exchange messages between on-premises applications and Oracle Integration. You can integrate on-premises REST APIs with Oracle Integration with the on-premises connectivity agent. Once you create an agent group and install the on-premises agent, you can create and configure a REST Adapter connection on the Connections page as follows:

- Select REST API Base URL or Swagger Definition URL from the Connection Type list and enter the appropriate URL in the Connection URL field. No other connection types are supported.
- Select Basic Authentication, OAuth Client Credentials, OAuth Resource Owner Password Credentials, OAuth Custom Two Legged Flow, or No Security Policy from the Security Policy list. No other security policies are supported.
- Select the previously-created agent group in the Select an Agent Group dialog.
- Note that the token server cannot be on-premises. If the provider is accessible through the cloud, you must get the bearer token in the cloud and perform the agent-based request invocation by setting the authorization header.

For conceptual information about the on-premises agent, see About Agents and Integrations Between On-Premises Applications and Oracle Integration. For information about creating an agent group and installing the on-premises agent, see Manage the Agent Group and the On-Premises Connectivity Agent.

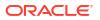

# Swagger and RAML Document Support for Describing External REST APIs

The REST Adapter provides support for consuming REST APIs that are described in either a Swagger or RAML document.

- RESTful API Modeling Language (RAML): A language for describing RESTful APIs. RAML provides the information necessary to describe RESTful or practically-RESTful APIs (APIs that do not obey all REST constraints). See REST Adapter Trigger Resource Configuration Page.
- Swagger: A specification for describing, producing, consuming, and visualizing RESTful web services. See Configure the REST Adapter to Consume an External REST API Described Using a Swagger Document.

The following example shows a Swagger 2.0 file. This file contains two main resources:

- /Book. This resource contains get and post methods and /Book/{id}, /Book/hello, and / Book/search subresources.
- /Author. This resource contains a get method and an /Author/{id} subresource.

When configuring an invoke (outbound) REST Adapter in the Adapter Endpoint Configuration Wizard, the resources and subresources are displayed for selection as business objects and the methods are displayed for selection as operations to perform on the business objects.

When creating the REST Adapter connection, you select **Swagger Definition URL** in the **Connection Type** field and specify the URL in the **Connection URL** field of the Connection Properties dialog. See Configure Connection Properties for Invoke Connections.

```
{
  "swagger" : "2.0",
  "info" : {
    "version" : "1.0",
    "title" : "RestServiceForBooks"
  },
  "host" : "host name:8080",
  "basePath" : "/Test/rest",
  "schemes" : ["http"],
  "paths" : {
    "/Book" : {
      "get" : {
        "operationId" : "getBooks",
        "description" : "Returns all the available books in the store",
        "produces" : [ "application/xml", "application/json" ],
        "responses" : {
          "default" : {
            "schema" : {
              "$ref" : "#/definitions/Books"
            }
          }
        }
      },
      "post" : {
        "operationId" : "postBook",
```

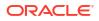

```
"description" : "Creates a new book item",
    "produces" : [ "application/xml", "application/json" ],
    "consumes" : [ "application/xml", "application/json" ],
    "parameters" : [
      {
        "name" : "Book",
       "in" : "body",
        "required" : true,
        "schema" : { "$ref" : "#/definitions/Book" }
     }
   ],
    "responses" : {
      "default" : {
        "schema" : { "$ref" : "#/definitions/Book" }
      }
   }
 }
},
"/Book/{id}" : {
 "get" : {
    "operationId" : "getSingleBook",
    "description" : "Returns a book with specific id",
    "produces" : [ "application/xml", "application/json" ],
    "parameters" : [
      {
        "name": "id",
        "in": "path",
        "required" : true,
        "type" : "string"
      }
   ],
    "responses" : {
      "default" : {
        "schema" : { "$ref" : "#/definitions/Book" }
      }
   }
 }
},
"/Book/hello" : {
 "get" : {
    "operationId" : "sayHelloToBook",
    "description" : "says hello to a book",
   "produces" : [ "application/xml", "application/json" ],
    "responses" : {
      "default" : {
        "schema" : { "type" : "string" }
      }
   }
 }
},
"/Book/search" : {
  "get" : {
    "operationId" : "searchBook",
    "description" : "Returns a list of books that match query param",
    "produces" : [ "application/xml", "application/json" ],
    "parameters" : [
```

```
{
          "name": "name",
          "in": "query",
          "required" : false,
          "type" : "string"
        }
      ],
      "responses" : {
        "default" : {
          "schema" : {
            "$ref" : "#/definitions/Books"
          }
        }
      }
    }
  },
  "/Author" : {
    "get" : {
      "operationId" : "getAuthors",
      "description": "Returns a list of authors",
      "produces": [
        "application/xml",
        "application/json"
      ],
      "responses": {
        "default": {
          "schema": {
            "$ref" : "#/definitions/Authors"
          }
        }
      }
    }
  },
  "/Author/{id}" : {
    "get" : {
      "operationId" : "getSingleAuthor",
      "description" : "Returns a Author with specific id",
      "produces" : [ "application/xml", "application/json" ],
      "parameters" : [
        {
          "name": "id",
          "in": "path",
          "required" : true,
          "type" : "string"
        }
     ],
      "responses" : {
        "default" : {
          "schema" : { "$ref" : "#/definitions/Author" }
        }
      }
    }
  }
},
"definitions" : {
  "Author" : {
```

```
"type" : "object",
      "properties" : {
        "id" : { "type" : "string" },
        "firstName" : { "type" : "string"},
        "lastName" : { "type" : "string" }
     },
      "required" : [ "id", "firstName", "lastName"]
    },
    "Authors" : {
      "type" : "object",
      "properties" : {
        "items" : {
          "type" : "array",
          "items" : {
            "$ref" : "#/definitions/Author"
          }
        }
      }
    },
    "Publisher" : {
     "type" : "object",
      "properties" : {
        "id" : { "type" : "string" },
        "name" : { "type" : "string"},
        "location" : { "type" : "string" }
     },
      "required" : [ "id", "name", "location"]
    },
    "Publishers" : {
      "type" : "object",
      "properties" : {
        "items" : {
          "type" : "array",
          "items" : {
            "$ref" : "#/definitions/Publisher"
          }
        }
     }
   },
    "Book" : {
      "type" : "object",
      "properties" : {
        "id" : { "type" : "string" },
        "name" : { "type" : "string" },
        "ISBN" : { "type" : "string" },
        "price" : { "type" : "integer" },
        "author" : { "type" : "array", "items" :{ "$ref" : "#/definitions/
Author" } },
        "publisher" : { "$ref" : "#/definitions/Publisher" }
      },
      "required" : ["id", "name", "ISBN", "price", "author", "publisher" ]
    },
    "Books" : {
      "type" : "object",
      "properties" : {
        "items" : {
```

```
"type" : "array",

"items" : {

    "$ref" : "#/definitions/Book"

    }

    }

}
```

The following example shows a RAML file. The file contains the schemas that use the service. This file contains two main resources:

- /Author. This resource contains a get method and an /Author/{id} subresource.
- /Book. This resource contains get and post methods and /Book/{id} and /Book/search subresources.

When configuring an invoke (outbound) REST Adapter in the Adapter Endpoint Configuration Wizard, the resources and subresources are displayed for selection as business objects and the methods are displayed for selection as operations to perform on the business objects.

When creating your REST Adapter connection, you select **RAML Definition URL** in the **Connection Type** field and specify the URL in the **Connection URL** field of the Connection Properties dialog.

```
#%RAML 0.8
title: API for Books
version: v1
baseUri: "http://host name:8080/Test/rest"
protocols: [ HTTP ]
schemas:
- authors-jsonschema: |
    {
      "$schema" : "http://json-schema.org/draft-03/schema",
       "type":"object",
       "properties":{
          "items":{
           "type":"array",
           "items":{
                  "type":"object",
                  "properties":{
                     "id":{
                        "type":"string"
                     },
                     "firstName":{
                        "type":"string"
                    },
                     "lastName":{
                        "type":"string"
                     }
                 },
                  "required":[
                     "id",
                     "firstName",
                     "lastName"
                 1
```

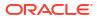

```
}
         }
      }
   }
- author-jsonschema: |
   {
      "$schema":"http://json-schema.org/draft-03/schema",
            "type":"object",
            "properties":{
               "id":{
                  "type":"string"
               },
               "firstName":{
                  "type":"string"
               },
               "lastName":{
                  "type":"string"
               }
            },
            "required":[
               "id",
               "firstName",
               "lastName"
            ]
   }
- books-jsonschema: |
   {
      "$schema":"http://json-schema.org/draft-03/schema",
            "type":"object",
            "properties":{
               "items":{
                   "type":"array",
                   "items":{
                         "type":"object",
                         "properties":{
                            "id":{
                               "type":"string"
                            },
                            "name":{
                               "type":"string"
                            },
                            "ISBN":{
                               "type":"string"
                            },
                            "price":{
                               "type":"integer"
                            },
                            "author":{
                               "type":"array",
                               "items":{
                                  "type":"object",
                                  "properties":{
                                     "id":{
```

```
"type":"string"
                                     },
                                      "firstName":{
                                        "type":"string"
                                     },
                                      "lastName":{
                                        "type":"string"
                                      }
                                  },
                                  "required":[
                                     "id",
                                      "firstName",
                                      "lastName"
                                  ]
                               }
                            },
                            "publisher":{
                               "type":"object",
                               "properties":{
                                  "id":{
                                     "type":"string"
                                  },
                                  "name":{
                                     "type":"string"
                                  },
                                  "location":{
                                     "type":"string"
                                  }
                               },
                               "required":[
                                  "id",
                                  "name",
                                  "location"
                               ]
                            }
                         },
                         "required":[
                            "id",
                            "name",
                            "ISBN",
                            "price",
                            "author",
                            "publisher"
                         ]
                  }
               }
            }
   }
- book-jsonschema: |
   {
      "$schema":"http://json-schema.org/draft-03/schema",
            "type":"object",
            "properties":{
               "id":{
                   "type":"string"
```

```
},
   "name":{
     "type":"string"
   },
   "ISBN":{
     "type":"string"
  },
   "price":{
     "type":"integer"
  },
   "author":{
      "type":"array",
      "items":{
         "type":"object",
         "properties":{
            "id":{
              "type":"string"
            },
            "firstName":{
               "type":"string"
            },
            "lastName":{
               "type":"string"
            }
         },
         "required":[
            "id",
            "firstName",
            "lastName"
         ]
      }
  },
   "publisher":{
      "type":"object",
      "properties":{
         "id":{
            "type":"string"
         },
         "name":{
           "type":"string"
         },
         "location":{
            "type":"string"
         }
      },
      "required":[
         "id",
         "name",
         "location"
      ]
  }
},
"required":[
  "id",
  "name",
   "ISBN",
```

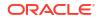

```
"price",
                "author",
                "publisher"
             1
    }
/Author:
 get:
    responses:
      200:
        body:
          application/xml:
            schema: authors-jsonschema
            example: |
              <?xml version="1.0" encoding="UTF-8"?>
              <authors></authors>
          application/json:
            schema: authors-jsonschema
            example: |
              {
                "authors" : ""
              }
  /{id}:
    get:
      responses:
        200:
          body:
            application/xml:
              schema: author-jsonschema
              example: |
                <?xml version="1.0" encoding="UTF-8"?>
                <author></author>
            application/json:
              schema: author-jsonschema
              example: |
                {
                  "author" : ""
                }
/Book:
 post:
    body:
      application/xml:
        schema: book-jsonschema
      application/json:
        schema: book-jsonschema
    responses:
      200:
        body:
          application/xml:
            schema: book-jsonschema
            example: |
              <?xml version="1.0" encoding="UTF-8"?>
              <book>
                <price></price>
              </book>
          application/json:
            schema: book-jsonschema
```

```
example: |
            {
              "book" : {
                "price" : ""
               }
            }
get:
  responses:
    200:
      body:
        application/xml:
          schema: books-jsonschema
          example: |
            <?xml version="1.0" encoding="UTF-8"?>
            <book>
              <price></price>
            </book>
        application/json:
          schema: books-jsonschema
          example: |
            {
              "book" : {
                "price" : ""
               }
            }
/search:
  get:
    queryParameters:
      name:
    responses:
      200:
        body:
          application/xml:
            schema: books-jsonschema
            example: |
              <?xml version="1.0" encoding="UTF-8"?>
              <book>
                <price></price>
              </book>
          application/json:
            schema: books-jsonschema
            example: |
               {
                "book" : {
                   "price" : ""
                 }
              }
/{id}:
  get:
    responses:
      200:
        body:
          application/xml:
            schema: book-jsonschema
            example: |
              <?xml version="1.0" encoding="UTF-8"?>
```

```
<book>
  <price></price>
  </book>
application/json:
  schema: book-jsonschema
  example: |
   {
    "book" : {
    "price" : ""
   }
  }
```

# **OpenAPI** Support

The following sections describe REST Adapter OpenAPI capabilities in more detail.

#### **Topics:**

- Support for Publishing Interfaces for Oracle Integration Flows as OpenAPI Documents
- Consumption of OpenAPI Multipart for JSON and Form Data

# Support for Publishing Interfaces for Oracle Integration Flows as OpenAPI Documents

Oracle Integration supports open standards for publishing integration flows and simplifying consumption of Oracle Integration flows from external systems.

In the same endeavor, the REST Adapter in Oracle Integration has started automatically publishing OpenAPI documents for all of the Oracle Integration flows that have the REST Adapter as a trigger connection. OpenAPI has become a de facto standard for describing a REST API. You can download the OpenAPI documents and use the documents to build the client applications for consuming the Oracle Integration flow exposed as a REST API.

# Consumption of OpenAPI Multipart for JSON and Form Data

Request and response schemas for multipart (with a media type of multipart/form-data or multipart/mixed) are compliant with the OpenAPI 3.*x* standard. This enables you to consume the OpenAPI standard using the REST Adapter as a trigger connection in an integration.

For example, use cases such as the following are supported:

- Consuming an OpenAPI document with endpoints that consume or produce HTML form data
- · Consuming an OpenAPI document with endpoints with a multipart/mixed content type
- Consuming an OpenAPI document with endpoints with multipart/form-data

See Consume and Publish OpenAPI Documents with Multipart/Mixed and Multipart/Form-Data.

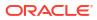

# Attachment Support

The following sections describe REST Adapter attachment capabilities in more detail.

**Topics:** 

- Multipart Attachment Support for Trigger and Invoke Connections
- Support for application/octet-stream MIME Attachment (Binary) Payloads

### Multipart Attachment Support for Trigger and Invoke Connections

The REST Adapter supports multipart attachments for trigger (inbound) and invoke (outbound) requests.

For example, you can send a review document attachment with the trigger (inbound) REST Adapter to an invoke (outbound) Adobe eSign or DocuSign for delivery to the downstream endpoint for signing.

If you want to send attachments from inbound to outbound (in request messages) or to download attachments from outbound to inbound (in response messages), then for each attachment you must map the **attachmentReference** from source to target in the mapper.

| Source        | Find                     | Q          | 🛹 Mappings | Target |             | Find               | ٩ | Mapping              |
|---------------|--------------------------|------------|------------|--------|-------------|--------------------|---|----------------------|
| ⊿ <> *execute |                          |            |            |        | execute     |                    |   |                      |
| ⊿ <> attac    | hments                   |            |            | A 1    | attachment  | 3                  |   |                      |
|               | attachment               | 0          |            | 0      | 🔺 🐺 attachr | nent               |   | for-each(attachment) |
|               | <> *attachmentReference  | <b>O</b> - |            | -0     | <> *a       | tachmentReference  |   | attachmentReference  |
|               | <> *attachmentProperties |            |            |        | .∡ <> *a    | tachmentProperties |   |                      |

If you do not map **attachmentReference** in the mapper for a request, the outbound REST Adapter does not receive attachments from the inbound direction (multipart request). Similarly, if you do not map **attachmentReference** in the mapper for a response, the inbound REST Adapter does not receive attachments from the outbound REST Adapter (multipart response).

Understand the data structures of different types of configurations made using the REST Adapter or any application adapter exposing the REST API (used as a trigger) or consuming the REST API (used as an invoke).

There are two configuration categories of multipart request and response:

A - Multipart/mixed or multipart/form-data configured with JSON or XML samples

This configuration uses the attachments schema and payload schema. The payload schema is derived based on a sample JSON/XML schema provided during configuration in the Adapter Endpoint Configuration Wizard.

B - Multipart/form-data with HTML form payload

This configuration uses the attachments schema and a generic schema with a **ParameterList** element. The **ParameterList** element consists of an unbounded **parameter** element. Each **parameter** has a **name** attribute. The value of the parameter is set directly to the **parameter** element. If there are multiple parameters, the **parameter** element can be repeated in the mapper. The datatype of the **parameter** and name is string.

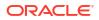

#### Note:

This category is used when you select **Request is HTML Form** in the Request page of the Adapter Endpoint Configuration Wizard. This is similar for a response if you select **Response is HTML Form** in the Response page of the Adapter Endpoint Configuration Wizard.

Note the following details about both configuration categories:

Attachments schema

The **attachments** element has an unbounded **attachment** element. This configuration supports receiving (on the source) or sending (on the target) multiple attachments. Each **attachment** element has **attachmentReference** and **attachmentProperties**.

• The **AttachmentReference** element contains the location where the attachment has been staged for access.

The AttachmentProperties element provides metadata about a single attachment:

- The contentid property sets the Content-ID header of the body part. The Content-ID header sets a unique ID for the body part.
- The contentType property sets the Content-Type header of the body part. For example, if a PDF file is sent, the contentType property should be application/pdf. If the source is providing a multipart attachment, this is determined automatically. The mapper can set/override these values.
- The transferEncoding property sets the Content-Transfer-Encoding header of the body part. This header's value is a single token specifying the type of encoding:

```
Content-Transfer-Encoding := "BASE64" / "QUOTED-PRINTABLE" /
"8BIT" / "7BIT" /
"BINARY" / x-token
```

These values are not case sensitive. That is, **Base64**, **BASE64**, and **bAsE64** are all equivalent. An encoding type of **7BIT** requires that the body is already in a seven-bit, mail-ready representation. This is the default value (that is, **Content-Transfer-Encoding: 7BIT** is assumed if the **Content-Transfer-Encoding** header field is not present). See https://www.w3.org/Protocols/rfc1341/5\_Content-Transfer-Encoding.html.

- The partName property sets the fileName of the body part. The attached file/body part is saved by the target system with this name.
- The contentDisposition property sets the Content-Disposition header of the body part.

In a multipart/form-data body, the HTTP **Content-Disposition** is a header to use on the subpart (that is, the attachment) of a multipart body to provide information about the field to which it applies. The **Content-Disposition** header value is generally set to **form-data**. The optional directive name and filename can also be used. For example:

```
Content-Disposition: form-data
Content-Disposition: form-data; name="fieldName"
Content-Disposition: form-data; name="fieldName";
filename="filename.jpg"
```

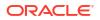

- The contentDescription property sets some descriptive information with a given body part. For example, you can mark an image body as a picture of the Space Shuttle Endeavor. You can place such text in the Content-Description header field.
- The fileInputHtmlFieldName property sets the name of the part from which the server must read the file.

Mapper configuration scenarios:

Both source and target have multipart requests with JSON/XML payload (category A)

The following sample map focuses only on the mapping of **attachmentReference** to the target. In this scenario, there is an assumption that only one attachment from the source is being mapped to the target. The mapping of the payload (request-wrapper node) between the source and target is not shown. You must perform that task.

| Source     | Find                       | ۹ | 👉 Mappings | Target      | Find                       | ٩ | Mapping             |
|------------|----------------------------|---|------------|-------------|----------------------------|---|---------------------|
| ⊿ <> *exec | ute                        | • |            | ● ∡ <> *exe | cute                       |   |                     |
| .∉ <> a    | ttachments                 | • |            |             | attachments                |   |                     |
|            | The attachment             |   |            | • • •       | ₹5 attachment              |   |                     |
|            | <> *attachmentReference    | • |            | -0          | <> *attachmentReference    |   | attachmentReference |
|            | ✓ <> *attachmentProperties |   |            |             | ▲ <> *attachmentProperties |   |                     |
|            | <> *contentId              |   |            |             | <> *contentId              |   |                     |
|            | <> *contentType            |   |            |             | <> *contentType            |   |                     |

 The source is multipart/mixed or multipart/form-data with JSON/XML payload (Category A). The target is multipart/form-data with form fields (Category B)

The following map focuses on mapping of the attributes on the HTML form. There must be as many parameters in the **parameterList** as there are fields in the HTML form.

| Source      | Find                       | Q     | 👉 Mappings                  | Target            | Find                      | Q            | Mapping |  |  |  |
|-------------|----------------------------|-------|-----------------------------|-------------------|---------------------------|--------------|---------|--|--|--|
| .⊿ <> *exec | cute                       | •     |                             |                   | execute                   |              |         |  |  |  |
| A <> a      | attachments                | •     |                             | • A               | <> attachments            |              |         |  |  |  |
|             | ₹5 attachment              | •     |                             |                   | ∡ ₹ attachment            |              |         |  |  |  |
|             | <> *attachmentReference    | 0     | Drag and drop source to     | 0                 | *attachmentReference      |              |         |  |  |  |
|             | ✓ <> *attachmentProperties | •     |                             |                   | *attachmentProperties     |              |         |  |  |  |
|             | <> *contentId              | •     | target to create a mapping. |                   | *contentId                |              |         |  |  |  |
|             | <> *contentType            | •     | source or target to see     |                   |                           |              |         |  |  |  |
|             | <> *transferEncoding       | •     |                             | *transferEncoding |                           |              |         |  |  |  |
|             | <> *partName               | •     |                             | ×                 |                           | "report.pdf" |         |  |  |  |
|             | <> *contentDisposition     | •     |                             |                   | <> *contentDisposition    |              |         |  |  |  |
|             | <> *contentDescription     | •     | •                           |                   | <> *contentDescription    |              |         |  |  |  |
|             | <> *characterSet           | •     |                             |                   | <> *characterSet          |              |         |  |  |  |
|             | <> *fileInputHtmlFieldNa   | ame 💿 |                             | ×                 | <> *fileInputHtmlFieldNam | ie           | "file"  |  |  |  |
| A <> *      | request-wrapper            | •     |                             | • A               | <> *ParameterList         |              |         |  |  |  |
|             | <> *Note                   |       |                             | 0                 | a 😨 parameter (1 of 2)    |              | guid    |  |  |  |
|             | <> *guid                   | 0     |                             | 1                 | mame                      |              | "id"    |  |  |  |
|             | <> *content                |       |                             | 0                 | a 🖏 parameter (2 of 2)    |              | content |  |  |  |

 Creating a reference from base64–encoded content. The source has a base64–encoded string and the target can be any of the three: multipart/mixed, multipart/form-data with JSON/XML payload, or multipart/form-data with HTML form payload.

In the inbound payload, the **content** element is a base64–encoded string. This can be sent as an attachment in the outbound request.

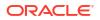

Since the inbound request is not multipart, but the outbound must be multipart, you must set multipart-specific properties in the mapper for the outbound direction. The **contentType** is set here to **image/png**, **partName** is set to **picture.png**, and **fileInputHtmlFieldName** is set to **image**. The assumption is that the target system is configured to read from a body part having **name="image"** in its content disposition. This is done with the element **fileInputHtmlFieldName**.

| Source       | Find           | ٩        | 👉 Mappings                                                                                  | Target        | Find                       | Q,         | Mapping      |  |  |
|--------------|----------------|----------|---------------------------------------------------------------------------------------------|---------------|----------------------------|------------|--------------|--|--|
| .∡ <> *execu | ite            |          |                                                                                             |               | *execute                   |            |              |  |  |
|              | equest-wrapper |          |                                                                                             |               | <> attachments             |            |              |  |  |
|              | > *Note        |          |                                                                                             |               | ∡ ₹ attachment             |            |              |  |  |
|              | <> *guid       | 0        |                                                                                             | 0             | <> *attachmentReference    |            | f(x) content |  |  |
|              | <> *content    | <b>S</b> | Drag and drop source to                                                                     |               | A <> *attachmentProperties |            |              |  |  |
|              | <> *title      |          | target to create a mapping.<br>Click a checkmark on<br>source or target to see<br>mappings. |               | <> *contentId              |            |              |  |  |
|              | <> *notebook   |          |                                                                                             | ×             | <> *contentType            | "image/png |              |  |  |
|              | <> *author     |          |                                                                                             |               | <> *transferEncoding       |            |              |  |  |
|              | <> *latitude   |          |                                                                                             | ×             | <> *partName               |            | "picture.png |  |  |
|              | <> *longitude  |          |                                                                                             |               | <> *contentDisposition     |            |              |  |  |
|              | ₹> *tagGuids   |          | •                                                                                           |               | <> *contentDescription     |            |              |  |  |
|              | ₹5 *tagNames   |          |                                                                                             | *characterSet |                            |            |              |  |  |
| <> \$tracki  | ing_var_1      |          |                                                                                             | ×             | <> *fileInputHtmlFieldName |            | "image"      |  |  |
| <> \$tracki  | ing_var_2      |          |                                                                                             | •             | A <> *ParameterList        |            |              |  |  |
| <> \$tracki  | ing_var_3      |          |                                                                                             | 0             | ⊿ 🖏 parameter              |            | guid         |  |  |
|              |                |          |                                                                                             | 1             | ame name                   |            | "id"         |  |  |

The base64 string can be converted into a reference using XSL function **decodeBase64ToReference** and the reference can be assigned to the **attachmentReference** element.

| Source   |              |        |       | Mapping                                                                      |  |  |  |  |  |
|----------|--------------|--------|-------|------------------------------------------------------------------------------|--|--|--|--|--|
| View 💌   | Filter 🕎     | Detach | Мар 📩 | Target Element: /execute/attachments/attachment/attachmentReference          |  |  |  |  |  |
|          | Fin          | d      | Q     | Statement                                                                    |  |  |  |  |  |
|          | FIII         | u      | ~     | <nsmpr1:attachmentreference></nsmpr1:attachmentreference>                    |  |  |  |  |  |
| .⊿ <> *e | xecute       |        |       | 🔺 🧪 🔯 value-of                                                               |  |  |  |  |  |
|          | > *request-w | rapper |       | ⊿ 0002 select                                                                |  |  |  |  |  |
|          | ⊿ <> *Note   |        |       | $I_X$ oraext:decodeBase64ToReference()                                       |  |  |  |  |  |
|          | <> *g        | juid   | 0     | <> /nssrcmpr:execute/nssrcdfl:request-wrapper/nssrcdfl:Note/nssrcdfl:content |  |  |  |  |  |
|          | <> *c        | ontent |       |                                                                              |  |  |  |  |  |
|          | <> *t        | tle    |       |                                                                              |  |  |  |  |  |

 The inbound is an FTP file read operation (nonmultipart) and the outbound is multipart/ mixed with a JSON or XML payload.

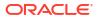

| Source                                 | Find                 | Q,                          | 👉 Mappings                                                                                                    | Target |                    | Find                    | Q               | Mapping       |
|----------------------------------------|----------------------|-----------------------------|----------------------------------------------------------------------------------------------------|--------|--------------------|-------------------------|-----------------|---------------|
| .∡ <> *sched                           | dule                 |                             |                                                                                                    |        | *execute           |                         |                 |               |
| <> *s                                  | tartTime             |                             |                                                                                                    |        | ▲ <> attachments   |                         |                 |               |
| ⊿ <> \$getDa                           | ata                  |                             |                                                                                                    |        | 🔺 🐺 attachme       | ent                     |                 |               |
| .⊿ <> *S                               | SyncReadFileResponse |                             |                                                                                                    | 0      | <> *atta           | achmentReference        |                 | FileReference |
|                                        | *FileReadResponse    |                             | Drag and drop source to                                                                                                    |        | ⊿ <> *atta         | achmentProperties       |                 |               |
| ✓ <> *FTPResponseHeader<br><> fileName |                      | target to create a mapping. |                                                                                                    | <>     | *contentId         |                         |                 |               |
|                                        | 0                    | Click a checkmark on        | <ul> <li>Image: A second second s</li></ul> | <>     | *contentType       |                         | "application/pd |               |
|                                        | <> directory         | 0                           | source or target to see<br>mappings.                                                                                                    |        | <>                 | *transferEncoding       |                 |               |
|                                        | ⊿ <> ICSFile         |                             |                                                                                                    | 0      | <>                 | *partName               |                 | filename      |
|                                        | <> *FileReference    | 0                           |                                                                                                    |        | <>                 | *contentDisposition     |                 |               |
|                                        | *Properties          |                             | •                                                                                                    |        | <>                 | *contentDescription     |                 |               |
| <> \$tracki                            | ing_var_1            |                             |                                                                                                    |        | <>                 | *characterSet           |                 |               |
| <> \$tracki                            | ing_var_2            |                             |                                                                                                    |        | $\langle \rangle$  | *fileInputHtmlFieldName |                 |               |
| <> \$tracki                            | ing_var_3            |                             |                                                                                                    |        | ✓ <> *request-wrap | pper                    |                 |               |
|                                        |                      |                             |                                                                                                    | 0      | <> *Parentlo       | d                       |                 | directory     |
|                                        |                      |                             |                                                                                                    | 0      | <> *ChildId        |                         |                 | fileName      |

#### Note:

- If the source is not multipart, but the target must be multipart, **contentType** and **partName** must be provided for the target through the mapper.
- The response mapper description is similar to the request mapper.

Several implementation patterns are provided. See Implement Common Patterns Using the REST Adapter.

### Support for application/octet-stream MIME Attachment (Binary) Payloads

A MIME attachment with the content type application/octet-stream is a binary file. Typically, it is an application or a document that is opened in an application such as a spreadsheet or word processor. If the attachment has a filename extension associated with it, you may be able to determine what type of file it is.

For example, an .exe extension indicates a Windows or DOS program (executable), while a file ending in .doc is probably meant to be opened in Microsoft Word.

The application/octet-stream MIME type is used for unknown binary files. It preserves the file contents, but requires the receiver to determine file type, for example, from the filename extension. The Internet media type for an arbitrary byte stream is application/octet-stream.

To use this feature, select the **Binary** option from the invoke Request/Response page when configuring the adapter as an invoke. When you select this option, you do not need to provide a schema because the payload has no structure.

This feature works with the application/octet-stream MIME type and any other type that can be sent as binary bytes. For example, the REST Adapter can send outbound requests or process outbound responses using the application/pdf, application/zip, image/jpeg, image/png, and other formats. Commonly used types shown in the dropdown are:

- application/octet-stream
- application/pdf

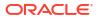

- application/msword
- application/zip
- image/jpeg
- image/png
- image/bmp
- image/gif

There is also a text box to provide a type not listed in the dropdown list (for example, video/mp4 or text/csv).

The following screenshots show how binary payloads can be mapped.

| Map /                 | Action inR              | EST_B6 | 4_TO_SP (2.0)" (Editing)                                                                                        |                       |          |          |               |         |
|-----------------------|-------------------------|--------|----------------------------------------------------------------------------------------------------|-----------------------|----------|----------|---------------|---------|
| View ▼                | Filter                  | Map +  |                                                                                                    | View 🗸                | Filter 🕎 | 📓 Detach |               |         |
| Source                | Find                    | Q      | 🛷 Mappings                                                                                                    | Target                |          | Find     | Q             | Mapping |
| .4 <> *e              | xecute                  |        |                                                                                                    | A <> *execute         |          |          |               |         |
| ✓ <> *request-wrapper |                         |        | 0                                                                                                    | S <> *streamReference |          |          | FileReference |         |
|                       | <> *id 💿                |        |                                                                                                    |                       |          |          |               |         |
|                       | <> *filename            |        |                                                                                                    |                       |          |          |               |         |
|                       | <> *base64file          |        | Drag and drop source to                                                                                         |                       |          |          |               |         |
| # <> \$L              | ISTLOCALFILE            |        | target to create a mapping.                                                                                     |                       |          |          |               |         |
| <i>A</i> <            | > *ListFilesResponse    |        | A CONTRACTOR OF A CONTRACTOR OF A CONTRACTOR OF A CONTRACTOR OF A CONTRACTOR OF A CONTRACTOR OF A CONTRACTOR OF |                       |          |          |               |         |
|                       | ✓ <> *ListFilesResponse |        | Click a checkmark on<br>source or target to see                                                                 |                       |          |          |               |         |
| ⊿ <> *FileList        |                         |        | <sup>D</sup> mappings.                                                                                          |                       |          |          |               |         |
|                       | ⊿ 🗟 ICSFile             |        |                                                                                                    |                       |          |          |               |         |
| <> *FileReference     |                         |        |                                                                                                    |                       |          |          |               |         |
|                       |                         |        |                                                                                                    |                       |          |          |               |         |

# -**≁** Map to writeFile

Map Action in "GET\_LOGS\_FROM\_ICS (1.0)" (Editing)

| View <b>v</b>  | Filter 🔄                     | Detach      | Map +      |                                                 | View <b>v</b>                           | Filter 🐺 | Detach |         |                 |
|----------------|------------------------------|-------------|------------|-------------------------------------------------|-----------------------------------------|----------|--------|---------|-----------------|
| Source Find    | ind                          | ٩           | 🛷 Mappings | Target                                          |                                         | Find     | Q      | Mapping |                 |
| ▲ <> *schedule |                              |             |            |                                                 | 🥘 🔺 <> *WriteFile                       |          |        |         |                 |
| <> *startTime  |                              |             |            |                                                 |                                         |          |        |         |                 |
|                |                              |             |            |                                                 | <> fileName                             |          |        |         |                 |
|                |                              |             |            | directory                                       |                                         |          |        |         |                 |
|                | <> *strea                    | amReference | 0          | Drag and drop source to                         | ICSFile                                 |          |        |         |                 |
| <> \$tr        | acking_var                   | _1          |            | target to create a                              | arget to create a 🛛 🔗 <> *FileReference |          |        |         | streamReference |
| <> \$tr        | <> \$tracking_var_2 mapping. |             |            |                                                 | ► <> *Pro                               | perties  |        |         |                 |
| <> \$tr        | acking_var                   | _3          |            | Click a checkmark on<br>source or target to see |                                         |          |        |         |                 |
|                | mappings.                    |             |            |                                                 |                                         |          |        |         |                 |

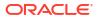

# Header, Token, Query Parameter, and Array Support

The following sections describe REST Adapter header, token, query parameter, and array capabilities in more detail.

**Topics:** 

- Standard and Custom Header Support
- Nonstandard JWT Token Support
- RFC 3986 Support for Encoding Query Parameters
- Homogenous Multidimensional Array Support in JSON Documents

### Standard and Custom Header Support

The REST Adapter supports standard and custom HTTP request and response headers in the invoke and trigger directions.

Outbound (Invoke) direction

HTTP headers enable you to use an outbound invocation to specify header properties. Many REST APIs expect certain properties to be specified in the HTTP headers (similar to SOAP APIs where you can specify header properties such as the WS address). Use the standard HTTP headers to specify these properties. You can also use the custom HTTP headers to specify properties. The REST APIs can expect the client application to pass properties in the custom headers, which can influence the behavior of the APIs. The standard and custom HTTP header properties configured in the Adapter Endpoint Configuration Wizard automatically start appearing in the mapper. You can map the header properties in the mapper.

• Inbound (trigger) direction

You can expose integration flows as REST endpoints and enable client applications to populate the properties in the standard and custom headers. You can use these properties to create routing expressions in your integrations. The standard and custom HTTP header properties configured in the Adapter Endpoint Configuration Wizard automatically start appearing in the mapper. You can map the header properties in the mapper. See Create Routing Paths for Two Different Invoke Endpoints in Integrations and Create an Orchestrated Integration.

#### Note:

• If you want to send multiple values of a header, use comma separated values (CSVs). This is considered as one header and one value that consists of:

val1 comma val2 comma val3 ...

The same value is propagated across the mapper and then to the outbound service. The outbound service must then interpret the CSVs of the header to be used as multiple values.

• You cannot store multiple headers with the same name. The WSDL can only store one element with one unique name.

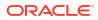

### Nonstandard JWT Token Support

The use of nonstandard JWT tokens is supported. The JSON content type is a standard JWT token, while all other (for example, text or XML) are nonstandard JWT tokens. To fetch nonstandard JWT tokens from a REST service, use the following regex string.

 Use regex ".\*" if the entire content is a JWT token. For this example, the entire content of the sample HTTP response is JWT token.

```
HTTP/1.1 200 OK
Date: Wed Jul 4 15:38:53 2012
Connection: Keep-Alive:
Content-Type: text/plain;charset=UTF-8
Content-Length: 148
MTgwNzE5NTY1NToxQkhzQlpaSXM0a21BV3NhbVBIclJOTFM4OGFxU09jNlRTdmFKSmczLVBqVHl
WRF
JwbWYxOFhmcnN6S0N6c3Fzb1JKbEh6U2IwSTdvflVuZWFXVjVmemhJNTJ1YVN6bFdDbTBG
```

• Use regex "(?:.\*?"my\_token":") (.\*?) (?:".\*?)", if the JWT token is embedded inside a nonstandard response. For example, my\_token is shown in the following sample HTTP response in which the JWT token is embedded inside a nonstandard response. This regex consists of a capturing group and noncapturing group. See https://www.regular-expressions.info/refcapture.html.

```
HTTP/1.1 200 OK
Date: Wed Jul 4 15:38:53 2012
Connection: Keep-Alive:
Content-Type: text/plain;charset=UTF-8
Content-Length: 286
"name":"raw-jwt"
"my_token":"MTgwNzE5NTY1NToxQkhzQlpaSXM0a21BV3NhbVBIclJOTFM4OGFxU09jN1RTdmF
KSm
czLVBqVH1WRFJwbWYxOFhmcnN6S0N6c3Fzb1JKbEh6U2IwSTdvf1VuZWFXVjVmemhJNTJ1YVN6b
FdD
bTBG"
"id":"8353"
```

### RFC 3986 Support for Encoding Query Parameters

The REST Adapter supports encoding query parameters.

The REST Adapter supports encoding query parameters in accordance with RFC 3986 standards. The default behavior is to encode the query parameters following the application/x-www-form-urlencoded scheme. For most older services that expect query parameters to be encoded following the application/x-www-form-urlencoded scheme, the default scheme should work. If you find the target endpoint not behaving correctly with the default encoding scheme, the REST Adapter can also be configured to strictly follow RFC 3986. A very common scenario in which the default behavior may not be desirable is when the target service expects space characters encoded as %20 in the query parameters. In this case, the default behavior is to encode space characters as +. Some new services may also respond with HTTP 400 (bad data) if query parameters are encoded in the application/x-www-form-urlencoded scheme. In these cases, you can switch to the RFC 3986 standard and check if the service responds correctly. To use RFC 3986 (and override the default behavior), perform

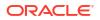

the following steps to configure the REST Adapter as an invoke connection (and *not* as a trigger connection) in the Adapter Endpoint Configuration Wizard and in the mapper.

- 1. On the Basic Info page, select the **Custom** check box for **Configure Request Headers**.
- On the Request Headers page, add the x-ics-use-x-www-form-urlencoded custom header and optionally provide a description.
- 3. Complete the Adapter Endpoint Configuration Wizard.
- In the mapper, set the x-ics-use-x-www-form-urlencoded custom header to false.

The REST Adapter automatically encodes all query parameters in accordance with RFC 3986 in the outgoing request for this invoke connection.

### Homogenous Multidimensional Array Support in JSON Documents

You can select a JSON sample with homogenous multidimensional arrays when configuring the REST Adapter in the Adapter Endpoint Configuration Wizard.

All JSON messages must be converted to XML before they can be processed by Oracle Integration at runtime. Semantically, there is no equivalent of multidimensional arrays in XML. To support multidimensional arrays, intermediate XML elements are generated that denote the beginning and ending of a nested array. When receiving a JSON message containing multidimensional arrays, these reserved elements are injected into the generated XML to denote the beginning and ending of a nested array. While converting XML elements back into JSON, the injected elements are converted into JSON with nested arrays.

The following JSON document consists of a multidimensional array (@ref "rercordsData").

```
{
    "studentData": {
        "fieldNames": [ "id", "mobile_number" ],
        "recordsData": [ ["21", "23"], ["+91123456789", "+91987654321" ] ],
        "name": "jack"
    },
    "schoolData": {
        "Name": "ABCInternations",
        "StudentNumbers": 1300,
        "Address": "YYY streets Sector-44 India"
    }
}
```

The sample generated schema XML for the JSON document looks as follows:

```
<?xml version = '1.0' encoding = 'UTF-8'?>
<ns0:executeResponse xmlns:ns1="http://xmlns.oracle.com/cloud//REST/test/
types"
xmlns:ns0="http://xmlns.oracle.com/cloud//REST/test_REQUEST/types">
<ns1:response-wrapper>
<ns1:studentData>
<ns1:fieldNames>id</ns1:fieldNames>
<ns1:fieldNames>mobile_number</ns1:fieldNames>
<ns1:recordsData>
<ns1:nestedArrayItem>21</ns1:nestedArrayItem>
```

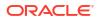

```
<ns1:nestedArrayItem>23</ns1:nestedArrayItem>
         </nsl:nestedArray>
                         <ns1:nestedArray>
                                          <ns1:nestedArrayItem>+91123456789</
ns1:nestedArrayItem>
                                         <ns1:nestedArrayItem>+91987654321</
ns1:nestedArrayItem>
                         </nsl:nestedArray>
         </nsl:recordsData>
    <ns1:name>jack</ns1:name>
  </nsl:studentData>
  <ns1:schoolData>
        <ns1:Name>ABCInternations</ns1:Name>
        <ns1:StudentNumbers>1300</ns1:StudentNumbers>
        <ns1:Address>YYY streets Sector-44 India</ns1:Address>
   </nsl:schoolData>
</nsl:response-wrapper>
</ns0:executeResponse>
```

Elements in the nested array appear as nestedArray in the mapper and items in the elements appear as nestedArrayItem. You must map nestedArray as a for-each statement and nestedArrayItem as a for-each statement.

| Source        | Find                                       | Q, | 📌 Mappings     | Target                                                                                                    |            | Find | Q,                                         | Mapping                          |  |  |
|---------------|--------------------------------------------|----|----------------|----------------------------------------------------------------------------------------------------|------------|------|--------------------------------------------|----------------------------------|--|--|
| A C executeF  | ∡ ⇔ executeResponse                        |    |                | a c> executeResponse                                                                                                    |            |      |                                            |                                  |  |  |
| a co resp     | # <> response-wrapper                      |    |                | A C> response-wrapper                                                                                                    |            |      |                                            |                                  |  |  |
| - A O         | ⊿ ⇔ studentData<br>15 fieldNames           |    |                | A <> studentData                                                                                                    |            |      |                                            |                                  |  |  |
|               |                                            |    |                | -0                                                                                                    | 75 feidNar | 165  |                                            | for-each(fieldNames), fieldNames |  |  |
| 4             | c> recordsData                             |    |                | A O recordsData                                                                                                    |            |      |                                            |                                  |  |  |
|               | ⊿ 5 nested4ray<br>5 nested4raytem          |    |                | Image: Second state         Image: Second state         Image: Second state |            |      | for-each(nestedArray)                      |                                  |  |  |
|               |                                            |    |                |                                                                                                    |            |      | for-each(nestedArrayttem), nestedArrayttem |                                  |  |  |
|               | O name                                     | 0  |                | O name                                                                                                    |            |      | name                                       |                                  |  |  |
| - A O         | schoolData                                 |    |                | A c> schoolData                                                                                                    |            |      |                                            |                                  |  |  |
|               | O Name                                     | 0  |                | 0                                                                                                    | O Name     |      |                                            | Name                             |  |  |
|               | StudentNumbers     SourceApplicationObject |    | StudentNumbers |                                                                                                    |            |      | StudentNumbers                             |                                  |  |  |
|               |                                            |    |                | S Address                                                                                                    |            |      | Address                                    |                                  |  |  |
| # <> \$Source |                                            |    |                |                                                                                                    |            |      |                                            |                                  |  |  |
| C) 6100       | cute                                       |    |                |                                                                                                    |            |      |                                            |                                  |  |  |

# Swagger Support

The following sections describe REST Adapter Swagger capabilities in more detail.

#### **Topics:**

- View the Metadata for the Inbound REST Endpoint in Swagger Format
- REST Endpoint Metadata and a Swagger Link to a REST Metadata Description
- Security is Not Required for Swagger Definition and Metadata Catalog URL Connections

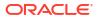

# REST Endpoint Metadata and a Swagger Link to a REST Metadata Description

When you activate an integration with a REST Adapter trigger connection, an endpoint metadata URL link is provided at the top of the Integrations page.

For example:

```
integration Hello World (1.1.0) was activated successfully.
You can access it via http://host:port/ic/api/integration/v1/flows/rest/
HELLO WORLD/1.0/metadata.
```

This link enables you to inspect the shape of the API. The metadata includes additional information about the endpoint description, the endpoint URI, and the Swagger URI.

Note the following details:

 If you import an IAR file with an endpoint description defined in the inbound (trigger) direction, update the connection, activate the integration, and access the metadata in a browser (for example, through a URL similar in structure to the following), the endpoint description is not shown even though the inbound direction has a description defined.

http://host:port/ic/api/integration/v1/flows/rest/OLD\_INTG\_DESC/1.0/
metadata

This is expected behavior. The description is stored in a JCA file from which it is read and displayed. Existing integrations do not have this file. Even after upgrades, the existing integration does not show the endpoint description. To get the correct description, you must re-edit the REST Adapter to generate the artifacts again and re-activate the integration.

- If you attempt to re-edit an imported integration or existing integration in the Adapter Endpoint Configuration Wizard with a resource URI of /metadata or /metadata/swagger, you cannot navigate the wizard and receive an error. This is because the /metadata or / metadata/swagger keywords are reserved.
- If the relative URI has template parameters, then at runtime the value of the relative URI if resolved to /metadata or /metadata/swagger is treated as reserved for retrieving the integration metadata. Note the following behavior:
  - /{param}: Allowed The integration cannot be invoked with the value of param as metadata and returns the metadata page.
  - /{param}/swagger: Allowed The integration cannot be invoked with the value of param as metadata and returns the Swagger page.
  - /metadata/{param}: Allowed The integration cannot be invoked with the value of param as Swagger and returns the Swagger page.
- Metadata and Swagger are only served depending on predefined reserve URIs for an integration. Resources with arbitrary URIs ending with values metadata or swagger are not confused with the endpoint documentation artifacts.

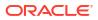

### View the Metadata for the Inbound REST Endpoint in Swagger Format

You can view the metadata of an activated REST integration and then append /swagger to the metadata URL to view the Swagger format for the integration. The inbound REST integration can then be exposed as a Swagger connection.

- 1. On the Integrations page, find the integration whose endpoint URL you want to use.
- 2. Click the Details icon at the far right.
- Click the Endpoint URL value (for example, http://myPODname:7002/integration/ flowapi/rest/GET ONE BOOK/v01/metadata).
- 4. Append / swagger to the end of the URL, and press Enter.

Appending /swagger to the URL generates a Swagger document for the inbound integration. This URL can also be used to create a new Swagger connection in the Connection Properties dialog. You enter the Swagger URL in the **Connection URL** field and select **Swagger Definition URL** from the **Connection Type** field.

| Connection Type                                                                  |   |
|----------------------------------------------------------------------------------|---|
| Swagger Definition URL                                                           | • |
| LS Version OPTIONAL                                                              |   |
| < Please select an item from the list >                                          | • |
| Connection URL                                                                   |   |
| http://myPODName:7002/integration/flowapi/rest/GET_ONE_BOOK/v01/metadata/swagger |   |

# Security is Not Required for Swagger Definition and Metadata Catalog URL Connections

Upon activation of an integration with a REST Adapter used as a trigger, a metadata link is produced with documentation that describes the Oracle Integration REST endpoint. A Swagger description is also produced so other APIs can also consume the Oracle Integration REST endpoint.

The Swagger and metadata artifacts that correspond to the Oracle Integration REST endpoint are unprotected.

The Oracle Integration REST endpoints are still protected. It's just that the Swagger and metadata artifacts have been made unprotected to enable better discovery from third party APIs.

# Mapper Connectivity Properties Support

The following section describes REST Adapter mapper connectivity property capabilities in more detail.

**Topic:** 

C

Set REST Adapter Connectivity Properties in the Mapper

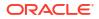

# Set REST Adapter Connectivity Properties in the Mapper

You can set REST Adapter connectivity properties in the mapper to propagate additional information to and from the target endpoint.

- Restrictions
- Connectivity Properties (Trigger Request)
- Connectivity Properties (Trigger Response)
- Connectivity Properties (Invoke Request)
- Connectivity Properties (Invoke Response)

#### Restrictions

- You can customize the response status. However, this is not shown as part of the Swagger contract because runtime overrides are not known as part of the interface.
- The HTTP response status cannot be customized for the following conditions:
  - If the request is asynchronous one way, the response status is always 201.
  - Errors occurring during trigger request/response handling are reported using predefined error codes.
  - Basic routing integrations don't allow fault handling. Error response in these scenarios cannot be customized.

#### **Connectivity Properties (Trigger Request)**

You can set the following properties for trigger requests in the mapper.

| Property                  | Description                                                                                                    |
|---------------------------|----------------------------------------------------------------------------------------------------|
| Http Request Method       | This field contains the method name with which the REST Adapter trigger endpoint was invoked.                         |
| Http Request Uri          | The absolute endpoint URI of the Oracle<br>Integration REST Adapter trigger that was invoked<br>by the client.        |
| Http Request Relative Uri | The HTTP request relative URI. This is the relative URI of the Oracle Integration REST Adapter trigger REST endpoint. |
| Http Request Path         | The HTTP request path. This is the path of the<br>Oracle Integration REST trigger REST endpoint.                      |

An asterisk in the mapper identifies headers and query and path parameters already sent along with the incoming request.

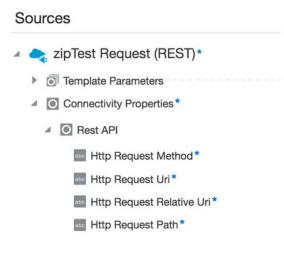

#### **Connectivity Properties (Trigger Response)**

You can set the following properties for trigger responses in the mapper.

| Property             | Description                                                                                                    |
|----------------------|----------------------------------------------------------------------------------------------------|
| Http Response Status | The value assigned to this property is sent back as<br>the HTTP response status code by the Oracle<br>Integration REST integration. |

An asterisk in the mapper identifies headers/content that can be set with the outgoing response.

| Target                       | 0          |
|------------------------------|------------|
| zipTest Response (REST)* 🛛 😋 | <b>h</b> . |
| Response Wrapper* 💽 🔹        |            |
| Connectivity Properties* 💽 🔺 |            |
| Rest API                     |            |
| Http Response Status         |            |

#### **Connectivity Properties (Invoke Request)**

You can set the following properties for invoke requests in the mapper.

| Property              | Description                                                                                                    |
|-----------------------|----------------------------------------------------------------------------------------------------|
| Absolute Endpoint URI | When mapped to a valid URI, the request is routed to this URI.                                                                                  |
| Base URI              | The base URI to which this request is routed. This<br>is the equivalent of the base connection URL<br>provided during connection configuration. |
| Relative URI          | The relative URI of the resource. This must start with a $/$ .                                                                                  |

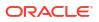

| Property                          | Description                                                                                                    |
|-----------------------------------|----------------------------------------------------------------------------------------------------|
| URI (Complex)                     | Use one of the following elements to substitute URI components.                                                                                                    |
|                                   | • scheme                                                                                                    |
|                                   | host                                                                                                    |
|                                   | • port                                                                                                    |
|                                   | • path                                                                                                    |
|                                   | query                                                                                                    |
| Post Query String                 | When the runtime value is <b>true</b> and the HTTP verb<br>is <b>POST</b> , the query string parameters are sent in<br>the POST as form parameters. The default value is<br><b>false</b> .                                                                                                    |
| Use Form URL Encoding             | When the runtime value is <b>false</b> , the REST Adapter<br>uses RFC–3986 compliant encoding to encode the<br>query parameters. The default value is <b>true</b> (the<br>equivalent of setting custom header <b>x-ics-use-x-</b><br><b>www-form-urlencoded</b> to <b>false</b> ). See RFC 3986<br>Support for Encoding Query Parameters. |
| Enforce Empty JSON Object Payload | When set to <b>true</b> , sets the body payload to an empty JSON object. The default value is <b>false</b> . See Send an Empty JSON Object.                                                                                                    |
| Enforce Absolute Endpoint URI     | Applies when you map an absolute endpoint URI to<br>override the value configured in the REST Adapter.<br>The enforcement of the absolute endpoint URI<br>means that it does not encode or modify the URI<br>when submitting it to the target.                                                                                            |
| Skip Control Characters           | Use to skip control characters.                                                                                                    |

An asterisk in the mapper identifies headers and query and path parameters already sent along with the outgoing request.

| Target | 0,                                |
|--------|-----------------------------------|
|        | Order Request (REST)* 🛛 😋 🕨       |
|        | Query Parameters 💿 🖪              |
|        | Connectivity Properties * 🧕 🔺     |
|        | Rest API 💽 🔺                      |
|        | Absolute Endpoint URI             |
|        | Base URI 💿                        |
|        | Relative URI                      |
|        | URI 💽 🖪                           |
|        | Plugin * 🦲 🔺                      |
|        | Post Query String                 |
|        | Use Form URL Encoding             |
|        | Enforce Empty JSON Object Payload |
|        | Enforce Absolute Endpoint URI     |
|        | Skip Control Characters           |

#### **Connectivity Properties (Invoke Response)**

-

You can set the following properties for invoke responses in the mapper.

| Property                 | Description                                                                              |
|--------------------------|------------------------------------------------------------------------------------------|
| Http Response Status     | The HTTP response status returned by the target endpoint.                                |
| Http Response Reason     | The reason corresponding to the HTTP response<br>status returned by the target endpoint. |
| Http Target Endpoint Uri | The target endpoint that was invoked to receive this response.                           |

An asterisk in the mapper identifies headers/content already sent as part of the incoming response received.

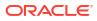

- 🔺 🧙 zipTest Request (REST)\*
  - ▶ Template Parameters
  - Connectivity Properties\*
- 🖌 🧙 getZipInfo Response (REST)
  - Æ State Alter Alter A
    - Response Wrapper\*
    - Connectivity Properties\*
      - 🔺 💽 Rest API
        - Http Response Status\*
        - Http Response Reason
        - Http Target Endpoint Uri

# **REST Endpoint Support**

The following sections describe REST endpoint capabilities in more detail.

#### **Topics:**

- Support for Dynamic REST Endpoints
- Configuration Parameters

### Support for Dynamic REST Endpoints

The REST Adapter enables you to dynamically change the (invoke) outbound endpoint configuration. This feature is useful in the following scenarios:

- A REST endpoint is required to be invoked dynamically or an endpoint is not known at design time.
- Multiple REST services must be invoked, all of which accept the same input payload and return the same response payload as configured for the outbound endpoint. For such cases, this feature eliminates the need to create multiple connections for invoking each of these REST endpoints.

To change the endpoint configuration at runtime, you must provide a mapping for one or more of the various properties under **ConnectivityProperties**.

For example, the following steps describe how to configure an integration to invoke a REST endpoint determined at runtime:

- 1. Create and configure a REST Adapter as an invoke connection.
- In the target pane of the mapper, expand RestApi under ConnectivityProperties. These
  elements are made available automatically through a static schema that is added to the
  user-provided schema.
- 3. Using the source schema in the source pane, create a mapping to AbsoluteEndpointUri in the target pane. Alternatively, you can also provide a static mapping. The REST Adapter uses the runtime value provided by this mapping to determine the REST endpoint to which to route this request.

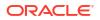

- You can similarly provide a source mapping to other target nodes under ConnectivityProperties. The REST Adapter uses the runtime values provided by these mappings to dynamically configure the request.
- 5. Activate and invoke the integration. The REST Adapter now invokes the endpoint URI determined at runtime.
- 6. Hover the mouse pointer over these properties in the mapper for a brief description. These descriptions are also provided below:
  - AbsoluteEndpointUri: Represents the absolute endpoint URL that the REST Adapter invokes. Empty values are ignored. To route the request to an endpoint URL determined at runtime, provide a mapping for this element. AbsoluteEndpointUri takes first precedence among other URL-related properties under ConnectivityProperties.
  - **BaseUri**: The equivalent of the base URL provided during connection configuration. To substitute only the base URI and keep the rest of the URL the same, provide a mapping for this element. The mapping is ignored if **AbsoluteEndpointUri** has a runtime value.
  - RelativeUri: Forms the part of the endpoint URI between BaseUri and ?. This
    mapping has no impact if BaseUri has an empty runtime value or
    AbsoluteEndpointUri has a runtime value. The runtime value must start with a I.
  - **Uri**: Use the various elements under this node to substitute the specific parts with runtime values of an endpoint URL.
    - **Scheme**: Provide a mapping if you want to change only the scheme of the endpoint URL. The only supported values are **HTTP** and **HTTPS**.
    - Host: Provide a mapping if you want to change only the host of the endpoint URL.
    - **Port**: Provide a mapping if you want to change only the port of the endpoint URL.
    - **Query**: Provide a mapping if you want to change only the query portion of the endpoint URL. The query portion follows the **?**.
    - **Path**: Provide a mapping if you want to change only the path portion of the endpoint URL. A path is the part of a URI between the hostname and **?**.
  - **Plugin**: The various properties under this node impact the way the REST Adapter invokes the endpoint URL.
    - PostQueryString: When the runtime value is true and the HTTP verb is POST, the query string parameters are sent in the POST as form parameters. The default value is false.
    - UseFormUrlEncoding: When the runtime value is false, the REST Adapter uses RFC–3986 compliant encoding to encode the query parameters. The default value is true (the equivalent of setting custom header x-ics-use-x-www-formurlencoded to false). See section "RFC 3986 Support for Encoding Query Parameters" for more information on x-ics-use-x-www-form-urlencoded. The xics-use-x-www-form-urlencoded custom header takes precedence when both properties are set.
    - EnforceEmptyJSONObjectPayload: When set to true, sets the body payload to an empty JSON object. The default value is false.

Note the following restrictions:

- The request and response schema must be the same as provided during configuration in the Adapter Endpoint Configuration Wizard.
- Template parameters are not supported while mapping these properties.

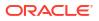

- An HTTP verb cannot be changed for the endpoint URL. For example, if the endpoint is configured to use POST, the outgoing request is a POST even if the endpoint URI changes at runtime.
- Since the endpoint URL is determined at runtime, there is no facility to test whether the security credentials provided during connection configuration also work with the new endpoint URL. If the endpoint URL determined at runtime requires a different authorization header then the original URL, you may also have to provide a mapping for the authorization standard header.

### **Configuration Parameters**

You configure the following parameters using the Adapter Endpoint Configuration Wizard to expose and consume a REST service:

- Relative resource path URI
- HTTP method (actions) to perform
- Template and query parameters
- Request/response message structure

# Cross-Origin Resource Sharing (CORS) Support

The following section describes cross-origin resource sharing (CORS) capabilities in more detail.

#### **Topics:**

Cross-Origin Resource Sharing (CORS)

# Cross-Origin Resource Sharing (CORS)

CORS defines a way in which a browser and server can interact to determine safely whether or not to allow the cross-origin request. CORS provides for more flexibility than same-origin requests, but is more secure than simply permitting all cross-origin requests.

Oracle Integration supports CORS in the REST Adapter trigger (inbound) direction. You configure CORS support in the Adapter Endpoint Configuration Wizard. See REST Adapter Trigger Resource Configuration Page and REST Adapter Trigger CORS Configuration Page.

CORS is supported by browsers based on the following layout engines:

- Blink- and Chromium-based browsers (Chrome 28, Opera 15, Amazon Silk, Android's 4.4+ WebView, and Qt's WebEngine).
- Gecko 1.9.1 (Firefox 3.5, SeaMonkey 2.0, and Camino 2.1) and above.
- MSHTML/Trident 6.0 (Internet Explorer 10) has native support. MSHTML/Trident 4.0 & 5.0 (Internet Explorer 8 & 9) provide partial support through the XDomainRequest object.
- Presto-based browsers (Opera) implement CORS as of Opera 12.00 and Opera Mobile 12, but not Opera Mini.
- WebKit (Safari 4 and above, Google Chrome 3 and above, possibly earlier).

The following browsers do not support CORS:

• Camino does not implement CORS in the 2.0.x release series because these versions are based on Gecko 1.9.0.

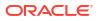

 As of version 0.10.2, Arora exposes WebKit's CORS-related APIs, but attempted crossorigin requests fail.[16].

For CORS to work, you must send an OPTIONS request. Using the XMLHttpRequest object in Javascript for (Ajax calls) automatically sends the OPTIONS request. If XMLHttpRequest is not used, then the OPTIONS request must be sent explicitly.

In the following example, an HTML client invokes an Oracle Integration CORS-based endpoint using XMLHttpRequest.

```
<html>
<script language="javascript">
var invocation = new XMLHttpRequest();
var url =
"<ics endpoint url>";
//\ {\rm Use} postman to generate authCode. Sample is provided below
var authCode = 'Basic <base64encoded authorization string>';
function callOtherDomain() {
                              if(invocation)
                                                  {
invocation.open('GET', url, true);
invocation.setRequestHeader('Accept', 'application/json');
invocation.setRequestHeader('X-Cache', 'aaa');
invocation.setRequestHeader('X-Forwarded-For','fwd1');
invocation.setRequestHeader('Authorization',authCode);
invocation.onreadystatechange = stateChangeEventHandler;
invocation.send();
}
}
function stateChangeEventHandler()
{
// check whether the data is loaded
if (invocation.readyState==4)
{ // check whether the status is ok
 if (invocation.status==200)
                               {
  //alert(invocation.responseText)
document.getElementById("myTextarea").value = invocation.responseText
document.write("hello");
document.write(invocation.responseText);
  }
 else
  {
   alert ("Error Occurred")
  }
   }
}
</script>
<body onload="callOtherDomain()">
<br><br>>
<textarea id="myTextarea" name="mytextarea1"></textarea><br><br>
</body>
</html>
```

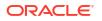

Some browsers may also have security restrictions such as the same origin policy or a similar name that prevents using CORS. For example, to access a CORS-enabled endpoint using a Chrome browser, you may have to start it with web security disabled as follows.

```
chrome.exe --user-data-dir="C:/Chrome dev session" --disable-web-security
```

# **Complex Schema Support**

The following section describes REST Adapter complex schema capabilities in more detail.

**Topics:** 

Complex Schema Support

### **Complex Schema Support**

Support is provided for XSDs that can import and include other XSDs. The included XSDs in the ZIP file can import the XSD from an HTTP location. All XSD files must be added to a ZIP file and uploaded when configuring the REST Adapter in the Adapter Endpoint Configuration Wizard.

In the following example, the hierarchy of the ZIP file to upload is as follows:

```
zipxsd.zip
first.xsd
second (folder)
second.xsd
```

first.xsd imports second.xsd.

```
<xs:schema xmlns:xs="http://www.w3.org/2001/XMLSchema"</pre>
xmlns:tns="http://xmlns.oracle.com/first"
targetNamespace="http://xmlns.oracle.com/first"
      xmlns:tns1="http://xmlns.oracle.com/second">
<xs:import schemaLocation="./second/second.xsd"</pre>
targetNamespace="http://xmlns.oracle.com/second"/>
<xs:import schemaLocation="https://example.com/fscmService/ItemServiceV2?</pre>
XSD=/xml/datagraph.xsd" targetNamespace="commonj.sdo"/>
<xs:element name="book">
  <xs:complexType>
    <xs:sequence>
      <xs:element name="isbn" type="xs:string"/>
      <xs:element name="title" type="xs:string"/>
      <xs:element name="author" type="tns1:author"/>
    </xs:sequence>
  </xs:complexType>
</xs:element>
</xs:schema>
```

The contents of second.xsd are as follows.

```
<xs:schema xmlns:xs="http://www.w3.org/2001/XMLSchema"
xmlns:tns="http://xmlns.oracle.com/second"</pre>
```

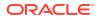

```
targetNamespace="http://xmlns.oracle.com/second">
<xs:import schemaLocation="https://example.com/fscmService/ItemServiceV2?</pre>
XSD=/mycompany/apps/scm/productModel/items/itemServiceV2/ItemAttachment.xsd"
targetNamespace="http://xmlns.oracle.com/apps/scm/productModel/items/
itemServiceV2/"/>
<xs:complexType name="author">
    <xs:sequence>
       <xs:element name="name" type="xs:string"/>
       <xs:element name="address" type="xs:string"/>
    </xs:sequence>
</xs:complexType>
<xs:element name="Admin">
    <xs:complexType>
          <xs:sequence>
             <xs:element name="AdminName" type="xs:string"/>
             <xs:element name="AdminAdd" type="xs:string"/>
          </xs:sequence>
    </xs:complexType>
</xs:element>
</xs:schema>
```

#### Note:

If you are importing from HTTPS locations, ensure that you import the SSL certificates into Oracle Integration.

# Create a REST Adapter Connection

A connection is based on an adapter. You define connections to the specific cloud applications that you want to integrate.

#### **Topics:**

- Prerequisites for Creating a Connection
- Create a Connection
- Upload an SSL Certificate

# Prerequisites for Creating a Connection

You must satisfy the following prerequisites to create a connection with the REST Adapter.

- OAuth Security Policies
- SSL Endpoints
- Amazon Web Services (AWS) REST API Consumption
- OCI Signature Version 1 Security Policy Use

#### **OAuth Security Policies**

If you are using one of the OAuth security policies, you must already have registered your client application to complete the necessary fields on the Connections page. The Basic Authentication and No Security Policy security policies are exempted.

Before a client application can request access to resources on a resource server, the client application must first register with the authorization server associated with the resource server.

The registration is typically a one-time task. Once registered, the registration remains valid, unless the client application registration is revoked.

At registration time, the client application is assigned a client ID and a client secret (password) by the authorization server. The client ID and secret are unique to the client application on that authorization server. If a client application registers with multiple authorization servers (for example, Facebook, Twitter, and Google), each authorization server issues its own unique client ID to the client application.

@ref: http://tutorials.jenkov.com/oauth2/authorization.html

For OAuth configuration, read the provider documentation carefully and provide the relevant values.

#### SSL Endpoints

For SSL endpoints, obtain and upload a server certificate. For more information, see Upload an SSL Certificate.

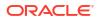

#### Amazon Web Services (AWS) REST API Consumption

Before you can create a connection that consumes an Amazon Web Services (AWS) REST API, you must obtain the necessary access and secret keys. See Understanding and Getting Your Security Credentials.

#### **OCI Signature Version 1 Security Policy Use**

To configure the REST Adapter to use the OCI Signature Version 1 security policy on the Connections page, you must perform several tasks:

- Create an API signing key. You then specify the signing key in Oracle Cloud Infrastructure.
  - Create the signing key in Oracle Cloud Infrastructure using openssl. The key must be in RSA (PKCS1) format. During creation, you also create a pass phase to protect the key. Both the key and pass phrase are required when configuring the OCI Signature Version 1 security policy on the Connections page. See Creating a Key Pair. If the key downloaded from the Oracle Cloud Infrastructure Console is in PKCS8 format, it must be converted to RSA (PKCS1) format. See Convert a Private Key from PKCS8 to RSA (PKCS1) Format for the OCI Signature Version 1 Security Policy.

Existing connections already using the OCI Signature Version 1 security policy do not need to be upgraded because they continue to work.

- 2. Sign in to the Oracle Cloud Infrastructure Console to upload the public key.
- 3. In the upper left corner, select

| _ | • |  |
|---|---|--|
| _ | • |  |
| _ | · |  |
|   |   |  |
|   |   |  |

- 4. Click Home.
- 5. Select Identity & Security, then select Users.
- 6. On the Users page, click the link of the user name to use.
- 7. In the **Resources** section, click **API Keys**.
- 8. Click Add API Key.
- 9. In the Add API Key dialog, add the public key you created, and click Add.

| API Keys                   |                                 |
|----------------------------|---------------------------------|
| Add API Key                |                                 |
| Fingerprint                | Created                         |
| ff:86:cd:59:8f.00:34:05:53 | Tue, Feb 28, 2023, 00:02:23 UTC |
|                            |                                 |

- **10.** Copy the finger print value generated by Oracle Cloud Infrastructure. You need this value when configuring the OCI Signature Version 1 security policy on the Connections page.
- Obtain the tenancy OCID and user OCID details in the Oracle Cloud Infrastructure Console. When you sign up for Oracle Cloud Infrastructure, Oracle creates a tenancy for your company, which is a secure and isolated partition within Oracle Cloud Infrastructure where you can create, organize, and administer your cloud resources.
  - **1.** Sign in to the Oracle Cloud Infrastructure Console.

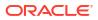

2. In the upper left corner, select

, and search for **Tenancies**.

- 3. Click Tenancies.
- 4. For your tenancy, go to the **Tenancy Information** section and click **Show** to display the **OCID** tenancy value.
- 5. Copy the value. You need this value when configuring the OCI Signature Version 1 security policy on the Connections page.
- 6. In the upper right corner, click the **Profile** icon and select **User settings**.

| JS West (Phoenix) 🗸   | $\langle \rangle$ | Ĺ, | ? | ۲ | 0 |
|-----------------------|-------------------|----|---|---|---|
| Profile               |                   |    |   |   | S |
| oracleidentitycloudse | rvice/            |    |   |   |   |
| Tenancy: oic          |                   |    |   |   |   |
| Service user Console  |                   |    |   |   |   |
| User settings         |                   |    |   |   |   |
| Console settings      |                   |    |   |   |   |
| Sign out              |                   |    |   |   |   |

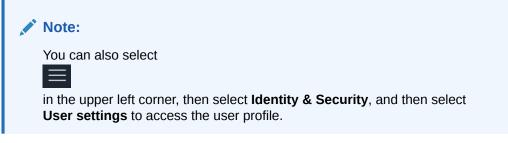

- 7. Click **Show** to display the **OCID** user value.
- 8. Copy the value. You need this value when configuring the OCI Signature Version 1 security policy on the Connections page.

## Create a Connection

Before you can build an integration, you have to create the connections to the applications with which you want to share data.

To create a connection in Oracle Integration:

- 1. In the left navigation pane, click **Home > Integrations > Connections**.
- 2. Click Create.

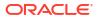

Note:

You can also create a connection in the integration canvas of:

- An orchestrated integration (See Define Inbound Triggers and Outbound Invokes.)
- A basic routing integration (See Add a Trigger (Source) Connection.)
- In the Create Connection Select Adapter dialog, select the adapter to use for this connection. To find the adapter, scroll through the list, or enter a partial or full name in the Search field and click
  - Q

Search.

- 4. In the Create Connection dialog, enter the information that describes this connection.
  - a. Enter a meaningful name to help others find your connection when they begin to create their own integrations. The name you enter is automatically added in capital letters to the **Identifier** field. If you modify the identifier name, don't include blank spaces (for example, SALES OPPORTUNITY).
  - **b.** Enter optional keywords (tags). You can search on the connection keywords on the Connections page.
  - c. Select the role (direction) in which to use this connection (trigger, invoke, or both). Only the roles supported by the adapter are displayed for selection. When you select a role, only the connection properties and security policies appropriate to that role are displayed on the Connections page. If you select an adapter that supports both invoke and trigger, but select only one of those roles, you'll get an error when you try to drag the adapter into the section you didn't select. For example, let's say you configure a connection for the Oracle Service Cloud (RightNow) Adapter as only an **invoke**. Dragging the adapter to a **trigger** section in the integration produces an error.
  - d. Enter an optional description of the connection.
- 5. Click Create.

Your connection is created. You're now ready to configure the connection details, such as connection properties, security policies, connection login credentials, and (for certain connections) agent group.

### **Configure Connection Properties for Invoke Connections**

Configure connection security to invoke a protected target service with the REST Adapter.

1. Go to the Connection Properties section.

The Connection Properties dialog is displayed.

2. From the **Connection Type** list, select the type to use:

The swagger, RAML, and metadata catalogs are commonly used, language agnostic standards to define the capabilities of a service. The REST Adapter can parse these resource definitions, discover resources, and understand how to interact with these resources with a minimal amount of user intervention. If the target API does not define a resource model in one of these formats, select the **REST API Base URL** as the connection type, specify the base URL of the service, and model the request and the expected response using the Adapter Endpoint Configuration Wizard.

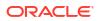

- Open API (1.0/2.0/3.0) URL
- REST API Base URL
- Metadata Catalog URL
- Swagger Definition URL
- RAML Definition URL

#### Note:

The **Metadata Catalog URL**, **Swagger Definition URL**, and **RAML Definition URL** connection types have been deprecated. Oracle recommends that you use a different connection type.

3. From the TLS Version (Optional) list, it is recommended that you not select a value for the Transport Layer Security (TLS) version of the target server. Oracle Integration automatically uses the latest TLS version for SSL communication. TLSv1 is no longer supported. If you previously configured a connection to use TLSv1.1, either update the connection by not selecting a value for this field or select TLSv1.2.

The TLS protocol provides privacy and data integrity between two communicating computer applications.

- TLSv1.1
- TLSv1.2
- 4. In the **Connection URL** field, specify the endpoint URL to use based on your selection in Step 2. The connection URL can be both HTTP and HTTPS.

| Туре                       | Endpoint Example                                                                                            |  |
|----------------------------|----------------------------------------------------------------------------------------------------|--|
| Open API (1.0/2.0/3.0) URL | https://<br>hostname:port/ic/api/<br>integration/v1/flows/rest/<br>INTEGRATION_NAME/v1/<br>metadata/openapi |  |
| REST API Base URL          | https://<br>hostname:port/ic/api/<br>integration/v1/flows/rest/<br>INTEGRATION_NAME/v01/                    |  |
| Metadata Catalog URL       | https:// <i>hostname:port</i> /Test/<br>mdcatalogmain.json                                                  |  |
| Swagger Definition URL     | https://hostname:port/Test/<br>application.json                                                             |  |

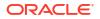

| Туре                | Endpoint Example                                      |
|---------------------|-------------------------------------------------------|
| RAML Definition URL | https:// <i>hostname:port//</i><br>Test/fullapi2.raml |

- 5. If you are configuring the REST Adapter for use with a two-way SSL-enabled server, enter information in the following fields.
  - a. In the Enable two way SSL for outbound connections field, select Yes.
  - **b.** In the **Identity keystore alias name** field, enter the key alias name from the keystore file that you specified when importing the identity certificate.

The alias name to provide must match the name provided for the private key entry in the JKS file.

### Configure Connection Security

Configure security for your REST Adapter connection by selecting the security policy and specifying the required details.

- 1. Go to the **Security** section.
- 2. Select the security policy to use. If you selected the **Invoke** role or the **Trigger and Invoke** role during REST Adapter connection creation, the page is refreshed to display various login credential fields. You must already have created your client application to complete the necessary fields.

The following security policy restrictions apply when configuring a REST Adapter connection with the trigger and invoke role on the Connections page:

- If you select Basic Authentication, it can be used as a trigger and an invoke.
- If you select any other security policy, it can only be used as an invoke. Dragging the connection to the trigger area causes an exception error to be displayed.
- For existing integrations, the above restrictions do not apply when editing the REST Adapter in the Adapter Endpoint Configuration Wizard.

#### Note:

The following standard OAuth security policies are implemented to work with providers that are implemented as illustrated in RFC 6749.

- OAuth Resource Owner Password Credentials
- OAuth Client Credentials

In case the standard policy doesn't work, it is recommended that you use the OAuth Custom Two Legged or OAuth Custom Three Legged security policy.

- Configure Security Policies for Trigger Connections
- Configure Security Policies for Invoke Connections

| Selected Security Policy          | Description                                                                                                    | Fields                   |
|-----------------------------------|----------------------------------------------------------------------------------------------------|--------------------------|
| OAuth2.0                          | <ul> <li>Supports HTTP bearer<br/>authentication.</li> <li>The client should send the<br/>OAuth 2.0 bearer token in<br/>the HTTP headers.</li> <li>See Authenticate Requests for<br/>Invoking Oracle Integration<br/>Flows.</li> </ul> | No fields are displayed. |
| Basic Authentication              | <ul> <li>Supports HTTP basic authentication.</li> <li>The client should send the username/password in the HTTP headers.</li> </ul>                                                                                                    | No fields are displayed. |
| OAuth 2.0 or Basic Authentication | The client can use any of the<br>OAuth 2.0 bearer tokens or the<br>HTTP Basic Authentication<br>header.                                                                                                    | No fields are displayed. |

#### **Configure Security Policies for Trigger Connections**

#### **Configure Security Policies for Invoke Connections**

#### Note:

OAuth Authorization Code Credentials, OAuth Custom Three Legged Flow, and OAuth Custom Two Legged Flow security types, the connection is only successful after you click the **Provide Consent** button. Configuring all the details alone is not sufficient.

#### Note:

Testing a REST Adapter connection configured with the HTTP basic authentication security policy and a role connection of **Trigger and Invoke** or **Invoke** does not validate the credentials and simply opens a connection to the provided URL. To validate the endpoint and credentials, the REST Adapter must invoke an API that is idempotent.

| Selected Security Policy | Fields                                                                                                    |
|--------------------------|----------------------------------------------------------------------------------------------------|
| AWS Signature Version 4  | <ul> <li>Access Key — Enter the key obtained when you created your<br/>Amazon security credentials.</li> </ul> |
|                          | Secret Key — Enter the key obtained when you created your<br>Amazon security credentials.                      |
|                          | • Confirm Secret Key — Enter the key a second time.                                                            |
|                          | • <b>AWS Region</b> — Select the region in which the AWS server is hosted.                                     |
|                          | • Service Name — Select the AWS service to which to connect.                                                   |

| Selected Security Policy                     | Fields                                                                                                    |
|----------------------------------------------|----------------------------------------------------------------------------------------------------|
| Basic Authentication                         | • Username — The name of a user who has access to the                                                                                                    |
|                                              | destination web service.                                                                                                    |
|                                              | • <b>Password</b> — Enter the password.                                                                                                    |
|                                              | • <b>Confirm Password</b> — Reenter the password.                                                                                                    |
| OAuth Client Credentials                     | <ul> <li>Access Token URI — The URL from which to obtain the access token.</li> </ul>                                                                                                    |
|                                              | • <b>Client Id</b> — The client identifier issued to the client during the registration process.                                                                                                    |
|                                              | Client Secret — The client secret.                                                                                                    |
|                                              | Confirm Client Secret — Reenter the client secret.                                                                                                    |
|                                              | <ul> <li>Scope — The scope of the access request. Scopes enable yo to specify which type of access you need. Scopes limit access for the OAuth token. They do not grant any additional permission beyond that which the user already possesses.</li> </ul> |
|                                              | <ul> <li>Auth Request Media Type — The format of the data you wan<br/>to receive. This is an optional parameter that can be kept blank<br/>For example, if you are invoking Twitter APIs, you do not need<br/>select any type.</li> </ul>                  |
|                                              | • Client Authentication — You can optionally configure OAuth flows with client authentication. This is similar to the Postman user interface feature for configuring client authentication.                                                                |
|                                              | <ul> <li>Send client credentials as basic auth header: Pass the<br/>client ID and client secret in the header as basic<br/>authentication.</li> </ul>                                                                                                    |
|                                              | <ul> <li>Send client credentials in body: Pass the client ID and<br/>client secret in the body as form fields.</li> </ul>                                                                                                    |
| OAuth Resource Owner<br>Password Credentials | <ul> <li>Access Token URI — The URL from which to obtain the access token.</li> </ul>                                                                                                    |
|                                              | • <b>Client Id</b> — The client identifier issued to the client during the registration process.                                                                                                    |
|                                              | Client Secret — The client secret.                                                                                                    |
|                                              | Confirm Client Secret — Reenter the client secret.                                                                                                    |
|                                              | <ul> <li>Scope — The scope of the access request. Scopes enable yo to specify which type of access you need. Scopes limit access for the OAuth token. They do not grant any additional permission beyond that which the user already possesses.</li> </ul> |
|                                              | <ul> <li>Auth Request Media Type — The format of the data you wan<br/>to receive.</li> </ul>                                                                                                    |
|                                              | • Username — The resource owner's user name.                                                                                                    |
|                                              | • <b>Password</b> — The resource owner's password.                                                                                                    |
|                                              | • Confirm Password — Reenter the password.                                                                                                    |
|                                              | • <b>Client Authentication</b> — You can optionally configure OAuth flows with client authentication. This is similar to the Postman user interface feature for configuring client authentication.                                                         |
|                                              | <ul> <li>Send client credentials as basic auth header: Pass the client ID and client secret in the header as basic authentication.</li> </ul>                                                                                                    |
|                                              | <ul> <li>Send client credentials in body: Pass the client ID and<br/>client secret in the body as form fields.</li> </ul>                                                                                                    |

| Selected Security Policy                | Fields                                                                                                    |
|-----------------------------------------|----------------------------------------------------------------------------------------------------|
| OAuth Authorization Code<br>Credentials | <ul> <li>Client Id — The client identifier issued to the client during the registration process.</li> </ul>                                                                                                    |
|                                         | Client Secret — The client secret.                                                                                                    |
|                                         | Confirm Client Secret — Reenter the client secret.                                                                                                    |
|                                         | • Authorization Code URI — The URI from which to request the authorization code.                                                                                                    |
|                                         | • Access Token URI — URI to use for the access token.                                                                                                    |
|                                         | • <b>Scope</b> — The scope of the access request. Scopes enable you to specify which type of access you need. Scopes limit access for the OAuth token. They do not grant any additional permission beyond that which the user already possesses. |
|                                         | • <b>Client Authentication</b> — You can optionally configure OAuth flows with client authentication. This is similar to the Postman user interface feature for configuring client authentication.                                               |
|                                         | <ul> <li>Send client credentials as basic auth header: Pass the<br/>client ID and client secret in the header as basic<br/>authentication.</li> </ul>                                                                                            |
|                                         | <ul> <li>Send client credentials in body: Pass the client ID and<br/>client secret in the body as form fields.</li> </ul>                                                                                                    |

| Selected Security Policy                                                                                                    | Fields                                                                                                    |
|----------------------------------------------------------------------------------------------------|----------------------------------------------------------------------------------------------------|
| OAuth Custom Three Legged<br>Flow<br>See Configure the REST Adapter<br>to Consume a REST API<br>Protected with OAuth Custom<br>Three Legged Flow Token-Based<br>Authentication to learn more<br>about this security policy. | <ul> <li>Authorization Request — The client application URL to which you are redirected when you provide consent. The authorization server sends a callback to Oracle Integration to obtain an access token for storage. When you create your client application, you must register a redirect URI where the client application is listening.</li> <li>Access Token Request — The access token request to use to fetch the access token. Specify the request using CURL syntax For example:</li> </ul> |
|                                                                                                    | -X POST method -H headers -d string_data<br>access_token_uri?query_parameters                                                                                                    |
|                                                                                                    | <ul> <li>Refresh Token Request — The refresh token request to use to<br/>fetch the access token. This request refreshes the access toker<br/>if it expires. Specify the request using CURL syntax. For<br/>example</li> </ul>                                                                                                    |
|                                                                                                    | -X POST method -H headers -d string_data<br>refresh_token_uri?query_parameters                                                                                                    |
|                                                                                                    | • <b>Sauth_code</b> — Use regex to identify the authorization code.                                                                                                    |
|                                                                                                    | code                                                                                                    |
|                                                                                                    | • <b>Saccess_token</b> — Use a regular expression (regex) to retrieve the access token.                                                                                                    |
|                                                                                                    | access.[tT]oken                                                                                                    |
|                                                                                                    | • <b>Srefresh_token</b> — Use regex to retrieve the refresh token.                                                                                                    |
|                                                                                                    | refresh.[tT]oken                                                                                                    |
|                                                                                                    | • Sexpiry — Use regex to identify when the access token expires                                                                                                    |
|                                                                                                    | expires_in                                                                                                    |
|                                                                                                    | • <b>Stoken_type</b> — Use regex to identify the access token type.                                                                                                    |
|                                                                                                    | token.?[tT]ype                                                                                                    |
|                                                                                                    | <ul> <li>access_token_usage — Specify how to pass the token as<br/>multiple headers or multiple query parameters to access a<br/>protected resource. You cannot pass a mix of headers and<br/>query parameters.</li> <li>For headers:</li> </ul>                                                                                                    |
|                                                                                                    | -H Authorization: \${token_type} \$<br>{access_token} -H validity: 30000 -H<br>signature: ok                                                                                                    |

| Selected Security Policy | Fields                                                                                             |
|--------------------------|----------------------------------------------------------------------------------------------------|
|                          | You can optionally specify quotes for headers:                                                     |
|                          | -H 'Authorization: \${token_type} \$<br>{access_token}' -H 'validity: 30000' -H<br>'signature: ok' |
|                          | For query parameters:                                                                              |
|                          | ?token=\$<br>{access_token}&validity=3000&signature=ok                                             |

| Selected Security Policy                                                                                               | Fields                                                                                                    |
|----------------------------------------------------------------------------------------------------|----------------------------------------------------------------------------------------------------|
| OAuth Custom Two Legged Flow<br>See Configure the REST Adapter<br>to Consume a REST API<br>Protected with OAuth Custom | <ul> <li>Access Token Request — The access token request to use to<br/>fetch the access token. Specify the request using CURL syntax.<br/>For example:</li> </ul>                                                                                |
| Two Legged Token-Based<br>Authentication to learn more<br>about this security policy.                                  | -X POST method -H headers -d string_data<br>access_token_uri?query_parameters                                                                                                    |
| about the coounty poney.                                                                                               | • <b>Refresh Token Request</b> — The refresh token request to use to fetch the access token. This request refreshes the access token if it expires. Specify the request using CURL syntax. For example                                           |
|                                                                                                    | -X POST method -H headers -d string_data<br>refresh_token_uri?query_parameters                                                                                                    |
|                                                                                                    | • <b>Saccess_token</b> — Use regex to identify the access token.                                                                                                    |
|                                                                                                    | access.[tT]oken                                                                                                    |
|                                                                                                    | • <b>Srefresh_token</b> — Use regex to identify the refresh token.                                                                                                    |
|                                                                                                    | refresh.[tT]oken                                                                                                    |
|                                                                                                    | • Sexpiry — Use regex to identify when the access token expires                                                                                                    |
|                                                                                                    | expires_in                                                                                                    |
|                                                                                                    | • <b>Stoken_type</b> — Use regex to identify the access token type.                                                                                                    |
|                                                                                                    | token.?[tT]ype                                                                                                    |
|                                                                                                    | <ul> <li>access_token_usage — Specify how to pass the token as<br/>multiple headers or multiple query parameters to access a<br/>protected resource. You cannot pass a mix of headers and<br/>query parameters.</li> <li>For headers:</li> </ul> |
|                                                                                                    | -H Authorization: \${token_type} \$<br>{access_token} -H validity: 30000 -H<br>signature: ok                                                                                                    |
|                                                                                                    | You can optionally specify quotes for headers:                                                                                                    |
|                                                                                                    | -H 'Authorization: \${token_type} \$<br>{access_token}' -H 'validity: 30000' -H<br>'signature: ok'                                                                                                    |
|                                                                                                    | For query parameters:                                                                                                    |
|                                                                                                    | ?token=\$                                                                                                    |
|                                                                                                    |                                                                                                    |

{access\_token}&validity=3000&signature=ok

| Selected Security Policy                                                                                                    | Fields                                                                                                    |
|----------------------------------------------------------------------------------------------------|----------------------------------------------------------------------------------------------------|
| API Key Based Authentication<br>See Configure the REST Adapter<br>to Consume a REST API<br>Protected with the API Key to<br>learn more about this security<br>policy. | <ul> <li>API Key — Specify the generated API key used to identify the client making the request.</li> <li>Confirm API Key — Reenter the API key.</li> <li>API Key Usage — Specify the URI syntax for how to pass the API key to access a protected resource.<br/>To pass the API key as a query parameter at runtime to access the protected resource:</li> <li>?key=\${api-key}</li> <li>To pass the API key as a header at runtime to access the protected resource.</li> <li>-H Authorization: Bearer \${api_key}</li> <li>For example:</li> </ul>                                                                                                    |
|                                                                                                    | -H Authorization: Bearer AASDFADADX                                                                                                    |
| OAuth 1.0 One Legged<br>Authentication                                                                                                    | <ul> <li>Consumer Key — Specify the key that identifies the client making the request.</li> <li>Consumer Secret — Specify the consumer secret that authorizes the client making the request.</li> <li>Confirm Consumer Secret — Specify the secret a second time.</li> <li>Token — Specify the token that accesses protected resource.</li> <li>Token Secret — Specify the token secret that generates the signature for the request.</li> <li>Confirm Token Secret — Specify the secret a second time.</li> <li>Realm — Specify the realm that identifies the account.</li> <li>Signature Method — Specify the signature encryption algorithm.</li> <li>HMAC-SHA1: The default value used for most signature encryptions.</li> <li>HMAC-SHA256: The signature encryption algorithm required for Netsuite SHA-256 signing with the REST Adapter starting with the May 2021 release of Oracle Integration.</li> <li>All connections in releases prior to the May 2021 release automatically used the default value of HMAC-SHA1.</li> <li>HMAC-SHA1 is no longer supported for integrating with Oracle NetSuite. Create all new connections for integratin with Oracle NetSuite by selecting HMAC-SHA256. Update existing connections to use HMAC-SHA256, then test and save your connection. After making the update, integratior reactivation is not required.</li> </ul> |

| Selected Security Policy | Fields                                                                                                    |
|--------------------------|----------------------------------------------------------------------------------------------------|
| OCI Signature Version 1  | <ul> <li>Specify the values you created when satisfying the prerequisites for using this security policy. See Prerequisites for Creating a Connection.</li> <li>Tenancy OCID — Specify the value you copied from the Oracle Cloud Infrastructure Console.</li> </ul>                           |
|                          | User OCID — Specify the value you copied from the Oracle<br>Cloud Infrastructure Console.                                                                                                    |
|                          | <ul> <li>Private Key — Click Upload to select the key you created.<br/>Ensure that the key is in RSA (PKCS1) format. If you need to<br/>convert to this format, see Convert a Private Key from PKCS8 to<br/>RSA (PKCS1) Format for the OCI Signature Version 1 Security<br/>Policy.</li> </ul> |
|                          | • <b>Finger Print</b> — Enter the finger print that was generated when you created the key in the Oracle Cloud Infrastructure Console.                                                                                                    |
|                          | <ul> <li>Pass Phrase — Enter the pass phrase you created when creating the key.</li> </ul>                                                                                                    |
|                          | • Confirm Pass Phrase — Enter the pass phrase a second time.                                                                                                    |
| No Security Policy       | If you select this security policy, no additional fields are displayed.                                                                                                    |

#### Configure an Agent Group

Configure an agent group for accessing the service hosted on your premises behind the fire wall.

#### 1. Click Configure Agents.

The Select an Agent Group page appears.

- 2. Click the name of the agent group.
- 3. Click Use.

To configure an agent group, you must download and install the on-premises connectivity agent. See Download and Run the Connectivity Agent Installer and About Connectivity Agents and Integrations Between On-Premises Applications and Oracle Integration in *Using Integrations in Oracle Integration Generation 2*.

#### Test the Connection

Test your connection to ensure that it's configured successfully.

1. In the page title bar, click **Test**. What happens next depends on whether your connection uses a Web Services Description Language (WSDL) file.

| If Your Connection | Then                                                                                    |
|--------------------|-----------------------------------------------------------------------------------------|
| Doesn't use a WSDL | The test starts automatically and validates the inputs you provided for the connection. |

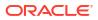

| If Your Connection | Then                                                                                                    |
|--------------------|----------------------------------------------------------------------------------------------------|
| Uses a WSDL        | A dialog prompts you to select the type of connection testing to perform:                                                                                                    |
|                    | • Validate and Test: Performs a full validation of the WSDL, including processing of the imported schemas and WSDLs. Complete validation can take several minutes depending on the number of imported schemas and WSDLs. No requests are sent to the operations exposed in the WSDL. |
|                    | <ul> <li>Test: Connects to the WSDL URL and performs a syntax check on<br/>the WSDL. No requests are sent to the operations exposed in the<br/>WSDL.</li> </ul>                                                                                                    |

- 2. Wait for a message about the results of the connection test.
  - If the test was successful, then the connection is configured properly.
  - If the test failed, then edit the configuration details you entered. Check for typos, verify URLs and credentials, and download the diagnostic logs for additional details. Continue to test until the connection is successful.
- 3. When complete, click **Save**.

## Upload an SSL Certificate

Certificates are used to validate outbound SSL connections. If you make an SSL connection in which the root certificate does not exist in Oracle Integration, an exception is thrown. In that case, you must upload the appropriate certificate. A certificate enables Oracle Integration to connect with external services. If the external endpoint requires a specific certificate, request the certificate and then upload it into Oracle Integration.

For the REST Adapter, note the following certificate details for one-way and two-way SSL:

- One-way SSL: Oracle Integration only needs the public certificates of the HTTPS URL. The certificate must be in .pem or .crt format and uploaded as a trust certificate.
- Two-way SSL: You must add the public certificate of the HTTPS URL. After that, you must create a JKS certificate with a private key file. You must upload the JKS certificate as an identity certificate.

Once you upload the identity certificate, you must use an alias on the Connections page.

To upload an SSL certificate:

 In the left navigation pane, click Home > Settings > Certificates. All certificates currently uploaded to the trust store are displayed in the Certificates dialog. The

1t

link enables you to filter by name, certificate expiration date, status, type, category, and installation method (user-installed or system-installed). Certificates installed by the system cannot be deleted.

| Certificates                             |       |          |            | Upload |
|------------------------------------------|-------|----------|------------|--------|
| Q 11 6 Certificates                      |       |          |            | 0      |
| Name                                     | Туре  | Category | Status     |        |
| mykey3 Express IN 1 MONTHS               | X.509 | Identity | Configured |        |
| mykey2 Doved                             | X.509 | Identity | Configured |        |
| recert1586867745048 [DOMRS IN 4 YEARS]   | X.509 | Trust    | Configured |        |
| recert1586863610817 [EXTIRES IN 4 YEARS] | X.509 | Trust    | Configured |        |
| recert1586857607511 [EXPRES IN 4 YEARS]  | X.509 | Trust    | Configured |        |
| recert1586857416600 [XXPIRES IN 4 YEARS] | X.509 | Trust    | Configured |        |

- 2. Click **Upload** at the top of the page. The Upload Certificate dialog box is displayed.
- 3. Enter an alias name and optional description.
- 4. In the **Type** field, select the certificate type. Each certificate type enables Oracle Integration to connect with external services.
  - X.509 (SSL transport)
  - SAML (Authentication & Authorization)
  - PGP (Encryption & Decryption)

#### X.509 (SSL transport)

- **1.** Select a certificate category.
  - a. Trust: Use this option to upload a trust certificate.
    - i. Click Browse, then select the trust file (for example, .cer or .crt) to upload.
  - **b.** Identity: Use this option to upload a certificate for two-way SSL communication.
    - i. Click Browse, then select the keystore file (.jks) to upload.
    - ii. Enter the comma-separated list of passwords corresponding to key aliases.

#### Note:

When an identity certificate file (JKS) contains more than one private key, all the private keys must have the same password. If the private keys are protected with different passwords, the private keys cannot be extracted from the keystore.

- iii. Enter the password of the keystore being imported.
- c. Click Upload.

#### SAML (Authentication & Authorization)

 Note that Message Protection is automatically selected as the only available certificate category and cannot be deselected. Use this option to upload a keystore certificate with SAML token support. Create, read, update, and delete (CRUD) operations are supported with this type of certificate.

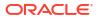

- 2. Click Browse, then select the certificate file (.cer or .crt) to upload.
- 3. Click Upload.

#### **PGP (Encryption & Decryption)**

- 1. Select a certificate category. Pretty Good Privacy (PGP) provides cryptographic privacy and authentication for communication. PGP is used for signing, encrypting, and decrypting files. You can select the private key to use for encryption or decryption when configuring the stage file action.
  - a. **Private**: Uses a private key of the target location to decrypt the file.
    - i. Click Browse, then select the PGP file to upload.
    - ii. Enter the PGP private key password.
  - b. Public: Uses a public key of the target location to encrypt the file.
    - i. Click Browse, then select the PGP file to upload.
    - ii. In the ASCII-Armor Encryption Format field, select Yes or No. Yes shows the format of the encrypted message in ASCII armor. ASCII armor is a binary-to-textual encoding converter. ASCII armor formats encrypted messaging in ASCII. This enables messages to be sent in a standard messaging format. This selection impacts the visibility of message content. No causes the message to be sent in binary format.
    - iii. From the **Cipher Algorithm** list, select the algorithm to use. Symmetric-key algorithms for cryptography use the same cryptographic keys for both encryption of plain text and decryption of cipher text.
  - c. Click Upload.

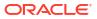

# Add the REST Adapter Connection to an Integration

When you drag the REST Adapter into the trigger or invoke area of an integration, the Adapter Endpoint Configuration Wizard appears. This wizard guides you through the configuration of the REST Adapter endpoint properties.

These topics describe the wizard pages that guide you through configuration of the REST Adapter as a trigger or invoke in an integration.

#### Note:

- XML documents passed to a REST endpoint that support the application/XML content type must comply with the XML schema specified during trigger (inbound) REST Adapter configuration. When the REST Adapter invokes a target endpoint, the application/XML response must comply with the XML schema specified during invoke (outbound) REST Adapter response configuration.
- If the following integrations are imported from one environment to another (having different host names), then editing the local (child) integration or editing the REST Adapter in the Adapter Endpoint Configuration Wizard leads to major changes in the mapper that may require remapping.
  - Integrations in which a co-located (child) integration is invoked from a parent integration. See Invoke a Co-located Integration from a Parent Integration.
  - Integrations with a REST adapter using a Swagger-based connection.

#### **Topics:**

- Add the REST Adapter as a Trigger Connection
- Add the REST Adapter as an Invoke Connection

### Add the REST Adapter as a Trigger Connection

When you drag the REST Adapter into the integration canvas as a trigger connection, the Adapter Endpoint Configuration Wizard is invoked. Based on your selections in the wizard, the following pages can be displayed.

#### Topics

- REST Adapter Trigger Basic Information Page
- REST Adapter Trigger Resource Configuration Page
- REST Adapter Trigger Request Parameters Page
- REST Adapter Trigger Request Page
- REST Adapter Trigger Request Header Page

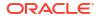

- REST Adapter Trigger CORS Configuration Page
- REST Adapter Trigger Response Page
- REST Adapter Trigger Response Header Page
- REST Adapter Trigger Operations Page
- REST Adapter Trigger Operation Selection Page
- Summary Page

#### **REST Adapter Trigger Resource Configuration Page**

Enter the REST Adapter operation name, relative resource URI, and endpoint action. You can also select to add query and template parameters or configure a request and/or response for the endpoint.

| Element                                          | Description                                                                                                    |
|--------------------------------------------------|----------------------------------------------------------------------------------------------------|
| Provide an operation name                        | Enter an operation name.                                                                                                    |
| What does this operation do?                     | Enter an optional description of the operation's responsibilities.                                                                                                    |
| What is the endpoint's relative resource<br>URI? | Specify the relative path associated with the resource.<br>The path can contain template parameters specified<br>with curly braces (for example, {order-id}). A<br>resource is any source of specific information that can<br>be addressed. The resource path follows a fixed,<br>prefixed URL appended with the specified relative<br>path. By default, the URL is prefixed with the following<br>path: |
|                                                  | https://instance_URL/ic/api/<br>integration/v1/flows/rest/<br>INTEGRATION_NAME/VERSION                                                                                                    |
|                                                  | For example, if the integration name is<br>ExposeFlowAsRESTResource, the URL becomes:                                                                                                    |
|                                                  | <pre>https://instance_URL/ic/api/ integration/v1/flows/rest/ EXPOSEFLOWASRESTRESOURCE</pre>                                                                                                    |
|                                                  | You can override the URL, except for the fixed part at the beginning:                                                                                                    |
|                                                  | instance_URL/ic                                                                                                    |

| Element                                                                                                  | Description                                                                                                    |
|----------------------------------------------------------------------------------------------------|----------------------------------------------------------------------------------------------------|
| What action do you want to perform on the endpoint?                                                      | <ul> <li>Select a single HTTP action (method) for the endpoint to perform:</li> <li>GET: Retrieves (reads) information (for example, makes queries). If you select this option, you cannot configure a request payload for this endpoint.</li> <li>PUT: Updates information.</li> <li>POST: Creates information. If you select this option, you cannot configure a request payload for this endpoint.</li> <li>DELETE: Deletes information. If you select this option, you cannot configure a request payload for this endpoint.</li> <li>PATCH: Partially updates existing resources (for example, when you only need to update one attribute of the resource).</li> <li>Note: The PATCH verb does not work with a non SSL REST service.</li> </ul> |
| Select any options that you want to configure                                                            | <ul> <li>Select the options that you want to configure:</li> <li>Add and review parameters for this endpoint:<br/>Click to specify the query parameters and view<br/>the template request parameters created as part<br/>of the resource URI for this endpoint. If you select<br/>this option and click Next, the Request<br/>Parameters page is displayed.</li> </ul>                                                                                                    |
|                                                                                                    | <ul> <li>Configure a request payload for this endpoint<br/>Click to configure the request payload for this<br/>endpoint, including specifying the schema<br/>location and payload type with which you want th<br/>endpoint to reply. You can also select this option i<br/>you want to include an attachment with the<br/>inbound request. If you select this option and clic<br/>Next, the Request page is displayed.</li> </ul>                                                                                                    |
|                                                                                                    | • <b>Configure this endpoint to receive the</b><br><b>response</b> : Click to configure the response<br>payload for this endpoint, including specifying the<br>schema location and payload type that you want<br>the endpoint to receive. If you select this option<br>and click <b>Next</b> , the Response page is displayed.                                                                                                    |
| Configure Request Headers?                                                                               | Select the type of request header to configure:                                                                                                    |
|                                                                                                    | <ul> <li>Standard: Select to configure standard HTTP headers for the request message.</li> <li>Custom: Select to configure custom HTTP headers for the request message.</li> </ul>                                                                                                    |
| Configure Response Headers?                                                                              | <ul> <li>Select the type of response header to configure:</li> <li>Standard: Select to configure standard HTTP headers for the response message.</li> <li>Custom: Select to configure custom HTTP headers for the response message.</li> </ul>                                                                                                    |
| Configure CORS (Cross Origin Resource<br>Sharing)<br>(available only in the trigger (inbound) direction) | Select to configure CORS parameters for a trigger.<br>CORS enables restricted resources (for example,.<br>custom HTTP headers that introduce cross-site Java<br>scripting security issues) on a web page to be<br>requested from another domain outside of the domair<br>from which the resource originated.                                                                                                    |

#### **REST Adapter Trigger Operations Page**

Review or edit existing operations or add a new operation. Each operation represents a different pick action branch in a single integration. The maximum number of operations (branches) you can create in one integration is six. Each entry point can be configured with a different resource URI and HTTP action/verb, as necessary. This feature eliminates the need to create multiple integrations (each with a separate resource URI and verb) to perform different operations. You can expose multiple entry points to a single orchestrated integration with a pick action that uses the REST Adapter as the trigger connection.

See Receive Requests for Multiple Resources in a Single REST Adapter Trigger Connection of Using Integrations in Oracle Integration Generation 2.

| Element               | Description                                                                                                    |  |
|-----------------------|----------------------------------------------------------------------------------------------------|--|
| Operation             | Displays the operation name entered on the Resource Configuration page.                                                              |  |
| Resource              | Displays the endpoint relative resource URL selected on the Resource Configuration page.                                             |  |
| HTTP Method           | Displays the action selected on the Resource<br>Configuration page.                                                                  |  |
| Edit/Delete           | Select to edit or delete an operation and its endpoint relative resource URL and action.                                             |  |
| Add another operation | Select to return to the Resource Configuration<br>page to add another operation name, endpoint<br>relative resource URL, and action. |  |

#### **REST Adapter Trigger Basic Information Page**

Enter the REST Adapter user name and description. You can also select to configure multiple resources or verbs.

| Element                                 | Description                                                                                                    |
|-----------------------------------------|----------------------------------------------------------------------------------------------------|
| What do you want to call your endpoint? | <ul> <li>Provide a meaningful name so that others can understand the connection. For example, if you are creating a source Oracle REST connection, you may want to name it ExposeFlowAsRESTResource. You can include English alphabetic characters, numbers, underscores, and dashes in the name. You cannot include the following: <ul> <li>Blank spaces (for example, My REST Connection)</li> <li>Special characters (for example, #;83&amp; or res(t) 4)</li> <li>Multibyte characters</li> </ul> </li> </ul> |
| What does this endpoint do?             | Enter an optional description of the endpoint's responsibilities (for example, This inbound endpoint exposes this integration flow as a REST resource).                                                                                                    |

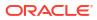

| Element                                                         | Description                                                                                                    |
|-----------------------------------------------------------------|----------------------------------------------------------------------------------------------------|
| Select to configure multiple resources or<br>verbs (maximum 11) | Select to configure multiple operation entry points with<br>different resource URIs and HTTP actions/verbs, as<br>necessary. Each operation represents a different pick<br>action branch in a single orchestrated integration. The<br>maximum number of operations (branches) you can<br>create in one integration is eleven. This feature<br>eliminates the need to create multiple integrations<br>(each with a separate resource URI and verb) to<br>perform different operations. |

## REST Adapter Trigger Request Parameters Page

Enter the REST Adapter request parameters for this endpoint.

| Element                  | Description                                                                                                    |
|--------------------------|----------------------------------------------------------------------------------------------------|
| Resource URI             | Displays the endpoint relative resource URI entered on the Basic Info page.                                                                                                    |
| Specify Query Parameters | Specify query parameters for the REST endpoint.                                                                                                    |
|                          | Click the <b>Add</b> icon to display a row for entering the parameter name and selecting its data type. For example, specify state and select a data type of string.                                                                                                    |
|                          | Click the <b>Delete</b> icon to delete a selected row.                                                                                                    |
| Template Parameters      | Displays the template parameters in the relative<br>resource URI. Template parameters are based on<br>details you specified on the Basic Info page and<br>cannot be edited.                                                                                                    |
|                          | Template parameters must be defined as part of a<br>path with curly braces around them. For example, the<br>URL default/customers/{cust-id}/{ship-id<br>has cust-id and ship-id template parameters. Yo<br>can change the data type for the parameters.                                                            |
|                          | Note:                                                                                                    |
|                          | <ul> <li>Any query and template parameters added or<br/>configured are available for mapping in the<br/>mapper and in the actions in orchestrated<br/>integrations.</li> </ul>                                                                                                    |
|                          | <ul> <li>Query and template parameter values added in<br/>the URL specified on the Connection page do no<br/>appear in the mapper. Instead, the template and<br/>query parameters must be configured in the<br/>Adapter Endpoint Configuration Wizard for those<br/>parameters to appear in the mapper.</li> </ul> |

### **REST Adapter Trigger Request Page**

Enter the REST Adapter request payload details for the endpoint.

| Element                                            | Description                                                                                                    |
|----------------------------------------------------|----------------------------------------------------------------------------------------------------|
| Select the multipart attachment processing options | Configure the following options based on whether the request is inbound or outbound.                                                                                                    |
|                                                    | For inbound (trigger) requests, select the multipart attachment type to include. This option is only available if you selected the POST action on the Basic Info page.                                                                                                    |
|                                                    | <ul> <li>Request is multipart with payload: Select to send<br/>multipart attachments as part of the request along with<br/>JSON or XML content as the payload request.</li> </ul>                                                                                                    |
|                                                    | <ul> <li>Multipart request is of type multipart/form-data with<br/>HTML form payload: Select for the REST endpoint to<br/>accept to configure an HTML form. You must first select th<br/>Request is multipart with payload option before you can<br/>select this option. This selection assumes that the media<br/>type is multipart/form-data.</li> </ul>                                           |
| Select the request payload format                  | <ul> <li>Note:</li> <li>Ensure that the sample JSON or the uploaded XML schema is representative of the actual runtime messages exchanged with the endpoint. A mismatch in the structure or type of runtime messages can result in errors.</li> <li>If you upload a schema file without a target namespace, a surrogate namespace is added to the schema file that all messages then use:</li> </ul> |
|                                                    | <pre>http://xmlns.oracle.com/cloud/adapter/nxsd/ surrogate Select the request payload format to use. The request payload</pre>                                                                                                    |
|                                                    | body must be defined by the XSD element that defines the structure of this representation.                                                                                                    |
|                                                    | XML Schema                                                                                                    |
|                                                    | <ul> <li>JSON Sample: Select this option to use Swagger and<br/>RAML files. JSON sample files of up to 100 KB in size are<br/>supported.</li> </ul>                                                                                                    |
|                                                    | Empty arrays in JSON sample files are not supported. For<br>information, see Empty Arrays Are Not Supported in<br>Sample JSON Files. You may need to process large JSON<br>sample files with special characters before using the<br>Adapter Endpoint Configuration Wizard. See Large Sample<br>JSON File Processing with Special Characters.                                                         |
|                                                    | • XML Sample (Single or No Namespace): Select this option to use an XML document to generate the schema.                                                                                                    |
|                                                    | • <b>Binary</b> : Use with payloads that are unstructured and inline<br>— for example, application/octet-stream. It                                                                                                    |
|                                                    | preserves the file contents, but requires the receiver to<br>determine file type, for example, from the filename<br>extension. The Internet media type for an arbitrary byte<br>stream is application/octet-stream.                                                                                                    |
| Schema Location                                    | <ul> <li>Specify the schema file in either of the following ways:</li> <li>Click Browse to select the request schema file to use.</li> <li>Click &lt;<inline>&gt; to copy and paste the JSON payload or URL into a text field. Click OK when complete.</inline></li> </ul>                                                                                                    |

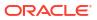

| Element                                                                 | Description                                                                                                    |  |
|-------------------------------------------------------------------------|----------------------------------------------------------------------------------------------------|--|
| Element                                                                 | Select the element that defines the payload structure. This fiel<br>is not displayed until you import the request payload file. Once<br>you browse for and select the schema or JSON sample file, th<br>schema is displayed automatically. It also displays a<br>combination box that selects the root element by default.                                                                                                    |  |
| What is the media-type of the<br>Request Body? (Content-Type<br>Header) | <ul> <li>XML: Displays the payload in XML format.</li> <li>XML (text): Displays the payload in XML text format.</li> <li>JSON: Displays the payload in JavaScript Object Notation (JSON) format.</li> <li>URL-encoded: Displays the payload in URL-encoded format.</li> <li>Other Media Type: Select to display the payload in another format (for example, application/oracle.cloud+json You can only specify the media types that end with +json or +xml. The following media types are supported implicitly and cannot be configured. At runtime, the request media type is in the form of an http Content-Type header. The expected response media type is specified through an Accept header. Any service can be accessed through either of these media types.         <ul> <li>Application/JSON</li> <li>Select the multipart attachment type for the endpoint to receive This field is displayed if you selected the Request is multipart with payload option in the Select the multipart attachment processing options field.</li> <li>multipart/mixed: Send an XML or JSON payload type with an attachment. For example, you create an HTML form to upload and send an image. In the HTML form, the method is defined as post and the enctype (encoding type) is defined as multipart/form-data. You can also send the attachment alone without a payload when using this attachment type.</li> </ul> </li> </ul> |  |

#### **REST Adapter Trigger Request Header Page**

Enter the REST Adapter request header properties for this endpoint.

#### Note:

If you specify a custom header name that is the same as a standard header name, an error occurs. Ensure that you specify unique names for your custom headers.

Specify the standard HTTP request headers to use.

| Element                      | Description                                                                                                    |
|------------------------------|----------------------------------------------------------------------------------------------------|
| Add Standard Request Headers | <ul> <li>Select the standard HTTP request header to use from the default dropdown list.</li> <li>Click the Add icon to add an additional row, then select the standard HTTP request header to use from the dropdown list. Standard headers available for selection include, but are not limited to, the following: <ul> <li>Accept: When sent by a client, the Accept header is published to an integration. This header describes the preferred format in which the client wants to accept the request. This allows for the propagation of the header sent by the client application to Oracle Integration.</li> <li>Connection: If a request is sent with the connection header set, this value is propagated to the integration.</li> <li>Content Length: The length of the content is propagated to Oracle Integration, regardless of content length. Post translation, this value may not match the actual content.</li> <li>Content-Type: This allows for the propagation of the header sent by the client application to Oracle Integration.</li> </ul> </li> <li>Content-Type: This allows for the propagation of the header sent by the client application to Oracle Integration.</li> <li>Content-Type: This allows for the propagation of the header sent by the client application to Oracle Integration.</li> </ul> |
|                              | Note:                                                                                                    |
| HTTP Header Name             | <ul><li>Perform the following tasks:</li><li>From the list, select the header to use.</li></ul>                                                                                                    |

Specify the custom HTTP request headers to use.

| Element                    | Description                                                                                                    |
|----------------------------|----------------------------------------------------------------------------------------------------|
| Add Custom Request Headers | <ul> <li>Perform the following custom request header tasks:</li> <li>Click the Add icon to add custom HTTP request headers and optional descriptions.</li> <li>Click the Delete icon to delete the selected custom HTTP request headers.</li> </ul> |
| Custom Header Name         | Enter the custom header name.                                                                                                    |
| Custom Header Description  | Enter an optional description.                                                                                                    |

## **REST Adapter Trigger CORS Configuration Page**

Enter the REST Adapter CORS configuration properties for this endpoint.

| Element         | Description                                                                                                    |
|-----------------|----------------------------------------------------------------------------------------------------|
| Allowed Origins | Specify the allowable domains from which to make CORS<br>requests. Requests coming from these domains are accepted.<br>Enter an asterisk (*) for all domains to make the requests. Enter<br>comma-separated values for specific domains to make the<br>requests (for example, http://localhost:8080, https://<br>myhost.example.com:7002). |
|                 | The allowed method displayed is based on your selection in the <b>What action does the endpoint perform?</b> list on the Basic Info page.                                                                                                    |
|                 | Requests are only accepted from the allowable domains that perform the allowable actions (methods). You cannot configure the method name listed in the CORS configuration.                                                                                                    |

## REST Adapter Trigger Response Page

Enter the REST Adapter response payload details for the endpoint.

| Element                                            | Description                                                                                                    |
|----------------------------------------------------|----------------------------------------------------------------------------------------------------|
| Select the multipart attachment processing options | Configure the following options based on whether the request is inbound or outbound.                                                                                                    |
|                                                    | For inbound (trigger) responses, select the multipart attachment type to include.                                                                                                    |
|                                                    | • <b>Response is multipart with payload</b> : Select to receive the response from the payload.                                                                                                    |
|                                                    | <ul> <li>Multipart response is of type multipart/form-data<br/>with HTML form payload: Select for the REST<br/>endpoint to accept to configure an HTML form. You must<br/>first select the Response is multipart with payload<br/>option before you can select this option. This selection<br/>assumes that the media type is multipart/form-data.</li> </ul> |

| Element                                       | Description                                                                                                    |
|-----------------------------------------------|----------------------------------------------------------------------------------------------------|
| Element<br>Select the response payload format | <ul> <li>Description</li> <li>Note: <ul> <li>Ensure that the sample JSON or the uploaded XML schema is representative of the actual runtime messages exchanged with the endpoint. A mismatch in the structure or type of runtime messages can result in errors.</li> <li>If you upload a schema file without a target namespace a surrogate namespace is added to the schema file that all messages then use: <ul> <li>http://xmlns.oracle.com/cloud/adapter/nxsd/surrogate</li> </ul> </li> <li>Select the response payload format to use. The response payload body must be defined by the XSD element that defines the structure of this representation.</li> <li>XML Schema</li> <li>JSON Sample: Select this option to use Swagger and RAML files. JSON sample files of up to 100 KB in size are supported. For information, see Empty Arrays Are Not Supported in Sample JSON Files. You may need to process large JSON sample files with special characters before using</li> </ul></li></ul> |
|                                               | <ul> <li>biology sample files with special characters before dang<br/>the Adapter Endpoint Configuration Wizard. See Large<br/>Sample JSON File Processing with Special Characters</li> <li>XML Sample (Single or No Namespace): Select this<br/>option to use an XML document to generate the<br/>schema.</li> <li>Binary: Use with payloads that are unstructured and<br/>inline — for example, application/octet-stream.<br/>preserves the file contents, but requires the receiver to<br/>determine the file type, for example, from the filename<br/>extension. The Internet media type for an arbitrary byte<br/>stream is application/octet-stream.</li> </ul>                                                                                                    |
| Schema Location                               | <ul> <li>Specify the schema file in either of the following ways:</li> <li>Click Browse to select the response schema file to use</li> <li>Click &lt;<inline>&gt; to copy and paste the JSON payload or URL into a text field. Click OK when complete.</inline></li> </ul>                                                                                                    |
| Element                                       | Select the element that defines the payload structure. This field is not displayed until you import the response payload file. Once you browse for and select the schema file, it displays a combination box that selects the root element by default.                                                                                                    |

| Element                                                    | Description                                                                                                    |
|------------------------------------------------------------|----------------------------------------------------------------------------------------------------|
| What is the media-type of Response<br>Body (Accept Header) | <ul> <li>Select the payload type with which you want the endpoint to reply.</li> <li>XML: Displays the payload in XML format.</li> <li>XML (text): Displays the payload in XML text.</li> <li>JSON: Displays the payload in JavaScript Object Notation (JSON) format.</li> <li>Other Media Type: Select to display the payload in another format (for example, application/oracle.cloud+json). You can only specify media types that end with +json or +xml. The following media types are supported implicitly and cannot be configure At runtime, the request media type is in the form of an http Content-Type header. The expected response media type is specified through an Accept header. An service can be accessed through either of these media types.</li> <li>Application/XML</li> <li>Application/JSON</li> </ul> |
|                                                            | <ul> <li>Select the multipart attachment type for the endpoint to receive. This field is displayed if you selected the Respons is multipart with payload option in the Select the multipa attachment processing options field.</li> <li>multipart/mixed: Send an XML or JSON payload type with an attachment. For example, send a PDF docume for review as a link in an email.</li> <li>multipart/form-data: Send an XML or JSON payload type with an attachment. For example, you create an HTML form to upload and send an image. In the HTML form, the method is defined as post and the enctype (encoding type) is defined as multipart/form-data</li> </ul>                                                                                                    |

## REST Adapter Trigger Response Header Page

Enter the REST Adapter response header properties for this endpoint.

#### Note:

If you specify a custom header name that is the same as a standard header name, an error occurs. Ensure that you specify unique names for your custom headers.

Specify the standard HTTP response headers to use.

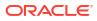

| Element                       | Description                                                                                                    |
|-------------------------------|----------------------------------------------------------------------------------------------------|
| Add Standard Response Headers | <ul> <li>Select the standard HTTP response header to use from the default dropdown list.</li> <li>Click the Add icon to add an additional row, then select the standard HTTP response header to use from the dropdown list. Standard headers available for selection include, but are not limited to, the following: <ul> <li>Content-Type: Enables you to assign the media type of choice to the response content. The response content type is not used for processing and is sent as part of the response during postprocessing.</li> <li>Retry After: You can send this header as part of the response back to the caller.</li> </ul> </li> <li>Click the Delete icon to delete the row of a selected standard HTTP response header.</li> </ul> |
| HTTP Header Name              | Perform the following tasks:<br>From the list, select the header to use.                                                                                                    |

Specify the custom HTTP response headers to use.

| Element                     | Description                                                                                                    |
|-----------------------------|----------------------------------------------------------------------------------------------------|
| Add Custom Response Headers | <ul> <li>Perform the following custom response header tasks:</li> <li>Click the Add icon to add custom HTTP response headers and optional descriptions.</li> <li>Click the Delete icon to delete the selected custom HTTP response headers.</li> </ul> |
| Custom Header Name          | Enter the custom header name.                                                                                                    |
| Custom Header Description   | Enter an optional description.                                                                                                    |

## REST Adapter Trigger Operation Selection Page

Enter the REST Adapter invoke operation selection parameters for this endpoint.

| Element         | Description                                                                         |
|-----------------|-------------------------------------------------------------------------------------|
| Business Object | Select the business object (resource) to use in this connection.                    |
| Operations      | Select the operation (method) to perform on the business object in this connection. |

#### Summary Page

| Element | Description                                                                                                    |
|---------|----------------------------------------------------------------------------------------------------|
| Summary | Displays a summary of the configuration values you defined on previous pages of the wizard.                                                                                                    |
|         | The information that is displayed can vary by adapter. For some adapters, the selected business objects and operation name are displayed. For adapters for which a generated XSD file is provided, click the XSD link to view a read-only version of the file. |
|         | To return to a previous page to update any values, click the appropriate tab in the left panel or click <b>Back</b> .                                                                                                    |
|         | To cancel your configuration details, click Cancel.                                                                                                    |
|         | Click <b>generate a sample cURL</b> to generate sample cURL syntax for the configuration options that you have selected during REST Adapter connection configuration, such as security policy, headers, parameters, and so on.                                 |

You can review the specified adapter configuration values on the Summary page.

## Add the REST Adapter as an Invoke Connection

When you drag the REST Adapter into the integration canvas as an invoke connection, the Adapter Endpoint Configuration Wizard is invoked. Based on your selections in the wizard, the following pages can be displayed.

#### **Topics:**

- REST Adapter Invoke Basic Information Page
- REST Adapter Invoke Request Parameters Page
- REST Adapter Invoke Request Page
- REST Adapter Invoke Request Headers Page
- REST Adapter Invoke Response Page
- REST Adapter Invoke Response Header Page
- REST Adapter Invoke Operation Selection Page
- Summary Page

#### **REST Adapter Invoke Basic Information Page**

Enter the REST Adapter user name, description, relative resource URI, and endpoint action. You can also select to add query and template parameters or configure a request and/or response for the endpoint.

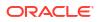

| Element                                          | Description                                                                                                    |
|--------------------------------------------------|----------------------------------------------------------------------------------------------------|
| What do you want to call your endpoint?          | <ul> <li>Provide a meaningful name so that others can understand the connection. For example, if you are creating a source Oracle REST connection, you may want to name it ExposeFlowAsRESTResource. You can include English alphabetic characters, numbers, underscores, and dashes in the name. You cannot include the following:</li> <li>Blank spaces (for example, My REST Connection)</li> <li>Special characters (for example, #;83&amp; or res(t)4)</li> <li>Multibyte characters</li> </ul> |
| What does this endpoint do?                      | Enter an optional description of the connection's responsibilities (for example, This inbound REST connection exposes this integration flow as a REST resource).                                                                                                    |
| What is the endpoint's relative resource<br>URI? | Specify the relative path associated with the resource<br>The path can contain template parameters specified<br>with curly braces (for example, {order-id}). A<br>resource is any source of specific information that can<br>be addressed. The resource path follows a fixed,<br>prefixed URL appended with the specified relative<br>path. By default, the URL is prefixed with the following<br>path:                                                                                              |
|                                                  | <pre>http://host:port/integration/flowapi/ rest/INTEGRATION_NAME</pre>                                                                                                    |
|                                                  | For example, if the integration name is<br>ExposeFlowAsRESTResource, the URL becomes:                                                                                                    |
|                                                  | <pre>http://host:port/integration/flowapi/ rest/EXPOSEFLOWASRESTRESOURCE</pre>                                                                                                    |
|                                                  | You can override the URL, except for the fixed part at the beginning:                                                                                                    |
|                                                  | <pre>host:port/integrations</pre>                                                                                                    |

| Element                                             | Description                                                                                                    |
|-----------------------------------------------------|----------------------------------------------------------------------------------------------------|
| What action do you want to perform on the endpoint? | <ul> <li>Select a single HTTP action (method) for the endpoint to perform:</li> <li>GET: Retrieves (reads) information (for example, makes queries). If you select this option, you cannot configure a request payload for this endpoint.</li> <li>PUT: Updates information.</li> <li>POST: Creates information.</li> <li>DELETE: Deletes information. If you select this option, you cannot configure a request payload for this endpoint.</li> <li>PELETE: Deletes information. If you select this option, you cannot configure a request payload for this endpoint.</li> <li>PATCH: Partially updates existing resources ( for example, when you only need to update one attribute of the resource).</li> </ul>                                                                                                    |
|                                                     | <b>Note:</b> The <b>PATCH</b> verb does not work with a non SSL REST service.                                                                                                    |
| Select any options that you want to configure       | <ul> <li>Select the options that you want to configure:</li> <li>Add and review parameters for this endpoint:<br/>Click to specify the query parameters and view<br/>the template request parameters created as part<br/>of the resource URI for this endpoint. If you select<br/>this option and click Next, the Request<br/>Parameters page is displayed.</li> <li>Configure a request payload for this endpoint<br/>Click to configure the request payload for this<br/>endpoint, including specifying the schema<br/>location and payload type with which you want the<br/>endpoint to reply. You can also select this option if<br/>you want to include an attachment with the<br/>inbound request. If you select this option and click<br/>Next, the Request page is displayed.</li> <li>Configure this endpoint to receive the<br/>response: Click to configure the response<br/>payload for this endpoint, including specifying the<br/>schema location and payload type that you want<br/>the endpoint to receive. If you select this option<br/>and click Next, the Response page is displayed.</li> </ul> |
| Configure Request Headers?                          | Select the type of request header to configure:                                                                                                    |
|                                                     | <ul> <li>Standard: Select to configure standard HTTP headers for the request message.</li> <li>Custom: Select to configure custom HTTP headers for the request message.</li> </ul>                                                                                                    |
| Configure Response Headers?                         | Select the type of response header to configure:                                                                                                    |
| -                                                   | <ul> <li>Standard: Select to configure standard HTTP headers for the response message.</li> <li>Custom: Select to configure custom HTTP headers for the response message.</li> </ul>                                                                                                    |

## REST Adapter Invoke Request Parameters Page

Enter the REST Adapter request parameters for this endpoint.

| Element                  | Description                                                                                                    |
|--------------------------|----------------------------------------------------------------------------------------------------|
| Resource URI             | Displays the endpoint relative resource URI entered on the Basic Info page.                                                                                                    |
| HTTP Method              | Displays the action to perform on the endpoint that you selected on the Basic Info page.                                                                                                    |
| Specify Query Parameters | Specify query parameters for the REST endpoint.                                                                                                    |
|                          | Click the <b>Add</b> icon to display a row for entering the parameter name and selecting its data type. For example, specify state and select a data type of string.                                                                                                    |
|                          | Click the <b>Delete</b> icon to delete a selected row.                                                                                                    |
| Template Parameters      | Displays the template parameters in the relative<br>resource URI. Template parameters are based on<br>details you specified on the Basic Info page and<br>cannot be edited.                                                                                                    |
|                          | Template parameters must be defined as part of a<br>path with curly braces around them. For example, the<br>URL default/customers/{cust-id}/{ship-id<br>has cust-id and ship-id template parameters. You<br>can change the data type for the parameters.                                                                                                    |
|                          | <ul> <li>Note:</li> <li>Any query and template parameters added or configured are available for mapping in the mapper and in the actions in orchestrated integrations.</li> <li>Query and template parameter values added in the URL specified on the Connection page do not appear in the mapper. Instead, the template and query parameters must be configured in the Adapter Endpoint Configuration Wizard for those parameters to appear in the mapper.</li> </ul> |

## REST Adapter Invoke Request Page

Enter the REST Adapter request payload details for the endpoint.

| Element                                            | Description                                                                                                    |
|----------------------------------------------------|----------------------------------------------------------------------------------------------------|
| Select the multipart attachment processing options | <ul> <li>Request is multipart with payload: Select to send<br/>multipart attachments as part of the request along with<br/>JSON or XML content as the payload request.</li> </ul>                                                                                                    |
|                                                    | <ul> <li>Multipart request is of type multipart/form-data with<br/>HTML form payload: Select to send multipart attachments<br/>as part of the request along with HTML form as the payload<br/>request. You must first select the Response is multipart<br/>with payload option before you can select this option. This<br/>selection assumes that the media type is multipart/form-<br/>data.</li> </ul> |

| Element                           | Description                                                                                                    |
|-----------------------------------|----------------------------------------------------------------------------------------------------|
| Select the request payload format | <ul> <li>Note:</li> <li>Ensure that the sample JSON or the uploaded XML schema is representative of the actual runtime messages exchanged with the endpoint. A mismatch in the structure or type of runtime messages can result in errors.</li> <li>If you upload a schema file without a target namespace, a surrogate namespace is added to the schema file that all messages then use:</li> <li>http://xmlns.oracle.com/cloud/adapter/nxsd/</li> </ul> |
|                                   | Select the request payload format to use. The request payload<br>body must be defined by the XSD element that defines the<br>structure of this representation.                                                                                                    |
|                                   | <ul> <li>XML Schema</li> <li>JSON Sample: Select this option to use Swagger and<br/>RAML files. JSON sample files of up to 100 KB in size are</li> </ul>                                                                                                    |
|                                   | supported.<br>Empty arrays in JSON sample files are not supported. For<br>information, see Empty Arrays Are Not Supported in<br>Sample JSON Files. You may need to process large JSON<br>sample files with special characters before using the<br>Adapter Endpoint Configuration Wizard. See Large Samp<br>JSON File Processing with Special Characters.                                                                                                  |
|                                   | <ul> <li>XML Sample (Single or No Namespace): Select this option to use an XML document to generate the schema.</li> <li>Binary: Use with payloads that are unstructured and inline — for example, application/octet-stream. It</li> </ul>                                                                                                    |
|                                   | preserves the file contents, but requires the receiver to<br>determine file type, for example, from the filename<br>extension. The Internet media type for an arbitrary byte<br>stream is application/octet-stream. A list of<br>commonly used types is shown in a dropdown list. You ca<br>select a type from this list or provide a type not listed by<br>selecting <b>Other Media Type</b> and entering the type in the<br>text box.                   |
|                                   | <b>Note:</b> Binary payload support is only available when the adapter is used as an invoke, not a trigger.                                                                                                    |
| Schema Location                   | <ul> <li>Specify the schema file in either of the following ways:</li> <li>Click Browse to select the request schema file to use.</li> <li>Click &lt;<inline>&gt; to copy and paste the JSON payload or URL into a text field. Click OK when complete.</inline></li> </ul>                                                                                                    |
| Element                           | Select the element that defines the payload structure. This field<br>is not displayed until you import the request payload file. Once<br>you browse for and select the schema or JSON sample file, the<br>schema is displayed automatically. It also displays a<br>combination box that selects the root element by default.                                                                                                    |

| Element                                                                 | Description                                                                                                    |
|-------------------------------------------------------------------------|----------------------------------------------------------------------------------------------------|
| What is the media-type of the<br>Request Body? (Content-Type<br>Header) | <ul> <li>XML: Displays the payload in XML format.</li> <li>XML (text): Displays the payload in XML text format.</li> <li>JSON: Displays the payload in JavaScript Object Notation (JSON) format.</li> <li>URL-encoded: Displays the payload in URL-encoded format.</li> <li>Other Media Type: Select to display the payload in another format (for example, application/oracle.cloud+json You can only specify the media types that end with +json or +xml. The following media types are supported implicitly and cannot be configured. At runtime, the request media type is in the form of an http Content-Type header. The expected response media type is specified through an Accept header. Any service can be accessed through either of these media types.</li> <li>Application/XML</li> <li>Application/JSON</li> <li>Select the multipart attachment type for the endpoint to receive This field is displayed if you selected the Request is multipart with payload option.</li> <li>multipart/mixed: Send an XML or JSON payload type with an attachment. For example, send a PDF document for review as a link in an email.</li> <li>multipart/form-data: Send an XML or JSON payload type with an attachment. For example, you create an HTML form to upload and send an image. In the HTML form, the method is defined as post and the enctype (encoding type) is defined as multipart/form-data. You can also send the attachment alone without a payload when using this attachment type.</li> </ul> |
| Send Query Parameter as form-data<br>in message body                    | <ul> <li>Select if you want to pass URL-encoded form data in the payload. The values are derived from the query parameters you defined on the Request Parameters page. However, instead of submitting the query parameters, they are sent as form data in the message body with this option selected. This field is only displayed if you made the following selections in the Adapter Endpoint Configuration Wizard:</li> <li>The POST verb was selected on the Basic Info page.</li> <li>The Configure a request payload for this endpoint and Add and review parameters for this endpoint options were selected on the Basic Info page.</li> <li>Query parameters were specified on the Request Parameters page.</li> </ul>                                                                                                    |

## **REST** Adapter Invoke Request Headers Page

Enter the REST Adapter request header properties for this endpoint.

#### Note:

If you specify a custom header name that is the same as a standard header name, an error occurs. Ensure that you specify unique names for your custom headers.

Specify the standard HTTP request headers to use.

Specify the custom HTTP request headers to use.

| Element                    | Description                                                                                                    |
|----------------------------|----------------------------------------------------------------------------------------------------|
| Add Custom Request Headers | <ul> <li>Perform the following custom request header tasks:</li> <li>Click the Add icon to add custom HTTP request headers and optional descriptions.</li> <li>Click the Delete icon to delete the selected custom HTTP request headers.</li> </ul> |
| Custom Header Name         | Enter the custom header name.                                                                                                    |
| Custom Header Description  | Enter an optional description.                                                                                                    |

### REST Adapter Invoke Response Page

Enter the REST Adapter response payload details for the endpoint.

| Element                                            | Description                                                                                                    |
|----------------------------------------------------|----------------------------------------------------------------------------------------------------|
| Resource URI                                       | Displays the endpoint relative resource URI entered on the Basic Info page.                                                                                                    |
| HTTP Method                                        | Displays the action to perform on the endpoint that you selected on the Basic Info page.                                                                                                    |
| Select the multipart attachment processing options | Configure the following options based on whether the request is inbound or outbound.                                                                                                    |
|                                                    | For inbound (trigger) responses, select the multipart attachment type to include.                                                                                                    |
|                                                    | <ul> <li>Response is multipart with payload: Select to receive<br/>the response from the payload.</li> </ul>                                                                                                    |
|                                                    | <ul> <li>Multipart response is of type multipart/form-data<br/>with HTML form payload: Select for the REST<br/>endpoint to accept to configure an HTML form. You must<br/>first select the Response is multipart with payload<br/>option before you can select this option. This selection<br/>assumes that the media type is multipart/form-data.</li> </ul>                                                                                                    |
| Select the response payload format                 | <ul> <li>Note:</li> <li>Ensure that the sample JSON or the uploaded XML schema is representative of the actual runtime messages exchanged with the endpoint. A mismatch in the structure or type of runtime messages can result in errors.</li> <li>If you upload a schema file without a target namespace a surrogate namespace is added to the schema file that all messages then use:</li> </ul>                                                                                          |
|                                                    | <pre>http://xmlns.oracle.com/cloud/adapter/ nxsd/surrogate</pre>                                                                                                    |
|                                                    | Select the response payload format to use. The response payload body must be defined by the XSD element that defines the structure of this representation.<br>• XML Schema                                                                                                    |
|                                                    | <ul> <li>JSON Sample: Select this option to use Swagger and<br/>RAML files. JSON sample files of up to 100 KB in size<br/>are supported.</li> </ul>                                                                                                    |
|                                                    | <ul> <li>Empty arrays in JSON sample files are not supported.<br/>For information, see Empty Arrays Are Not Supported in<br/>Sample JSON Files. You may need to process large<br/>JSON sample files with special characters before using<br/>the Adapter Endpoint Configuration Wizard. See Large<br/>Sample JSON File Processing with Special Characters</li> <li>XML Sample (Single or No Namespace): Select this<br/>option to use an XML document to generate the<br/>schema.</li> </ul> |
|                                                    | <ul> <li>Binary: Use with payloads that are unstructured and<br/>inline — for example, application/octet-stream.<br/>preserves the file contents, but requires the receiver to<br/>determine the file type, for example, from the filename<br/>extension. The Internet media type for an arbitrary byte<br/>stream is application/octet-stream.</li> </ul>                                                                                                    |
| Schema Location                                    | <ul> <li>Specify the schema file in either of the following ways:</li> <li>Click Browse to select the response schema file to use</li> <li>Click &lt;<inline>&gt; to copy and paste the JSON payload</inline></li> </ul>                                                                                                    |

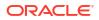

| Element                                                         | Description                                                                                                    |  |
|-----------------------------------------------------------------|----------------------------------------------------------------------------------------------------|--|
| Element                                                         | Select the element that defines the payload structure. This field is not displayed until you import the response payload file. Once you browse for and select the schema file, it displays a combination box that selects the root element by default.                                                                                                    |  |
| What is the media-type of the<br>Response Body? (Accept Header) | <ul> <li>Select the payload type with which you want the endpoint to reply.</li> <li>XML: Displays the payload in XML format.</li> <li>XML (text): Displays the payload in XML text.</li> <li>JSON: Displays the payload in JavaScript Object Notation (JSON) format.</li> <li>Other Media Type: Select to display the payload in another format (for example, application/oracle.cloud+json). You can only specify media types that end with +json or +xml. The following media types are supported implicitly and cannot be configured At runtime, the request media type is in the form of an http Content-Type header. The expected response media type is specified through an Accept header. Any service can be accessed through either of these media types.</li> <li>Application/XML</li> <li>Application/JSON</li> <li>Select the multipart attachment type for the endpoint to receive. This field is displayed if you selected the Response is multipart/mixed: Send an XML or JSON payload type with an attachment. For example, send a PDF documer for review as a link in an email.</li> <li>multipart/form-data: Send an XML or JSON payload type with an attachment. For example, you create an HTML form to upload and send an image. In the HTML form, the method is defined as multipart/form-data.</li> </ul> |  |

#### REST Adapter Invoke Response Header Page

Enter the REST Adapter response header properties for this endpoint.

#### Note:

If you specify a custom header name that is the same as a standard header name, an error occurs. Ensure that you specify unique names for your custom headers.

Specify the standard HTTP response headers to use.

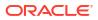

| Element                       | Description                                                                                                    |  |
|-------------------------------|----------------------------------------------------------------------------------------------------|--|
| Add Standard Response Headers | <ul> <li>Select the standard HTTP response header to use from the default dropdown list.</li> <li>Click the Add icon to add an additional row, then select the standard HTTP response header to use from the dropdown list. Standard headers available for selection include, but are not limited to, the following:         <ul> <li>Content Length: The content length of the response is propagated to Oracle Integration (regardless of the length). The response may have been translated and the actual values may no longer match. This is the response header corresponding to the original message.</li> <li>Content-Type: The response header is propagated along with the response header sent by a target endpoint is returned to the integration.</li> </ul> </li> </ul> |  |
|                               | <ul> <li>Click the <b>Delete</b> icon to delete the row of a selected<br/>standard HTTP response header.</li> </ul>                                                                                                    |  |
| HTTP Header Name              | Perform the following tasks:<br>From the list, select the header to use.                                                                                                    |  |

Specify the custom HTTP response headers to use.

| Element                     | Description                                                                                                    |  |
|-----------------------------|----------------------------------------------------------------------------------------------------|--|
| Add Custom Response Headers | <ul> <li>Perform the following custom response header tasks:</li> <li>Click the Add icon to add custom HTTP response headers and optional descriptions.</li> <li>Click the Delete icon to delete the selected custom HTTP response headers.</li> </ul> |  |
| Custom Header Name          | Enter the custom header name.                                                                                                    |  |
| Custom Header Description   | Enter an optional description.                                                                                                    |  |

## **REST** Adapter Invoke Operation Selection Page

Enter the REST Adapter invoke operation selection parameters for this endpoint.

| Element         | nt Description                                                                      |  |
|-----------------|-------------------------------------------------------------------------------------|--|
| Business Object | Select the business object (resource) to use in this connection.                    |  |
| Operations      | Select the operation (method) to perform on the business object in this connection. |  |

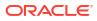

## Summary Page

| Element | Description                                                                                                    |  |  |
|---------|----------------------------------------------------------------------------------------------------|--|--|
| Summary | Displays a summary of the configuration values you defined on previous pages of the wizard.                                                                                                    |  |  |
|         | The information that is displayed can vary by adapter. For some adapters, the selected business objects and operation name are displayed. For adapters for which a generated XSD file is provided, click the XSD link to view a read-only version of the file. |  |  |
|         | To return to a previous page to update any values, click the appropriate tab in the left panel or click <b>Back</b> .                                                                                                    |  |  |
|         | To cancel your configuration details, click Cancel.                                                                                                    |  |  |
|         | Click generate a sample cURL to generate sample CURL syntax for the<br>configuration options that you have selected during REST Adapter<br>connection configuration, such as security policy, headers, parameters,<br>and so on.                               |  |  |

You can review the specified adapter configuration values on the Summary page.

## 5

## Implement Common Patterns Using the REST Adapter

You can use the REST Adapter to implement the following common patterns.

#### **Topics:**

- OAuth-Protected Patterns
- REST API Consumption Patterns
- JSON Content Patterns
- OpenAPI Document Patterns
- Best Practices for Invoking REST Endpoints
- Override the Endpoint URI/Host Name for an External REST API at Runtime
- Map to Construct the Payload for an External REST API that Accepts multipart/form-data as the Content Type
- Implement an Integration to Send an Incoming Message with a Base64-Encoded String to an External REST API that Accepts a Multipart Attachment
- Pass the Payload as URL-Encoded Form Data
- Implement an Integration to Send a PDF/CSV Document Downloaded from an SFTP Server to an External REST API that Accepts Only application/octet-stream as the Content Type
- Configure the REST Adapter to Expose an Integration as a REST API
- Enter q as a Standard HTTP Query Parameter with the Query as a Value
- Configure Oracle Integration to Call Oracle Cloud Infrastructure Functions with the REST Adapter
- Configure a REST Adapter Trigger Connection to Work Asynchronously
- Create a Keystore File for a Two-Way, SSL-Based Integration

#### Note:

Oracle Integration offers a number of prebuilt integrations, known as *recipes*, that provide you with a head start in building your integrations. You can start with a recipe, and then customize it to fit your needs and requirements. Depending upon the solution provided, a variety of adapters are configured in the prebuilt integrations. See the Recipes and Accelerators page on the Oracle Help Center.

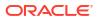

## **OAuth-Protected Patterns**

You can use the REST Adapter to implement the following common patterns using OAuth protection.

- Configure the REST Adapter to Consume a REST API Protected with OAuth Custom Two Legged Token-Based Authentication
- Configure the REST Adapter to Consume a REST API Protected with OAuth Custom Three Legged Flow Token-Based Authentication
- Configure the REST Adapter to Consume a REST API Protected with OAuth 1.0 One-Legged Authentication
- Allow Client Applications to Consume an Integration Exposed as an OAuth-Protected REST API

#### Configure the REST Adapter to Consume a REST API Protected with OAuth Custom Two Legged Token-Based Authentication

This section provides an overview of the OAuth Custom Two Legged Flow security policy. This policy is useful when the Basic Authentication security policy is not sufficient.

Most HTTP services typically use the OAuth authorization framework to protect their resources. In accordance with the OAuth 2.0 specification, the OAuth 2.0 authorization framework enables a third-party application to obtain limited access to an HTTP service, either on behalf of a resource owner by orchestrating an approval interaction between the resource owner and the HTTP service or by enabling the third-party application to obtain access on its own behalf.

The REST Adapter enables you to integrate with any REST-enabled service including OAuth services. To interact with an OAuth endpoint, you must create a one-time reusable connection on the Connections page of Oracle Integration. Configure the connection with the base URI and security configuration.

The following security policy options are available on the Connections page for the REST Adapter.

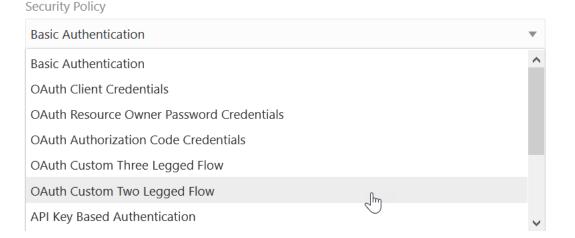

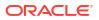

Each option is applicable in a different context and is used to negotiate and obtain a valid access token. Read your REST service provider documentation to identify the applicable policy.

The following section describes a flexible OAuth security policy that can be used in OAuth custom two legged flows called as an **OAuth Custom Two Legged Flow**.

OAuth 2.0 specification defines the following OAuth flows:

- OAuth Client Credentials
- OAuth Resource Owner Password Credentials
- OAuth Authorization Code Credentials
- OAuth Implicit Grant Authorization

The **OAuth Client Credentials** and **OAuth Resource Owner Password Credentials** options are categorized as OAuth custom two legged flows because the client application directly obtains access on its own without the resource owner's intervention.

An HTTP request is typically sent to the authorization server passing the client application credentials (note that these are different from the resource owner credentials and can be obtained by registering the client application with the authorization server), the grant type and scope, and other required properties. The authorization server responds to this request by sending an access token, optionally with a token type, an expiry, and sometimes a refresh token.

The following example describes a sample access token request with Twitter (a popular microblogging site that supports OAuth2). For more information about Twitter developer documentation, visit https://dev.twitter.com/oauth/application-only.

```
POST /oauth2/token HTTP/1.1
Host: api.twitter.com
Content-Type: application/x-www-form-urlencoded
Authorization: Basic a3NmM1yRnFweAx==
```

grant type=client credentials

According to the Twitter developer documentation, this request is required to obtain an access token from Twitter. An HTTP basic authentication header is created by using the client ID and client secret.

If the request is formatted correctly, the server responds with a JSON-encoded payload. This is fairly straight forward.

{"token type":"bearer","access token":"AAAAAAAAAA"}

The following steps describe the **OAuth Custom Two Legged Flow** security policy and each field in the context of this scenario.

Step 1: Configure the Access Token Request

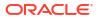

\* Access Token Request

Example: -X <Method> -H <headers> -d <string-data> <access-token-uri>?<query params>

Refresh Token Request OPTIONAL

Example: -X <Method> -H <headers> -d <string-data> <refresh-token-uri>?<query params>

\$access\_token OPTIONAL

Default: access.[tT]oken

\$refresh\_token OPTIONAL

Default: refresh.[tT]oken

\$expiry OPTIONAL

Default: expires\_in

\$token\_type OPTIONAL

Default: token.?[tT]ype

access\_token\_usage OPTIONAL

Default: -H Authorization \${token\_type} \${access\_token}

The Access Token Request field is formed using the URI syntax of the HTTP request used to fetch the access token. The URI syntax resembles CURL but is more basic and only supports the following options.

| Option | Value               | Description                                                                                   | Required |
|--------|---------------------|-----------------------------------------------------------------------------------------------|----------|
| -X     | GET   PUT   POST    | The HTTP verb in the access token request.                                                    | Yes      |
| -H     | -H "key: value"     | Add each header key<br>value pair as described.<br>There can be multiple<br>headers.          | No       |
| -d     | -d 'data-as-string' | String data enclosed<br>within single quotes.<br>Escape any quotes<br>within the data string. | No       |
| URI    | Uri (within quotes) |                                                                                               | Yes      |

Multiple -d options in the OAuth custom two legged flow security policy can be compressed into a single -d as follows:

-d "grant type=client credentials&client id=123"

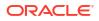

```
    Note:
    Other curl options are not supported.
    The easiest way to build this request is to use a free tool such as postman to build and validate the HTTP request to obtain an access token and then use the Generate Code Snippet/Code option to get curl syntax. Remove the curl from the beginning to get the URI syntax. The following example shows URI syntax:

            -X POST -H "Content-Type: application/x-www-form-urlencoded" -H "Authorization:
            Basic a3NmM0J6czJG==" -d 'grant_type=client_credentials' https://api.twitter.com/oauth2/token
```

The URI syntax allows you to control the access token request. The following is a typical access token response.

```
{
    "access_token": "1-253912-240049694-f85c1d679211c",
    "expires_in": 21599,
    "token_type": "Bearer",
    "refresh_token": "5707efdf04912f53b61cb5ec5dc7f166"
}
```

Step 2: Parse and Extract Tokens from Access Token Response

## Note:

Skip this step if the access token response has properties as highlighted previously.

If the request is good, the authorization server returns an HTTP response with a success status. The response contains the access token and may also contain several operational details about the token such as the type of the token, its expiry, and refresh token as described previously.

\* Access Token Request

Example: -X <Method> -H <headers> -d <string-data> <access-token-uri>?<query params>

Refresh Token Request OPTIONAL

Example: -X <Method> -H <headers> -d <string-data> <refresh-token-uri>?<query params>

| \$access_token OPTIONAL         |  |
|---------------------------------|--|
| Default: access.[tT]oken        |  |
| \$refresh_token <b>OPTIONAL</b> |  |
| Default: refresh.[tT]oken       |  |
| \$expiry <b>OPTIONAL</b>        |  |
| Default: expires_in             |  |
| \$token_type <b>OPTIONAL</b>    |  |
| Default: token.?[tT]ype         |  |

access\_token\_usage OPTIONAL

Default: -H Authorization \${token\_type} \${access\_token}

By default, the *\$variables* are mapped to property names containing relevant tokens as follows:

| Property Name              | Default Mapping to a Property with Name | Example Property Name |
|----------------------------|-----------------------------------------|-----------------------|
| \$access_token             | access.[tT]oken                         | access_token          |
| <pre>\$refresh_token</pre> | refresh.[tT]oken                        | refresh_token         |
| \$expiry                   | expires_in                              | expires_in            |
| \$token_type               | token.?[tT]ype                          | token_type            |

The default values match the sample response. Therefore, this step is not required and can be skipped.

However, if the access token response is not standard, then you must define rules to fetch tokens from the access token response.

For example, assume the access token response is as follows:

```
{ "access_token": "1-253912-240049694-f85c1d679211c", "expiry": 21599,
"token_type": "Bearer", "extended_token":
"5707efdf04912f53b61cb5ec5dc7f166" }
```

In this case, the authorization server returns a response, but chooses to specify the expiry and the refresh token differently. This step is required to map these properties to the variables.

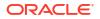

| Variable Name              | Default Mapping to a Property with Name | Example Property Name |
|----------------------------|-----------------------------------------|-----------------------|
| <pre>\$refresh_token</pre> | extended_token                          | extended_token        |
| \$expiry                   | Expiry                                  | Expiry                |

Variables can be used in the configuration using the  ${\rm variable}$  syntax once a value has been assigned. For example,  $access_token$  is assigned a value after an access token request is made. The value of this variable may be useful while specifying the access\_token usage or the refresh\_token\_request later.

### Step 3: Access Token Usage (Important)

Access token usage describes how to pass the access token to access a resource. Enter this information carefully because this usage governs how Oracle Integration passes the negotiated access token to the endpoint.

| * Access Token Request                                                                                                    |
|----------------------------------------------------------------------------------------------------|
| Example: -X <method> -H <headers> -d <string-data> <access-token-uri>?<query params=""></query></access-token-uri></string-data></headers></method>   |
| Refresh Token Request OPTIONAL                                                                                                    |
| Example: -X <method> -H <headers> -d <string-data> <refresh-token-uri>?<query params=""></query></refresh-token-uri></string-data></headers></method> |
| \$access_token <b>OPTIONAL</b>                                                                                                    |
| Default: access.[tT]oken                                                                                                    |
| \$refresh_token OPTIONAL                                                                                                    |
| Default: refresh.[tT]oken                                                                                                    |
| \$expiry OPTIONAL                                                                                                    |
| Default: expires_in                                                                                                    |
| \$token_type optional                                                                                                    |
| Default: token.?[tT]ype                                                                                                    |
| access_token_usage OPTIONAL                                                                                                    |
| Default: -H Authorization \${token_type} \${access_token}                                                                                             |

#### The default value for this field is:

```
-H Authorization: ${token_type} ${access_token}
```

At runtime, the values of  ${token_type}$  and  ${access_token}$  are retrieved based on the fetch rule and passed as an authorization header along with the endpoint request.

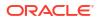

The literal value can also be used as follows:

-H API-Token: Bearer \${access token}

| Access Token Usage                                        | Description                                                                                      | Example                                          |
|-----------------------------------------------------------|--------------------------------------------------------------------------------------------------|--------------------------------------------------|
| -H Authorization: \$<br>{token_type} \$<br>{access_token} | The access token is passed as a header at runtime for accessing the protected resource.          | -H Authorization: Bearer<br>AASDFADADX           |
| ?api_key=\${access_token}                                 | The access token is passed as a query parameter at runtime for accessing the protected resource. | http://someapi.com/<br>employee?api_key=ASDFADAX |

#### Step 4: Refresh Token Request (Optional)

Some providers provide a mechanism to refresh a given access token. This sort of method is generally part of a resource owner password credentials (ROPC) flow. However, there have been instances where you also use this with client credentials even when the specification says otherwise.

The refresh token request typically takes the refresh token and returns a new access token as a response along with operational attributes such as the type of token, its expiry, and another refresh token.

The refresh token request must also be specified in a syntax similar to the access token request and prescribes to the same rules.

A sample refresh token request is as follows:

```
-X POST 'https://sample.com/oauth2/token?refresh_token=${refresh_token}
&client_id=[YOUR_CLEINT_ID]&client_secret=[YOUR_CLIENT_SECRET]&grant_type=refr
esh_token'
```

This request contains a variable that is replaced with the actual value of the current refresh token at runtime.

See Configure Connection Security.

## Configure the REST Adapter to Consume a REST API Protected with OAuth Custom Three Legged Flow Token-Based Authentication

This section provides an overview of the OAuth Custom Three Legged Flow security policy.

The following steps are performed as part of a typical OAuth authorization code credentials flow.

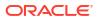

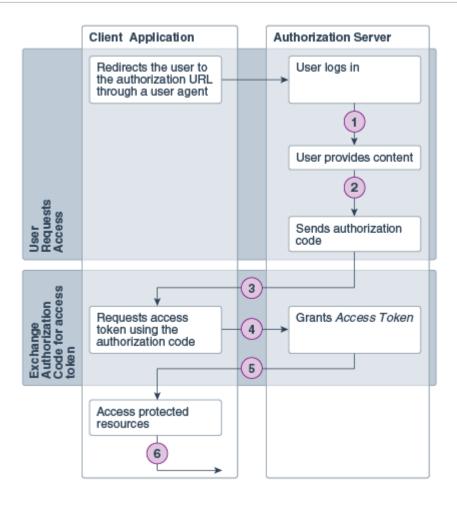

| Ste<br>p | Description                                                                                                    |
|----------|----------------------------------------------------------------------------------------------------|
| 1        | The user specifies the authorization request URI. The user is redirected by the user agent (browser) to the authorization URI. |
| 2        | The resource owner logs in to authenticate and provide consent to the client application to access its resources               |

- 3 The authorization server sends a callback request to the client application and sends the authorization code.
- 4 The client application extracts the authorization code from the request and uses it to send another request to the authorization server to get an access token.
- 5 The authorization server responds to the access token request by sending an access token to the client application.
- 6 The client application uses the access token to make requests for protected resources.

This flow is defined in the OAuth specification. However, how to perform each step in the flow is determined by the authorization server implementing the OAuth flow. There are several variations to this flow.

- The OAuth provider expects that some query parameters are passed when the user is redirected to the authorization URI.
- The provider calls the authorization code something else.
- The call for the access token should include the authorization code. However, some providers may expect it as a header or a query parameter or maybe as part of the data.

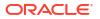

- The access token response may also wary. Some providers may return a refresh token (for example, call it extended\_token or something else). Providers are known to return an expiry, whereas some providers return a JWT token, where the expiry is embedded as a claim within the token.
- Providers may also declare a custom token type.
- The call to refresh the access token may also vary from provider to provider.
- The call to access resources using the access token may also vary. Providers may expect it to be a header or a query parameter. Some providers ask the token to be passed as an authorization header. Few providers expect a custom header, and so on.

The REST Adapter provides a security policy called the **OAuth Authorization Code Credentials Flow**. This policy provides a specific implementation of the OAuth as illustrated in the OAuth specification. For all other cases, **OAuth Custom Three Legged Flow** can be used to address these customizations.

### Step 1: Configure the Authorization Request

|                                                                                                    | Provide Consent                                                                |
|----------------------------------------------------------------------------------------------------|--------------------------------------------------------------------------------|
| * Authorization Request                                                                                                    |                                                                                |
| Example : <authuri>?<queryparams></queryparams></authuri>                                                                                                    |                                                                                |
| * Access Token Request                                                                                                    |                                                                                |
| Example: -X <method> -H <headers> -d <s< td=""><td>string-data&gt; <access-token-uri>?<query params=""></query></access-token-uri></td></s<></headers></method>   | string-data> <access-token-uri>?<query params=""></query></access-token-uri>   |
| Refresh Token Request OPTIONAL                                                                                                    |                                                                                |
| Example: -X <method> -H <headers> -d <s< td=""><td>string-data&gt; <refresh-token-uri>?<query params=""></query></refresh-token-uri></td></s<></headers></method> | string-data> <refresh-token-uri>?<query params=""></query></refresh-token-uri> |
| \$auth_code OPTIONAL                                                                                                    |                                                                                |
| Default: code                                                                                                    |                                                                                |
| Saccess_token OPTIONAL                                                                                                    |                                                                                |
| Default: access.[tT]oken                                                                                                    |                                                                                |
| Srefresh_token OPTIONAL                                                                                                    |                                                                                |
| Default: refresh.[tT]oken                                                                                                    |                                                                                |
| Sexpiry OPTIONAL                                                                                                    |                                                                                |
| Default: expires_in                                                                                                    |                                                                                |
| Stoken_type OPTIONAL                                                                                                    |                                                                                |
| Default: token.?[tT]ype                                                                                                    |                                                                                |
| access_token_usage OPTIONAL                                                                                                    |                                                                                |
| Default: -H Authorization \${token_type} \${ac                                                                                                    | rcess_token}                                                                   |

Specify the authorization URI where the resource owner authenticates and provides consent in the **Authorization Request** field. The client ID and scope are typically passed as query parameters with the redirect URI from where the authorization server must send a callback and the authentication code.

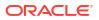

Oracle Integration has a fixed endpoint to receive this callback so you can specify the URI directly or pass a reference *\${refresh\_token}* that is automatically resolved by the platform. For example:

```
https://AUTH_URI?response_type=code&client_id=YOUR_CLIENT_ID &redirect_uri=$
{redirect_uri}&scope=app_scope
```

#### Step 2: Configure the Access Token Request

When the resource owner provides consent, the authorization server sends a callback to the client application along with the authorization code. The next step is for the client application to send a request for the access token using this authorization code.

If the authorization server returns the authorization code in a property named as anything but code, you must map the property name with *\$auth code*.

The access token request is used to make a call for the access token. It is supposed to send the authorization code that is not resolved until the flow is executed. Therefore, the authorization code is passed by reference as  $\alpha$  auth code in the request.

The rules for creating the access token request remain unchanged from the **OAuth Custom Two legged Flow** option.

The Access Token Request value is formed using a URI syntax of the HTTP request used to fetch the access token. The URI syntax resembles CURL, but it is more basic and only supports the following options.

| Option | Value               | Description                                                                                   | Required |
|--------|---------------------|-----------------------------------------------------------------------------------------------|----------|
| -X     | GET   PUT   POST    | The HTTP verb in the access token request.                                                    | Yes      |
| -Н     | -H "key: value"     | Add each header key<br>value pair as described.<br>There can be multiple<br>headers.          | No       |
| -d     | -d `data-as-string' | String data enclosed<br>within single quotes.<br>Escape any quotes<br>within the data string. | No       |
| URI    | Uri (within quotes) |                                                                                               | Yes      |

Multiple -d options in the OAuth Custom Three Legged Flow security policy can be compressed into a single -d as follows:

-d "grant type=client credentials&client id=123"

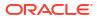

## 

### Step 3: Optionally Configure the Refresh Token Request

Similar to an access token request, specify the refresh token request in URI syntax, if the authorization server supports a refresh.

#### Step 4: Define the Fetch Rules for Intermediate Tokens

By default, the *\$variables* are mapped to property names containing relevant tokens as follows:

| Property Name              | Default Mapping to a Property<br>with Name | Example Property Name |
|----------------------------|--------------------------------------------|-----------------------|
| \$auth_code                | code                                       | code                  |
| \$access_token             | access.[tT]oken                            | access_token          |
| <pre>\$refresh_token</pre> | refresh.[tT]oken                           | refresh_token         |
| <pre>\$token_type</pre>    | token.?[tT]ype                             | token_type            |
| \$expiry                   | expires_in                                 | expires_in            |

This step is not required and can be skipped.

However, if the access token response is not standard, then you must define rules to fetch tokens from the access token response.

#### Step 5: Define the Access Token Usage (Important)

Access token usage describes how to pass the access token to access a resource. Enter this information carefully because this usage governs how Oracle Integration passes the negotiated access token to the endpoint.

See Configure Connection Security.

# Configure the REST Adapter to Consume a REST API Protected with OAuth 1.0 One-Legged Authentication

This section provides an overview of the OAuth 1.0 One-Legged Authentication security policy in the Connections page. This protocol enables web sites or applications (consumers) to

access protected resources from a web service (a service provider) through an API without requiring you to disclose your service provider credentials to consumers.

### Note:

No customization is required in this policy. This is a standard OAuth policy unlike custom 2-legged and custom 3-legged OAuth policies.

You can use this security policy with service providers such as the following:

 Oracle NetSuite can expose restlets as REST APIs that are protected by OAuth 1.0 One-Legged Authentication. For example:

```
https://rest.netsuite.com/app/site/hosting/restlet.nl?script=474&deploy=1
```

You must be a member of Oracle NetSuite to access this restlet.

This restlet returns a greeting in HTML.

• Twitter accounts can be protected by OAuth 1.0 One-Legged Authentication.

Configure the following fields on the Credentials dialog of the Connections page. These credentials are provided by the service provider (Oracle NetSuite or Twitter).

#### Security Policy

| OAuth 1.0 One Legged Authentication       | • |
|-------------------------------------------|---|
| OAuth Client Credentials                  | ^ |
| OAuth Resource Owner Password Credentials |   |
| OAuth Authorization Code Credentials      |   |
| OAuth Custom Three Legged Flow            |   |
| OAuth Custom Two Legged Flow              |   |
| API Key Based Authentication              |   |
| OAuth 1.0 One Legged Authentication       | ~ |

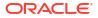

| * Consumer Key                                          |      |
|---------------------------------------------------------|------|
| 17599e526ae6eeeacc1fb4d80bc73dcdce4204767c4e64a417b76c  |      |
| * Consumer Secret                                       |      |
| •••••                                                   | show |
| * Token                                                 |      |
| b1c877958bb4aa51936e698380ee6bf13b7b52779385fba908fc87c |      |
| * Token Secret                                          |      |
| •••••                                                   | show |
| Realm <b>OPTIONAL</b>                                   |      |
| TSTDRV11419                                             |      |
|                                                         |      |

- Consumer Key Specify the key that identifies the client making the request.
- **Consumer Secret** Specify the consumer secret that authorizes the client making the request.
- **Token** Specify the token that accesses the protected resource.
- Token Secret Specify the token secret that generates the signature for the request.
- **Realm** Specify the realm that identifies the account.

See Configure Connection Security.

## Allow Client Applications to Consume an Integration Exposed as an OAuth-Protected REST API

Integrations in Oracle Integration configured using the REST Adapter as a trigger are automatically exposed as OAuth-protected REST resources. These integrations/resources can be consumed using OAuth access tokens. To access an Oracle Integration endpoint using an OAuth token, you must first acquire the token.

See Authenticate Requests for Invoking Oracle Integration Flows.

## **REST API Consumption Patterns**

You can use the REST Adapter to implement the following common patterns to consume REST APIs.

#### **Topics:**

- Configure the REST Adapter to Consume a REST API Protected with the API Key
- Configure the REST Adapter to Consume an External REST API Described Using a Swagger Document
- Configure the REST Adapter to Consume an External REST API Described Using a RAML Document

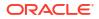

- Configure the REST Adapter to Consume an External REST API with No Metadata Described in a Document
- Configure a REST Adapter to Consume a REST API that Expects Custom HTTP Header Properties
- Configure the REST Adapter to Consume an Amazon Web Services (AWS) REST API

# Configure the REST Adapter to Consume a REST API Protected with the API Key

This section provides an overview of the API Key-Based Authentication security policy. This policy enables you to provide secure access to APIs. The resource owner generates an API key for a given client application with the required authorization and then shares the generated API key. The client application is then required to pass the API key with the request for accessing protected resources.

The following steps are performed as part of the API key-based authentication flow.

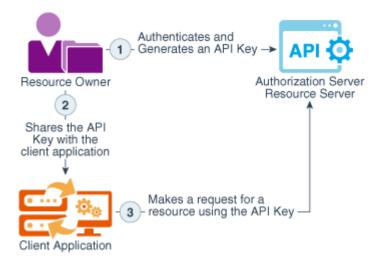

| Step | Description                                                                                    |
|------|------------------------------------------------------------------------------------------------|
| 1    | The resource owner authenticates and generates<br>an API key for the given client application. |
| 2    | The resource owner shares the generated API key with the client application.                   |
| 3    | The client application makes a request for a resource using the API key.                       |

On the Connections page of the REST Adapter, you select API Key Based Authentication.

#### Security

Security to specify the login credentials to access your application/endpoint.
Security Policy
API Key Based Authentication

| * API Key                                     |
|-----------------------------------------------|
| Generated API key.                            |
| API Key Usage OPTIONAL                        |
| Default: -H Authorization: Bearer \${api-key, |

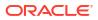

In the **API Key Usage** field, you specify how the API key is passed with the request for accessing a resource. Enter this information carefully since this usage governs how the provided API key is passed to the endpoint. See Configure Connection Security for details.

At runtime, the API key is automatically passed to the endpoint while sending the request.

See Configure Connection Security.

# Configure the REST Adapter to Consume an External REST API Described Using a Swagger Document

Oracle Integration can seamlessly integrate with REST APIs described using Swagger. The following example shows how to consume a Swagger-based REST API.

- Create a REST Adapter connection by selecting Swagger Definition URL in the Connection Type field and specifying the URL pointing to the Swagger definition in the Connection URL field.
- 2. If the Swagger resource is protected, provide the necessary security configuration and test and save the connection.
- Design an integration using the REST Adapter as an invoke connection. When the connection is used as an invoke, the REST Adapter automatically lists the operations and resources from the Swagger definition.
- 4. Select the business object and the operation to invoke the object in the Adapter Endpoint Configuration Wizard.
- 5. Complete the wizard and the mappings.
- 6. Activate and invoke the flow.

See Configure Connection Properties for Invoke Connections.

# Configure the REST Adapter to Consume an External REST API Described Using a RAML Document

Oracle Integration can seamlessly integrate with REST APIs described using RAML. The following example shows how to consume a RAML-based REST API.

- Create a REST Adapter connection by selecting RAML Definition URL in the Connection Type field and specify the URL pointing to the RAML definition in Connection URL field.
- 2. If the resource is protected, provide the necessary security configuration and test and save the connection.
- 3. Design an integration using the REST Adapter as an invoke connection. When the connection is used as an invoke, the REST Adapter automatically lists the operations and resources from the definition.
- 4. Select the business object and the operation to invoke the object in the Adapter Endpoint Configuration Wizard.
- 5. Complete the wizard and the mappings.
- 6. Activate and invoke the flow.

See Configure Connection Properties for Invoke Connections.

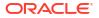

## Configure the REST Adapter to Consume an External REST API with No Metadata Described in a Document

Oracle Integration can integrate with REST APIs that do not publish any service description. The following example shows how to integrate with these REST APIs. This example uses a publicly available API that provides carbon intensity data for the United Kingdom.

### Note:

The REST Adapter provides support for consuming REST APIs that are described using the metadata catalog. However, because the metadata catalog as a standard is not being actively maintained, you are advised to not use the metadata catalog definition. Many applications have already moved their resource models to the OpenAPI Specification, which is the preferred metadata description for describing RESTful APIs. If the metadata catalog happens to be the only metadata definition, you have the option of directly consuming the target REST API using the request builder provided out of the box as part of the Adapter Endpoint Configuration Wizard.

The API is described at <a href="https://carbon-intensity.github.io/api-definitions/#intensity">https://carbon-intensity.github.io/api-definitions/#intensity</a>. In this example, an integration is modeled to fetch carbon intensity data. Because the API is not protected, no security configuration is required.

The endpoint URL to invoke can also be invoked using the following CURL command:

```
curl -X GET https://api.carbonintensity.org.uk/intensity/date -H 'Accept:
application/json'
```

The response is of the form:

```
{"data":[ {"from": "2018-01-20T12:00Z",
    "to": "2018-01-20T12:30Z",
    "intensity": {
        "forecast": 266,
        "actual": 263,
        "index": "moderate"
    }
}]
```

1. Configure a connection by selecting **REST API Base URL** in the **Connection Type** field and providing the base URL of the service in the **Connection URL** field. See Configure Connection Properties for Invoke Connections.

Test and save the connection. Generally speaking, the REST API base URL should be the resource root of a REST API. In this example, the **Connection URL** field is configured as https://api.carbonintensity.org.uk.

The following steps describe how to configure the relative REST resource in the Adapter Endpoint Configuration Wizard.

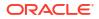

- Configure the REST Adapter as an invoke connection. Oracle Integration determines the target endpoint URL by appending the relative resource URI to the base URL configured during connection configuration.
- 3. Provide a relative resource URI of /intensity/date and select the HTTP verb to use (GET for this example).

In this example, a request payload is not required. Therefore, the corresponding option is not selected. The same applies for query and template parameters. However, since a response is expected, the option corresponding to a response is selected. The Adapter Endpoint Configuration Wizard determines the next page to show based on the options selected on this page.

| Configure REST Endpoint |                                                                                         |                         |                     |          |              |
|-------------------------|-----------------------------------------------------------------------------------------|-------------------------|---------------------|----------|--------------|
|                         |                                                                                         | 🕑 Help 🔻                | < Back Next         | > Cancel | Done         |
|                         | REST Endpoint Configuration Wizard<br>you configure an endpoint using the REST adapter. |                         |                     |          | ×            |
| ✓ Basic Info            | * What do you want to call your endpoint?                                               |                         |                     |          | ^            |
| Request Parameters      | RestOutbound                                                                            |                         |                     |          |              |
| Request                 | What does this endpoint do?                                                             |                         |                     |          |              |
| Request Headers         | Describe the endpoint's purpose and detail                                              |                         |                     |          |              |
| V Response              |                                                                                         |                         |                     |          |              |
| Response Headers        |                                                                                         |                         |                     |          |              |
| Summary                 | * What is the endpoint's relative resource URI?                                         |                         |                     |          |              |
|                         | /intensity/date                                                                         |                         |                     |          |              |
|                         | * What action do you want to perform on the endpoint?                                   |                         |                     |          |              |
|                         | Based on your selections, you can add parameters or configure                           | e a request and/or resp | oonse for this endp | oint.    |              |
|                         | Select any options that you want to configure:                                          |                         |                     |          |              |
|                         | Add and review parameters for this endpoint                                             |                         |                     |          |              |
|                         | Configure a request payload for this endpoint                                           |                         |                     |          |              |
|                         | Configure this endpoint to receive the response                                         |                         |                     |          | $\checkmark$ |

Because the options corresponding to request payload, request parameters (query and template parameters), and request headers were not selected, the corresponding pages are skipped.

4. Select the required payload format and provide a sample JSON, XML, or schema that represents the payload.

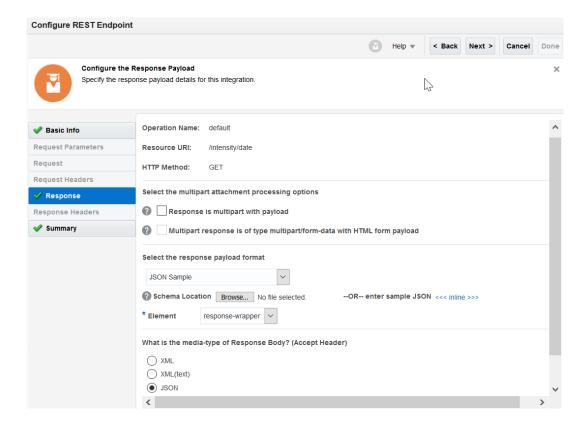

A JSON sample can also be provided using the **<<<inline>>>** option.

Enter Sample JSON

```
{"data":[ {"from": "2018-01-20T12:00Z",
    "to": "2018-01-20T12:30Z",
    "intensity": {
        "forecast": 266,
        "actual": 263,
        "index": "moderate"
    }
}]
}
```

- 5. Complete the rest of the Adapter Endpoint Configuration Wizard.
- 6. Complete the mappings.

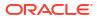

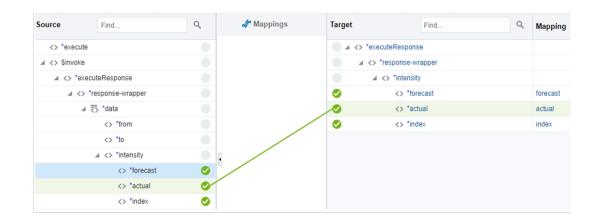

# Configure a REST Adapter to Consume a REST API that Expects Custom HTTP Header Properties

The REST Adapter provides an easy and configurable way to consume an external HTTP service. You can configure the HTTP verb, resource URI, query and template parameters, HTTP headers, form parameters, body, and attachments that must be sent as part of the request.

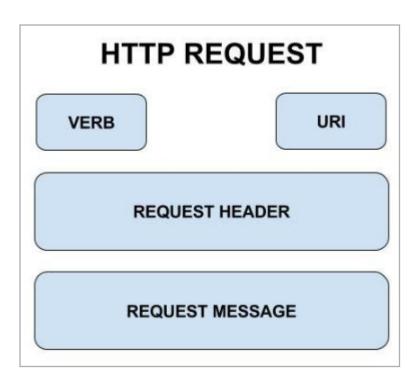

HTTP headers allow the client and the service to exchange additional information along with the request or the response. The Internet Assigned Numbers Authority (IANA) maintains a registry of standard or permanent HTTP request headers that are commonly used for predefined reasons. Along with the standard headers, services can also define custom proprietary headers for exchanging additional information.

Follow the steps mentioned below to invoke a REST service that expects a custom HTTP request header.

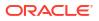

- 1. Create a connection with a REST Adapter invoke connection for the target service to consume.
- 2. Drag the connection onto the integration canvas.
- 3. On the Basic Info page, provide the HTTP verb and the relative request URI.
- 4. Select Custom in the Configure Request Headers section.

The REST Adapter shows a page for you to configure the custom request headers.

5. Define the proprietary header name and provide a brief description of the header.

Upon completion, the REST Adapter exposes the custom header specified above as part of the adapter request payload.

6. Assign this header a value using an assign action or the mapper. The assigned value is sent as a custom HTTP header to the target service at runtime.

## Configure the REST Adapter to Consume an Amazon Web Services (AWS) REST API

You can configure the REST Adapter to consume an Amazon Web Services (AWS) REST API by selecting the AWS Signature Version 4 security policy on the Connections page. AWS provides a set of global compute, storage, database, analytics, application, and deployment services for consumption.

- 1. On the Connections page for the REST Adapter, go to the **Connection Properties** section. At a minimum, specify the following details.
- 2. From the Connection Type list, select REST API Base URL.
- In the Connection URL field, specify the endpoint URL according to the service you want to use. The REST Adapter exposes dynamic endpoint support. For example:

https://amazonaws.com

- 4. Go to the Security section.
- 5. From the Security Policy list, select AWS Signature Version 4.
- 6. Specify the following details.

| Element      | Description                                                                      |
|--------------|----------------------------------------------------------------------------------|
| Access Key   | Enter the access key obtained when you created your Amazon security credentials. |
| Secret Key   | Enter the secret key obtained when you created your Amazon security credentials. |
| AWS Region   | Select the region in which the AWS server is hosted.                             |
| Service Name | Select the AWS service to which to connect.                                      |

## **JSON Content Patterns**

You can use the REST Adapter to implement the following common patterns with JSON content.

**Topics:** 

- Map JSON when the REST Adapter Request is Configured with multipart/form-data
- JSON to XML Special Character Conversion
- Send an Empty JSON Object
- Copy Element Names as Values in JSON
- Use JSON Objects With Single Elements Within an Array

## Map JSON when the REST Adapter Request is Configured with multipart/ form-data

JSON can be mapped when the REST Adapter request is configured with multipart/form-data (that is, when the **Request is multipart with payload** and **Multipart request is of type multipart/form-data with HTML form payload** check boxes are selected on the Request page).

| 🖋 Basic Info       | Select the multipart attachment processing options                      |
|--------------------|-------------------------------------------------------------------------|
| Request Parameters | Request is multipart with payload                                       |
| Request            | Multipart request is of type multipart/form-data with HTML form payload |
| Request Headers    |                                                                         |
| Response           |                                                                         |
| Response Headers   |                                                                         |
| Summary            |                                                                         |

You can send a JSON string as a parameter. The name of the parameter is **jsonInputParameters**. The value of the parameter is the JSON string shown below. The value should be mapped to the **parameter** node. In general, **ParameterList** contains a list of parameters. Each parameter's name goes into **parameter** > **name** and its value goes into **parameter**.

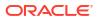

| Target | Find                       | Q, | Mapping                                                        |
|--------|----------------------------|----|----------------------------------------------------------------|
|        | *execute                   |    |                                                                |
|        | <> attachments             |    |                                                                |
|        | ⊿ ₹ attachment             |    |                                                                |
| ×      | <> *attachmentReference    |    | "get reference using decodeBase64ToReference"                  |
|        | ✓ ★ *attachmentProperties  |    |                                                                |
|        | <> *contentId              |    |                                                                |
| ×      | <> *contentType            |    | "image/png"                                                    |
|        | <> *transferEncoding       |    |                                                                |
| ×      | <> *partName               |    | "image.png"                                                    |
|        | <> *contentDisposition     |    |                                                                |
|        | <> *contentDescription     |    |                                                                |
|        | <> *characterSet           |    |                                                                |
| ×      | <> *fileInputHtmlFieldName |    | "primaryFile"                                                  |
| • 4    | <> *ParameterList          |    |                                                                |
| ×      | ⊿ 🐺 parameter              |    | "{ "parentID":"FB4CD874EF94CD2CC1B60B72T000000000100000001" }" |
| ~      | wa name                    |    | "jsonInputParameters"                                          |

## JSON to XML Special Character Conversion

If the JSON payload has special characters that are not valid in XML, those characters are replaced by a string when converted from JSON to XML.

For example, assume you have the following JSON payload:

```
{
    "_id": {
        "_id": "52cdef7f4bab8bd67529c6f7"
    }
}
```

You then select the **JSON Sample** payload format and **<<inline>>** to copy and paste the payload into the text field in the Adapter Endpoint Configuration Wizard.

In the mapper, the field <code>\$oid</code> is represented with a string value of <code>\_0x646c72\_oid</code>.

The list of special characters and their corresponding XML conversion strings are as follows:

| Special Character | Converted Value Represented in the Mapper |
|-------------------|-------------------------------------------|
| " "               | _0x737063_                                |
| н / н             | _0x736c68_                                |

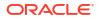

| Special Character | Converted Value Represented in the Mapper |
|-------------------|-------------------------------------------|
| п//п              | _0x626c68_                                |
| ":"               | _0x636c6e_                                |
| ";"               | _0x73636e_                                |
| "("               | _0x6c7072_                                |
| ") "              | _0x727072_                                |
| " & "             | _0x616d70_                                |
| ","               | _0x636d61_                                |
| "#"               | _0x706e64_                                |
| пЗп               | _0x717374_                                |
| "<"               | _0x6c7374_                                |
| ">"               | _0x677274_                                |
| "start"           | _0x737472_                                |
| "@"               | _0x617472_                                |
| " ș "             | _0x646c72_                                |

| Special Character | Converted Value Represented in the Mapper |
|-------------------|-------------------------------------------|
| " { "             | _0x6c6362_                                |
| "}"               | _0x726362_                                |
| "%"               | _0x706572_                                |

## Send an Empty JSON Object

The REST Adapter can enforce the sending of an empty JSON object ({}) when needed with the **Enforce Empty JSON Object Payload** property. Some providers have this requirement in special cases, such as Concur. When enabled, this property inserts an empty JSON object.

This property is driven by Concur and Oracle Logistics and is disabled by default. When set to **true**, the REST call inserts {} into the body regardless of the verb chosen. For some third party APIs, this is a requirement for certain calls. By default, this property is not enabled.

The following steps provide a high level overview of how to configure an empty JSON object.

1. Add a REST Adapter as an invoke connection in the integration canvas.

The Adapter Endpoint Configuration Wizard is displayed.

2. On the Basic Info page, select Configure a request payload for this endpoint.

| Select any options that you want to configure:  |  |  |  |
|-------------------------------------------------|--|--|--|
| Add and review parameters for this endpoint     |  |  |  |
| Configure a request payload for this endpoint   |  |  |  |
| Configure this endpoint to receive the response |  |  |  |

3. On the Request page, select JSON Sample from the Select the request payload format list, then specify {} as the empty JSON object in the <<<inline>>> link.

| S | elect the request pa | yload format | t                 |                      |                |
|---|----------------------|--------------|-------------------|----------------------|----------------|
|   | JSON Sample          |              | $\sim$            |                      |                |
| ( | Sample Location      | Browse       | No file selected. | OR enter sample JSON | <<< inline >>> |

- 4. Open the mapper in front of the REST Adapter.
- Set the Enforce Empty JSON Object Payload target element to true in the mapper. Use the JavaScript function true(). You can enter this in the mapper without having to put quotes around around it. This creates a boolean value of true.

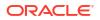

| SendEmail Request (REST)* 🛛 📥 🕨     |
|-------------------------------------|
| Request Wrapper * 💽 🕨               |
| nil 👓                               |
| Connectivity Properties * 💽 🔺       |
| Rest API 💽 🖣                        |
| Plugin * 💽 🕨                        |
| Post Query String                   |
| Use Form URL Encoding               |
| Enforce Empty JSON Object Payload 💿 |

## Copy Element Names as Values in JSON

**JSON Sample** Explanation **XSLT Mapping** • Iterate over child Input elements of a <xsl:for-each select="/ required element. nstrgmpr:execute/nstrgdfl:request-{ Capture the wrapper/nstrgdfl:OutputCollection/ name and value nstrgdfl:Collection/\*"> "OutputCollection": as required. <nstrgdfl:items> { <nstrgdfl:name> "Collection": [{ <xsl:value-of select="name "ID": 1, ()"/> "NAME": "Name" </nstrgdfl:name> },{ <nstrqdfl:value> "ID": 11, "NAME": <xsl:value-of select="current</pre> ()"/> "Name0" </nstrgdfl:value> }] </nstrgdfl:items> } </xsl:for-each> } Output { "items" : [ { "name" : "ID", "value" : [ "1" ] }, { "name" : "NAME", "value" : [ "Name" ] }, { "name" : "ID", "value" : [ "11" ] }, { "name" : "NAME", "value" : [ "Name0" ] } ] }

You can copy element names as values in JSON.

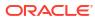

## Use JSON Objects With Single Elements Within an Array

| JSON Sample                                                                                                    | XSLT Mapping                                                                                                    | Explanation                                                                                                |
|----------------------------------------------------------------------------------------------------|----------------------------------------------------------------------------------------------------|----------------------------------------------------------------------------------------------------|
| <pre>{     "parameters": [         {           "closeAction":           "closeAction"         },         {           "closeReason":           "closeReason":           "clo</pre> | <pre><execute>     <parameters>         <closeaction>closeAction<!--     closeAction-->         </closeaction></parameters>         <parameters>         <closereason>closeReason<!--         closeReason--></closereason></parameters></execute></pre> | An array in JSON<br>is a repeating<br>element in XML.<br>An XML element<br>is an item in a<br>JSON object. |
| "closeReason"                                                                                                    |                                                                                                    |                                                                                                    |
| }                                                                                                    |                                                                                                    |                                                                                                    |
| ]                                                                                                    |                                                                                                    |                                                                                                    |
| }                                                                                                    |                                                                                                    |                                                                                                    |

You can use JSON objects with single elements within an array.

## **OpenAPI Document Patterns**

You can use the REST Adapter to implement the following common patterns using OpenAPI documents.

### **Topics:**

- Publish REST-Based Integrations as OpenAPI Documents
- Consume and Publish OpenAPI Documents with Multipart/Mixed and Multipart/Form-Data

## Publish REST-Based Integrations as OpenAPI Documents

You can publish an OpenAPI document describing an Oracle Integration REST endpoint and consume the OpenAPI document using the REST Adapter. This section provides an overview of the configuration steps.

- 1. Create a REST Adapter connection. The connection can use any security policy.
- 2. On the Integrations page, create an app driven orchestration integration.
- 3. Add the REST Adapter created in Step 1 as the trigger connection.
- 4. Design the integration.
- 5. On the Integrations page, activate the integration.
- 6. Hover your cursor over the row of the activated integration to display additional options.
- 7. Click

to show a message with details about running, testing, and tracking the integration.

8. Click the Metadata URL value.

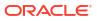

This shows a message with a link to the Endpoint URL, Swagger, and OpenAPI descriptions of the REST endpoint.

- 9. Click **Open API** to display the description for this endpoint, including the server to invoke, the exposed resources, and security details.
- **10.** To invoke the integration, import the document into a client such as postman.
- Select an resource to invoke, and click Send. For this example, getEmployee is selected. This matches the selection made on the Operation Selection page of the Adapter Endpoint Configuration Wizard.

| History              | Collections     | ▶ get Employee                                                                                  |      |                                                                                                    |               |         |      |  |  |
|----------------------|-----------------|-------------------------------------------------------------------------------------------------|------|----------------------------------------------------------------------------------------------------|---------------|---------|------|--|--|
|                      | C <del>1</del>  | GET • {{baseUrl}}/employee?id=34                                                                |      |                                                                                                    |               | Send    |      |  |  |
| WVRPBASICSANITY      |                 | GET * {(baseOn})/employee/id=34                                                                 | 5    |                                                                                                    |               |         |      |  |  |
| 3 requests           |                 | Params  Authorization Headers (8)                                                               | Body | Pre-request Script Tests                                                                                              |               | Cookies | Code |  |  |
| GET get Employee     |                 | TYPE                                                                                            |      | I Heads up! These parameters hold sensitive data. To keep this data secure while working in a collaborative environme |               |         |      |  |  |
| POST create Employee |                 | Basic Auth                                                                                      | *    | using variables. Learn more about varia                                                                               | ibles         |         |      |  |  |
| DEL delete Employee  |                 | The authorization header will be automatically<br>generated when you send the request. Learn mo |      |                                                                                                    | weblogic      |         |      |  |  |
|                      |                 | about authorization                                                                             |      | Password                                                                                                    |               |         |      |  |  |
|                      | Preview Request |                                                                                                 |      |                                                                                                    | Show Password |         |      |  |  |

# Consume and Publish OpenAPI Documents with Multipart/Mixed and Multipart/Form-Data

You can consume and publish OpenAPI documents with multipart/mixed and multipart/formdata in REST Adapter trigger connections. This section describes how to configure this type of scenario in Oracle Integration.

- Consume an OpenAPI Document with Endpoints that Consume or Produce HTML Form Data
- Consume an OpenAPI Document with Endpoints with a Multipart/mixed Content Type
- Consume an OpenAPI Document with Endpoints with multipart/form-data

## Consume an OpenAPI Document with Endpoints that Consume or Produce HTML Form Data

- 1. Create a REST Adapter connection and select the Trigger and Invoke role.
- 2. In the **Connection Properties** section, select **OpenAPI 1.0/2.0/3.0 URL** and specify the connection URL.
- 3. Create an orchestration integration.
- 4. Add a REST Adapter trigger connection.
- 5. On the Resource Configuration page, select a **POST** action with **Configure a request** payload for this endpoint and **Configure this endpoint to receive the response**.
- 6. On the Request page, select **Request is multipart with payload** and **Multipart request** is of type multipart/form-data with HTML form payload.
- 7. On the Response page, select **Request is multipart with payload** and **Multipart request** is of type multipart/form-data with HTML form payload.
- 8. Add a second REST Adapter as an invoke connection to call the OpenAPI endpoint.
- On the Operation Selection page, select *lformdata\_html* from the **Resource** list to call the endpoint.

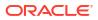

 In the request mapper between the two REST Adapter connections, map the data sent to the trigger connection to the outbound request in the invoke connection. The **Parameter** List > Parameter > Name element for both the source and target includes the HTML form data.

| Target | 24                           |
|--------|------------------------------|
|        | call Request (REST)* 📥       |
|        | Attachments 💿 🕨              |
|        | Attachment 🗊 4               |
|        | Parameter List* 💽 🖌          |
| F      | Parameter 🗐 🕨                |
|        | name* 🕢                      |
|        | Connectivity Properties* 💿 🖪 |
|        |                              |

**11.** In the response mapper after the second REST Adapter connection, perform the same mappings for the response from the outbound call.

| Sources                                | 9, | Mapping Canvas | Target |                             |
|----------------------------------------|----|----------------|--------|-----------------------------|
| 🔹 🔩 Trigger Request (REST)*            |    |                |        | Trigger Response (REST)* 🗨  |
| Attachments                            |    |                |        | Attachments 💿 🕨             |
| ▶ Parameter List <sup>*</sup>          |    |                |        | Attachment 🕤 🛌              |
| Connectivity Properties*               |    |                |        | Attachment Reference*       |
| 🖌 😋 call Response (REST)               |    |                |        | Attachment Properties* 💽 🕨  |
| 4 I POST Response*                     |    |                |        | Content Id *                |
| 4 Attachments                          |    |                |        | Content Type*               |
| Attachment                             |    |                |        | Transfer Encoding *         |
| 4 💽 Parameter List*                    |    |                |        | Part Name* 📰                |
| A 🕄 Parameter                          |    |                |        | Content Disposition*        |
| name                                   |    |                |        | Content Description *       |
|                                        |    |                |        | Character Set*              |
| Connectivity Properties*               |    |                |        | File Input Html Field Name* |
| <ul> <li>all Request (REST)</li> </ul> |    |                |        | Parameter List * 💿 🔺        |
|                                        |    |                | f      | Parameter 🔊 🛌               |
|                                        |    |                |        | name* 🗔                     |

- **12.** Configure the business identifier to track the integration during runtime.
- **13.** Save and activate the integration.

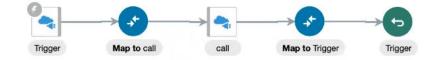

14. Invoke the integration and view the results.

Consume an OpenAPI Document with Endpoints with a Multipart/mixed Content Type

- 1. Create a REST Adapter connection and select the Trigger and Invoke role.
- In the Connection Properties section, select OpenAPI 1.0/2.0/3.0 URL and specify the connection URL.
- 3. Create an orchestration integration.
- 4. Add a REST Adapter trigger connection.
- 5. On the Resource Configuration page, select a **POST** action with **Configure a request** payload for this endpoint and **Configure this endpoint to receive the response**.
- 6. On the Request page, select the following:
  - a. Select Request is multipart with payload.
  - b. Select JSON Sample in the dropdown and supply a valid JSON sample object.
  - c. Select multipart/mixed.

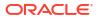

- 7. On the Response page, select the following:
  - a. Select Request is multipart with payload.
  - b. Select JSON Sample in the dropdown and supply a valid JSON sample object.
  - c. Select multipart/mixed.
- 8. Add a second REST Adapter as an invoke connection to call the OpenAPI endpoint.
- 9. On the Operation selection page, select *Imixed\_json* from the **Resource** list to call the endpoint.
- In the request mapper between the two REST Adapter connections, map the data sent to the trigger connection to the outbound request in the invoke connection. Contact Disposition is set to a concrete value of "form-data". It must be form data for multipart mixed to work. The Mixed Json Post Request and Multipart Mixed Data target node represents the payload.

| Sources a                        | Mapping Canvas | Target | 50                                               |
|----------------------------------|----------------|--------|--------------------------------------------------|
| a Trigger Request (REST)*        |                |        | call Request (REST)* 🚕                           |
| 4      Attachments               |                |        | Attachments 💿 🕨                                  |
| 4 🕑 Attachment                   |                |        | Attachment 💽 🕨                                   |
| Attachment Reference*            |                |        | Attachment Reference*                            |
| Attachment Properties*           |                |        | Attachment Properties* 🙆 🕨                       |
| Content Id*                      |                |        | Content Id *                                     |
| Content Type*                    |                |        | Content Type*                                    |
| Transfer Encoding*               |                |        | Transfer Encoding *                              |
| Part Name*                       |                |        | Part Name*                                       |
| Content Disposition*             |                | A      | Content Disposition*                             |
| Content Description*             |                |        | Content Description *                            |
| Character Set*                   |                |        | Character Set * 📃                                |
| File Input Html Field Name*      |                |        | File Input Html Field Name*                      |
| A Request Wrapper*               |                |        | Mixed Json Post Request Multipart Mixed Data 💿 🔺 |
| 🖂 nil                            |                |        | Foo 🔤                                            |
| > 0 Foo*                         |                |        | Bar 🔤                                            |
| > 💽 Bar*                         |                |        | Connectivity Properties*                         |
| Connectivity Properties*         |                |        |                                                  |
| ntegration Metadata              |                |        |                                                  |
| pression for: contentDisposition | 12/11/         |        |                                                  |
| "form-data"                      |                |        |                                                  |

**11.** In the response mapper after the second REST Adapter connection, perform the same mappings for the response from the outbound call.

| Attachments                                               | Mapping Canvas | Target | G                           |
|-----------------------------------------------------------|----------------|--------|-----------------------------|
| Attachment                                                |                |        |                             |
| Attachment Reference*                                     |                |        | Trigger Response (REST)* 🐟  |
| Attachment Properties*                                    |                |        | Attachments 💿 🕨             |
| Content Id*                                               |                |        | Attachment 🛐 🕨              |
| Content Type*                                             |                |        | Attachment Reference*       |
| Transfer Encoding*                                        |                |        | Attachment Properties* 💿 🖌  |
| Part Name*                                                |                |        | Content Id *                |
| Content Disposition*                                      |                |        | Content Type*               |
| Content Description*                                      |                |        | Transfer Encoding *         |
| Character Set*                                            |                |        | Part Name*                  |
| Ele Input Html Field Name*                                |                |        | Content Disposition*        |
| # D Mixed Json Post Default Response Multipart Mixed Data |                |        | Content Description *       |
|                                                           |                |        | Character Set*              |
| Bar                                                       |                |        | File Input Html Field Name* |
| O Connectivity Properties*                                |                |        | Response Wrapper* 💽 🕨       |
| call Request (REST)                                       |                |        | al 🖂                        |
|                                                           |                |        | Foo* 🗐 4                    |
| 🧟 Integration Metadata                                    |                |        | Bar* 💽 🕧                    |

- **12.** Configure the business identifier to track the integration during runtime.
- **13.** Save and activate the integration.

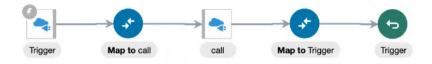

14. Invoke the integration and view the results.

Consume an OpenAPI Document with Endpoints with multipart/form-data

- 1. Create a REST Adapter connection and select the Trigger and Invoke role.
- 2. In the **Connection Properties** section, select **OpenAPI 1.0/2.0/3.0 URL** and specify the connection URL.
- 3. Create an orchestration integration.
- 4. Add a REST Adapter trigger connection.
- 5. On the Resource Configuration page, select a **POST** action with **Configure a request** payload for this endpoint and **Configure this endpoint to receive the response**.
- 6. On the Request page, select the following:
  - a. Select Request is multipart with payload.
  - b. Select JSON Sample in the dropdown and supply a valid JSON sample object.
  - c. Select multipart/form-data.
- 7. On the Response page, select the following:
  - a. Select Request is multipart with payload.
  - b. Select JSON Sample in the dropdown and supply a valid JSON sample object.
  - c. Select multipart/form-data.
- 8. Add a second REST Adapter as an invoke connection to call the OpenAPI endpoint.
- On the Operation selection page, select *lformdata\_json* from the **Resource** list to call the endpoint.
- In the request mapper between the two REST Adapter connections, map the data sent to the trigger connection to the outbound request in the invoke connection. The Formdata Json Post Request Multipart Form Data Data target node represents the payload.

| A 🗊 Attachment              | Mapping Canvas | larget                                                  |
|-----------------------------|----------------|---------------------------------------------------------|
| Attachment Reference*       |                | call Request (REST)* 📥                                  |
| #  Attachment Properties*   |                | Attachments 🙆 🖌                                         |
| Content Id*                 |                | Attachment 📳 🛌                                          |
| Content Type*               |                | Attachment Reference*                                   |
| III Transfer Encoding*      |                | Attachment Properties* 💿 🕨                              |
| E Part Name*                |                | Content id*                                             |
| Content Disposition*        |                | Content Type*                                           |
| Content Description*        |                | Transfer Encoding *                                     |
| Character Set*              |                | Part Name*                                              |
| Flie Input Html Field Name* |                | Content Disposition*                                    |
| Request Wrapper*            |                | Content Description *                                   |
| e nil                       |                | Character Set*                                          |
| > 0 Foo*                    |                | File Input Html Field Name*                             |
| • 🛛 Bar*                    |                | Formdata Json Post Request Multipart Form Data Data 💿 🔺 |
| Connectivity Properties*    |                | Foo E                                                   |
| o Integration Metadata      |                | Bar 📕                                                   |

**11.** In the response mapper after the second REST Adapter connection, perform the same mappings for the response from the outbound call.

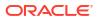

| Content Id*                                                      | Mapping Canvas | Trigger Response (REST)*    |
|------------------------------------------------------------------|----------------|-----------------------------|
| Content Type*                                                    |                | Attachments 💿 🕨             |
| Transfer Encoding*                                               |                | Attachment 🕼 🕨              |
| Content Disposition*                                             |                | Attachment Beference*       |
| Content Disposition*                                             |                | Attachment Properties*      |
| Character Set*                                                   |                | Content Id •                |
| Elle Input Html Field Name*                                      |                | Content Type*               |
| 4 💽 Formdata Json Post Default Response Multipart Form Data Data |                | Transfer Encoding *         |
| Foo                                                              |                | Part Name*                  |
| Bar                                                              |                | Content Disposition*        |
| O Connectivity Properties*                                       |                | Content Description *       |
| and Descent (DEAD)                                               |                | Character Set *             |
| all Request (REST)                                               |                | File Input Html Field Name* |
| integration Metadata                                             |                | Response Wrapper*           |
| s, Tracking Variable 1                                           |                | në 🖂                        |
|                                                                  |                | Fac* 🔍 4                    |
| 🖡 Tracking Variable 2                                            |                |                             |

- **12.** Configure the business identifier to track the integration during runtime.
- **13.** Save and activate the integration.

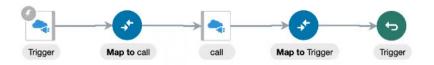

14. Invoke the integration and view the results.

## **Best Practices for Invoking REST Endpoints**

Follow these best practices for invoking REST endpoints with the REST Adapter.

- If you receive errors (for example, 401, 429, or 50x errors) while invoking REST endpoints with the REST Adapter, ensure that you employ instance retries.
- Client applications should cache the token while invoking OAuth-protected REST endpoints.

# Override the Endpoint URI/Host Name for an External REST API at Runtime

You can design integrations in Oracle Integration in which you specify an endpoint URI at runtime to invoke an external REST API. This feature is useful in situations in which the endpoint of the external REST API is either not known at design time or a decision must be made by the integration at run time to determine which one of the multiple REST services must be invoked.

Perform the following steps to configure an integration to invoke a REST endpoint dynamically using Oracle Integration.

The integration is typically designed with the REST Adapter as an invoke connection. The connection has either the base URI or the absolute endpoint URI specified in a Swagger document. In either case, the endpoint URI for the external API is derived at design time, and is static.

In scenarios in which the endpoints are overridden at run time, it is assumed that the APIs hosted on these endpoints comply with the interface defined for the API at design time.

1. Create and configure a REST Adapter as an invoke connection.

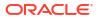

During design time configuration, the interface for the external API is being specified declaratively: the shape of the request and the response message (if any), the HTTP method used, and the message exchange pattern (request, response, or one way).

- 2. In the Target section of the mapper, expand RestApi under ConnectivityProperties.
- 3. From the Source schema, provide a mapping for AbsoluteEndpointUri.

| Source            | Find            | ٩  | 🖨 Mappings | Target          | Find                   | ٩       | Mapping |  |
|-------------------|-----------------|----|------------|-----------------|------------------------|---------|---------|--|
| .⊿ <> *execute    | (               |    |            | ● ∡ <> *execute | 9                      |         |         |  |
| 🔺 🟹 Tem           | plateParameters | ۲  |            | ● ▲ <> *Co      | nnectivityProperties   |         |         |  |
| $\diamond$        | *name           | 0- |            | ○ ▲ ↔           | RestAPI                |         |         |  |
| 🔺 🐺 Que           | ryParameters    |    |            | -0              | <> AbsoluteEndpointURI |         | name    |  |
| $\langle \rangle$ | email           |    |            |                 | <> BaseURI             |         |         |  |
| $\diamond$        | <> flowid       |    |            |                 | <> RelativeURI         |         |         |  |
| <> \$tracking     | g_var_1         |    | -          |                 | <> URI                 |         |         |  |
| <> \$tracking     | g_var_2         | •  |            |                 | <> Scheme              |         |         |  |
| <> \$tracking     | g_var_3         |    |            |                 | <> Host                |         |         |  |
|                   |                 |    |            |                 | <> Port                |         |         |  |
|                   |                 |    |            |                 | <> Query               |         |         |  |
|                   |                 |    |            |                 |                        | <> Path |         |  |
|                   |                 |    |            | > >             | *Plugin                |         |         |  |

**AbsoluteEndpointUri** must be assigned the endpoint URI that has concrete values for the path/template parameters and any query parameters with values. The REST Adapter sends the request to the address stored in this property. Alternatively, you can also provide a static mapping.

- Activate and invoke the integration. The REST Adapter uses the runtime value provided by this mapping to determine the REST endpoint to which to route this request.
- Alternatively, in Step 4, you can map other siblings of AbsoluteEndpointUri. For a finer control, you can also provide mappings for individual components of the URI by expanding the URI.
  - Scheme: Provide a mapping if you want to change only the scheme of the endpoint URL. Supported values are HTTP and HTTPS only.
  - **Host**: Provide a mapping if you want to change only the host portion of the endpoint URL.
  - **Port**: Provide a mapping if you want to change only the port of the endpoint URL.
  - **Query**: Provide a mapping if you want to change only the query portion of the endpoint URL. A query portion is the one that follows the **?** character.
  - **Path**: Provide a mapping if you want to change only the path portion of the endpoint URL. A path is the part of a URI between the hostname and the **?** character.

# Map to Construct the Payload for an External REST API that Accepts multipart/form-data as the Content Type

This section describes the data structures for different types of configurations made using the REST Adapter or any application adapter exposing the REST API (used as a trigger connection) or consuming the REST API (used as an invoke connection).

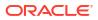

### Categories

There are two categories of multipart request (and response):

- multipart/mixed or multipart/form-data configured with a JSON or XML sample
  - This category shows the attachments schema and payload schema. The payload schema is derived based on the sample JSON/XML schema provided during Adapter Endpoint Configuration Wizard configuration.
- multipart/form-data with HTML form payload

This is used when you select **Multipart request is of type multipart/form-data with HTML form payload** on the Request page of the Adapter Endpoint Configuration Wizard or when you select **Multipart request is of type multipart/form-data with HTML form payload** on the Response page for a response. This configuration shows the attachments schema and a generic schema with a **ParameterList** element. The **ParameterList** element consists of an unbounded element parameter. Each parameter has a **name** attribute. The value of the parameter is set directly to the **parameter** element. If there are multiple parameters, the **parameter** element can be repeated in the mapper.

#### **Attachments Schema**

The **attachments** element has an unbounded **attachment** element. This provides support for receiving (on the source) or sending (on the target) multiple attachments. Each **attachment** element has **attachmentReference** and **attachmentProperties**.

The **AttachmentReference** element contains the location where the attachment has been staged for access.

The **AttachmentProperties** element provides metadata about a single attachment. The **attachmentProperties** element is used follows:

- The **contentId** property is used to set the **Content-ID** header of the body part. The **Content-ID** header is used to set a unique ID for the body part.
- The **contentType** property is used to set the **Content-Type** header of the body part. For example, if a PDF file is being sent, the **contentType** property should be **application/pdf**. If the source is providing a multipart attachment, this is determined automatically. The mapper can set/override these values.
- The transferEncoding property is used to set the Content-Transfer-Encoding header of the body part. This header's value is a single token specifying the type of encoding, as enumerated below. Formally:

```
Content-Transfer-Encoding := "BASE64" / "QUOTED-PRINTABLE" /
"8BIT" / "7BIT" /
"BINARY" / x-token
```

These values are not case sensitive. That is, **Base64**, **BASE64**, and **bAsE64** are all equivalent. An encoding type of **7BIT** requires that the body is already in a seven-bit, mail-ready representation. This is the default value; that is, **Content-Transfer-Encoding: 7BIT** is assumed if the **Content-Transfer-Encoding** header field is not present. See https://www.w3.org/Protocols/rfc1341/5\_Content-Transfer-Encoding.html.

- The partName property is used to set the fileName of the body part. The attached file/ bodypart should be saved by a target system with this name.
- The contentDisposition property is used to set the Content-Disposition of the body part.

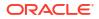

In a multipart/form-data body, the HTTP **Content-Disposition** is a header used on the subpart (that is, attachment) of a multipart body to provide information about the field to which it applies. The **Content-Disposition** header value is typically set to **form-data**. The optional directive name and filename can be used. For example:

Content-Disposition: form-data Content-Disposition: form-data; name="fieldName" Content-Disposition: form-data; name="fieldName"; filename="filename.jpg"

and so on.

- The contentDescription property is used to set some descriptive information with a given body part. For example, it may be useful to mark an **image** body as a **picture of the Space Shuttle Endeavor**. Such text may be placed in the **Content-Description** header field.
- The **fileInputHtmlFieldName** property lets you set the name of the part from which the server needs to read the file. This is generally used when there is an HTML form to upload the file. The file upload input field name is used as a body part name.

## Scenario 1 - source and target both have multipart requests with JSON/XML payload (Category A)

The following sample map focuses only on the mapping of **attachmentReference** to the target. There is an assumption that only one attachment from the source is being mapped to the target. The mapping of the payload (request-wrapper node) between the source and target is not shown. You must do that.

| Source     | Find                       | ۹        |   | 📌 Mappings | Target |                   | Find                    | ٩ | Mapping             |
|------------|----------------------------|----------|---|------------|--------|-------------------|-------------------------|---|---------------------|
| ⊿ <> "exec | ute                        |          | * |            |        | <> *execute       |                         |   |                     |
|            | ttachments                 |          |   |            |        | ▲ <> attachments  |                         |   |                     |
|            | attachment                 |          |   |            |        | ⊿ 🖏 attachm       | ent                     |   |                     |
|            | <> *attachmentReference    | <b>_</b> |   |            | -0     | <> *att           | achmentReference        |   | attachmentReference |
|            | ✓ <> *attachmentProperties |          |   |            |        | .⊿ <> *att        | achmentProperties       |   |                     |
|            | <> *contentId              |          |   |            |        | <>                | *contentId              |   |                     |
|            | <> *contentType            |          |   |            |        | <>                | *contentType            |   |                     |
|            | <> *transferEncoding       |          |   |            |        | <>                | *transferEncoding       |   |                     |
|            | <> *partName               |          |   |            |        | <>                | *partName               |   |                     |
|            | <> *contentDisposition     |          |   |            |        | <>                | *contentDisposition     |   |                     |
|            | <> *contentDescription     |          |   | •          |        | $\diamond$        | *contentDescription     |   |                     |
|            | <> *characterSet           |          |   |            |        | $\langle \rangle$ | *characterSet           |   |                     |
|            | <> *fileInputHtmlFieldNa   | ame      | T |            |        | <>                | *fileInputHtmlFieldName |   |                     |

## Scenario 2 - source is multipart/mixed or multipart/form-data with JSON/XML payload (Category A). Outbound request multipart/form-data with form fields (Category B)

The following map focuses on mapping the attributes in the HTML form. There should be as many parameters in the **parameterList** as there are fields in the HTML form.

### Note:

If the source is not multipart and the target must be multipart/form-data with form fields, you must specify the value for the **contentType** and **partName** elements on the target side.

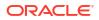

The **fileInputHtmlFieldName** element is important to consider if the target endpoint expects attachments under a specific body part name. The body part name should be specified here. For example, in the following image, the target endpoint is expecting a PDF document under a body part named **file** in the multipart/form-data request payload.

| Source      | Find                     | ٩  | 👉 Mappings                           | Target     | Find                       | ٩    | Mapping            |  |
|-------------|--------------------------|----|--------------------------------------|------------|----------------------------|------|--------------------|--|
| .⊿ <> *exec | ⊿ <> *execute            |    |                                      |            | ▲ <> *execute              |      |                    |  |
|             | attachments              |    |                                      | <b>•</b> 4 | <> attachments             |      |                    |  |
|             | attachment               |    |                                      |            | ∡ ₹ attachment             |      |                    |  |
|             | <> *attachmentReference  | 0  |                                      | 0          | <> *attachmentReference    |      | attachmentReferenc |  |
|             |                          |    | Drag and drop source to              |            | ✓ <> *attachmentProperties |      |                    |  |
|             | <> *contentId            | •  | target to create a mapping.          |            | <> *contentId              |      |                    |  |
|             | <> *contentType          |    | Click a checkmark on                 | 1          | <> *contentType            |      | "application/pdf"  |  |
|             | <> *transferEncoding     |    | source or target to see<br>mappings. |            | <> "transferEncoding       |      |                    |  |
|             | <> *partName             |    |                                      | 1          | <> *partName               |      | "report.pdf"       |  |
|             | <> *contentDisposition   |    |                                      |            | <> *contentDisposition     |      |                    |  |
|             | <> *contentDescription   |    |                                      |            | <> *contentDescription     | n    |                    |  |
|             | <> *characterSet         |    |                                      |            | <> *characterSet           |      |                    |  |
|             | <> *fileInputHtmlFieldNa | me |                                      | 1          | <> *fileInputHtmlFieldM    | Name | "file"             |  |
|             | request-wrapper          |    |                                      |            | <> *ParameterList          |      |                    |  |
|             | <> *Note                 |    |                                      | 0          | 🔺 🟹 parameter (1 of 2)     |      | guid               |  |
|             | <> *guid                 | 0  |                                      | 1          | ma name                    |      | "id"               |  |
|             | <> *content              | 0  |                                      | 0          | 🔺 🐺 parameter (2 of 2)     |      | content            |  |
|             | <> *title                |    |                                      | 1          | ma name                    |      | "description"      |  |

#### Scenario 3 - creating a reference from base64-encoded content

In this scenario, the source has a base64-encoded string and the target can be either one of the three: multipart/mixed or multipart/form-data with JSON/XML payload, or multipart/form-data with HTML form payload.

In the inbound payload, the **content** element is a base64-encoded string. This can be sent as an attachment in the outbound request. The base64 string can be converted into a reference using XSL function **decodeBase64ToReference** and the reference can be assigned to the **attachmentReference** element as shown below. Since the inbound request is not multipart, but the outbound must be multipart, you must set some multipart-specific properties in the mapper for outbound. The **contentType** is set to **image/png**, **partName** is set to **picture.png**, and **fileInputHtmlFieldName** is set to **image**. The assumption is that the target system is configured to read from a body part having **name="image"** in its content disposition. This is done with the **fileInputHtmlFieldName** element.

### Note:

If the target is multipart/mixed or multipart/form-data using a JSON/XML payload, the schema of the target also has the schema from JSON/XML, as shown in Scenario 1. The approach for constructing the outbound request payload is the same.

### Chapter 5 Map to Construct the Payload for an External REST API that Accepts multipart/form-data as the Content Type

| Source      | Find                | ٩ | 👉 Mappings                                          | Target    | Find                       | Q | Mapping      |
|-------------|---------------------|---|-----------------------------------------------------|-----------|----------------------------|---|--------------|
|             |                     |   |                                                     | ● ∡ <> *e |                            |   |              |
|             |                     |   |                                                     | A 4       | > attachments              |   |              |
|             | > *Note             |   |                                                     | •         | attachment                 |   |              |
|             | <> *guid            | 0 | Drag and drop source to target to create a mapping. | 0         | <> *attachmentReference    |   | f(x) content |
|             | <> *content         | 0 |                                                     |           | ✓ <> *attachmentProperties |   |              |
|             | <> *title           |   |                                                     |           | <> *contentId              |   |              |
|             | <> *notebook        |   |                                                     | ×         | <> *contentType            |   | "image/png   |
|             | <> *author          |   | source or target to see<br>mappings.                |           | <> *transferEncoding       |   |              |
|             | <> *latitude        |   |                                                     | 1         | <> *partName               |   | "picture.png |
|             | <> *longitude       |   |                                                     |           | <> *contentDisposition     |   |              |
|             | ₹5 *tagGuids        |   | •                                                   |           | <> *contentDescription     |   |              |
|             | TagNames            |   |                                                     |           | <> *characterSet           |   |              |
| <> \$tracki | ing_var_1           |   |                                                     | ×         | <> *fileInputHtmlFieldName |   | "image"      |
| <> \$tracki | <> \$tracking_var_2 |   |                                                     | ■         | > *ParameterList           |   |              |
| <> Stracki  | ing_var_3           |   |                                                     | Ø .       | a 🖏 parameter              |   | guid         |
|             |                     |   |                                                     | 1         | Ezzi name                  |   | "id"         |

| Find                  | Q | Statement                                                                    |
|-----------------------|---|------------------------------------------------------------------------------|
| Find                  | ~ | A <> <nsmpr1:attachmentreference></nsmpr1:attachmentreference>               |
| ⊿ <> *execute         |   | 🔺 🧨 🖸 value-of                                                               |
| ✓ <> *request-wrapper |   | ⊿  select                                                                    |
| ⊿ <> *Note            |   | $f_{\!X}$ oraext.decodeBase64ToReference()                                   |
| <> *guid              | 0 | <> /nssrcmpr:execute/nssrcdfl:request-wrapper/nssrcdfl:Note/nssrcdfl:content |

## Scenario 4 - source is an FTP file read operation (nonmultipart) and outbound is multipart/mixed with a JSON or XML payload

| Source Find           | ٩           | 📌 Mappings                  | Target                |                  | Find                    | Q | Mapping           |
|-----------------------|-------------|-----------------------------|-----------------------|------------------|-------------------------|---|-------------------|
| ✓ <> *schedule        |             |                             | ▲ <> *execute         |                  |                         |   |                   |
| <> *startTime         |             |                             | A <> attachments      |                  |                         |   |                   |
| ⊿ <> \$getData        |             |                             | ▲ ₹ attachment        |                  |                         |   |                   |
| ▲ <> *SyncReadFileRes | sponse      |                             | 0                     | <> *at           | tachmentReference       |   | FileReference     |
| ✓ <> *FileReadRes     | ponse 🦲     |                             | *attachmentProperties |                  |                         |   |                   |
| ✓ <> *FTPRes          | ponseHeader | target to create a mapping. |                       | 0                | *contentId              |   |                   |
| <> fileNa             | ame 🥑       | source or target to see     | × -                   | 0                | *contentType            |   | "application/pdf" |
| <> direc              | tory 🥑      |                             |                       | 0                | *transferEncoding       |   |                   |
| ∡ <> ICSFile          |             |                             | 0                     | <>               |                         |   | filename          |
| <> *File              | Reference 🥑 | 8                           | *contentDisposition   |                  |                         |   |                   |
| ▶ <> *Prop            | perties     |                             | *contentDescription   |                  |                         |   |                   |
| <> \$tracking_var_1   |             |                             |                       | <>               | *characterSet           |   |                   |
| <> \$tracking_var_2   |             |                             |                       | <>               | *fileInputHtmlFieldName |   |                   |
| <> \$tracking_var_3   |             |                             |                       | *request-wrapper |                         |   |                   |
|                       |             |                             | 0                     | <> *Parent       | ld                      |   | directory         |
|                       |             |                             | 0                     | <> *Childle      | i                       |   | fileName          |

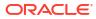

### Note:

- If both the source and target are multipart, then assigning only the **attachmentReference** element from source to target is sufficient.
  - This keeps the multipart properties for the target the same as the source.
  - If you must make changes to the multipart properties for the target endpoint, this can be done through the mapper for the target.
- If the source is not multipart, but the target must be multipart, **contentType** and **partName** must be provided for the target through the mapper.
- The response mapper description is similar to the request mapper.

## Implement an Integration to Send an Incoming Message with a Base64-Encoded String to an External REST API that Accepts a Multipart Attachment

In the inbound payload, the **content** element is a Base64–encoded string. This can be sent as an attachment in an outbound request.

The Base64 string can be converted into a reference using XSL function **decodeBase64ToReference**. The reference can be assigned to an **attachmentReference** element as described in this section.

Since the inbound request is not multipart, but the outbound must be multipart, you must set some multipart-specific properties in the mapper for the outbound direction.

In the mapper, the **contentType** element is set to **image/png**, **partName** is set to **picture.png**, and **fileInputHtmlFieldName** is set to **image**.

In this scenario, the assumption is that the target system is configured to read from a body part having **name="image"** in its content disposition. This is done through the **fileInputHtmlFieldName** element.

## Note:

If the target is multipart/mixed or multipart/form-data using a JSON/XML payload, the schema of the target also has the schema from JSON/XML. The approach for constructing the outbound request payload is the same.

| Source                                             | Find         | ٩,                                   | 👉 Mappings                                                               | Target                 | Find                       | ٩            | Mapping      |
|----------------------------------------------------|--------------|--------------------------------------|--------------------------------------------------------------------------|------------------------|----------------------------|--------------|--------------|
| ∡ <> *execute                                      |              |                                      |                                                                          | ▲ <> *execute          |                            |              |              |
| ∡ <> *request-wrapper                              |              |                                      |                                                                          |                        |                            |              |              |
| ⊿ <> *Note                                         |              |                                      |                                                                          | ▲ ₹> attachment        |                            |              |              |
| <> *guid                                           |              | 0                                    |                                                                          | 0                      | <> *attachmentReference    |              | f(x) content |
|                                                    | <> *content  | 0                                    | Drag and drop source to target to create a mapping. Click a checkmark on |                        | ✓ <> *attachmentProperties |              |              |
|                                                    | <> "title    |                                      |                                                                          |                        | <> *contentId              |              |              |
|                                                    | <> *notebook |                                      |                                                                          | ×                      | <> *contentType            |              | "image/png"  |
| <> *author<br><> *latitude                         |              | source or target to see<br>mappings. |                                                                          | <> *transferEncoding   |                            |              |              |
|                                                    |              |                                      | ✓ <> *partName                                                           |                        |                            | "picture.png |              |
| <> *longitude<br><del>\alpha\alpha</del> *tagGuids |              |                                      |                                                                          |                        | *contentDisposition        |              |              |
|                                                    |              |                                      |                                                                          | *contentDescription    |                            |              |              |
|                                                    | ₹5 *tagNames |                                      |                                                                          |                        | <> *characterSet           |              |              |
| <> Stracking_var_1                                 |              |                                      |                                                                          | 1                      | <> *fileInputHtmlFieldNam  | e            | "image"      |
| <> Stracking_var_2                                 |              |                                      |                                                                          | ParameterList          |                            |              |              |
| <> \$tracking_var_3                                |              | ✓ ∡ ₹ parameter                      |                                                                          | guid                   |                            |              |              |
|                                                    |              |                                      |                                                                          | 1                      | ma name                    |              | "id"         |
|                                                    |              |                                      |                                                                          | ConnectivityProperties |                            |              |              |
|                                                    |              |                                      |                                                                          | ► <> RestAPI           |                            |              |              |
|                                                    |              |                                      |                                                                          | • •                    | <> *Plugin                 |              |              |

| Source                |            | Mapping                                                                      |  |  |  |
|-----------------------|------------|------------------------------------------------------------------------------|--|--|--|
| View 🔻 Filter 🕎 🔐 De  | tach Map 📩 | Target Element: /execute/attachments/attachment/attachmentReference          |  |  |  |
| Find Q                |            | Statement                                                                    |  |  |  |
| Find                  | 4          | A <> <nsmpr1:attachmentreference></nsmpr1:attachmentreference>               |  |  |  |
| ⊿ <> *execute         |            | 🔺 💉 🖸 value-of                                                               |  |  |  |
| ✓ <> *request-wrapper |            | ⊿  IIIII select                                                              |  |  |  |
| ⊿ <> *Note            |            | ▲ $f_x$ oraext:decodeBase64ToReference()                                     |  |  |  |
| <> *guid              | 0          | <> /nssrcmpr:execute/nssrcdfl:request-wrapper/nssrcdfl:Note/nssrcdfl:content |  |  |  |

## Pass the Payload as URL-Encoded Form Data

You can pass the payload as URL-encoded form data with the REST Adapter.

1. Add a REST Adapter as an invoke connection in an integration.

The Adapter Endpoint Configuration Wizard is displayed.

- 2. On the Basic Info page, make the following selections:
  - a. Select the **POST** verb.
  - **b.** Select the Add and review parameters for this endpoint and Configure a request payload for this endpoint options.

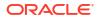

#### \* What action do you want to perform on the endpoint?

| POST | $\sim$ |
|------|--------|
|      |        |

Based on your selections, you can add parameters or configure a request and/or response for this endpoint.

Select any options that you want to configure:

Add and review parameters for this endpoint

✓ Configure a request payload for this endpoint

Configure this endpoint to receive the response

3. On the Request Parameters page, specify the query parameters and values to use.

**Specify Query Parameters** 

| Detach | + × |           |  |
|--------|-----|-----------|--|
| Name   |     | Data Type |  |
| item   |     | string    |  |

4. On the Request page, scroll to the bottom and select the **Send Query Parameter as form data in message body** checkbox. This enables the query parameters you defined on the Request Parameters page to be sent as URL-encoded form data in the payload.

Send query parameters as form data in message body

## Implement an Integration to Send a PDF/CSV Document Downloaded from an SFTP Server to an External REST API that Accepts Only application/octet-stream as the Content Type

In an orchestrated integration, the FTP adapter is only supported as an invoke connection. Implement this use case by selecting either an **App Driven Orchestration** or **Scheduled Orchestration** integration on the Integration Style dialog.

The following example provides a high level overview on how to implement this use case as a scheduled orchestration.

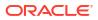

Chapter 5

Implement an Integration to Send a PDF/CSV Document Downloaded from an SFTP Server to an External REST API that Accepts Only application/octet-stream as the Content Type

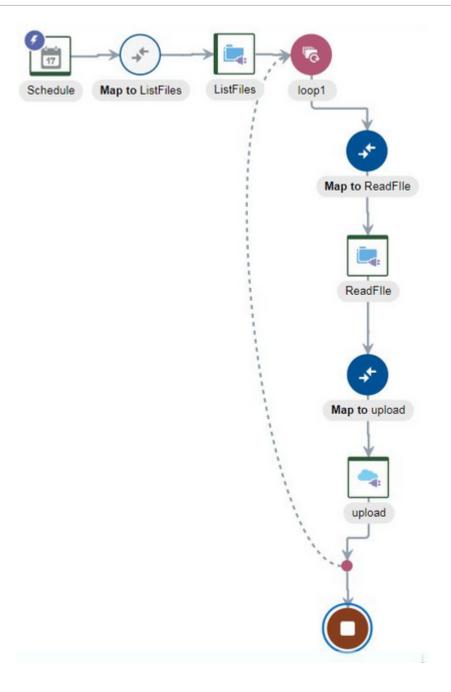

1. Configure an FTP Adapter with the List Files operation to list files from an SFTP server.

Implement an Integration to Send a PDF/CSV Document Downloaded from an SFTP Server to an External REST API that Accepts Only application/octet-stream as the Content Type

|                            | Operation Parameters fo<br>ation to perform and define     |                |         | jet FTP endpoint. |  |
|----------------------------|------------------------------------------------------------|----------------|---------|-------------------|--|
| Sasic Info                 | * Select Operation                                         | List Files     | •       |                   |  |
| V Operations               | * Input Directory                                          | /scratch/input |         |                   |  |
| Schema                     | * File Name Pattern                                        | *.pdf          |         |                   |  |
| File Contents - Definition | Sector Sector Sector                                       | .poi           |         |                   |  |
| Summary                    | * Max Files                                                | 100            |         |                   |  |
|                            | <ul> <li>Minimum Age</li> <li>List Files Recurs</li> </ul> | 0<br>sively    | seconds |                   |  |

2. Configure a for-each action to iterate through the List Files operation response.

| For Ea        | ch             |               |   |   |                                       |                              |                                                                                                    |  |
|---------------|----------------|---------------|---|---|---------------------------------------|------------------------------|----------------------------------------------------------------------------------------------------|--|
| View <b>v</b> | Filter 🐺       | Detach        |   |   |                                       |                              | rating over a repeating element and executing one or more activities within its                                                                                                    |  |
| Source        | Find           | 1             | ٩ |   |                                       | for the current element. The | e repeating element by selecting from the source tree on the left and provide a name<br>e current element can be used for activities within the For Each scope. Select Process<br>required to be processed concurrently. |  |
|               | schedule       |               |   | î |                                       | * Name                       | loop1                                                                                                    |  |
|               | <> *ListFileRe | sponse        |   | L | Description Enter a brief description |                              |                                                                                                    |  |
|               | ⊿ <> *ListR    | esponse       |   |   |                                       |                              |                                                                                                    |  |
|               | <> p           | osition       |   |   |                                       | * Repeating Element          | aListriles/isinpi2.ListrileResponse/isinpi1.ListResponse/isinpi1.FileListris                                                                                                    |  |
|               |                | emCount       |   |   |                                       |                              | mpr1:File                                                                                                    |  |
|               | ⊿ <> F         |               |   |   | >                                     | * Current Element Name       | file                                                                                                    |  |
|               | A 3            | File          |   |   |                                       | Process items in             |                                                                                                    |  |
|               |                | <> *directory |   |   |                                       | parallel                     |                                                                                                    |  |

3. Configure a second FTP Adapter with the **Read Files** operation to read individual files inside the loop.

|                            | Operation Parameters for the<br>ation to perform and define the p | Target FTP Endpoint<br>parameters required for target FTP endpoint. |
|----------------------------|-------------------------------------------------------------------|---------------------------------------------------------------------|
|                            | * Select Operation                                                | Read a File 🔻                                                       |
| V Operations               | * Select a Transfer Mode                                          | ASCII     Binary                                                    |
| Schema                     | Input Directory                                                   | For example, /Oracle/input                                          |
| File Contents - Definition | input Directory                                                   | i or example, roraclemput                                           |
| Summary                    | File Name                                                         | For example, sample.txt                                             |

4. Configure the FTP Adapter to not specify a structure of the file.

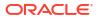

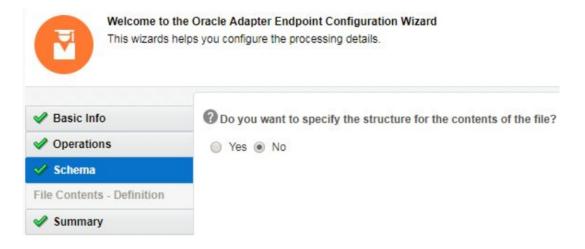

5. Configure a REST Adapter. The reference of the **Read Files** operation is handed over to the outbound REST Adapter.

| ✓ Basic Info       | * What do you want to call your endpoint?                                                                  |
|--------------------|----------------------------------------------------------------------------------------------------|
| Request Parameters | upload                                                                                                    |
| Request            | What does this endpoint do?                                                                                |
| Request Headers    | Describe the endpoint's purpose and detail                                                                 |
| Response           |                                                                                                    |
| Response Headers   |                                                                                                    |
| Summary            | * What is the endpoint's relative resource URI?                                                            |
|                    | /upload                                                                                                    |
|                    | * What action do you want to perform on the endpoint?                                                      |
|                    | Based on your selections, you can add parameters or configure a request and/or response for this endpoint. |
|                    | Select any options that you want to configure:                                                             |
|                    | Add and review parameters for this endpoint                                                                |
|                    | Configure a request payload for this endpoint                                                              |
|                    | ✓ Configure this endpoint to receive the response                                                          |

6. Configure the REST Adapter payload as application/octet-stream.

| Request          |                                                                         |  |  |
|------------------|-------------------------------------------------------------------------|--|--|
| Request Headers  | Select the multipart attachment processing options                      |  |  |
| Response         | Request is multipart with payload                                       |  |  |
| Response Headers | Multipart request is of type multipart/form-data with HTML form payload |  |  |
| Summary          |                                                                         |  |  |
|                  | Select the request payload format                                       |  |  |
|                  | Binary                                                                  |  |  |
|                  | What is the media-type of Request Body? (Content-Type Header)           |  |  |
|                  | application/octet-stream <                                              |  |  |

7. Configure the mapper to read individual files in the for-each loop.

| Source      | Find         | ٩ | Ampings                     | Target | Find                  | ٩ | Mapping   |
|-------------|--------------|---|-----------------------------|--------|-----------------------|---|-----------|
|             | dule         |   |                             |        | * <u>SyncReadFile</u> |   |           |
| <> *s       | tartTime     |   |                             | • ×    | <> *FileReadRequest   |   |           |
| ⊿ <> \$file |              |   |                             | 0      | filename              |   | filename  |
| ⊿ <> *F     | file         |   |                             | 0      | <> directory          |   | directory |
| <           | > *directory | 0 | Drag and drop source to     |        |                       |   |           |
| <           | > *filename  | 0 | target to create a mapping. |        |                       |   |           |

8. Configure the mapper to send the read file to the outbound REST Adapter.

| Source       | Find                | Q | nappings 🦨 | Target                                  | Find                   | ٩ | Mapping       |
|--------------|---------------------|---|------------|-----------------------------------------|------------------------|---|---------------|
|              | ule                 |   |            | A <> *exect                             | ute                    |   |               |
| <> *s        | tartTime            |   |            | 🖉 🔿 🐄                                   | streamReference        |   | FileReference |
| ∡ <> \$ListF | les                 |   |            | / · · · · · · · · · · · · · · · · · · · | ConnectivityProperties |   |               |
|              | istFileResponse     |   | /          | • F<                                    | > RestAPI              |   |               |
| ▶ <          | > *ListResponse     |   |            | • + <                                   | > *Plugin              |   |               |
|              | File                |   |            |                                         |                        |   |               |
|              | yncReadFileResponse |   |            |                                         |                        |   |               |
|              | > *FileReadResponse |   |            |                                         |                        |   |               |
|              | *FTPResponseHeader  |   | /          |                                         |                        |   |               |
|              | a <> ICSFile        | • |            |                                         |                        |   |               |
|              | <> *FileReference   |   |            |                                         |                        |   |               |

## Configure the REST Adapter to Expose an Integration as a REST API

Oracle Integration provides an easy way to expose an integration as a RESTFul service by using the REST Adapter as a trigger.

- 1. Create and test a REST Adapter connection with a trigger as the role.
- 2. Create an integration.
- 3. Drag the REST Adapter connection as a trigger within the integration canvas.

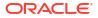

4. Follow the Adapter Endpoint Configuration Wizard to describe the shape of the RESTful service.

The REST Adapter can be set up to accept a request on a specific URL path. This path can have template and query parameters. You can also decide on the HTTP method, the structure of the request payload, the request headers, and the CORS configuration. Likewise, you can also specify the response payload and the response headers that must be sent back to the client.

 Upon activation, a RESTful service protected using OAuth and HTTP Basic Auth is created.

A Swagger 2.0–compliant document is automatically produced for REST APIs exposed using the REST Adapter. This document describes the metadata for the generated REST APIs. Human-readable HTTP metadata is also produced for the REST endpoint.

# Enter q as a Standard HTTP Query Parameter with the Query as a Value

Many APIs have special handling for the q query parameter according to different schemes, such as mongoDB query/SCIM/open search, and so on.

The REST Adapter treats q as a standard HTTP query parameter and treats the query expression as a string value. For example:

- https://host.example.com:7004/resource?q=AssetNumber=AP10001
- GET /ccadmin/v1/products?q=orderLimit lt &maxLimit and startTime gt &startTime
- https://mysite.example.com/services/rest/connect/v1.3/queryResults? query=SELECT Contact from contract where contact.organization.name=&OrgName;

According to standard HTTP, the query parameter in this case is q and the value is AssetNumber=AP1000.

Therefore, you are required to pass the query expression as a value to the query parameter with the name  ${\rm q}.$ 

## Configure Oracle Integration to Call Oracle Cloud Infrastructure Functions with the REST Adapter

The REST Adapter can integrate with Oracle Cloud Infrastructure services such as functions and object storage. As an example, assume you need to convert an existing image in object storage to a thumbnail format. You can design an integration in which a REST Adapter connection takes an application/octet-stream for an image, saves it to Oracle Cloud Infrastructure object storage, and sends the image to an Oracle Cloud Infrastructure function that creates a thumbnail and saves it back to object storage.

The following steps provide a high-level overview of creating this type of integration.

- 1. Go to **Developer Services** > **Functions** in the Oracle Cloud Infrastructure Console, then click an available Oracle Integration instance to view available functions.
- In the Invoke endpoint column, view the function endpoint URL to invoke. For this example, the function is named node-thumbnail. The node-thumbnail function generates a thumbnail out of an image.

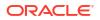

- 3. Copy the URL. You use this URL to call the function from an integration.
- 4. Create an orchestrated integration that accepts an image and generates a thumbnail from that image. When the integration is invoked, both the original image and the generated thumbnail are uploaded to the object storage bucket in Oracle Cloud Infrastructure.
- 5. Configure the REST Adapter as an invoke connection in the integration.
  - a. On the Basic Info page, configure the REST Adapter invoke connection to handle request and response payloads.
    - Configure a request payload for this endpoint
    - Configure this endpoint to receive the response
  - **b.** On the Request page, select **application/octet-stream** as the media type that you want the endpoint to send (this is a binary input stream).
  - c. On the Response page, select **application/octet-stream** as the media type to which you want the endpoint to reply (this is also a binary input stream).
- 6. Configure the mapper as follows:
  - Map the source attachmentReference element to the target streamReference for thumbnail generation.

| ⊿ ⊚ execute*                    | execute* (              |
|---------------------------------|-------------------------|
| <ul> <li>attachments</li> </ul> | streamReference*        |
| 4 💽 attachment                  | ConnectivityProperties* |
| attachmentReference *           | RestAPI 💿               |

**b.** Configure the target **AbsoluteEndpointURI** element to call the **node-thumbnail** function invoke endpoint URL copied in Step 3.

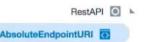

- 7. Design the remaining portions of the integration.
- 8. Activate and invoke the integration to call the function.
  - a. On the Integrations page, click

\*

at the far right to show the endpoint URL.

b. Copy the endpoint URL to an application to invoke the integration, such as Postman.

#### **Endpoint Description**

#### Endpoint URL

https:// :7004/ic/api/integration/v1/flows/rest/OCI THUMB CREAT FUNCT/1.0/upload

- 9. Go to Storage > Buckets in the Oracle Cloud Infrastructure Console.
- **10.** Click the object storage bucket instance.
- Refresh the page and note that the original image (for this example, named test\_image\_1.png) and the generated thumbnail (for this example, named thumbnailtest\_image\_1.png) are now both displayed in the Objects table.

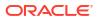

## Configure a REST Adapter Trigger Connection to Work Asynchronously

You can configure a trigger REST Adapter connection to work asynchronously in an integration.

For example, assume you have the following use case:

- A parent scheduled integration that runs every three hours.
- A child integration that is executed many times (for example, 300) in a for-each action of the parent integration.

To ensure that this use case runs efficiently, configure the child integration to run asynchronously as follows:

- 1. Create an app driven orchestrated integration for the child integration.
- 2. Add a REST Adapter as a trigger connection in the integration.

The Adapter Endpoint Configuration Wizard appears.

- 3. On the Basic Info page of the wizard, ensure that you configure the page as follows. This ensures that the integration runs asynchronously.
  - From the What action do you want to perform on the endpoint list, select POST.
  - From the Select any options that you want to configure list, do *NOT* select Configure this endpoint to receive the response.

| <                       | 1               | 2                    |                    | - 4 -           | (5)                  | - > |
|-------------------------|-----------------|----------------------|--------------------|-----------------|----------------------|-----|
|                         | Basic Info      | Resource Co          | Request Para       | Request         | Request Hea          | (   |
| What is                 | the endpoint's  | relative resource Ul | RI? * (?)          |                 |                      |     |
| /orde                   | ers/{order-id}  |                      |                    |                 |                      |     |
| What ac                 | tion do you wa  | nt to perform on th  | e endpoint? * 🕐    |                 |                      |     |
| POST                    | Г               |                      |                    |                 |                      | •   |
|                         |                 |                      |                    |                 | 1                    |     |
|                         |                 |                      |                    |                 |                      |     |
| Based o<br>endpoin      |                 | ns, you can add par  | ameters or configu | re a request ar | d/or response for th | is  |
|                         |                 | you want to config   | ure:               |                 |                      |     |
| <ul> <li>Add</li> </ul> | d and review p  | arameters for thi    | s endpoint         |                 |                      |     |
| Con                     | nfigure a requ  | est payload for th   | is endpoint        |                 |                      |     |
| Con                     | nfigure this er | dpoint to receive    | the response       |                 |                      |     |
|                         |                 |                      |                    |                 |                      |     |

- 4. Complete configuration of the REST Adapter.
- 5. Design the remaining parts of the integration.

This design ensures that the child integration runs asynchronously.

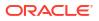

### Create a Keystore File for a Two-Way, SSL-Based Integration

If you need to create an integration that communicates with a two-way, SSL-enabled server, you must create the keystore file required for establishing an Oracle Integration identity to facilitate a two-way, SSL-based integration.

To create an integration that consumes external REST APIs hosted on the two-way, SSLenabled server, ensure that the server on which the external REST APIs are hosted is enabled for two-way SSL support. Use Java version 1.8 or higher.

You can obtain the client certificate in a variety of ways. Select the method that is best for your environment. For example, you can obtain the certificate directly from many certificate authorities. The steps in this section describe how to generate a certificate signing request (CSR) and have it signed by a well known certificate authority.

#### Note:

- This section describes how to configure Oracle Integration for use in outbound, two-way SSL integrations. To use Oracle Integration in inbound, two-way SSL integrations, you can use the Oracle Cloud Infrastructure API Gateway. The Oracle Cloud Infrastructure API Gateway is integrated with the Oracle Cloud Infrastructure certificates service. This approach enables you to deliver APIs implemented with Oracle Integration that enforce client mTLS.
- Two-way SSL is not supported for calls to external services through the connectivity agent. Two-way SSL requires direct connectivity from Oracle Integration without the connectivity agent.
- The alias name to provide must match the name provided for the private key entry in the JKS file.

See this blog and Adding mTLS support to API Deployments.

- Commonly Used Terms and Tools
- Commands to Create a Client Certificate with the keytool Utility
- Example: Create a Client Certificate with the keytool Utility
- Manage Certificates with openSSL
- Certificate Management Two-Way SSL or mTLS

#### **Commonly Used Terms and Tools**

| Term                                                         | Description                                                                                                    |
|--------------------------------------------------------------|----------------------------------------------------------------------------------------------------|
| Secure socket layer (SSL) and Transport Layer Security (TLS) | SSL and TLS, its successor, are protocols for<br>establishing authenticated and encrypted links<br>between networked computers. |

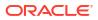

| Term                                               | Description                                                                                                    |  |  |  |  |
|----------------------------------------------------|----------------------------------------------------------------------------------------------------|--|--|--|--|
| Digital certificate                                | A data file that holds the cryptographic key<br>provided to an organization or entity by a trusted<br>authority. A simple analogy is a driver's license.<br>The license uniquely identifies the person to whom<br>it is issued. The license is issued by the DMV, a<br>trusted authority.                                                                                                    |  |  |  |  |
| Certificate                                        | A public key and private key form a pair used to<br>encrypt and decrypt data. Public keys can be freely<br>given to anyone who needs to securely exchange<br>data. Private keys must never be shared and must<br>be stored securely. If private keys are listed or<br>compromised, the issuing certificate authority must<br>be notified so they can be added to the certificate<br>revocation list.                                                                                                    |  |  |  |  |
| Certificate authority (or certification authority) | An entity that issues digital certificates. A digital certificate certifies the ownership of a public key by the named subject of the certificate.                                                                                                    |  |  |  |  |
| Certificate encoding/formats                       | <ul> <li>Privacy Enhanced Mail (PEM): The full specification of PEM is in RFC 7468. PEM is the most commonly-used X509 certificate format. It's a base64-encoded string enclosed between:BEGIN CERTIFICATE andEND CERTIFICATE</li> <li>Distinguished Encoding Rules (DER): Binary Format. Cannot be viewed in an editor.</li> <li>Public Key Cryptography Standards (PKCS): These are a group of public key cryptography standards devised and published by RSA Security LLC. See https:// datatracker.ietf.org/wg/pkix/documents/.</li> </ul> |  |  |  |  |
| TrustStore                                         | A password-protected repository for trust or public<br>certificates. The default location in Java<br>is \$JAVA_HOME/jre/lib/security/cacerts. All<br>well known certificate authority root and<br>intermediate certificates are available in the JDK<br>truststore.                                                                                                    |  |  |  |  |
| Keystore                                           | A password-protected repository to hold client or<br>private certificates. Since this store holds private<br>keys, it is imperative that the store resides in a<br>secure location.                                                                                                    |  |  |  |  |
| Certificate chain                                  | A certificate chain is an ordered list of certificates<br>ending with the root certificate. For trust to be<br>established, the entire certificate chain is traversed.<br>Each certificate is validated by finding the public<br>key of the next issuing certificate authority or<br>intermediate certificate authority, until the root<br>certificate is reached. Certificate chains are usually<br>cached to validate the certificate locally.                                                                                               |  |  |  |  |

The two most commonly used tools for SSL are the following:

| Tool    | Description                                                                                                    |  |  |  |  |
|---------|----------------------------------------------------------------------------------------------------|--|--|--|--|
| keytool | A JDK utility used to perform CRUD operations on<br>a truststore and keystore and to administer<br>certificates. All the commands require the<br>password that was used to create the store.<br>Consult your Java truststore documentation for the<br>default password. |  |  |  |  |
| openssl | This is a robust, commercial-grade, full-featured toolkit for the TLS and SSL protocols. It is also a general-purpose cryptography library.                                                                                                    |  |  |  |  |

#### Commands to Create a Client Certificate with the keytool Utility

Commonly used keytool commands are as follows.

#### Caution:

Replace the italicized variables in the commands below with values appropriate to your environment.

| Description                                         | Command                                                                                                    |
|-----------------------------------------------------|----------------------------------------------------------------------------------------------------|
| List the entire contents of the store               | keytool -list -keystore<br>path_to_the_keystore                                                                      |
| List the contents in the store for a specific alias | keytool -list -keystore<br>path_to_the_keystore -alias alias_name                                                    |
| View the contents of a certificate                  | keytool -printcert -v -file<br>name_of_the_file                                                                      |
| Export a certificate from the store                 | <pre>keytool -export -alias alias_name -file certificate_name -keystore path_to_the_store</pre>                      |
| Import a new certificate into the store             | <pre>keytool -import -trustcacerts -file path_to_the_certificate -alias alias_name -keystore path_to_the_store</pre> |

To create a client certificate:

#### Caution:

Italicized variables indicate placeholder variables for which you must supply particular values. If you copy the commands below, ensure that you replace the variables shown in italics with values appropriate to your environment.

1. Go to the Java bin directory.

%JAVA\_HOME%/jre/bin

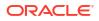

2. Enter the following command to create a JKS keystore to hold the certificates.

```
keytool -genkey -keyalg RSA -alias alias_name -keystore
identityKeystore.jks -storepass password_for_the_keystore -validity 360 -
keysize 2048
```

When prompted, change the values provided based on your company's security policy.

```
What is your first and last name?
  [Unknown]: <FQDN>
What is the name of your organizational unit?
  [Unknown]: Your functional org
What is the name of your organization?
  [Unknown]: Company
What is the name of your City or Locality?
  [Unknown]: City name
What is the name of your State or Province?
 [Unknown]: State name
What is the two-letter country code for this unit?
  [Unknown]: US
Is CN=<>, OU=<>, O=<>, L=Redwood Shores, ST=California, C=US correct?
  [no]: yes
Enter key password for <oicclient>
        (RETURN if same as keystore password):
```

4. Verify the existence of the JKS keystore file.

ls

5. Create a certificate that is ready to be signed.

```
keytool -certreq -alias alias_name -keystore name_of_keystore -storepass
password -storetype JKS -file name of csr certificate.csr
```

6. List the JKS keystore and certificate files in the directory.

ls

7. Validate your CSR file at the following site.

```
https://ssltools.digicert.com/checker/views/csrCheck.jsp
```

- Provide the .csr certificate file to a signing authority. A signed certificate and any root and intermediate certificates are signed and returned by the authority. A self-signed certificate can be used for testing, but is not allowed in a production environment.
- If you have root and intermediate certificates, perform the following substeps. Otherwise, go to Step 10.

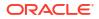

 a. If you have a root certificate, enter the following command to import the signed root certificate.

```
keytool -import -keystore keystore_name -file path_to_root_certificate -
alias root alias name
```

The following example is what you see when importing the DigiCert root certificate.

```
Enter keystore password:
Owner: CN=DigiCert Global Root CA, OU=www.digicert.com, O=DigiCert Inc,
C=US
Issuer: CN=DigiCert Global Root CA, OU=www.digicert.com, O=DigiCert
Inc, C=US
Serial number: 83be056904246b1a1756ac95991c74a
Valid from: Thu Nov 09 16:00:00 PST 2006 until: Sun Nov 09 16:00:00 PST
2031
Certificate fingerprints:
    MD5: 79:E4:A9:84:0D:7D:3A:96:D7:C0:4F:E2:43:4C:89:2E
     SHA1: A8:98:5D:3A:65:E5:E5:C4:B2:D7:D6:6D:40:C6:DD:2F:B1:9C:54:36
     SHA256:
43:48:A0:E9:44:4C:78:CB:26:5E:05:8D:5E:89:44:B4:D8:4F:96:62:BD:26:DB:25:
7F:89:34:A4:43:C7:01:61
     Signature algorithm name: SHA1withRSA
     Version: 3Extensions:#1: ObjectId: 2.5.29.35 Criticality=false
AuthorityKeyIdentifier [
KeyIdentifier [
0000: 03 DE 50 35 56 D1 4C BB 66 F0 A3 E2 1B 1B C3
97 ..P5V.L.f.....
0010: B2 3D D1 55
                                                         .=.U
1
]#2: ObjectId: 2.5.29.19 Criticality=true
BasicConstraints:[
 CA:true
  PathLen:2147483647
]#3: ObjectId: 2.5.29.15 Criticality=true
KeyUsage [
  DigitalSignature
 Key CertSign
  Crl Sign
]#4: ObjectId: 2.5.29.14 Criticality=false
SubjectKeyIdentifier [
KeyIdentifier [
0000: 03 DE 50 35 56 D1 4C BB 66 F0 A3 E2 1B 1B C3
97 ...P5V.L.f.....
0010: B2 3D D1 55
                                                         .=.U
1
[Trust this certificate? [no]: yes
Certificate was added to keystore
```

**b.** If you have an intermediate certificate, enter the following command to import the signed intermediate certificate.

```
keytool -import -keystore keystore_name -file
path_to_intermediate_certificate -alias intermediate_certificate_alias
```

Enter keystore password: replace\_with\_strong\_password
Certificate was added to keystore

**10.** If you have only a single certificate, enter the following command to import the signed certificate.

keytool -import -keystore keystore\_name -file path\_to\_signed\_certificate alias the same alias used to create the keystore

Enter keystore password: replace\_with\_strong\_password Certificate was added to keystore

**11.** Check if all the certificates are in the store.

keytool -list -keystore

12. Export the public certifcate.

```
keytool -export -alias certificate_alias -keystore identity_keystore -file
your public certificate filename
```

Enter keystore password: replace with strong password

**13.** Export the public certificate to provide to the server.

```
keytool -export -alias certificate_alias -keystore identityKeystore.jks -
file your_public_certificate_filename
Enter keystore password:
Certificate stored in file your public certificate filename
```

- 14. Import the new keystore into Oracle Integration as an X509 identity certificate.
- **15.** List the entire contents of the store.

keytool -list -keystore path to the keystore

#### Example: Create a Client Certificate with the keytool Utility

This section provides an example of how to create a client certificate. It uses actual file names. Replace those names with values appropriate to your environment.

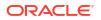

1. Enter the following command to create a JKS keystore to hold the certificates.

```
keytool -genkey -keyalg RSA -alias oicclient -keystore
identityKeystore.jks -storepass replace_with_strong_password -validity 360
-keysize 2048
```

Where the following values are entered for this example:

- -alias is the oicclient keystore alias.
- -keystore is the identityKeystore.jks keystore file.
- 2. When prompted, change the values provided based on your company's security policy.

```
What is your first and last name?
  [Unknown]: Joe Smith
What is the name of your organizational unit?
 [Unknown]: Development
What is the name of your organization?
  [Unknown]: GlobalChips
What is the name of your City or Locality?
  [Unknown]: Redwood Shores
What is the name of your State or Province?
  [Unknown]: California
What is the two-letter country code for this unit?
  [Unknown]: US
Is CN=<>, OU=<>, O=<>, L=Redwood Shores, ST=California, C=US correct?
  [no]: yes
Enter key password for oicclient
        (RETURN if same as keystore password):
```

3. Verify the existence of the JKS keystore file.

#### ls

4. Create a certificate that is ready to be signed.

keytool -certreq -alias oicclient -keystore identityKeystore.jks storepass replace with strong password -storetype JKS -file oicclient.csr

Where the following values are entered for this example:

- -alias is the oicclient keystore alias.
- -keystore is the identityKeystore.jks keystore file.
- -file is the oicclient.csr certificate file.
- 5. List the JKS keystore and certificate files in the directory.

```
ls
oicclient.csr identityKeystore.jks
```

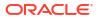

6. Validate your .csr certificate file at the following site.

https://ssltools.digicert.com/checker/views/csrCheck.jsp

- 7. Provide the .csr certificate file to a signing authority. The certificate and any root and intermediate certificates are signed and returned by the authority. A self-signed certificate can be used for testing, but is not allowed in a production environment.
- If you have root and intermediate certificates, perform the following substeps. Otherwise, go to Step 9.
  - a. If you have a root certificate, enter the following command to import the signed root certificate.

```
keytool -import -keystore identityKeystore.jks -file
DigiCertGlobalRootCA.crt -alias DigiCertCARoot
```

Where the following values are entered for this example:

- -keystore is the identityKeystore.jks keystore file.
- -file is the DigiCertGlobalRootCA.crt signed root certificate file.
- -alias is the DigiCertCARoot alias.

```
Enter keystore password: replace with strong password
Owner: CN=DigiCert Global Root CA, OU=www.digicert.com, O=DigiCert Inc,
C=US
Issuer: CN=DigiCert Global Root CA, OU=www.digicert.com, O=DigiCert
Inc, C=US
Serial number: 83be056904246b1a1756ac95991c74a
Valid from: Thu Nov 09 16:00:00 PST 2006 until: Sun Nov 09 16:00:00 PST
2031
Certificate fingerprints:
     MD5: 79:E4:A9:84:0D:7D:3A:96:D7:C0:4F:E2:43:4C:89:2E
     SHA1: A8:98:5D:3A:65:E5:E5:C4:B2:D7:D6:6D:40:C6:DD:2F:B1:9C:54:36
     SHA256:
43:48:A0:E9:44:4C:78:CB:26:5E:05:8D:5E:89:44:B4:D8:4F:96:62:BD:26:DB:25:
7F:89:34:A4:43:C7:01:61
     Signature algorithm name: SHA1withRSA
     Version: 3Extensions:#1: ObjectId: 2.5.29.35 Criticality=false
AuthorityKeyIdentifier [
KeyIdentifier [
0000: 03 DE 50 35 56 D1 4C BB 66 F0 A3 E2 1B 1B C3
97 ..P5V.L.f.....
0010: B2 3D D1 55
                                                         .=.U
1
]#2: ObjectId: 2.5.29.19 Criticality=true
BasicConstraints:[
  CAtrue
  PathLen:2147483647
]#3: ObjectId: 2.5.29.15 Criticality=true
KevUsage [
  DigitalSignature
  Key CertSign
  Crl Sign
```

```
]#4: ObjectId: 2.5.29.14 Criticality=false
SubjectKeyIdentifier [
KeyIdentifier [
0000: 03 DE 50 35 56 D1 4C BB 66 F0 A3 E2 1B 1B C3
97 ..P5V.L.f.....
0010: B2 3D D1 55 ..=.U
]
]Trust this certificate? [no]: yes
Certificate was added to keystore
```

**b.** If you have an intermediate certificate, enter the following command to import the signed intermediate certificate.

```
keytool -import -keystore identityKeystore.jks -file
DigiCertGlobalInterCA.crt -alias DigiCertCAInter
```

Where the following values are entered for this example:

- -keystore is the identityKeystore.jks keystore file.
- -file is the DigiCertGlobalInterCA.crt signed intermediate certificate.
- -alias is the DigiCertCAInter alias.

```
Enter keystore password: replace_with_strong_password
Certificate was added to keystore
```

 If you have only a single certificate, enter the following command to import the signed certificate.

```
keytool -import -keystore identityKeystore.jks -file
my_company_signedcert.pem -alias oiclient
```

Where the following values are entered for this example:

- -keystore is the identityKeystore.jks keystore file.
- -file is the my company signedcert.pem signed certificate.
- -alias is the oiclient alias.

Enter keystore password: replace\_with\_strong\_password Certificate was added to keystore

**10.** Check if all the certificates are in the store.

keytool -list -keystore identityKeystore.jks

**11**. Export the public certificate corresponding to the private identity certificate.

keytool -export -alias oicclient -keystore identityKeystore.jks -file
my company signedcert.pem

Where the following values are entered for this example:

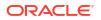

- -alias is the oicclient keystore alias.
- -keystore is the identityKeystore.jks keystore file.
- -file is the my company signedcert.pem public certificate file.

Enter keystore password: replace\_with\_strong\_password Certificate stored in file my\_company\_signedcert.pem

- 12. Import the new keystore (.jks file) into Oracle Integration as an X509 identity certificate.
- **13.** List the entire contents of the store.

keytool -list -keystore identityKeystore.jks

#### Manage Certificates with openSSL

Commonly used openssl commands are as follows:

| Description                                    | Command                                                                                                    |  |  |  |  |
|------------------------------------------------|----------------------------------------------------------------------------------------------------|--|--|--|--|
| Check a certificate                            | openssl x509 -in <i>certificate_name</i> -text<br>-noout                                                                                                    |  |  |  |  |
| Get all certificates from a server             | <pre>openssl s_client -connect host:ssl_port -showcerts</pre>                                                                                                    |  |  |  |  |
| Convert a DER format certificate to PEM format | openssl x509 -inform der -in<br>path_to_DER_certificate -out<br>path_to_PEM_certificate                                                                                                    |  |  |  |  |
| Convert a .pfx file to a JKS store             | <pre>keytool -importkeystore -srckeystore path_topfx_file -srcstoretype pkcs12 -destkeystore path_to_the_jks_file - deststoretype JKS -srcstorepass pfx passwd -deststorepass pfx passwd</pre> |  |  |  |  |
| Convert a .jks file to PKCS12 format           | <pre>keytool -importkeystore -srckeystore path_tojks_file -destkeystore full_path_top12_file-srcstoretype JKS - deststoretype PKCS12 -deststorepass pkcs12_store_password</pre>                |  |  |  |  |
| Extract a private key from a .pfx file         | <pre>openssl pkcs12 -info -in path_topfx_file -nodes -nocerts -out private_key_file_name</pre>                                                                                                 |  |  |  |  |
| Extract a public certificate from a .pfx file  | <pre>openssl pkcs12 -in path_topfx_file - out path_to_certificate_file -nokeys</pre>                                                                                                    |  |  |  |  |

#### Certificate Management - Two-Way SSL or mTLS

See Debugging SSL/TLS Connections.

To upload an identity certificate:

- 1. In the navigation pane, select **Home > Settings > Certificates**.
- 2. Click Upload.
- 3. Set the alias name to the alias listed in the keystore for the identity certificate. (Use keytool -list to see the contents of the keystore.)
- 4. Make sure the certificate category is set to **Identity**.

- 5. Upload the client certificate file in JKS format.
- 6. Enter the keystore and key passwords used to create the JKS store. If there is a mismatch in the passwords, Oracle Integration cannot access the identity certificates.
- 7. Create a new adapter connection (SOAP Adapter or REST Adapter connection) in Oracle Integration.
- 8. On the Connections page, select the two-way SSL checkbox and associate the alias required by the connection to use to complete the SSL connection. This alias must match the value that was entered in the Upload Certificate dialog.

To test Mutual TLS authentication (mTLS):

- **1.** Test access to the endpoint from the browser first. Import the client certificate in .p12 format into the browser of choice.
- 2. Enter the endpoint in the browser bar and press **Enter**. A message is displayed asking you to use the client certificate that was imported.
- 3. Follow the prompts in the message. If the certificate is valid, content is loaded in the browser.
- 4. If the browser test was successful, test the REST/SOAP adapter connection in Oracle Integration.

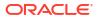

## 6 Troubleshoot the REST Adapter

Review the following topics to learn about troubleshooting issues with the REST Adapter.

#### **Topics:**

- ORABPEL-15235 Translation Failure Error Occurrence
- XML with an Empty Field for an Array Element Causes Malformed Badgerfish JSON Output
- Access Token is Not Available Error Occurs When Using the OAuth Client Credentials
   Security Policy
- Multipart Form-Data Endpoint Invocation Fails When Media Type is null
- Convert a Private Key from PKCS8 to RSA (PKCS1) Format for the OCI Signature Version 1 Security Policy
- HTTP Error Response for Pre-20.4.2 Connections is Not Compliant with the OpenAPI Specification
- REST Services that Return Multiple Successful Responses
- Error Handling with the REST Adapter
- REST Service Invoked by the REST Adapter Returns a 401 Unauthorized Status Response
- Configuration Limitation of Ten Pages in the Adapter Endpoint Configuration Wizard
- Keys with Null Values During JSON Transformation are Removed
- Large Sample JSON File Processing with Special Characters
- SSL Certification Troubleshooting Issues
- Fault and Response Pipeline Definitions in Basic Routing Integrations
- Empty Arrays Are Not Supported in Sample JSON Files
- Invoke Endpoint URI Must Match the Base URI + Resource URI in REST Adapter
- JD Edwards Form Service Invocation with the REST Adapter Causes APIInvocation Error
- REST Adapter Data is Only Saved When You Click Next
- Convert XML to a JSON Document
- Supported Special Characters in JSON Samples
- content-type is Missing for an Asynchronous Flow
- REST URLs Exceeding 8251 Characters Fail
- Send a "null" Value Instead of "" for Any Specific Key in JSON Through the REST Adapter

Additional integration troubleshooting information is provided. See Troubleshoot Oracle Integration in *Using Integrations in Oracle Integration Generation 2* and the Oracle Integration Troubleshooting page on the Oracle Help Center.

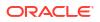

### **ORABPEL-15235** Translation Failure Error Occurrence

If the string length for fields in a JSON payload exceeds 20 MB, a REST Adapter trigger connection fails with the following error:

```
ORABPEL-15235 Translation Failure. Failed to translate JSON to XML. String
length (20038094)
exceeds the maximum length (20000000) The incoming data does not conform to
the NXSD schema.
Please correct the problem
```

As a workaround, remodel your integration to work around this field size restriction. Some recommendations are:

- Write a file to an external SFTP server for processing outside of Oracle Integration.
- Add an attachment as a stream when invoking the endpoint rather than sending the content as a Base64-encoded string.

## XML with an Empty Field for an Array Element Causes Malformed Badgerfish JSON Output

When configuring the request or response payload with XML schema in the Adapter Endpoint Configuration Wizard and including an empty field for an array element, the Badgerfish JSON output is malformed.

#### Actual Output:

#### Expected Output:

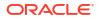

```
"@schemeVersionID" : 1,
"@schemeAgencyID" : "SAID",
"@typeCode" : "TC",
"$": null
} ]
}
```

}

Resolution: To receive the expected output, add the following annotation in the XSD file:

```
<xs:schema xmlns:nxsd="http://xmlns.oracle.com/pcbpel/nxsd"
nxsd:version="JSON" nxsd:enforceNullWhenEmpty="true">
```

Extract the schema from the WSDL and re-edit the Adapter Endpoint Configuration Wizard to upload an XML schema in the Request or Response page of the Adapter Endpoint Configuration Wizard to define the payload.

## Access Token is Not Available Error Occurs When Using the OAuth Client Credentials Security Policy

Depending on the external REST service being invoked, you may receive an error similar to Access token is not available when using the OAuth Client Credentials security policy:

```
Access token is not available, Unexpected character, Expected space separating root-level values ...
```

If this occurs, reconfigure the OAuth Client Credentials security policy as follows:

- **1.** Go to the Connections page.
- 2. For the Client Authentication option of the OAuth Client Credentials security policy, select Send client credentials in body instead of Send client credentials as basic auth header.

## Multipart Form-Data Endpoint Invocation Fails When Media Type is null

Ensure that the attachment properties - attachment content type is mapped with an appropriate value. The sample documentation for request mapping provides information.

See Map to Construct the Payload for an External REST API that Accepts multipart/form-data as the Content Type.

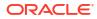

# Convert a Private Key from PKCS8 to RSA (PKCS1) Format for the OCI Signature Version 1 Security Policy

Private keys downloaded from the Oracle Cloud Infrastructure Console are in PKCS8 format. The OCI Signature Version 1 security policy available with the REST Adapter only supports reading of the private key in RSA format (PKCS1 format).

If you receive the following error, you must convert the private key from PKCS8 to RSA (PKCS1) format.

CASDK-0005: A connector specific exception was raised by the application. java.lang.ClassCastException: org.bouncycastle.asn1.pkcs.PrivateKeyInfo cannot be cast to org.bouncycastle.openssl.PEMKeyPair; org.bouncycastle.asn1.pkcs.PrivateKeyInfo cannot be cast to org.bouncycastle.openssl.PEMKeyPair

1. Convert the private key with the following command:

openssl rsa -in private\_key\_in\_pkcs8\_format.pem -out new\_converted\_file.pem

For example:

openssl rsa -in private key pkcs8.pem -out private key rsa.pem

An example of a PKCS8-formatted private key file:

-----BEGIN PRIVATE KEY----contents -----END PRIVATE KEY-----

An example of an RSA (PKCS1)-formatted file after the conversion:

```
-----BEGIN RSA PRIVATE KEY-----
contents
-----END RSA PRIVATE KEY-----
```

## HTTP Error Response for Pre-20.4.2 Connections is Not Compliant with the OpenAPI Specification

The HTTP error response returned by integrations created prior to release 20.4.2 (November 2020 quarterly release) that include a REST Adapter-based trigger connection does not strictly conform to the OpenAPI specification.

The error response returned has an o: prefixed to certain keys. For example:

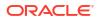

```
"http://www.w3.org/Protocols/rfc2616/rfc2616-sec10.html#sec10.5.1",
  "title" : "Internal Server Error",
  "detail" : "An internal error occurred while processing the request. Please
see the fault details for the nested error details.",
  "o:errorCode" : "400",
  "o:errorDetails" : [ {
    "type" :
"http://www.w3.org/Protocols/rfc2616/rfc2616-sec10.html#sec10.4.5",
    "instance" : "<! [CDATA[{}.The HTTP 404, 404 Not Found, and 404 error
message
is a Hypertext Transfer Protocol (HTTP) standard response code, in computer
network communications, to indicate that the client was able to communicate
with a given server, but the server could not find the resource that was
requested.
Carefully re-examine the target endpoint that is being called. ]]>",
    "title" : "Not Found",
    "o:errorPath" : "<! [CDATA [GET http://api.zippopotam.us/us/9021011
returned a response status of 404 Not Found]]>",
    "o:errorCode" : "404"
  } ]
}
```

With the November 2020 release (20.4.2), the HTTP error response format has been modified for newly created integrations to be compliant with the OpenAPI specification. The  $\circ$ : previously prefixed to certain keys has been removed, as shown in the following message.

However, note that all existing, pre-20.4.2 integrations continue to have the same error response shown above, even when those integrations are modified.

```
{
  "type" :
"http://www.w3.org/Protocols/rfc2616/rfc2616-sec10.html#sec10.5.1",
  "title" : "Internal Server Error",
  "detail" : "An internal error occurred while processing the request. Please
see the fault details for the nested error details.",
  "errorCode" : "404",
  "errorDetails" : [ {
    "type" :
"http://www.w3.org/Protocols/rfc2616/rfc2616-sec10.html#sec10.4.5",
    "instance" : "<! [CDATA [ { }. The HTTP 404, 404 Not Found, and 404 error
message
is a Hypertext Transfer Protocol (HTTP) standard response code, in computer
network communications, to indicate that the client was able to communicate
with a given server, but the server could not find the resource that was
requested.
Carefully re-examine the target endpoint that is being called. ]]>",
    "title" : "Not Found",
    "errorPath" : "<! [CDATA [GET http://api.zippopotam.us/us/9021011 returned a
response status of 404 Not Found]]>",
    "errorCode" : "404"
  } ]
}
```

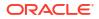

### **REST Services that Return Multiple Successful Responses**

The REST Adapter can be configured for only a single type of response. A service that returns multiple responses, even with different HTTP success status codes, is not supported. All except for the configured response type result in an APIInvocationError. You can catch the resulting error using a scope action and a fault handler if the fault is not required in the integration.

## Error Handling with the REST Adapter

The REST Adapter uses the following strategy to handle errors in the invoke (outbound) and trigger (inbound) directions.

#### Error Handling in the Invoke (Outbound) Direction

The REST Adapter in the invoke (outbound) direction returns a standard APIInvocationError for any HTTP response that it receives with an error code. In addition, it also produces an APIInvocationError if a processing error occurs within the REST Adapter while preparing the request, calling the endpoint, or handling the response.

The format of the APIInvocationError in the mapper is as follows.

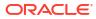

| APIInvocationError |   |
|--------------------|---|
| <> *type           |   |
| <> *title          |   |
| <> *detail         |   |
| <> *errorCode      |   |
| 🔺 🐺 *errorDetails  |   |
| <> *type           | 0 |
| <> *instance       | 0 |
| <> *title          | 9 |
| <> *errorPath      | 9 |
| <> *errorCode      | 0 |

The errorDetails section contains the actual cause.

You can handle the APIInvocationError with a fault handler in the orchestrated integration.

#### Error Handling in the Trigger (Inbound) Direction

The REST Adapter in the trigger (inbound) direction exposes an HTTP endpoint that HTTP clients can request for using an HTTP request, and returns an HTTP response.

If successful, the REST Adapter returns a success response. The REST Adapter returns an error response with an HTTP status belonging to the error family of codes depending on the situation. The following table describes the possible cause and the REST Adapter response.

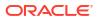

| Condition                    | ondition HTTP Status Details |                                                                                                    |  |
|------------------------------|------------------------------|----------------------------------------------------------------------------------------------------|--|
| Invalid client request       | 4 <i>xx</i>                  | There are several conditions that<br>can cause client side failures,<br>including:                                                                                       |  |
|                              |                              | <ul> <li>An invalid resource URL</li> <li>Incorrect query parameters</li> <li>An unsupported method type</li> <li>An unsupported media type</li> <li>Bad data</li> </ul> |  |
| Downstream processing errors | 5 <i>xx</i>                  | All other errors that can occur within the integration, including:                                                                                                    |  |
|                              |                              | An invalid target                                                                                                    |  |
|                              |                              | <ul><li>An HTTP error response</li><li>General processing errors</li></ul>                                                                                               |  |

In addition, the REST Adapter also returns an error response with additional details about the error and possible steps for troubleshooting. The standard error response format is returned according to the configured response media type. The following is a sample JSON response structure:

```
{
  "type" : "http://www.w3.org/Protocols/rfc2616/rfc2616-sec10.html#sec10.5.1",
  "title" : "Internal Server Error",
  "detail" : "An internal error occurred while processing the request. Please
see the fault details for the nested error details.",
  "o:errorCode" : "500",
  "o:errorDetails" : [ {
    "type" : "http://www.w3.org/Protocols/rfc2616/rfc2616-
sec10.html#sec10.4.1",
    "instance" : "{\n \"error message\" : \"Invalid request. Missing the
'origin' parameter.\",\n \"routes\" : [],\n
    \"status\" : \"INVALID REQUEST\"\n}\n",
    "title" : "Bad Request",
    "o:errorPath" : "GET http://maps.googleapis.com/maps/api/directions/json?
destination=Montreal returned a response status of
     400 Bad Request",
    "o:errorCode" : "APIInvocationError"
 } ]
}
```

The o:errorDetails section is reserved for the actual cause. The prefix o: included is based on Oracle standards.

The top portion is used to add any integration-specific details to the fault. This is typically not necessary, but if you want to control the HTTP status, title, and details, set these values appropriately. If not entered, sufficient default values are provided by the REST Adapter.

#### Note:

The REST Adapter returns the downstream errors with a 500 Internal server error code. You can override these errors and provide a custom error code by assigning an appropriate value to **APIInvocationError/errorCode** in the target mapper.

The suggested mappings to map faults raised by an outbound system to the trigger (inbound) REST Adapter are as follows:

| View - Fil   | ter 🕎 🔛 Detach | Map 📩 |                                   | View 🔻 | Filter 🕎      | Detach |    |          |
|--------------|----------------|-------|-----------------------------------|--------|---------------|--------|----|----------|
| Source       | Find           | ٩     | 👉 Mappings                        | Target |               | Find   | Q, | Mapping  |
| .₄ <> *fault |                |       |                                   |        | *APIInvocatio | nError |    |          |
| <> *er       | rorCode        | 9     |                                   |        | <> "type      |        |    |          |
| <> rea       | son            | 0     |                                   |        | <> "title     |        |    |          |
| <> del       | ails           | 0     |                                   |        | <> *detail    |        |    |          |
|              |                |       | Drag and drop source to           |        | <> *errorCo   | de     |    |          |
|              |                |       | target to create a mapping.       |        | - ₹5 *errorDe | tails  |    |          |
|              |                |       | Click a checkmark on              |        | <> "type      | 2      |    |          |
|              |                |       | source or target to see mappings. | 0      | <> *inst      | tance  |    | reason   |
|              |                |       | mappings.                         |        | <> "title     |        |    |          |
|              |                |       | •                                 | 0      | <> *erro      | orPath |    | details  |
|              |                |       |                                   | 0      | <> *em        | orCode |    | errorCod |

The top section is left out in this mapping and these are appropriately assigned by the REST Adapter in the previously described sample.

Unmapped faults are propagated as system faults by Oracle Integration to the inbound REST Adapter. They may not communicate the appropriate details. Therefore, it is recommended that you define the fault pipelines.

## REST Service Invoked by the REST Adapter Returns a 401 Unauthorized Status Response

If a REST service invoked using the REST Adapter consistently returns a response status of 401 Unauthorized, it may be because the application credentials configured on the Connections page are no longer valid.

The Connections page does not validate the credentials. Even if the test connection is successful, it may not be sufficient because the test connection only validates the parameters defined on the Connections page.

Because the parameters defined on the Connections page are used to call the target endpoint REST API, which is configured as part of endpoint configuration, it is strongly recommended that you test the endpoint configuration that uses this connection.

## Configuration Limitation of Ten Pages in the Adapter Endpoint Configuration Wizard

Note the following issue with the REST Adapter multiple resources per endpoint use case in the Adapter Endpoint Configuration Wizard.

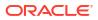

| Symptom                                                                                                    | Workaround                                                                                                    | Reason                                                                                                    |
|----------------------------------------------------------------------------------------------------|----------------------------------------------------------------------------------------------------|----------------------------------------------------------------------------------------------------|
| A refresh issue may occur when<br>configuring multiple verbs and<br>resources for the REST Adapter<br>as a trigger connection in the<br>Adapter Endpoint Configuration<br>Wizard. | If the wizard does not refresh<br>while configuring multiple<br>operations, click <b>Back</b> to return to<br>a previous page and then press<br><b>Next</b> to refresh to the current<br>page. | The REST Adapter multiple<br>sources per endpoint use case<br>requires multiple iterations over<br>the same sets of pages. This is<br>currently a technical restriction. |

## Keys with Null Values During JSON Transformation are Removed

The REST Adapter removes keys with null values during JSON transformation.

For example, if the following JSON payload is sent to the REST Adapter:

```
'input" : "input",
'val" : null,
"response": "response"
}
```

Oracle Integration sends the outbound request with the following JSON output.

```
{
"input" : "input",
"response": "response"
}
```

If you need the key available at the outbound service, use the following payload:

```
{
"input" : "input",
"val" : "",
"response": "response"
}
```

### Large Sample JSON File Processing with Special Characters

The sample JSON file is typically large when it has repeating structures. You can purge such repetitions because the sample only needs to represent the structure and not the instance document. However, if the JSON file is unusually large and cannot be trimmed, perform the following the steps:

- Replace all occurrences of special characters (for example, \$) with their corresponding codes in the sample JSON file. See JSON to XML Special Character Conversion.
- 2. Use the modified JSON file to complete the configuration.
- 3. Select the generated schema in the Adapter Endpoint Configuration Wizard.

At runtime, incoming instances of JSON documents with keys having special characters are normalized to suitable XML element names and XML documents having these elements when serialized are converted to JSON documents with special characters restored in the key names.

### SSL Certification Troubleshooting Issues

For SSL certificate errors, perform the following tasks.

#### Topics

- Go to the Settings > Certificates tab and upload the server certificate.
- For exception errors that occur when configuring a connection with OAuth Client Credentials or OAuth Resource Owner Password Credentials:

Carefully review the OAuth documentation and use the Custom Two-Legged security policy.

• For exception errors that occur when configuring a connection with OAuth Authorization:

Carefully review the OAuth documentation and use the Custom Three-Legged Security Policy.

# Fault and Response Pipeline Definitions in Basic Routing Integrations

You can define REST Adapter fault and response pipelines in Basic Routing integrations.

The REST Adapter on the trigger (inbound) side exposes an HTTP endpoint that HTTP clients can request for using an HTTP request, and returns an HTTP response.

If successful, the REST Adapter returns a success response. The REST Adapter returns an error response with an HTTP status belonging to the error family of codes depending on the situation. This table describes the possible cause and the REST Adapter response.

| Condition                    | HTTP Status | Details                                                                                                    |
|------------------------------|-------------|----------------------------------------------------------------------------------------------------|
| Invalid client request       | 4 <i>xx</i> | <ul> <li>There are several conditions that can cause client side failures, including:</li> <li>Invalid resource URL</li> <li>Incorrect query parameters</li> <li>Unsupported method type</li> <li>Unsupported media type</li> <li>Bad data</li> </ul> |
| Downstream processing errors | 5 <i>xx</i> | <ul> <li>All other errors that can occur<br/>within the integration, including:</li> <li>Invalid target</li> <li>HTTP error response</li> <li>General processing errors.</li> </ul>                                                                   |

In addition, the REST Adapter also returns an error response with additional details about the error and possible steps for troubleshooting. The standard error response format is returned

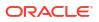

according to the configured response media type. The following is a sample JSON response structure:

```
{
  "type" : "http://www.w3.org/Protocols/rfc2616/rfc2616-sec10.html#sec10.5.1",
  "title" : "Internal Server Error",
  "detail" : "An internal error occurred while processing the request. Please
see the fault details for the nested error details.",
  "o:errorCode" : "500",
  "o:errorDetails" : [ {
    "type" : "http://www.w3.org/Protocols/rfc2616/rfc2616-
sec10.html#sec10.4.1",
    "instance" : "{\n \"error message\" : \"Invalid request. Missing the
'origin' parameter.\",\n \"routes\" : [],\n
    \"status\" : \"INVALID REQUEST\"\n}\n",
    "title" : "Bad Request",
    "o:errorPath" : "GET http://maps.googleapis.com/maps/api/directions/json?
destination=Montreal returned a response status of
     400 Bad Request",
    "o:errorCode" : "APIInvocationError"
 } ]
}
```

The errorDetails section is reserved for the actual cause. You must configure the fault pipelines to map the target faults into this element. The top portion is used to add any integration-specific details to the fault. This is typically not necessary, but if you want to control the HTTP status, title, and details, then set these values appropriately. If not entered, sufficient default values are provided by the adapter.

The suggested mappings to map faults raised by an outbound system to the trigger (inbound) REST Adapter are as follows:

| View 🔻 | Filter 🕎     | C Detach | Map 📩 |                                   | View 🔻 | Filter 🖓      | Detac  | 1 |   |          |
|--------|--------------|----------|-------|-----------------------------------|--------|---------------|--------|---|---|----------|
| Source |              | Find     | ٩     | 🦨 Mappings                        | Target |               | Fin    | d | Q | Mapping  |
| 4 O 1  | ault         |          |       |                                   | 0 A O  | *APIInvocatio | nError |   |   |          |
| <      | > *errorCode |          | 0     |                                   |        | <> "type      |        |   |   |          |
| <      | > reason     |          | 0     |                                   |        | <> "title     |        |   |   |          |
| <      | > details    |          | 0     |                                   |        | <> *detail    |        |   |   |          |
|        |              |          |       | Drag and drop source to           |        | <> *errorCo   | de     |   |   |          |
|        |              |          |       | target to create a mapping.       |        | errorDe       | tails  |   |   |          |
|        |              |          |       | Click a checkmark on              |        | <> "type      |        |   |   |          |
|        |              |          |       | source or target to see mappings. | 0      | <> *inst      | lance  |   |   | reason   |
|        |              |          |       |                                   |        | <> "title     |        |   |   |          |
|        |              |          |       | •                                 | 0      | <> *erro      | orPath |   |   | details  |
|        |              |          |       |                                   | 0      | <> *erro      | orCode |   |   | errorCod |

The top section is left out in this mapping and so these are appropriately assigned by the adapter in the previously described sample.

Unmapped faults are propagated as system faults by Oracle Integration to the inbound adapter. They may not communicate the appropriate details. Therefore, it is recommended that you define the fault pipelines.

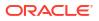

#### Note:

Fault pipelines are only available with Basic Map Data integrations.

## Empty Arrays Are Not Supported in Sample JSON Files

When configuring the REST Adapter, if a JSON property in the included JSON sample file has an empty array, you receive the following error message. Note the last part of the message. Modify the JSON sample file to include a value for the JSON property.

|                                                                     | O                                                                                                    | Help 🔻                                     | < Back                                                                     | Next >                                    | Cancel                               |  |
|---------------------------------------------------------------------|----------------------------------------------------------------------------------------------------|--------------------------------------------|----------------------------------------------------------------------------|-------------------------------------------|--------------------------------------|--|
| e Response Payload<br>∋sponse payload details for this integration. |                                                                                                    | ample. This<br>wo reasons.<br>nvalid or we | nerate XML :<br>type of error<br>Either the u<br>could not c<br>the JSON s | r generally<br>iploaded JS<br>onstruct XM | occurs due to<br>ON was<br>IL schema |  |
| Select the response payload file                                    | parameters not allowed in XML. The root cause<br>for this particular failure was : Empty Array is not<br>allowed in sample JSON<br>Sample Location |                                            |                                                                            |                                           |                                      |  |
| XML Schema      JSON Sample                                         |                                                                                                    |                                            |                                                                            |                                           |                                      |  |
| Sample Location Choose File No file chosen                          | OR en                                                                                                    | ter sample                                 | JSON <<<                                                                   | inline >>>                                |                                      |  |
| Select the type of payload with which you want the endpoi           | int to reply                                                                                                    |                                            |                                                                            |                                           |                                      |  |
| ○ XML                                                               |                                                                                                    |                                            |                                                                            |                                           |                                      |  |
| XML(text)                                                           |                                                                                                    |                                            |                                                                            |                                           |                                      |  |
| JSON                                                                |                                                                                                    |                                            |                                                                            |                                           |                                      |  |

# Invoke Endpoint URI Must Match the Base URI + Resource URI in REST Adapter

While designing the REST Adapter in the Adapter Endpoint Configuration Wizard, carefully review the contents on the Summary page. The endpoint URI must match the invoke service URI. If you do not see the necessary values, review your invoke connection and the outbound service. The base URI in the connection and resource URI in the invoke service must add up to the endpoint URI.

## JD Edwards Form Service Invocation with the REST Adapter Causes APIInvocation Error

You can receive the following error in the *icsServer-diagnostic.log* file when invoking JD Edwards Form Service from an integration in which a REST Adapter is configured as the invoke connection.

```
[2016-06-07T02:13:54.346-07:00] [icsServer] [ERROR] []
[oracle.osb.transports.jca] [tid: [ACTIVE].ExecuteThread: '14'
for queue: 'weblogic.kernel.Default (self-tuning)'] [userId: <anonymous>]
```

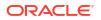

[ecid: f23c428c-9247-459c-bb9f-22cbadbeda35-0003651d,0] [APP: Service Bus JCA Transport Provider] [oracle.soa.tracking.FlowId: 59] [FlowId: 0000LKe8vtD7MAW5Hzw0yf1NGeIK00001c] Error sending bytes to socket: <qenericRestFault><errorCode>500</errorCode><errorPath><! [CDATA[POST</pre> http://den60208jems.my domain.com:9516/jderest/formservice returned a response status of 500 Internal Server Error]]></errorPath><instance><! [CDATA[{[[ "message" : "Can not deserialize instance of java.util.ArrayList out of START OBJECT token\n at [Source: java.io.StringReader@68f2c85d; line: 1, column: 218] (through reference chain: com.oracle.e1.jdemf.FormRequest[\"formInputs\"])", "exception" : "com.fasterxml.jackson.databind.JsonMappingException", "timeStamp" : "2016-06-07:03.13.54" }]]></instance></genericRestFault> 11

This error occurs because the REST Adapter has only one array element. JSON documents containing arrays in the REST Adapter require at least two array elements for the adapter to generate a valid XML schema. For example:

"formInputs": [ "input1" ]

cannot be handled as an array unless another cell is added in the sample JSON:

```
"formInputs": [ "input1", "input2" ]
```

### **REST Adapter Data is Only Saved When You Click Next**

When configuring the REST Adapter in the Adapter Endpoint Configuration Wizard, you must click **Next** to save your changes and move to the next page of the wizard. For example, if you configure details on the Request page, click the tab of the Basic Info page in the left pane, then click **Next** to return to the Request page, none of your previous configurations were saved, and the page is empty.

### Convert XML to a JSON Document

You can convert XML to a JSON document. Oracle Integration resolves an XML element with a number value to XML schema with a type of number, which converts the XML to a JSON document with a type of number.

For example:

XML:

<Phone>23249480</Phone>

Generated XSD:

```
<element name="phone" type="integer"/>
```

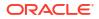

• JSON:

"Phone": 23249480

The workaround is to use a string value for the phone number in the sample XML. The XML schema generated has a type of string. At runtime, the XML to JSON conversion produces the desired JSON. For example:

XML:

<Phone>a23249480</Phone> <!-- modified -->

Generated XSD:

<element name="phone" type="string"/>

At runtime:

XML

<Phone>23249480</Phone>

JSON

"Phone": "23249480"

## Supported Special Characters in JSON Samples

The following special characters are supported in JSON samples.

- " " (blank space)
- /
- \\
- •
- (
- )
- &
- #
- ..
- ?
- <
- >

### content-type is Missing for an Asynchronous Flow

The content-type is missing for an asynchronous flow.

Assume you create the following integration:

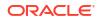

- 1. Configure a REST Adapter connection with another Oracle Integration REST endpoint.
- Configure a trigger REST Adapter and an invoke REST Adapter with an asynchronous flow.
- 3. Activate and invoke the integration.

The content-type is missing.

The content-type is ideally not required when the content-length is 0, but content-type text/plain is added as the default content-type by some layers. Both are correct and permissible.

### **REST URLs Exceeding 8251 Characters Fail**

The upper limit of characters that work in REST URLs in integrations with the REST Adapter is 8251. If you exceed this limit, a 414 Request-URI Too Large error occurs.

## Send a "null" Value Instead of "" for Any Specific Key in JSON Through the REST Adapter

If you want to send a "null" value instead of "" for any specific key in JSON through the REST Adapter, you must map "xsi:nil=true" through the mapper for that specific key.

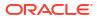

## 7 REST Adapter Samples

You can use the REST Adapter in end-to-end scenarios such as the following:

#### **Topics:**

Build an Integration that Exposes the REST API Using the REST Adapter

## Build an Integration that Exposes the REST API Using the REST Adapter

The REST Adapter can be used in scenarios such as integrating with Twitter. Twitter provides several REST endpoints for accessing resources. This use case describes how to access a protected resource from Twitter using the Basic Authentication security policy.

#### **Obtain the Twitter Credentials**

- 1. Obtain the necessary Twitter connection details from the Twitter developer page at https:// dev.twitter.com. These keys are required for configuring the Twitter Adapter on the Connections page. See Using the Twitter Adapter with Oracle Integration Generation 2 for specific details.
  - Consumer key
  - Consumer secret
  - Access token
  - Access token secret

#### **Configure the Twitter Adapter**

- In the Credentials dialog on the Connections page of Oracle Integration, complete the following fields with the information obtained from Twitter. Note that the Custom Security Policy security policy is displayed by default, and cannot be deselected.
  - In the Consumer Key field, enter the consumer key.
  - In the Consumer Secret field, enter the consumer secret.
  - In the Access Token field, enter the access token.
  - In the Access Secret field, enter the access token secret.

#### Configure the REST Adapter

- 1. In the Connections page of Oracle Integration, complete the following fields.
  - In the Connection Properties dialog, select **REST API Base URL** and specify the connection URL.
  - In the Credentials dialog, select **Basic Authentication** as the security policy and specify the applicable user name and password.

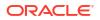

#### **Create an Integration**

- 1. Drag a REST Adapter to the trigger side, and configure it as follows:
  - Specify the following parameters on the Basic Info page:
    - Select the **POST** action.
    - Select Configure a request payload for this endpoint.
    - Select Configure this endpoint to receive the response.
  - Specify the request schema on the Request page.
  - Specify the response schema on the Response page.
- 2. Drag a Twitter Adapter to the invoke side, and configure it as follows:
  - Select the **Tweet** operation.
- 3. In the request mapper, configure the appropriate source to target mapping.
- 4. In the response mapper, configure the appropriate source to target mapping.

When complete, the integration looks as follows.

| Rest              | oturo           |    | Tweet         | Twitter |
|-------------------|-----------------|----|---------------|---------|
| heat              | D               | =* | F F           |         |
| $\sim$            | axecuteResponse |    | TweetResponse |         |
| $\left( a\right)$ |                 |    |               |         |
|                   | Fault           | =, | Fault         |         |
| rest              |                 | Eř |               | twitter |

#### Invoke the Integration

**1.** Invoke the integration from a browser:

```
https://host:port/integration/flowapi/rest/TWEET/v01/tweet?status=Hi
Twitter from ICS
```

This posts the request status to Twitter.

- 2. Log in to the Twitter account.
- 3. Note the request message and the response message.

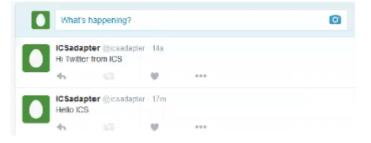

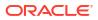